## **UNIVERSIDAD DEL BÍO BÍO FACULTAD DE CIENCIAS EMPRESARIALES DEPARTAMENTO DE SISTEMAS DE INFORMACIÓN**

Profesor Guía: Sr. Christian Vidal Castro

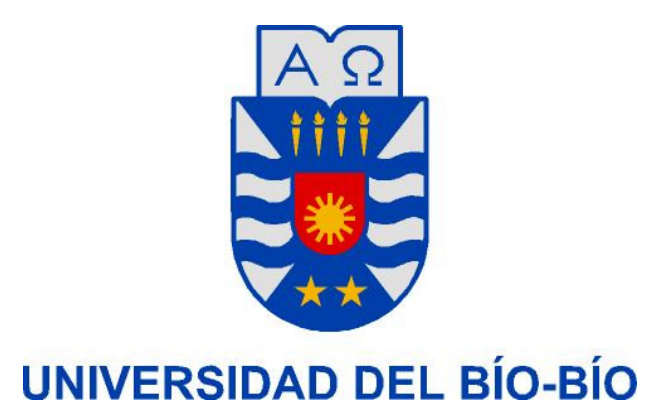

## **"ADMINISTRADOR DE COMPETENCIAS CURRICULARES"**

Trabajo de titulación presentado en conformidad a los requisitos para obtener el título de Ingeniero de Ejecución en Computación e Informática.

Alumnos: Oscar Esteban Henríquez Cid Freddy Andrés Márquez Rodríguez

Concepción, Enero de 2007

# **Índice**

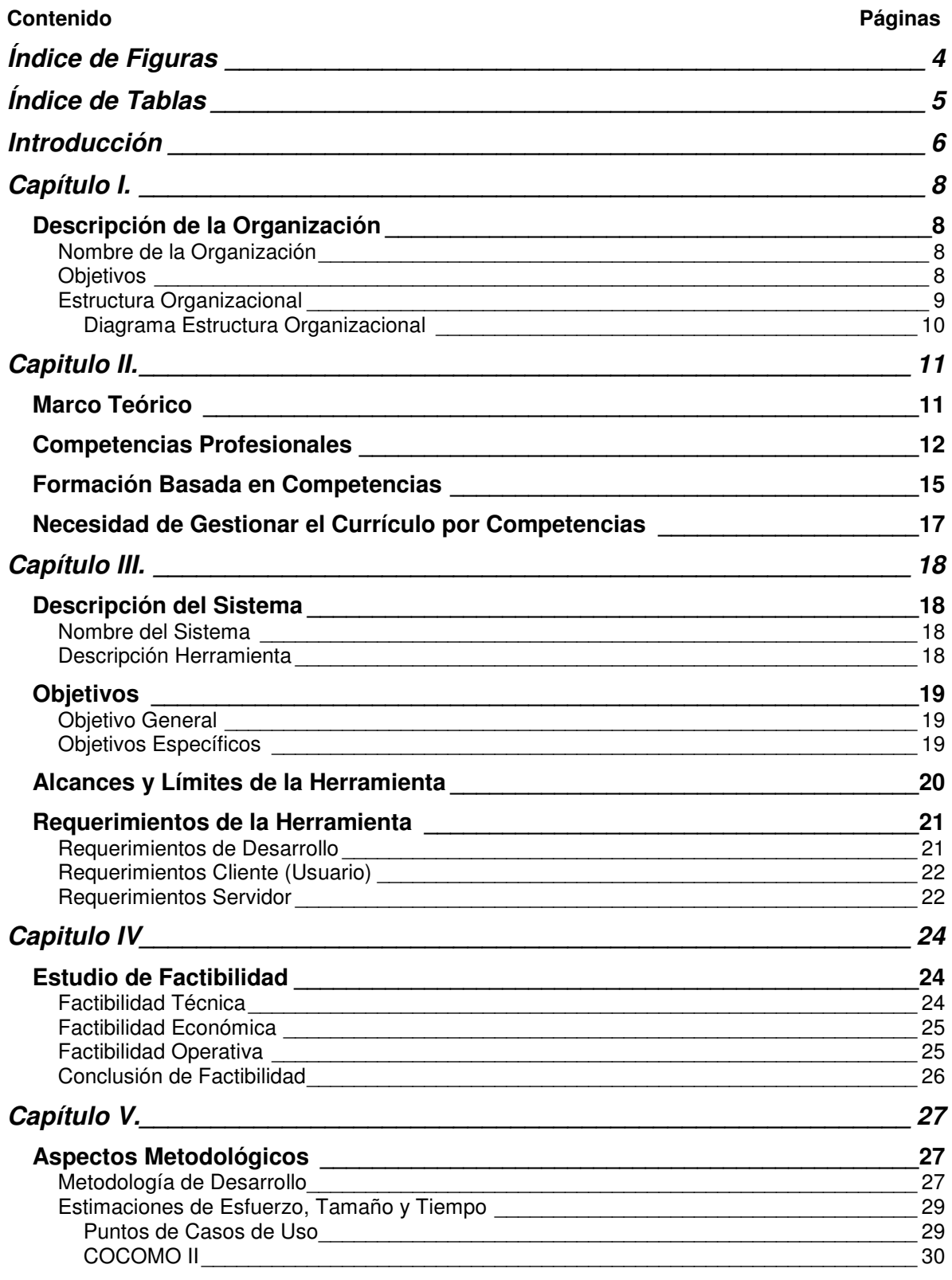

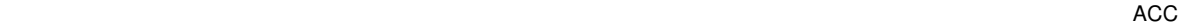

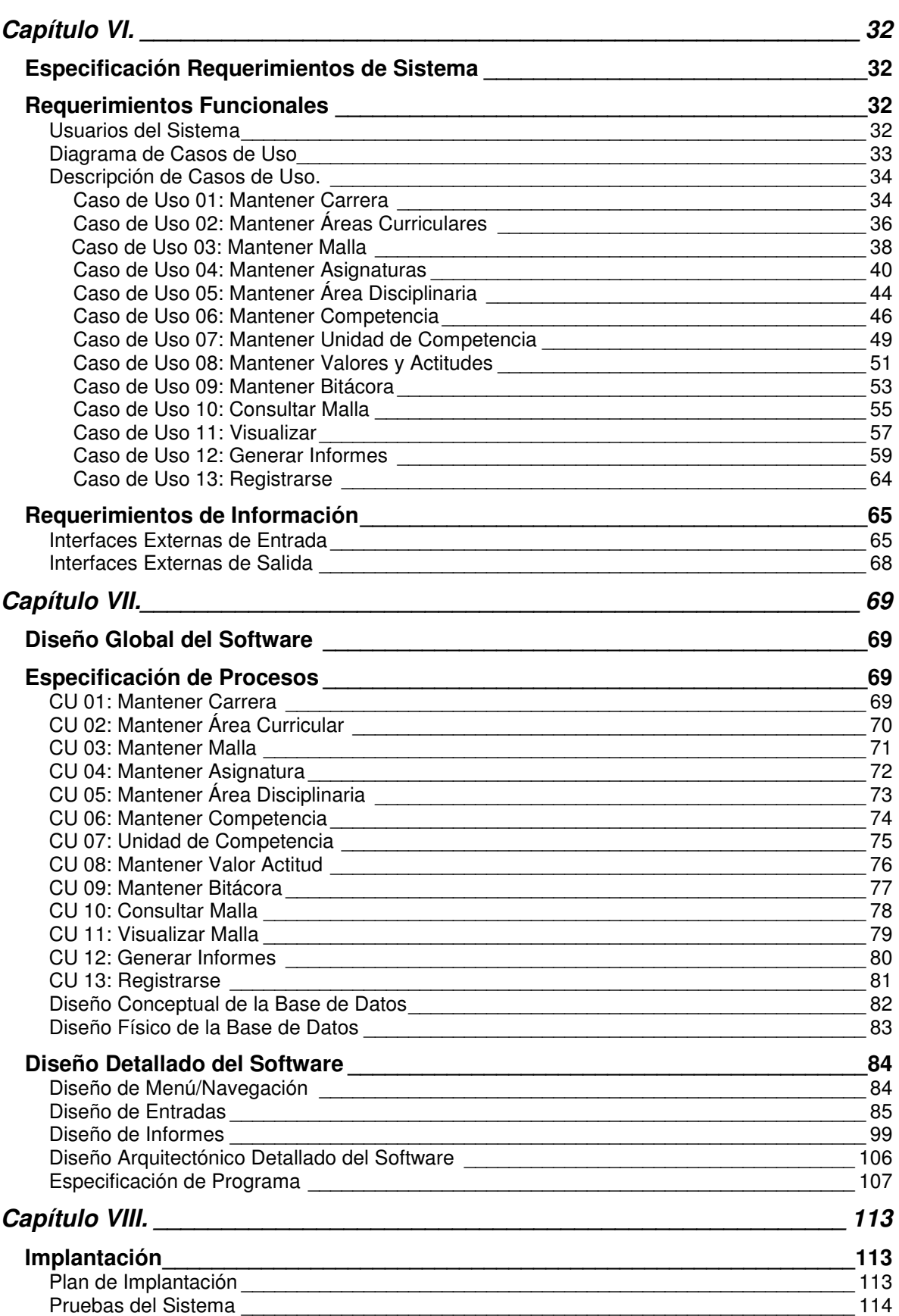

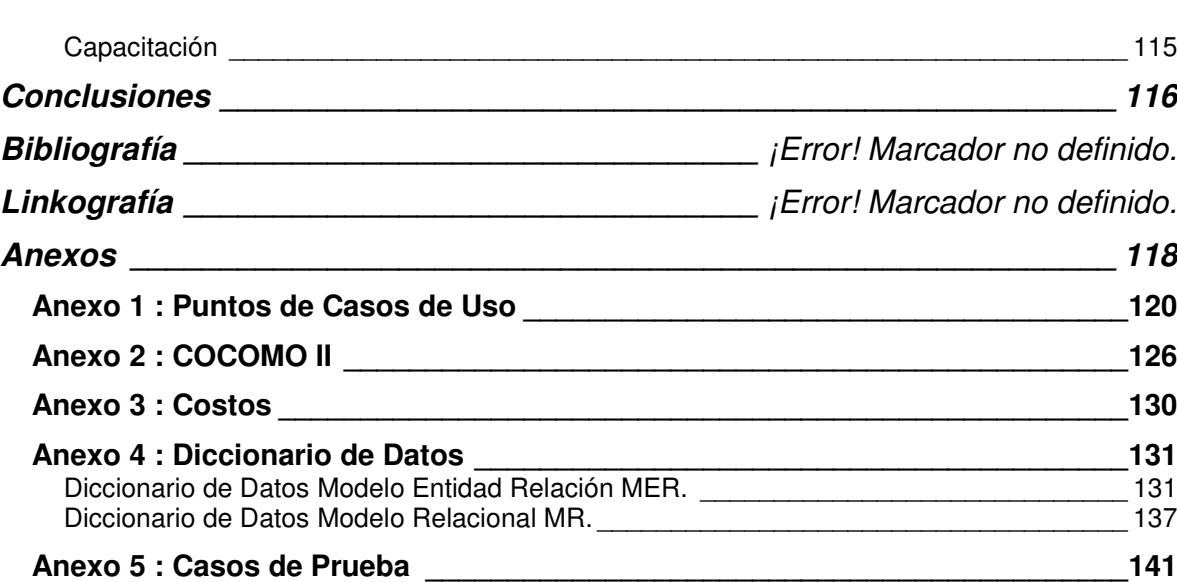

# **Índice de Figuras**

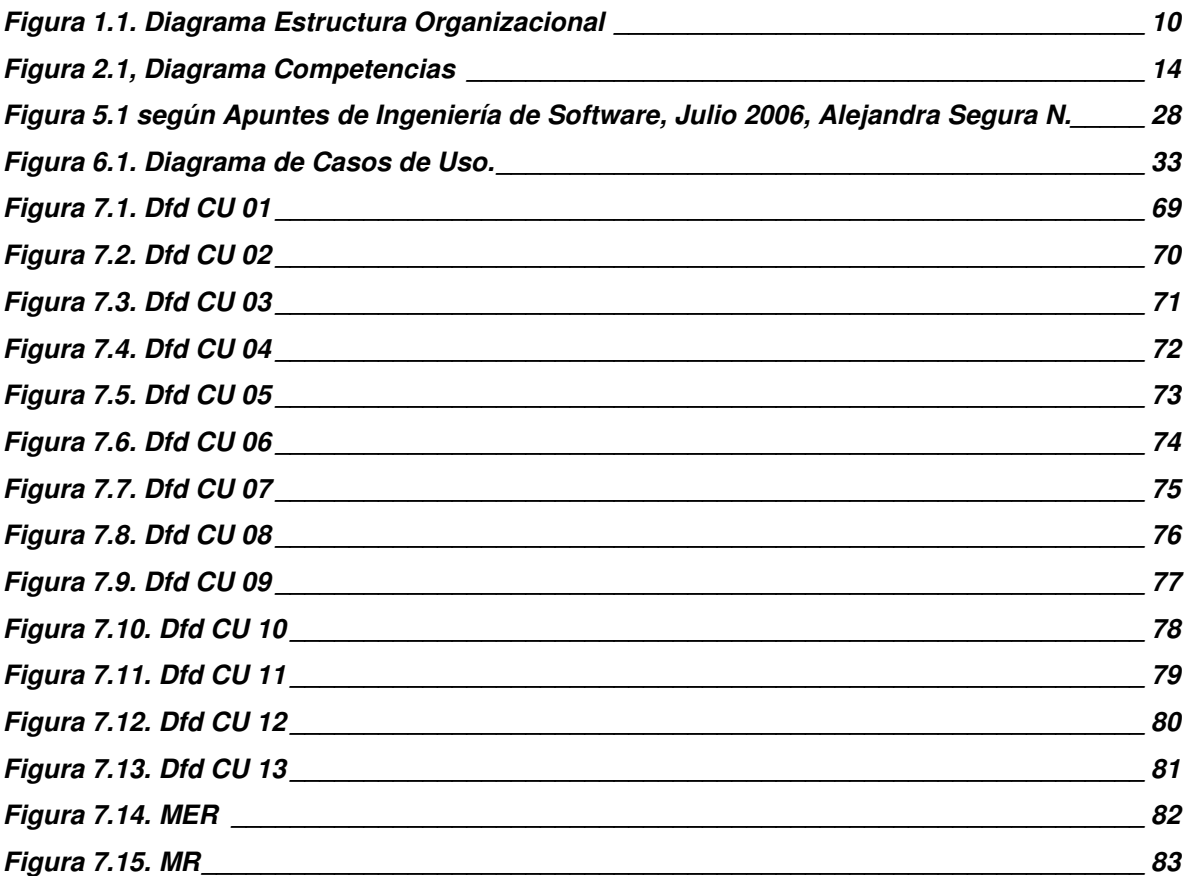

# **Índice de Tablas**

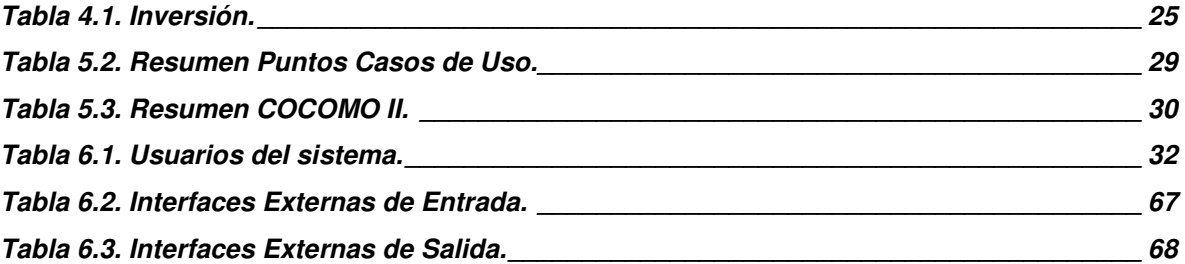

## **Introducción**

Los procesos formativos de la educación están en una clara etapa de cambio, en relación a esto la Universidad del Bío Bío esta impulsando cambios metodológicos, didácticos y actitudinales que promueven la participación, cooperación y estimulen el pensar del alumno. Este modelo educativo basado en competencias profesionales de egreso, ha implicado la revisión de las concepciones pedagógicas que orientan la práctica educativa y más aún, permite aumentar la legibilidad, comparabilidad y competitividad entre los títulos profesionales, con esto, surgen nuevas actividades y necesidades propias de un currículo basado en competencias profesionales.

Actualmente en el Departamento de Sistemas de Información de la Facultad de Ciencias Empresariales de la Universidad del Bío Bío no existe una herramienta que apoye a la gestión de las nuevas mallas curriculares basadas en competencias, y es deseable conocer en todo momento las competencias asociadas a asignaturas o por ejemplo, es interesante visualizar en una malla las asignaturas en que se cumple alguna competencia profesional por la cual se desee consultar, o ver las asignaturas que pertenecen a un área curricular determinada, son consultas necesarias para analizar y comparar distintos currículos profesionales para prever posibles desviaciones u orientar un programa de estudio hacia el perfil de la carrera, esto resulta una necesidad concreta de la aplicación de este modelo formativo que debe ser resuelta.

El proyecto llamado "Administrador de Competencias Curriculares, en adelante ACC" es una respuesta a estas nuevas necesidades, viene por la integración de las tecnologías de la información aplicadas a las prácticas docentes en el ámbito del modelo educativo basado en competencias profesionales. El proyecto ACC utiliza y aprovecha los avances tecnológicos como herramienta para ofrecer información organizada, que apoye la gestión de los responsables curriculares, dando origen al objetivo general del proyecto: "Apoyar a la gestión de Programas basados en Modelos de Competencias Profesionales. Mediante la construcción de una herramienta basada en tecnología Web, que permite visualizar las competencias de un programa de estudio, desde distintos criterios".

Este Informe presenta en forma detallada la formulación y desarrollo del Proyecto, desde el Marco teórico referente a las Competencias Profesionales, la Metodología utilizada y Aspectos Administrativos como la Estimación de Tamaño y Tiempo de la construcción de Software, la Definición de Requerimientos Técnicos, de Calidad y de Información. Además de los aspectos más técnicos del desarrollo, como el Diseño de Software que contiene Modelo de Datos, Diseño Arquitectónico, Diseño de Interfaces, entre otros, y también una sección dedicada a las Conclusiones del proyecto donde hacemos un análisis de lo propuesto y lo que realmente logramos, de los problemas enfrentados y posibles mejoras al Administrador de Competencias Curriculares.

## **Capítulo I.**

## **Descripción de la Organización**

## **Nombre de la Organización<sup>1</sup>**

Departamento de Sistemas de Información Facultad de Ciencias Empresariales Universidad del Bío Bío Concepción Chile

### **Objetivos**

- o El desarrollo académico de la Ciencias de la Computación e Informática y la participación activa en la formación, capacitación y asistencia técnica de profesionales en informática, particularmente en las áreas de la informática aplicada a la gestión.
- o Una creciente actividad de investigación relevante, buscando la formación de equipos en áreas donde se pueda destacar.
- o Un permanente perfeccionamiento de sus cuadros académicos y capacitación del personal administrativo, para el mejoramiento de la calidad.
- o Establecimiento de relaciones con el entorno, que permita una mayor pertinencia y contribución a su quehacer.

 $\overline{a}$ <sup>1</sup> http://www.face.ubiobio.cl/webubb.php?id\_pagina=56, último acceso 12 Marzo de 2007.

## **Estructura Organizacional<sup>2</sup>**

La estructura organizacional de la Facultad de Ciencias Empresariales esta organizada en cuatro departamentos:

- o Departamento de Administración y Auditoria
- o Departamento de Sistemas de Información
- o Departamento de Auditoria e Informática
- o Departamento de Economía y Finanzas

El Departamento de Sistemas de Información esta organizado de la siguiente forma:

#### **Director**

#### **Jefes de carrera**

- o Ingeniería Civil Informática.
- o Ingeniería de Ejecución en Computación e Informática

 2 http://www.face.ubiobio.cl/webubb.php?id\_pagina=56, último acceso 12 Marzo de 2007.

#### **Diagrama Estructura Organizacional**<sup>3</sup>

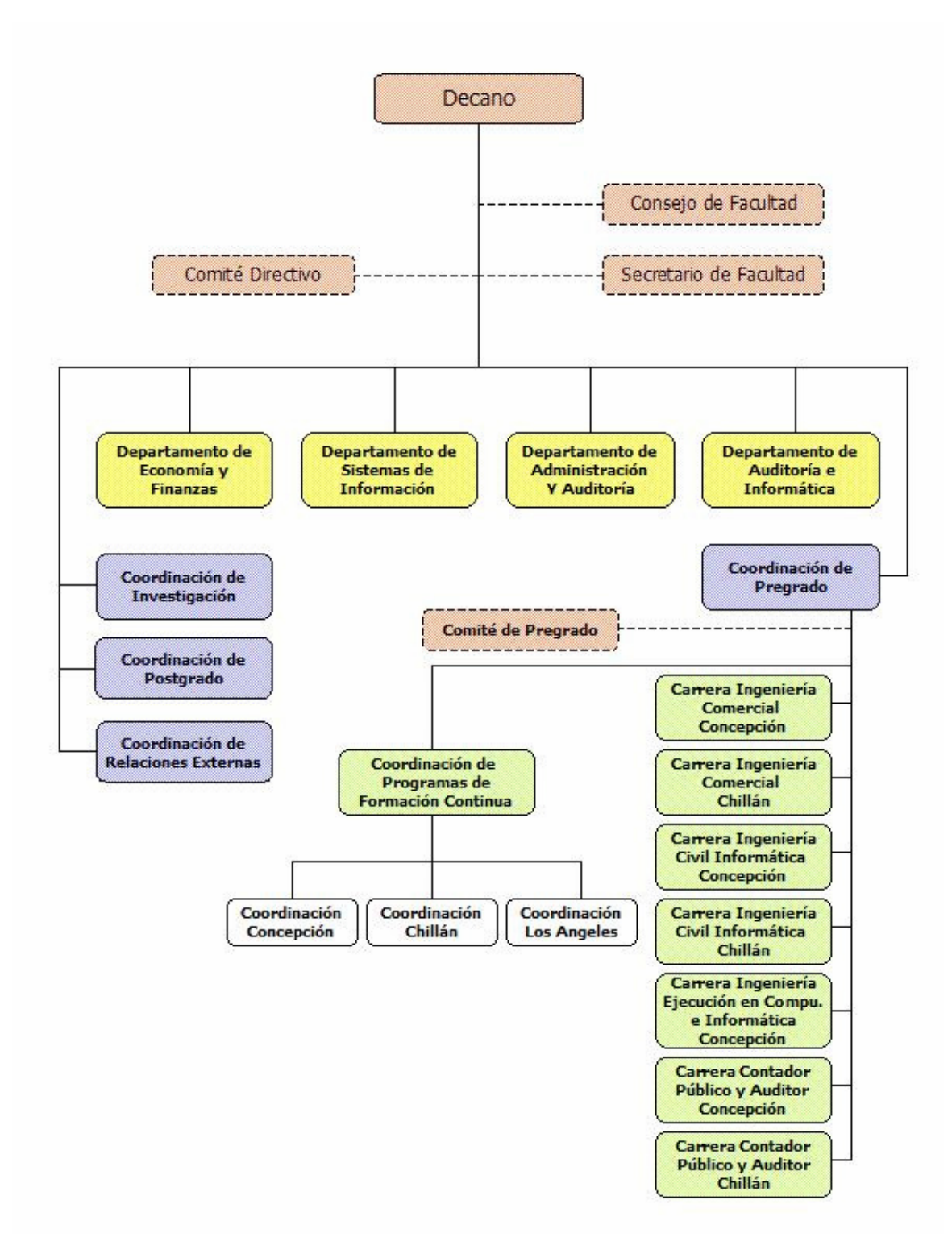

Figura 1.1. Diagrama Estructura Organizacional

 $\overline{a}$ 

 $^3$  http://www.face.ubiobio.cl/webubb.php?id\_pagina=32, último acceso 12 Marzo de 2007.

## **Capitulo II.**

## **Marco Teórico**

El concepto de competencia engloba no sólo las capacidades requeridas para el ejercicio de una actividad profesional, sino también un conjunto de comportamientos, facultad de análisis, toma de decisiones, transmisión de información, etc., considerados necesarios para el pleno desempeño de la ocupación. Se puede encontrar en la literatura sobre el tema diferentes tipos de competencias que son clasificadas de distinta manera por diversos autores. Las que concitan el mayor grado de consenso son: Competencias Básicas o Instrumentales, Competencias Genéricas o Transversales o Intermedias o Generativas o Generales y las Competencias Específicas o Técnicas o Especializadas.

Actualmente el Departamento Sistemas de Información de la Universidad del Bío Bío se encuentra realizando un rediseño en las asignaturas de su plan de estudio para definirlas en función de las competencias de egreso. Ante esto es necesario recordar los principios que caracterizan el enfoque por competencias $4$ :

- **1.** Los programas de formación son organizados a partir de competencias a aprender.
- **2.** Las competencias varían en función del contexto en el cual están aplicadas.
- **3.** Las competencias están descritas en términos de resultados y normas.
- **4.** Los representantes del mundo del trabajo participan en el proceso de elaboración.
- **5.** Las competencias son evaluadas a partir de los resultados y normas que las componen.
- **6.** La formación tiene un alto contenido práctico experimental

 $\overline{a}$ 4 http://www.monografias.com/trabajos14/modelo-cubano/modelo-cubano.shtml , último acceso 5 de Diciembre de 2006.

## **Competencias Profesionales<sup>5</sup>**

Las Competencias Profesionales son contextualizadas en el plano pedagógico como la expresión didáctica de la profesión, que con carácter de invariante de contenido, se trae al proceso de formación del profesional para darle al mismo un contenido altamente profesional a partir de concebir las habilidades generalizadas, los núcleos de conocimientos y los valores profesionales que le permiten al profesional actuar de manera creativa en la solución de los problemas más generales y frecuentes de su profesión.

De este modo, un currículum por competencias profesionales integradas que articula conocimientos globales, conocimientos profesionales y experiencias laborales, se propone reconocer las necesidades y problemas de la realidad. Una actuación profesional efectiva y eficaz requiere que tales necesidades y problemas se definan mediante el diagnóstico de las experiencias de la realidad social, de la práctica de las profesiones, del desarrollo de la disciplina y del mercado laboral. Esta combinación de elementos permiten identificar las necesidades hacia las cuales se orientará la formación profesional, de donde se desprenderá también la identificación de las competencias profesionales básicas, genéricas o específicas, indispensables para el establecimiento del perfil de egreso del futuro profesional.

El modelo de competencias profesionales establece tres niveles, las competencias básicas, las genéricas y las específicas, cuyo rango de generalidad va de lo amplio a lo particular. Las competencias básicas son las capacidades intelectuales indispensables para el aprendizaje de una profesión; en ellas se encuentran las competencias cognitivas, técnicas y metodológicas, muchas de las cuales son adquiridas en los niveles educativos previos (por ejemplo el uso adecuado de los lenguajes oral, escrito y matemático). Las competencias genéricas son la base común de la profesión o se refieren a las situaciones concretas de la práctica profesional que requieren de respuestas complejas. Por último, las competencias específicas son la base particular del ejercicio profesional y están vinculadas a condiciones específicas de ejecución.

Las competencias se pueden desglosar en unidades de competencia, definidas dentro de la integración de saberes teóricos y prácticos que describen acciones específicas a alcanzar, las cuales deben ser identificables en su ejecución. Las unidades de competencia tienen un significado global y se les puede percibir en los resultados o productos esperados, lo que hace que su estructuración sea similar a lo que comúnmente se conoce como objetivos; sin embargo, no hacen referencia solamente a las acciones y a las condiciones de ejecución, sino que su diseño también

 $\overline{a}$ 

<sup>5</sup> 5 http://www.uninorte.edu.co/seminario\_cinda/memorias/Documentos/FORMACION\_Luis\_Gonzalez.doc FORMACION UNIVERSITARIA POR COMPETENCIAS. Larraín U., Ana María. González F., Luis Eduardo , último acceso 28 de Diciembre de 2006

incluye criterios y evidencias de conocimiento y de desempeño. La agrupación de diferentes unidades de competencia en grupos con clara configuración curricular da cuerpo a las mismas competencias profesionales.

Una vez establecidos los niveles de competencia, las unidades de aprendizaje (asignaturas) se articulan en relación con la problemática identificada a través de las competencias genéricas o específicas y a partir de las unidades de competencia en las que se desagregan.

Como se señaló anteriormente, ya que aborda los procesos formativos como una totalidad, la propuesta de la educación profesional por competencias integrales implica replantear la relación entre la teoría y la práctica. Sin embargo, para fines de análisis es necesario desagregar los saberes implicados en saberes prácticos, saberes teóricos y saberes valorativos. Los saberes prácticos incluyen atributos (de la competencia) tales como los saberes técnicos, que consisten en conocimientos disciplinares aplicados al desarrollo de una habilidad, y los saberes metodológicos, entendidos como la capacidad o aptitud para llevar a cabo procedimientos y operaciones en prácticas diversas. Por su parte, los saberes teóricos definen los conocimientos teóricos que se adquieren en torno a una o varias disciplinas.

Finalmente, los saberes valorativos, incluyen el querer hacer, es decir, las actitudes que se relacionan con la predisposición y motivación para el autoaprendizaje, y el saber convivir, esto es, los valores asociados a la capacidad para establecer y desarrollar relaciones sociales.

La figura 2.1 muestra la desagregación de saberes como elementos de la competencia que llevan a una actuación profesional efectiva y eficaz.

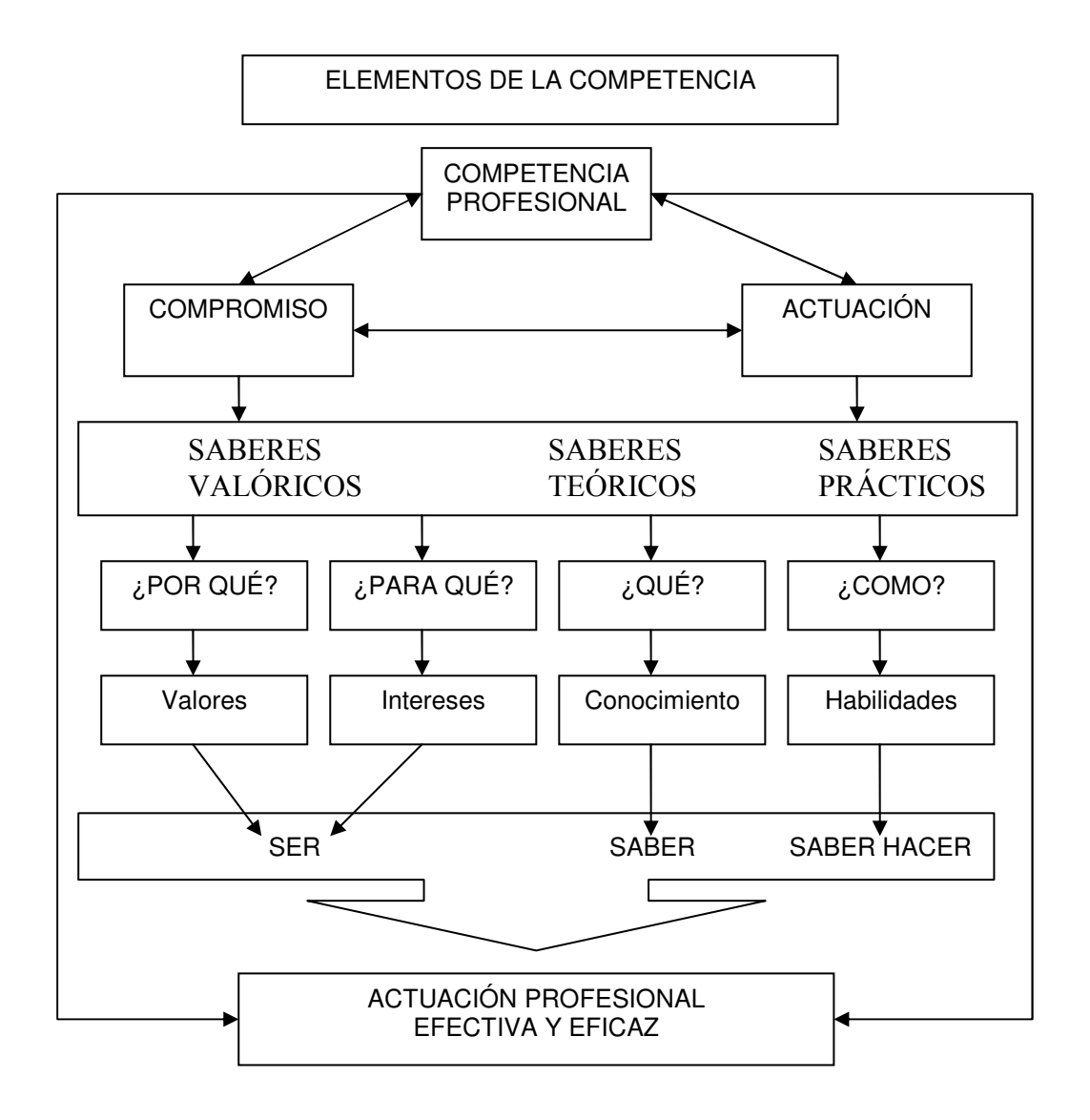

Figura 2.1, Diagrama Competencias

Entendidos de esta manera, los modelos educativos basados en competencias profesionales implican la revisión de los procedimientos de diseño de los objetivos educativos, de las concepciones pedagógicas que orientan las prácticas centradas en la enseñanza (y con ello, la propia práctica educativa), así como de los criterios y procedimientos para la evaluación.

## **Formación Basada en Competencias<sup>6</sup>**

Por competencias se entiende la concatenación de saberes, no sólo pragmáticos y orientados a la producción, sino aquellos que articulan una concepción del ser, del saber, saber hacer, del saber convivir.

En la sociedad del conocimiento es prioritario el saber hacer, como una aplicación de la información disponible. Pero no con cualquier propósito sino con la perspectiva de mejorar la calidad de vida de toda la población. De esta manera, aplicar un conocimiento de punta para la construcción de misiles sería antagónico con la lógica de la sociedad del conocimiento, no así, la aplicación de la misma tecnología al mejoramiento del diseño de incubadoras que disminuyen los índices de mortalidad infantil.

En la formación de profesionales es necesario realizar cambios metodológicos, didácticos y actitudinales que promuevan la participación, cooperación y estimulen el pensar del alumno, en la medida que se construyen los conocimientos junto al docente, apostando por un estudiante que aprenda a aprender, con una actitud crítica y capacidad de responder y actuar ante el cambio.

No puede entenderse al proceso educativo como una relación lineal unidireccional de maestro– alumnos, ambos actores pueden y deben implicarse activamente en la organización y desarrollo de los contenidos educativos aportando experiencias, debate de opiniones, iniciativas, etc. El objetivo es estimular en el educando un sentido crítico, sobre la base de un conocimiento sólido, le motive y le capacite para implicarse activamente como ciudadano en los asuntos públicos.

El concepto de competencia otorga un significado de unidad e implica que los elementos del conocimiento tienen sentido sólo en función del conjunto. En efecto, aunque se pueden fragmentar sus componentes, éstos por separado no constituyen la competencia: ser competente implica el dominio de la totalidad de elementos y no sólo de alguna(s) de las partes.

Desde esta visión holística e integral se plantea que la formación promovida por la institución educativa, en este caso, la universidad, no sólo debe diseñarse en función de la incorporación del sujeto a la vida productiva a través del empleo, sino más bien, partir de una formación profesional que además de promover el desarrollo de ciertos atributos (habilidades, conocimientos, actitudes, aptitudes y valores), considere la ocurrencia de varias tareas (acciones intencionales) que suceden

 $\overline{a}$ 

<sup>6</sup> http://www.uninorte.edu.co/seminario\_cinda/memorias/Documentos/FORMACION\_Luis\_Gonzalez.doc FORMACION UNIVERSITARIA POR COMPETENCIAS. Larraín U., Ana María. González F., Luis Eduardo , último acceso 28 de Diciembre de 2006.

simultáneamente dentro del contexto (y la cultura del lugar de trabajo) en el cual tiene lugar la acción; y a la vez permita que algunos de estos actos intencionales sean generalizables.

De este modo, un currículo por competencias profesionales que articula conocimientos globales, conocimientos profesionales y experiencias laborales, se propone reconocer las necesidades y problemas de la realidad. Tales necesidades y problemas se definen mediante el diagnóstico de las experiencias de la realidad social, de la práctica de las profesiones, del desarrollo de la disciplina y del mercado laboral y de la propia misión de la Institución. Esta combinación de elementos permite identificar las necesidades hacia las cuales se orientará la formación profesional, de donde se desprenderá también la identificación de las competencias profesionales genéricas y específicas, indispensables para el establecimiento del perfil de egreso del futuro profesional.

## **Necesidad de Gestionar el Currículo por Competencias**

Frente a lo anterior cabe preguntarse ¿Qué requieren las instituciones educacionales para poner en práctica exitosamente la formación profesional por competencias?

Sin duda que uno de los elementos a considerar es que el proceso formativo debe contar con un modelo que supervise el cumplimiento de las competencias a lograr y permita corregir a tiempo las desviaciones que pongan en peligro su alcance. Además, se debe considerar $^7$ :

- ¿De qué otra forma se puede asegurar que los alumnos desarrollan las competencias previamente definidas y en el grado adecuado?
- ¿Cómo se asegura que el profesor efectivamente trabaja en el desarrollo de las competencias definidas para su asignatura y que éstas se relacionan con otras competencias del mismo semestre y/o año?
- ¿Cómo integrar el énfasis necesario en este modelo con actividades dentro y fuera del aula y con las propias expectativas del alumno?
- ¿De qué forma los profesores de una misma área disciplinaria planean el desarrollo de las habilidades de esa área de una forma incremental y no con repetición de competencias (que no sólo incluye contenidos)?
- ¿Cómo puede corregirse anomalías en el desarrollo del proceso (transcurso de un semestre o asignatura) y no al final se éste?

Para dar respuesta estas y otras interrogantes es necesario contar con un modelo educativo por competencias profesionales integradas para la educación superior, que busque generar procesos formativos de mayor calidad, pero sin perder de vista las necesidades de la sociedad, de la profesión, del desarrollo disciplinar y del trabajo académico. Asumir esta responsabilidad implica que la institución educativa promueva de manera congruente acciones en los ámbitos pedagógico y didáctico que se traduzcan en reales modificaciones de las prácticas docentes; de ahí la importancia de que el maestro también participe de manera continua en las acciones de formación y capacitación que le permitan desarrollar competencias similares a aquellas que se busca formar en los alumnos.

 $\overline{a}$ 

<sup>7</sup> Elizabeth Grandón, Manuel Crisosto, Pedro Campos, Christian Vidal, Extracto de Tesina "Hacia una propuesta curricular y de gestión educativa para la formación por competencias en el área de Sistemas de Información del la Universidad del Bío Bío", Universidad del Bío Bío

## **Capítulo III.**

## **Descripción del Sistema**

#### **Nombre del Sistema**

### **Administrador de Competencias Curriculares, ACC.**

#### **Descripción Herramienta**

La introducción de la Formación por Competencias está significando en muchas instituciones de educación superior una oportunidad importante de revisión curricular para una renovación necesaria y urgente, puede afirmarse que la formación por competencias está contribuyendo en forma efectiva en la relación educación-trabajo, particularmente en el Departamento de Sistemas de Información de la Facultad de Ciencias Empresariales se ha adoptado este modelo por competencias para la formación de profesionales en las carreras de Ingeniería de Ejecución en Computación e Informática e Ingeniería Civil Informática y con esto se provee una metodología que permite aumentar la legibilidad, comparabilidad y competitividad de los títulos profesionales, pero aún se puede obtener un mayor provecho y beneficio de este modelo aplicando eficientemente las Tecnologías de la Información para la creación de una herramienta que apoye a esta gestión.

Dicha herramienta o aplicación no es utilizada en el Departamento de Sistemas de Información, de este modo, ésta es una excelente oportunidad para contribuir a la educación superior en el campo de la formación por competencias y específicamente apoyar la gestión de las nuevas mallas curriculares del Departamento de Sistemas de Información. Por ejemplo sería interesante analizar y comparar gráficamente distintas mallas curriculares a través de capas de visualización para establecer sus similitudes, diferencias, fortalezas y sus debilidades en relación a las competencias profesionales, y a partir de esta información tomar una decisión con más propiedad. Como la formación por competencias maneja información para la gestión de programas curriculares, ésta información puede ser soportada por una base de datos y gestionada a través de una aplicación que tenga una interfaz intuitiva que mantenga la información asociada a estos programas de estudio.

La forma concreta para realizar este proyecto es el desarrollo de una aplicación que apoye

la gestión de las nuevas mallas cumpliendo con los objetivos descritos en la siguiente sección y utilizando una metodología de desarrollo que permita avanzar controladamente en el proyecto a medida que avanza la investigación del tema. Se debe tener presente que existe cierto grado de incertidumbre por ser un tema innovador en cuanto a la representación gráfica de la información mantenida en una malla curricular de competencias profesionales.

La creación de este proyecto es en definitiva un aporte a la educación superior, específicamente a las prácticas docentes que promueven procesos formativos de mayor calidad a través de la gestión de mallas curriculares integradas a la formación por competencias.

## **Objetivos**

#### **Objetivo General**

Apoyar a la gestión de Programas basados en Modelos de Competencias Profesionales. Mediante la construcción de una herramienta basada en tecnología Web, que permite visualizar las competencias de un programa de estudio, desde distintos criterios.

#### **Objetivos Específicos**

- Mantener información respecto de un programa basado en competencias profesionales.
- Visualizar gráficamente las mallas curriculares y sus competencias profesionales asociadas, desde diferentes capas de visualización.
- Proporcionar la flexibilidad para la fácil mantención y adaptación de competencias, asignaturas, capas de visualización entre otros elementos que permitan su aplicación en diferentes programas de estudio.
- Apoyar las labores de gestión de competencias profesionales mediante la generación de informes.

### **Alcances y Límites de la Herramienta**

La aplicación ACC a implantar en el Departamento de Sistemas de Información de la Facultad de Ciencias Empresariales es una herramienta de apoyo, una extensión del estudio de competencias curriculares de la Universidad del Bío Bío, por ello debe mantener solo información aprobada por las entidades correspondientes; además solo gestiona la información necesaria para responder a consultas determinadas en los requerimientos de información del sistema, dicha información es la que está documentada en el diccionario de datos del modelo físico del ACC.

Lo anterior quiere decir que la aplicación:

- Mantiene información de las competencias sancionadas y aprobadas por la Universidad del Bío Bío.
- Mantiene información de carreras, mallas, asignaturas y competencias profesionales.
- Posee un entorno gráfico que ayuda a la rápida comprensión de las consultas.
- Se puede visualizar seis tipos de consultas sobre una malla, estas son: consultas por competencias Básicas, Genéricas y Específicas, consultas por Valores y Actitudes, y consultas por Área Curricular y Área Disciplinaria.
- El desarrollo provee un sistema en ambiente Web, es decir, es accesible por los usuarios a través de Internet.
- Existe un usuario con privilegios de mantención y consulta de información, llamado Administrador y otro usuario que solo puede realizar consultas llamado usuario Externo.

#### **Límites**

- No se considera el poblamiento definitivo del Software; si se considera el ingreso de datos que permita una prueba completa del Software.
- Las capacitaciones para los usuarios del sistema son solo a través de manuales.
- Los datos mantenidos por ACC no son recuperados de una base de datos externa, por lo que deben ser ingresados por teclado a través de la interfaz gráfica del ACC o bien cargar un script sql en formato UTF-8 en el motor de base de datos MySql.
- El nombre de sesión User y Password del usuario Administrador y del usuario Externo deben ser gestionados directamente en la base de datos ACC por el administrador de la base de datos.
- Se puede realizar hasta 5 consultas activas (ver descripción CU 10).

## **Requerimientos de la Herramienta**

### **Requerimientos de Desarrollo**

Requerimientos de Hardware para el desarrollo:

- o Computador con arquitectura X86 (32 ó 64 bits)
- o Velocidad de procesamiento 1GHZ
- o Memoria RAM 256 MB
- o Espacio libre en Disco Duro 1GB
- o Monitor SVGA 15''
- o Mouse estándar
- o Teclado estándar
- o Unidad de CD
- o Impresora de inyección tinta.

#### Recursos de software

- o Plataformas, Windows XP ó Distribuciones de Linux con Kernel 2.6
- o Microsoft Office 2003 utilizado para la documentación
- o Navegador Internet Explorer 2, Mozilla FireFox 2, Opera 8.5 (ó versiones posteriores de estos navegadores).
- o PowerDesigner 9.5.0.648 para apoyar el diseño lógico y físico de datos del sistema
- o Macromedia Dreamweaver 8
- o Php Designer 2007
- o S-Designor
- o AJAX, acrónimo recurrente de **A**synchronous **J**avaScript **A**nd **X**ML
- o AppServ 2.5.7, que contiene:
	- o Apache 2.2.3
	- o PHP 5.1.6
	- o MySQL 5.0.2.4a
	- o phpMyAdmin 2.9.0.2
- o Photo Impact 10 para el diseño gráfico

### **Requerimientos Cliente (Usuario)**

Requerimientos mínimos de Hardware

- o Computador con arquitectura X86 (32 ó 64 bits)
- o Velocidad de procesamiento 600 MHZ
- o Memoria RAM 128 MB
- o Monitor SVGA 15''
- o Mouse estándar
- o Teclado estándar
- o Tarjeta de red 10/100 Mbps

#### Requerimientos de Software

- o Plataformas, Windows XP® ó Distribuciones de Linux con Kernel 2.6
- o Navegador Internet Explorer 6, Mozilla FireFox 1.5, Opera 8.5 (ó versiones superiores de estos navegadores).

### **Requerimientos Servidor**

Requerimientos de Hardware

- o Computador con arquitectura X86 (32 ó 64 bits)
- o Velocidad de procesamiento 600GHZ
- o Memoria RAM 256 MB
- o Espacio libre en Disco Duro 5GB
- o Unidad de CD
- o Tarjeta de Red 10/100 Mbps

#### Requerimientos de Software

- o Plataformas, Windows XP® ó Distribuciones de Linux con Kernel 2.6
- o Apache 2.2.3
- o PHP 5.1.6
- o MySQL 5.0.2.4a
- o phpMyAdmin 2.9.0.2

Como la aplicación esta desarrollada con tecnología Web en un ambiente cliente-servidor, el sistema puede correr sobre un mismo computador de forma que este sea servidor y cliente a la vez, a continuación se detallan los requerimientos mínimos:

#### Requerimientos mínimos de Hardware

- o Computador con arquitectura X86 (32 ó 64 bits)
- o Velocidad de procesamiento 600 MHZ
- o Memoria RAM 256 MB
- o Espacio libre en Disco Duro 5GB
- o Unidad de CD
- o Monitor SVGA 15''
- o Mouse estándar
- o Teclado estándar

#### Requerimientos de Software

- o Plataformas, Windows XP® ó Distribuciones de Linux con Kernel 2.6
- o Navegador Internet Explorer 6, Mozilla FireFox 1.4, Opera 8.5 (ó versiones superiores de estos navegadores).
- o Apache 2.2.3
- o PHP 5.1.6
- o MySQL 5.0.2.4a
- o phpMyAdmin 2.9.0.2

## **Capitulo IV**

## **Estudio de Factibilidad**

El estudio de factibilidad del proyecto ACC da a conocer los recursos necesarios y aquellos disponibles para el desarrollo del sistema y concluye si estos son suficientes para su realización.

### **Factibilidad Técnica**

Recursos mínimos para el funcionamiento del sistema.

#### **Requerimientos de Hardware**

- o Computador con arquitectura X86 (32 ó 64 bits)
- o Velocidad de procesamiento 600MHZ
- o Memoria RAM 256 MB
- o Espacio libre en Disco Duro 5GB
- o Monitor SVGA 15''
- o Mouse estándar
- o Teclado estándar
- o Unidad de CD

#### **Requerimientos de Software**

- o Plataformas, Windows XP® ó Distribuciones de Linux con Kernel 2.6
- o Navegador Internet Explorer 6, Mozilla FireFox 1.4, Opera 8.5 (ó versiones superiores de estos navegadores).
- o Apache 2.2.3
- o PHP 5.1.6
- o MySQL 5.0.2.4a
- o phpMyAdmin 2.9.0.2

#### **Factibilidad Económica**

La Facultad de Ciencias Empresariales cuenta con lo recursos mínimos de implantación del sistema, en cuanto a los recursos de hardware. Para los recursos de software los Sistemas Operativos se encuentran disponibles ya sea Windows o distribuciones de Linux, las demás herramientas están bajo la filosofía de software libre, accesibles desde Internet. Ya que este proyecto es desarrollado por alumnos de la universidad como proyecto de titulo, el costo de desarrollo es cero.

Sin embargo, a continuación se muestra una tabla con la inversión necesaria para este proyecto.

#### **Inversión del Proyecto.**

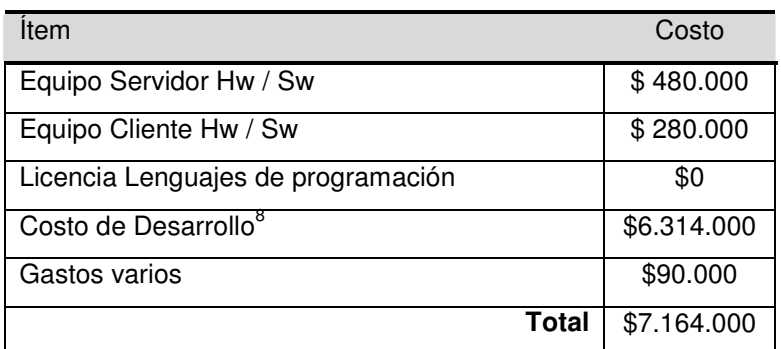

Tabla 4.1. Inversión.

La inversión de este proyecto es aproximadamente \$7.164.000.

#### **Factibilidad Operativa**

Los principales beneficiados con el desarrollo del Administrador de Competencias Curriculares ACC, serán los Jefes de Carrera y profesores, los cuales podrán ver de una forma gráfica las mallas curriculares de las carreras y las competencias asociadas a las asignaturas teniendo la posibilidad de poder consultar bajo distintos criterios y poder ir viendo los cambios inmediatamente sobre la malla, así se podrá supervisar el cumplimiento de las competencias y permitir corregir a tiempo las desviaciones que pongan en peligro su alcance.

A modo de conclusión, puede decirse que operativamente no existen mayores impedimentos para llevar a cabo este proyecto, ya que el personal es conciente de los beneficios que puede prestar este proyecto.

 8 Ver anexo 3

### **Conclusión de Factibilidad**

Según las factibilidades técnicas, económica y operativa se puede afirmar que la Facultad de Ciencias Empresariales cuenta con los recursos técnicos, operacionales y la información necesaria para llevar a cabo este proyecto, por lo tanto es completamente factible realizar el proyecto.

## **Capítulo V.**

## **Aspectos Metodológicos**

#### **Metodología de Desarrollo**

La metodología a utilizar en el proyecto será Cascada con Reducción de Riesgos. Esta metodología mezcla la metodología clásica de cascada, con la metodología de espiral. La primera ordena rigurosamente las etapas del proyecto, esto genera que el inicio de una etapa debe esperar la finalización de la etapa anterior<sup>9</sup>, esta metodología es la más básica y por lo mismo es una de las metodologías más fáciles de aplicar.

El desarrollo en espiral como su nombre lo dice se representa como una espiral, en donde cada ciclo se representa como una fase de desarrollo del proceso de software, de esta forma se dice que esta orientado a evitar riesgos en el proyecto<sup>10</sup>, es importante destacar que no se define en detalle el sistema a la primera instancia ya que se aborda de lo más general a lo más especifico. Los desarrolladores deberían definir las más altas prioridades e implementarlas para obtener un feedback de los usuarios, de esta forma se puede volver al inicio para definir e implementar más y mejor las partes.

El Modelo Espiral mejora el Modelo de Cascada enfatizando la naturaleza iterativa del proceso de diseño. Eso introduce un ciclo de prototipo iterativo. En cada iteración, las nuevas expresiones que son obtenidas transformando otras dadas son examinadas para ver si representan progresos hacia el objetivo<sup>11</sup>.

Las iteraciones estarán enfocadas en las áreas de definición de requisitos del software, diseño global y diseño detallado, la justificación es que al ser un proyecto innovador se tiene poca información y existe una alta incertidumbre en cuanto a lo que el cliente desea. De esta forma al aplicar esta metodología se espera minimizar los riesgos que involucra este proyecto.

También se ha determinado la realización de dos iteraciones en los ciclos antes nombrados, ya que a pesar de que la metodología en espiral otorga una gran ventaja en cuanto a toma de requerimientos, el realizar demasiadas iteraciones requiere una gran cantidad de tiempo.

 $\overline{a}$ <sup>9</sup> http://es.wikipedia.org/wiki/Modelo\_en\_cascada Modelo en Cascada

<sup>10</sup> http://www.ldc.usb.ve/~vtheok/cursos/ci3711/apuntes/99-01-14/Info/Modelo%20Espiral.htm Modelo Espiral

<sup>11</sup> Apunte Ingeniería de Software julio 2006, Alejandra Segura N.

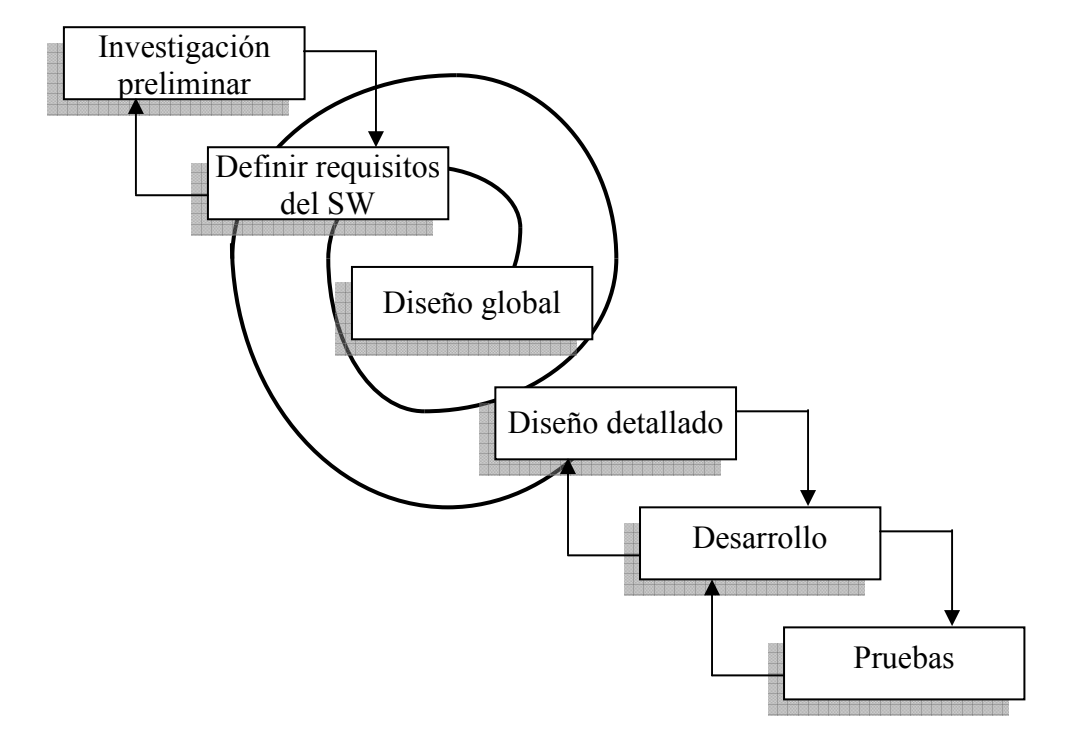

A continuación la figura 5.1 muestra la metodología utilizada.

Figura 5.1 según Apuntes de Ingeniería de Software, Julio 2006, Alejandra Segura N.

 Es importante señalar que en la etapa de desarrollo se trabajara con prototipos, esto ya que, como se nombro antes, es un proyecto del cual no existen similares y en el que la interfaz grafica jugará un papel importante.

 En general, la justificación de esta metodología es por una parte la utilización de la metodología de cascada la cual se recomienda cuando existe poca experiencia, como es nuestro caso, pero por otra parte al saber que este proyecto posee un alto riesgo se opto por mezclarla con la metodología en espiral para poder enfrentar de mejor manera el desarrollo del software.

ACCESS AND LOCAL CONTRACT AND LOCAL CONTRACT AND ACCESS AND LOCAL CONTRACT AND LOCAL CONTRACT AND LOCAL CONTRACT AND LOCAL CONTRACT AND LOCAL CONTRACT AND LOCAL CONTRACT AND LOCAL CONTRACT AND LOCAL CONTRACT AND LOCAL CONT

#### **Estimaciones de Esfuerzo, Tamaño y Tiempo**

La estimación, es una actividad importante para la planificación de las demás actividades del proyecto y sirve como guía para una buena Ingeniería de Sistemas y Software. Tras efectuar una iteración en el modelo, ya contábamos con un diseño conceptual de la base de datos (casi definitivo) y con la descripción de las funcionalidades del sistema, por lo que dimos paso a la estimación del software.

Para la estimación se utilizó Puntos de Casos de Uso<sup>12</sup> para obtener el tamaño requerido en Pts. de caso de uso sin ajustar, para mayor detalle ver anexo n°1.

#### **Puntos de Casos de Uso**

A continuación la tabla 4.2 muestra un resumen de la estimación por Puntos de Casos de Uso.

| $UUCP = UAW + UUCW$                            |                                      |                                                                                                    |        |  |
|------------------------------------------------|--------------------------------------|----------------------------------------------------------------------------------------------------|--------|--|
| $UAW = 6$<br>$UUCW = 120$<br>$UUCP = 126$      |                                      | Factor Peso de los Actores sin ajustar<br>Factor Peso de los Casos de Uso sin ajustar<br>Puntos de Casos de Uso sin ajustar |        |  |
| $UCP = UUCP \times TCF \times EF$              |                                      |                                                                                                    |        |  |
| $TCF = 0.825$<br>$EF = 0,905$                  | $UCP = 94,07475$                     | Factor Complejidad<br>Técnica<br>Factor de Ambiente<br>Puntos de Casos de Uso ajustados                                     |        |  |
| Estimación del esfuerzo<br>$E = UCP \times CF$ |                                      |                                                                                                    |        |  |
| $CF = 28$                                      |                                      | Factor de conversión en Base a F. Ambiente                                                                                  |        |  |
| $E = 2634,093$                                 |                                      | Esfuerzo estimado en horas Hombre                                                                                           |        |  |
|                                                | Actividad                            | Porcentaje                                                                                                    | Horas  |  |
|                                                |                                      |                                                                                                    | Hombre |  |
|                                                | Análisis                             | 30%                                                                                                    | 2634   |  |
|                                                | Diseño                               | 20%                                                                                                    | 1756   |  |
|                                                | Programación                         | 30%                                                                                                    | 2634   |  |
|                                                | Pruebas                              | 10%                                                                                                    | 878    |  |
|                                                | Sobrecarga<br>(Otras<br>Actividades) | 10%                                                                                                    | 878    |  |

**Tabla 5.2. Resumen Puntos Casos de Uso.** 

 $\overline{a}$  $12$  Estimating Software Development Effort based on Use Cases -Experiences from Industry Bente Anda, Hege Dreiem, Dag I.K. Sjoberg and Magne Jorgensen

Para la estimación de tamaño y tiempo se utilizo el modelo COCOMO<sup>13</sup> II, modelo preliminar, para mayor detalle ver el anexo 2.

#### **COCOMO II**

A continuación la tabla 4.3 muestra un resumen de la estimación por COCOMO II.

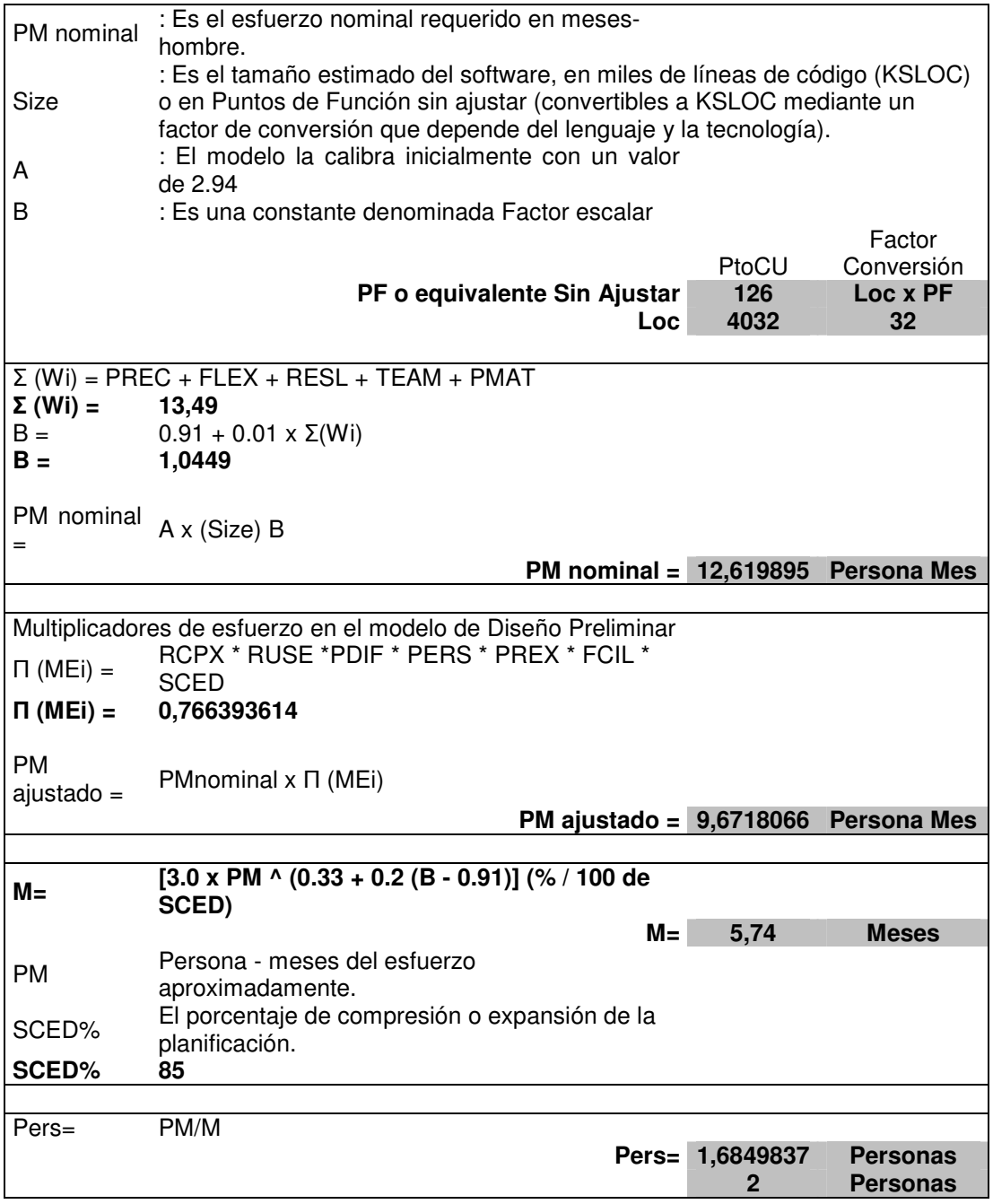

**Tabla 5.3. Resumen COCOMO II.** 

 $\overline{a}$ <sup>13</sup> Estimación de Proyectos Software, Ana M<sup>a</sup> Moreno S.-Capuchino

Según el tamaño de nuestro Software y los resultados obtenidos por COCOMO II, en donde el tiempo estimado de desarrollo del software es de 5,74 meses y el número de personas estimadas para desarrollar el software es 2, se puede deducir que, tomando en cuenta los 4 meses aproximados que se otorgan para desarrollar el proyecto (septiembre - Diciembre), la estimación de 5,74 meses es razonable para un proyecto de estas características, por otra parte, el cálculo de 2 personas es consecuente con el apoyo y asesoría externa con la que contamos para realizar de buena manera cada una de las etapas del proyecto.

## **Capítulo VI.**

## **Especificación Requerimientos de Sistema**

## **Requerimientos Funcionales**

## **Usuarios del Sistema**

Es necesario que el Software controle el acceso a la información a cualquier persona que no se encuentre autorizada a manipular la información entregada por el Software, esto se manejara a través de los distintos tipos de usuarios presentados a continuación:

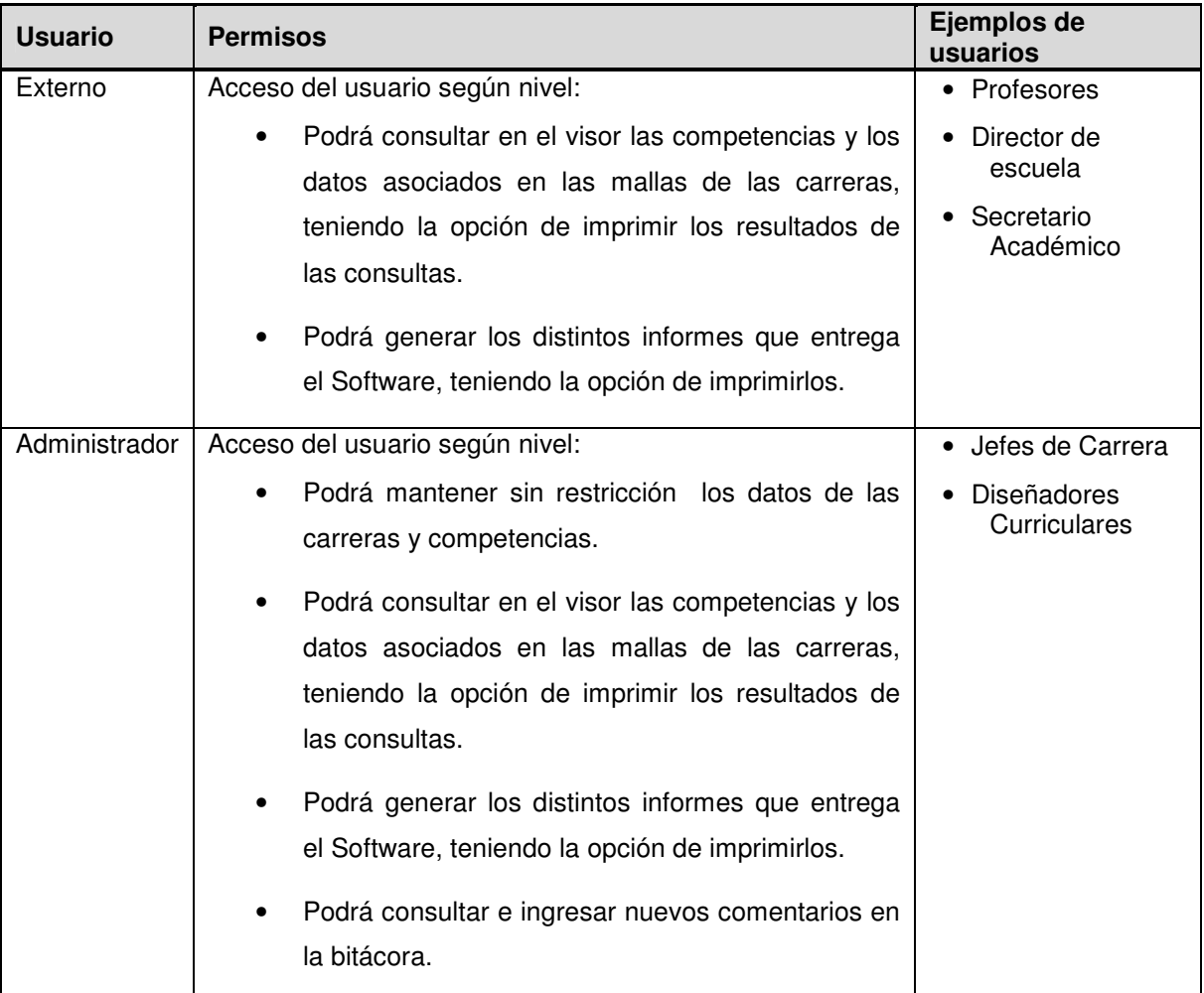

**Tabla 6.1. Usuarios del sistema.** 

### **Diagrama de Casos de Uso**

El diagrama de Casos de Uso muestra la funcionalidad del sistema ACC a través de las actividades que pueden realizar los usuarios del sistema.

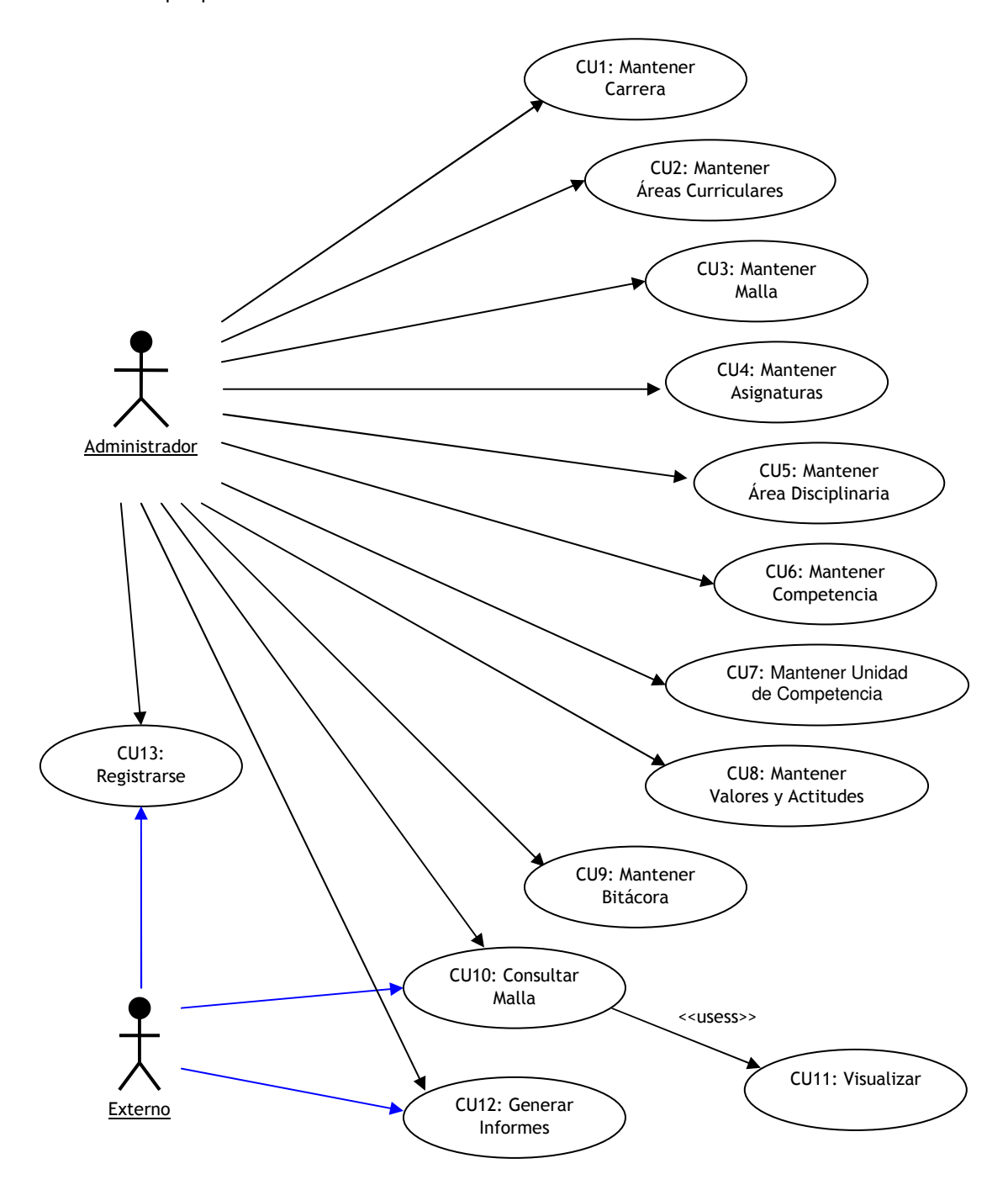

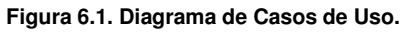

### **Descripción de Casos de Uso.**

#### **Caso de Uso 01: Mantener Carrera**

#### **Descripción:**

Este caso de será usado por el usuario Administrador del sistema, para consultar, ingresar, modificar o anular los datos de las carreras.

#### **Pre-Condiciones:**

- Las carreras deben estar aprobadas por las entidades correspondientes.
- Para consultar, modificar o anular, debe existir al menos una carrera ingresada en el sistema.
- El usuario es válido y tiene el privilegio de usar este caso de uso.

#### **Flujo de Eventos Básicos:**

- **1.** Si el usuario desea ingresar una nueva carrera, pasa directamente al paso 2, en otro caso el usuario puede buscar una carrera para consultar, modificar o anular. Para realizar la búsqueda puede ser por cualquiera de los siguientes datos:
	- Id carrera
	- Carrera
	- Perfil
	- Ciclo (Anual: A, Semestral: S)
	- Estado (Alta:A, Baja: B)

El sistema despliega los datos de la consulta correspondiente.

- **2.** El sistema despliega el formulario de carrera, que contiene los siguientes datos:
	- **a.** Id\_carrera
	- **b.** Carrera
	- **c.** Perfil
	- **d.** Ciclo
	- **e.** Estado
- **3.** El usuario completa los datos, para el caso de un ingreso o los modifica, o anula la carrera cambiando su estado a baja.
- **4.** El Sistema chequea que todos los campos estén completos y correctos, si no vuelve al paso 3.
- **5.** El sistema guarda la información de la carrera, quedando ingresada, modificada o anulada.
- **Flujo de Eventos Alternativo:**
- **Post-Condiciones:** 
	- La carrera queda ingresada, modificada o anulada en el sistema, según corresponda.

#### **Pantalla de ingreso pagina 85.**

#### **Pantalla de Modificación:**

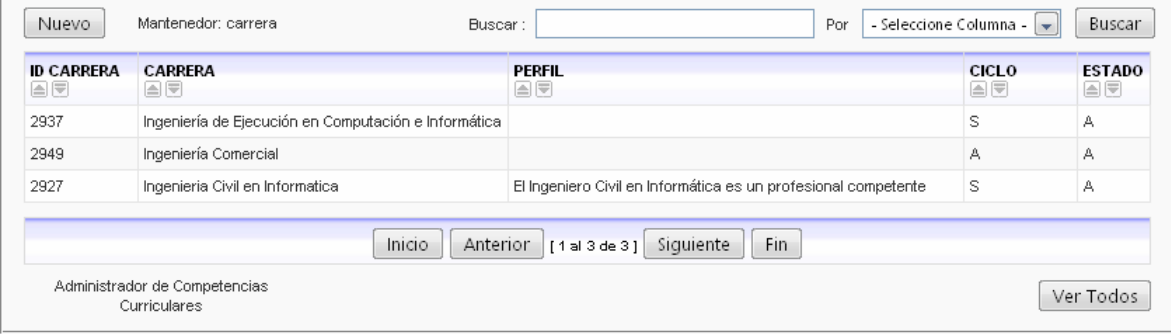
#### **Caso de Uso 02: Mantener Áreas Curriculares**

#### **Descripción:**

Este caso de será usado por el usuario Administrador del sistema, para consultar, ingresar, modificar o anular los datos de las áreas curriculares.

#### **Pre-Condiciones:**

- Las áreas curriculares deben estar aprobadas por las entidades correspondientes.
- Debe estar ingresada al menos una carrera.
- Para consultar, modificar o anular, debe existir al menos un área curricular ingresada en el sistema.
- El usuario es válido y tiene el privilegio de usar este caso de uso.

#### **Flujo de Eventos Básicos:**

- **1.** Si el usuario desea ingresar una nueva área curricular, pasa directamente al paso 2, en otro caso el usuario puede buscar un área curricular para consultar, modificar o anular. Para realizar la búsqueda, puede ser por cualquiera de los siguientes datos:
	- Id\_area\_curricular
	- Id carrera
	- Id\_malla
	- Area curricular
	- Estado (Alta:A, Baja: B)

- **2.** El sistema despliega el formulario de áreas curriculares, que contiene los siguientes datos:
	- **a.** Id\_area\_curricular
	- **b.** Id\_carrera
	- **c.** Id\_malla
	- **d.** Area\_curricular
	- **e.** Estado
- **3.** El usuario completa los datos, para el caso de un ingreso o los modifica, o anula el área curricular cambiando su estado a baja.
- **4.** El Sistema chequea que todos los campos estén completos y correctos, si no vuelve al paso 3.
- **5.** El sistema guarda la información del área curricular, quedando ingresada, modificada o anulada.
- **Flujo de Eventos Alternativo:**
- **Post-Condiciones:** 
	- El área curricular queda ingresada, modificada o anulada en el sistema, según corresponda.
	- La nueva área curricular queda asociada a una carrera.

#### **Pantalla de ingreso pagina 86.**

#### **Pantalla de Modificación:**

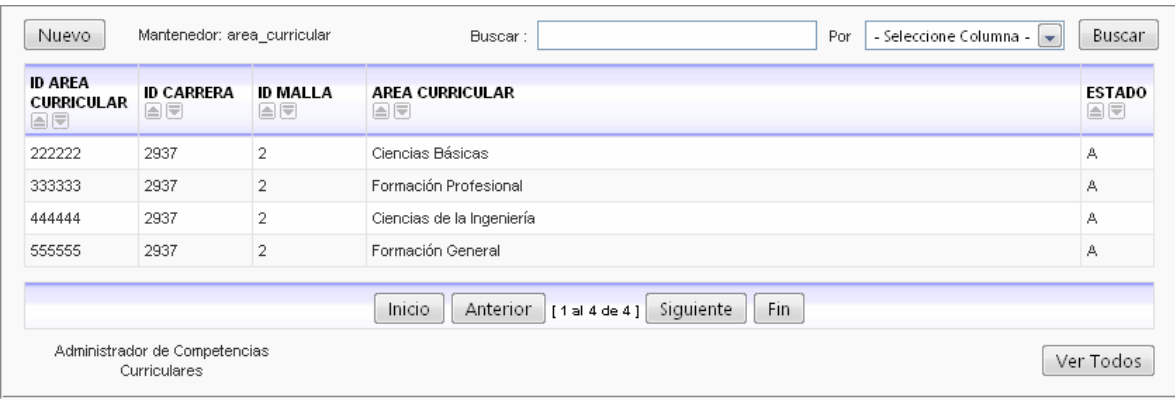

#### **Caso de Uso 03: Mantener Malla**

#### **Descripción:**

Este caso de será usado por el usuario Administrador del sistema, para consultar, ingresar, modificar o anular los datos de las mallas.

- **Pre-Condiciones:** 
	- Las mallas deben estar aprobadas por las entidades correspondientes.
	- Debe estar ingresada al menos una carrera en el sistema.
	- Para consultar, modificar o anular, debe existir al menos una malla ingresada en el sistema.
	- El usuario es válido y tiene el privilegio de usar este caso de uso.

#### **Flujo de Eventos Básicos:**

- **1.** Si el usuario desea ingresar una nueva malla, pasa directamente al paso 2, en otro caso el usuario puede buscar una malla para consultar, modificar o anular. Para realizar la búsqueda, puede ser por cualquiera de los siguientes datos:
	- Id malla
	- Id carrera
	- Cantidad\_semestres
	- Fecha inicio
	- Fecha fin
	- Estado (Alta:A, Baja: B)

- **2.** El sistema despliega el formulario de malla, que contiene los siguientes datos:
	- **a.** Id\_ malla
	- **b.** Id carrera
	- **c.** Cantidad\_semestres
	- **d.** Fecha inicio
	- **e.** Fecha fin
	- **f.** Estado
- **3.** El usuario completa los datos, para el caso de un ingreso o los modifica, o anula la malla cambiando su estado a baja.
- **4.** El Sistema chequea que todos los campos estén completos y correctos, si no vuelve al paso 3.
- **5.** El sistema guarda la información de la malla, quedando ingresada, modificada o anulada.
- **Flujo de Eventos Alternativo:**
- **Post-Condiciones:** 
	- **La malla queda asociada a una carrera.**
	- La malla queda ingresada, modificada o anulada en el sistema, según corresponda.

#### **Pantalla de ingreso pagina 87.**

#### **Pantalla de Modificación:**

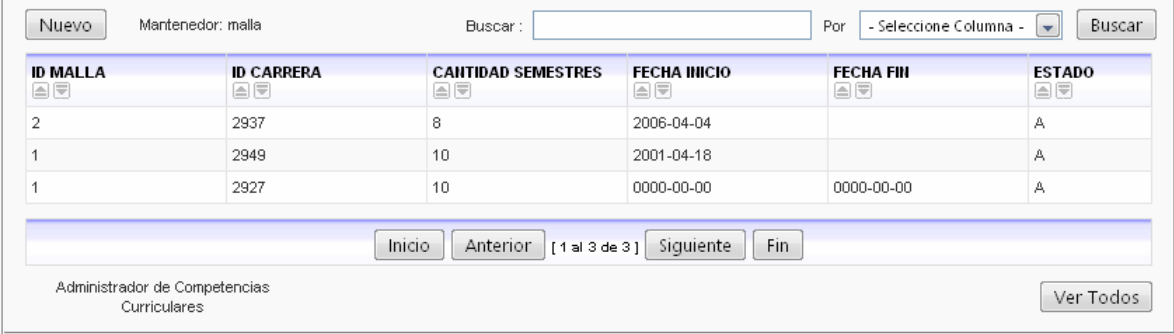

#### **Caso de Uso 04: Mantener Asignaturas**

#### **Descripción:**

Este caso de será usado por el usuario Administrador del sistema, para consultar, ingresar, modificar o anular los datos de las asignaturas.

- **Pre-Condiciones:** 
	- Las asignaturas deben estar aprobadas por las entidades correspondientes.
	- Debe estar ingresada al menos una malla en el sistema.
	- Para consultar, modificar o anular, debe existir al menos una asignatura ingresada en el sistema.
	- Para el flujo de eventos alternativo 1, debe estar ingresada al menos una competencia.
	- Para el flujo de eventos alternativo 2, debe estar ingresada al menos un valor y actitud.
	- Para el flujo de eventos alternativo 3, debe estar ingresada al menos una unidad de competencia.
	- El usuario es válido y tiene el privilegio de usar este caso de uso.

#### **Flujo de Eventos Básicos:**

- **1.** Si el usuario desea ingresar una nueva asignatura, pasa directamente al paso 2, en otro caso el usuario puede buscar una asignatura para consultar, modificar o anular. Para realizar la búsqueda, puede ser por cualquiera de los siguientes datos:
	- Id asignatura
	- Id\_carrera
	- Id\_area\_curricular
	- Id\_malla
	- Asignatura
	- **Semestre**
	- Posición
	- Créditos
	- Horas
	- Estado (Alta:A, Baja: B)

- **2.** El sistema despliega el formulario de asignaturas, que contiene los siguientes datos:
	- **a.** Id\_asignatura
	- **b.** Id\_carrera
	- **c.** Id\_area\_curricular
	- **d.** Id\_malla
	- **e.** Asignatura
	- **f.** Semestre
	- **g.** Posición
	- **h.** Créditos
	- **i.** Horas
	- **j.** Estado
- **3.** El usuario completa los datos, para el caso de un ingreso o los modifica, o anula la asignatura, cambiando su estado a baja.
- **4.** El Sistema chequea que todos los campos estén completos y correctos, si no vuelve al paso 3.
- **5.** El sistema guarda la información de la asignatura, quedando ingresada, modificada o anulada.

#### **Flujo de Eventos Alternativo 1:**

- **6.** El usuario desea asociar una asignatura a una competencia.
- **7.** El sistema muestra las asignaturas que están ingresadas, los datos mostrados son:
	- **a.** Id\_carrera
	- **b.** Id malla
	- **c.** Id\_asignatura

El sistema muestra también las competencias con los siguientes datos:

- **a.** Id\_competencia
- **8.** El usuario selecciona una asignatura y una competencia para realizar la asociación.
- **9.** El sistema asocia la asignatura a con la competencia.

#### **Flujo de Eventos Alternativo 2:**

**10.** El usuario desea asociar una asignatura a un valor actitud.

- **11.** El sistema muestra las asignaturas que están ingresadas, los datos mostrados son:
	- **a.** Id\_carrera
	- **b.** Id malla
	- **c.** Id\_asignatura

El sistema muestra también los valores y actitudes con los siguientes datos:

- **a.** Id valor actitud
- **12.** El usuario selecciona una asignatura y un valor actitud para realizar la asociación
- **13.** El sistema asocia la asignatura con el valor actitud.

#### **Flujo de Eventos Alternativo 3:**

- **14.** El usuario desea asociar una asignatura a una unidad de competencia.
- **15.** El sistema muestra las asignaturas que están ingresadas, los datos mostrados son:
	- **a.** Id\_carrera
	- **b.** Id\_malla
	- **c.** Id\_asignatura

 El sistema muestra también las unidades de competencia con los siguientes datos:

- **a.** Id competencia
- **b.** Id\_unidad\_competencia
- **c.** Nivel\_concrecion
- **16.** El usuario selecciona una asignatura y una unidad de competencia para realizar la asociación
- **17.** El sistema asocia la asignatura con la unidad de competencia.
- **Post-Condiciones:** 
	- La asignatura queda asociada a una malla.
	- La asignatura queda asociada a un área curricular.
	- La asignatura queda ingresada, modificada o anulada en el sistema, según corresponda.
	- La asignatura queda asociada a una competencia. (Flujo de eventos alternativos 1)
	- La asignatura queda asociada a un valor actitud. (Flujo de eventos alternativos 2)
	- **7.** La asignatura queda asociada a una unidad de competencia. (Flujo de eventos alternativos 3)

#### **Pantalla de ingreso pagina 88, 89, 90, 91.**

#### **Pantalla de Modificación Asignatura:**

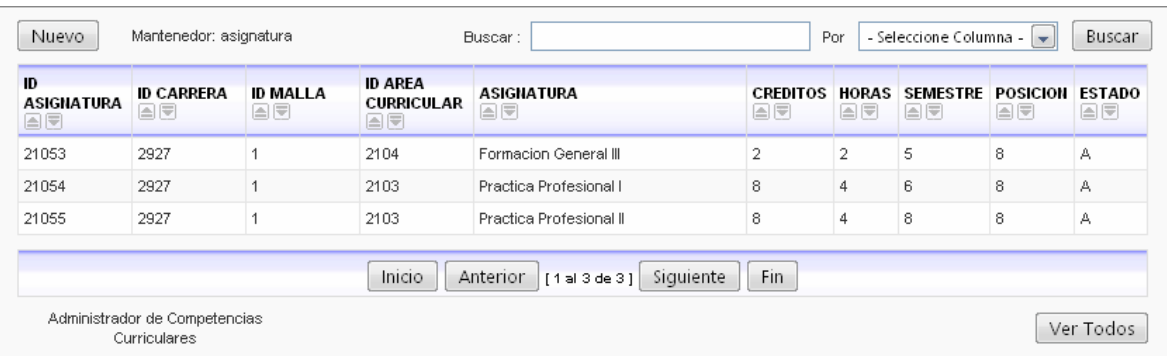

#### **Pantalla de modificación Flujo de eventos alternativo 1:**

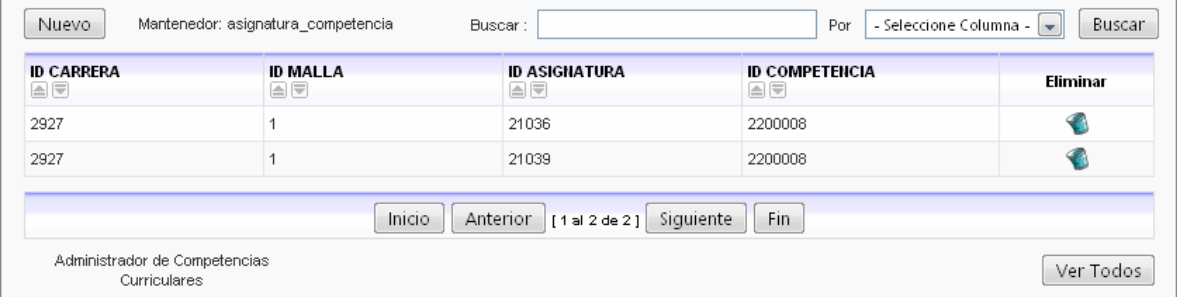

#### **Pantalla de modificación Flujo de eventos alternativo 2:**

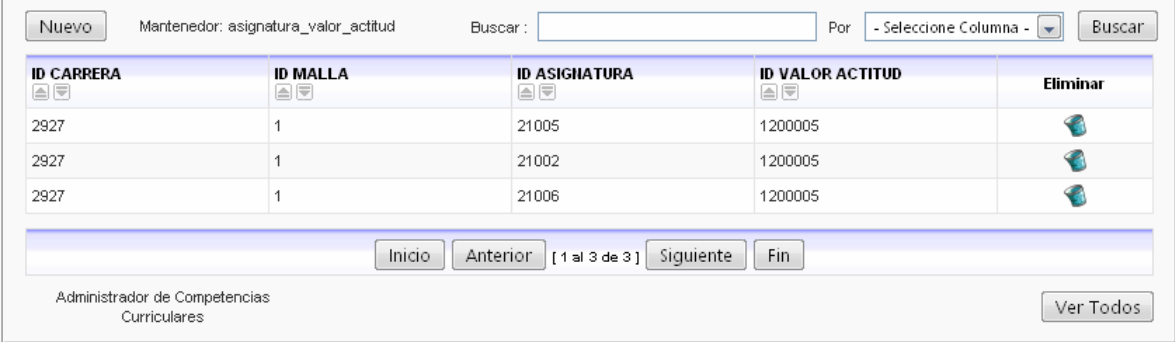

## **Pantalla de modificación Flujo de eventos alternativo 3:**

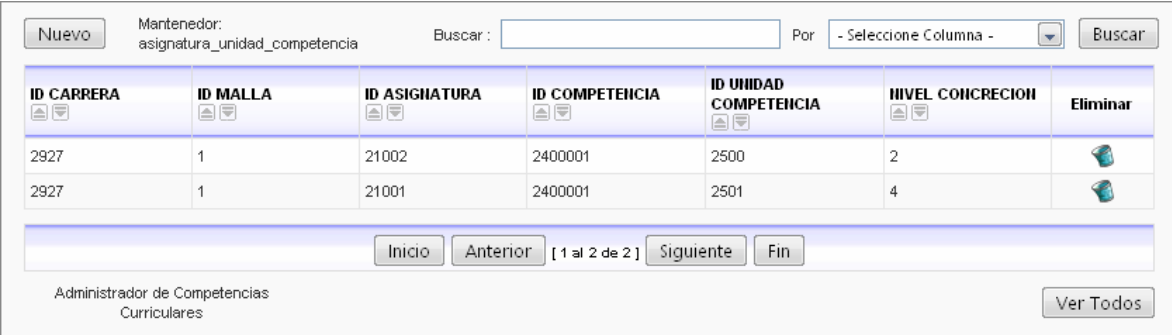

#### **Caso de Uso 05: Mantener Área Disciplinaria**

#### **Descripción:**

Este caso de será usado por el usuario Administrador del sistema, para consultar, ingresar, modificar o anular los datos de las áreas disciplinarias.

- **Pre-Condiciones:** 
	- Las áreas disciplinarias deben estar aprobadas por las entidades correspondientes.
	- Para consultar, modificar o anular, debe existir al menos un área disciplinaria en el sistema.
	- El usuario es válido y tiene el privilegio de usar este caso de uso.

#### **Flujo de Eventos Básicos:**

- **1.** Si el usuario desea ingresar una nueva área disciplinaria, pasa directamente al paso 2, en otro caso el usuario puede buscar un área disciplinaria para consultar, modificar o anular. Para realizar la búsqueda, puede ser por cualquiera de los siguientes datos:
	- **a.** Id\_area\_ disciplinaria
	- **b.** Area disciplinaria
	- **c.** Estado (Alta:A, Baja: B)

- **2.** El sistema despliega el formulario del área disciplinaria que contiene los siguientes datos:
	- **a.** Id\_area\_ disciplinaria
	- **b.** Area disciplinaria
	- **c.** Estado
- **3.** El usuario completa los datos, para el caso de un ingreso o los modifica, o anula el área disciplinaria, cambiando su estado a baja.
- **4.** El Sistema chequea que todos los campos estén completos y correctos, si no vuelve al paso 3.
- **5.** El sistema guarda la información del área disciplinaria, quedando ingresada, modificada o anulada.
- **Flujo de Eventos Alternativo:**
- **Post-Condiciones:** 
	- La nueva área disciplinaria queda ingresada o modificada o anulada en el sistema, según corresponda.
	- $\blacksquare$

## **Pantalla de ingreso pagina 92.**

#### **Pantalla de Modificación:**

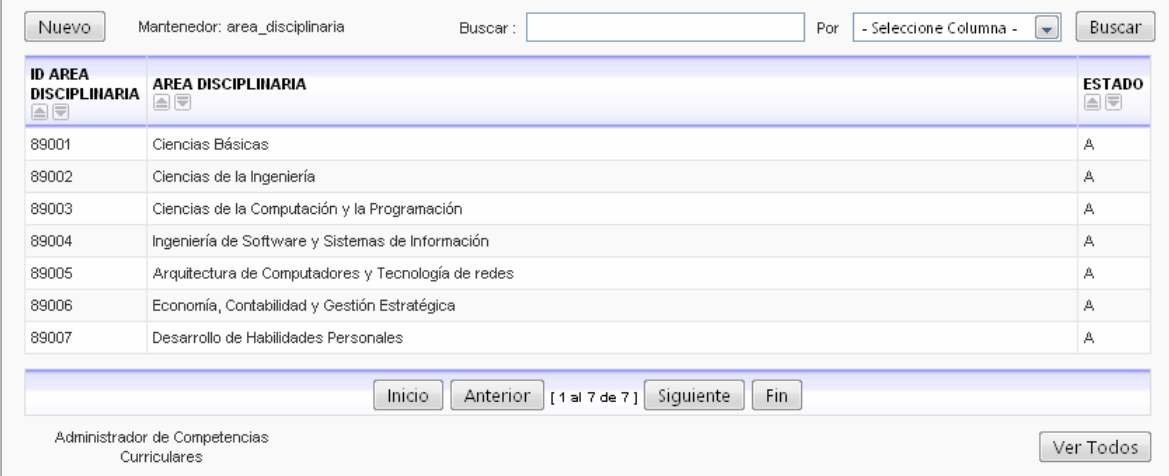

#### **Caso de Uso 06: Mantener Competencia**

#### **Descripción:**

Este caso de será usado por el usuario Administrador del sistema, para consultar, ingresar, modificar o anular los datos de las competencias.

- **Pre-Condiciones:** 
	- Las competencias deben estar aprobadas por las entidades correspondientes.
	- Debe estar ingresada al menos un área disciplinaria (para el caso de competencias específicas).
	- Debe estar ingresada al menos un área curricular (para el caso de competencias específicas).
	- Para consultar, modificar o anular, debe existir al menos una competencia ingresada en el sistema.
	- El usuario es válido y tiene el privilegio de usar este caso de uso.

#### **Flujo de Eventos Básicos:**

- **1.** Si el usuario desea ingresar una nueva competencia básica o genérica pasa directamente al paso 2, para ingresar una competencia específica va al paso 6, en otro caso el usuario puede buscar una competencia para consultar, modificar o anular. Para realizar la búsqueda, de competencias básicas y genéricas puede ser por cualquiera de los siguientes datos:
	- **a.** Id\_competencia
	- **b.** Competencia
	- **c.** Tipo ( CB: Competencia Básica, CG: Competencia Genérica, CE: Competencia Específica)
	- **d.** Estado (Alta:A, Baja: B)

- **2.** El sistema despliega el formulario de competencias, que contiene los siguientes datos:
	- **a.** Id\_competencia
	- **b.** Competencia
	- **c.** Tipo
	- **d.** Estado
- **3.** El usuario completa todos los datos, para el caso de un ingreso o los modifica, o anula la competencia cambiando su estado a baja.
- **4.** El Sistema chequea que todos los campos estén completos y correctos, si no vuelve al paso 3.
- **5.** El sistema guarda la información de la competencia, quedando ingresada, modificada o anulada.

#### **1. Flujo de Eventos Alternativo:**

- **6.** Si el usuario desea ingresar una nueva competencia específica pasa directamente al paso 7, en otro caso el usuario puede buscar una competencia para consultar, modificar o anular. Para realizar la búsqueda de competencias especificas puede ser por cualquiera de los siguientes datos:
	- **a.** Id\_competencia
	- **b.** Id area curricular
	- **c.** Id\_area\_disciplinaria
	- d. Nivel concreción max
- **7.** El sistema despliega el formulario de competencias específicas, que contiene los siguientes datos:
	- **a.** Id\_competencia
	- **b.** Id area curricular
	- **c.** Id\_area\_disciplinaria
	- **d.** Nivel concreción max
- **8.** El usuario completa todos los datos, para el caso de un ingreso o los modifica, o anula la competencia cambiando su estado a baja.
- **9.** El Sistema chequea que todos los campos estén completos y correctos, si no vuelve al paso 8.
- **10.** El sistema guarda la información de la competencia, quedando ingresada, modificada o anulada.

#### **Post-Condiciones:**

- La nueva competencia básica, genérica o específica queda ingresada, modificada o anulada en el sistema, según corresponda.
- La nueva competencia especifica queda asociada a un área disciplinaria y a un área curricular.

#### **Pantalla de ingreso pagina 93, 94.**

#### **Pantalla de Modificación:**

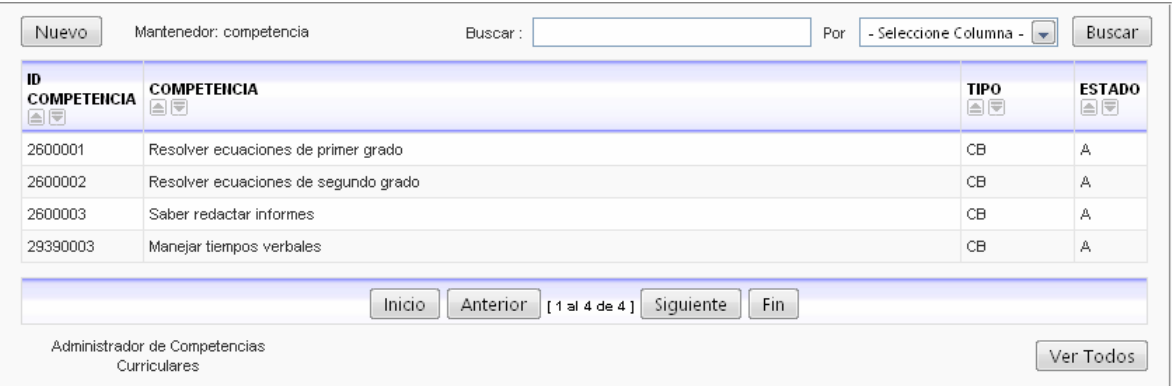

#### **Pantalla de modificación Flujo de eventos alternativo 1:**

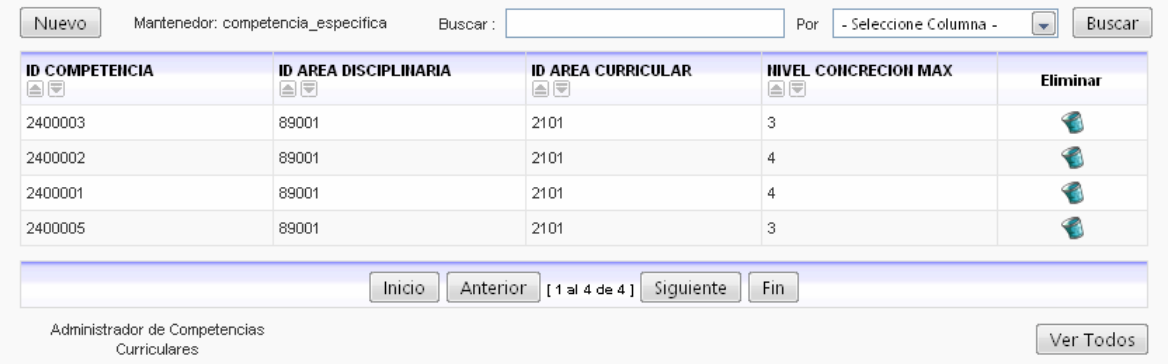

#### **Caso de Uso 07: Mantener Unidad de Competencia**

#### **Descripción:**

Este caso de será usado por el usuario Administrador del sistema, para consultar, ingresar, modificar o anular los datos de las unidades de competencias.

- **Pre-Condiciones:** 
	- Las unidades de competencias deben estar aprobadas por las entidades correspondientes.
	- Debe estar ingresada al menos una competencia específica.
	- Para consultar, modificar o anular, debe existir al menos una unidad de competencia ingresada en el sistema.
	- El usuario es válido y tiene el privilegio de usar este caso de uso.

#### **Flujo de Eventos Básicos:**

- **1.** Si el usuario desea ingresar una nueva unidad de competencia, pasa directamente al paso 2, en otro caso el usuario puede buscar una unidad de competencia para consultar, modificar o anular. Para realizar la búsqueda, puede ser por cualquiera de los siguientes datos:
	- **a.** Id unidad competencia
	- **b.** Id\_competencia
	- **c.** Unidad\_competencia
	- **d.** Estado (Alta:A, Baja: B)

- **2.** El sistema despliega el formulario de unidades de competencias, que contiene los siguientes datos:
	- **a.** Id unidad competencia
	- **b.** Id competencia
	- **c.** Unidad\_competencia
	- **d.** Estado
- **3.** El usuario completa todos los datos para el caso de un ingreso o los modifica, o anula la unidad de competencia cambiando su estado a baja.
- **4.** El Sistema chequea que todos los campos estén completos y correctos, si no vuelve al paso 3.
- **5.** El sistema guarda la información de la unidad de competencia, quedando ingresada, modificada o anulada.
- **Flujo de Eventos Alternativo:**
- **Post-Condiciones:** 
	- La nueva unidad de competencia queda asociada a una competencia específica.
	- La nueva unidad de competencia queda ingresada, modificada o anulada en el sistema, según corresponda.

#### **Pantalla de ingreso pagina 95.**

#### **Pantalla de Modificación:**

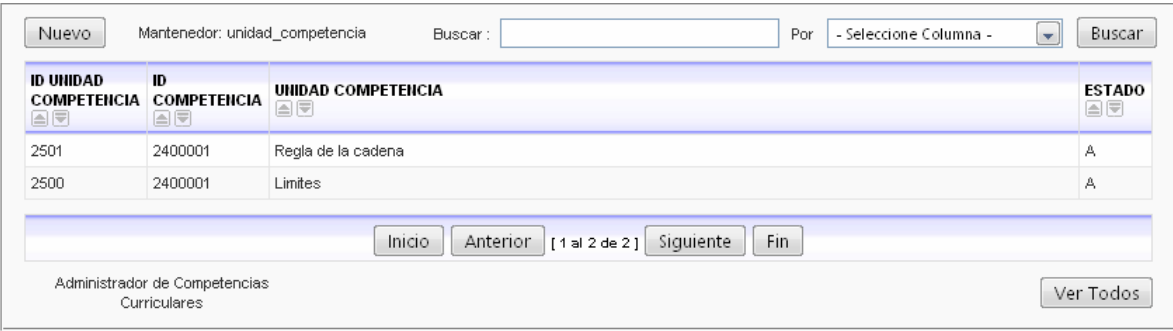

#### **Caso de Uso 08: Mantener Valores y Actitudes**

#### **Descripción:**

Este caso de será usado por el usuario Administrador del sistema, para consultar, ingresar, modificar o anular los datos de los valores y actitudes.

- **Pre-Condiciones:** 
	- Los valores y actitudes deben estar aprobados por las entidades correspondientes.
	- Para consultar, modificar o anular, debe existir al menos un valor actitud ingresado en el sistema.
	- El usuario es válido y tiene el privilegio de usar este caso de uso.

#### **Flujo de Eventos Básicos:**

- **1.** Si el usuario desea ingresar valores y actitudes, pasa directamente al paso 2, en otro caso el usuario puede buscar los valores y actitudes para consultar, modificar o anular. Para realizar la búsqueda, puede ser por cualquiera de los siguientes datos:
	- Id\_valor\_actitud
	- Valor actitud
	- Estado (Alta:A, Baja: B)

El sistema despliega los datos de la consulta correspondiente.

- **2.** El sistema despliega el formulario de valores y actitudes, que contiene los siguientes datos:
	- **a.** Id valor actitud
	- **b.** Valor actitud
	- **c.** Estado
- **3.** El usuario completa todos los datos, para el caso de un ingreso o los modifica, o anula valores y actitudes cambiando su estado a baja.
- **4.** El Sistema chequea que todos los campos estén completos y correctos, si no vuelve al paso 3.
- **5.** El sistema guarda la información de los valores y actitudes, quedando ingresado, modificado o anulado.

#### **Flujo de Eventos Alternativo:**

- **Post-Condiciones:** 
	- Los valores y actitudes quedan ingresados, modificados o anulados en el sistema, según corresponda.

## **Pantalla de ingreso pagina 96.**

#### **Pantalla de Modificación:**

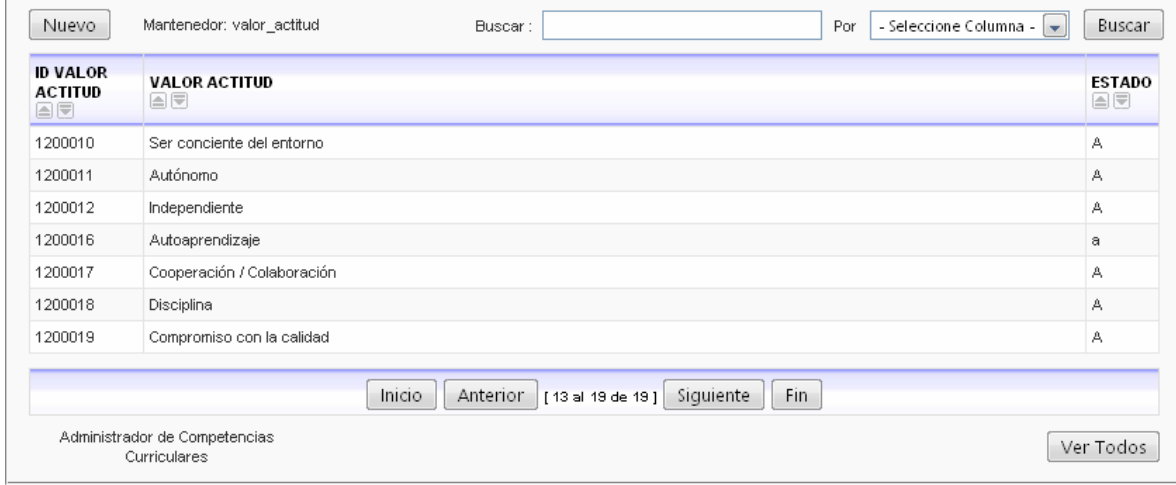

#### **Caso de Uso 09: Mantener Bitácora**

#### **Descripción:**

Este caso de será usado por el usuario de Administrador del sistema, para ingresar comentarios sobre una malla consultada. La idea final es mantener anotaciones de todo tipo, para distintos propósitos entre los que se podrían encontrar recordatorios, acotaciones, etc.

#### **Pre-Condiciones:**

- De haber al menos una malla ingresada.
- El usuario es válido y tiene el privilegio de usar este caso de uso.

#### **Flujo de Eventos Básicos:**

- **1.** Si el usuario desea ingresar comentarios, pasa directamente al paso 2, en otro caso el usuario puede buscar los comentarios para consultar, modificar o eliminar. Para realizar la búsqueda, puede ser por cualquiera de los siguientes datos:
	- Id anotacion
	- Id\_carrera
	- Id\_malla
	- Anotacion
	- Autor
	- Fecha\_anotacion
	- Estado

- **2.** El sistema despliega el formulario de bitácora, que contiene los siguientes datos:
	- **a.** Id\_carrera
	- **b.** Id malla
	- **c.** Anotacion
	- **d.** Autor
	- **e.** Fecha\_anotacion
	- **f.** Estado
- **3.** El usuario completa todos los datos, para el caso de un ingreso o los modifica, o anula valores y actitudes cambiando su estado a baja.
- **4.** El Sistema chequea que todos los campos estén completos y correctos, si no vuelve al paso 3.
- **5.** El sistema guarda la información de la bitácora, quedando ingresado, modificado o anulado.
- **Flujo de Eventos Alternativo:**
- **Post-Condiciones:** 
	- **Los comentarios quedan ingresados, modificados o anulados en el sistema, según** corresponda.

## **Pantalla de ingreso pagina 97.**

#### **Pantalla de Modificación:**

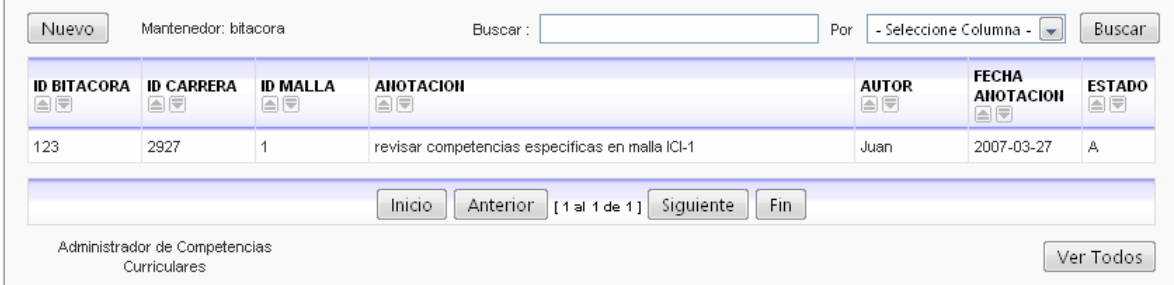

#### **Caso de Uso 10: Consultar Malla**

#### **Descripción:**

Este caso de uso utiliza el caso de uso visualizar (CU11) para desplegar la malla de una carrera. Lo usará el usuario Administrador y el usuario Externo para ver y consultar de forma gráfica las asignaturas de una malla, de modo que se despliega la malla con los correspondientes semestres y asignaturas pertenecientes a estos. El usuario tendrá a disposición distintos itemes de consultas que se detallan en el punto 6 del flujo básico. Al seleccionar un ítem para consultar, el sistema destaca en la malla la o las asignaturas afectadas y se muestra una leyenda de los itemes consultados, teniendo un tope máximo de 5 consultas activas sobre una malla y pudiendo mezclar los itemes.

Por ejemplo, si el usuario selecciona una competencia (básica, genérica o específica) del ítem competencia, se destacarán con una figura de color todas las asignaturas que tienen dicha competencia, si se realiza otra consulta sobre el ítem competencia se destacarán con una nueva figura de otro color las asignaturas que coincidan con la nueva consulta, manteniendo la presentación y datos de la consulta previa.

#### **Pre-Condiciones:**

- Debe existir al menos una carrera ingresada en el sistema.
- Debe existir al menos una malla ingresada en el sistema.
- Debe existir al menos una asignatura ingresada en el sistema.
- Debe existir al menos una competencia ingresada en el sistema.
- Debe existir al menos un valor y actitud ingresado en el sistema.

#### **Flujo de Eventos Básicos:**

- **1.** El sistema despliega una lista de las carreras ingresadas al sistema.
- **2.** El usuario selecciona la carrera.
- **3.** El sistema muestra las mallas asociadas a la carrera seleccionada.
- **4.** el usuario selecciona una malla.
- **5.** El sistema llama al caso de uso 11 Visualización, para mostrar gráficamente la malla de la carrera seleccionada.
- **6.** Según la malla se muestran los siguientes itemes que se encuentran asociados en el sistema, por los que el usuario puede consultar:
	- **a.** Competencias
		- **Básica** 
			- **Genérica**
		- **Específica**
	- **b.** Áreas Disciplinaria
	- **c.** Áreas Curriculares
	- **d.** Valores y Actitudes
- **7.** El usuario selecciona cualquiera de los ítems del paso 6 que actúan como filtros para la visualización de su consulta.
- **8.** El sistema llama al caso de uso 11 Visualización para mostrar las opciones seleccionadas por el usuario, de forma que las asignaturas afectadas se destaquen sobre las demás.
- **9.** Si el usuario desea realizar otra consulta pasa al punto 6.

#### **Flujo de Eventos Alternativo 1:**

- **10.** El usuario selecciona una asignatura de la malla desplegada.
- **11.** El sistema llama al CU 11 para mostrar los datos asociados a la asignatura seleccionada.

#### **Flujo de Eventos Alternativo 2**

- **12.** El usuario desea imprimir las consultas obtenidas, presiona el botón Imprimir Malla.
- **13.** El sistema imprimirá las consultas, de forma que el usuario tendrá en papel lo que ve en pantalla.

#### **Flujo de Eventos Alternativo 3**

- **14.** El usuario desea quitar las consultas realizadas a la malla, para esto presiona el botón Limpiar Malla.
- **15.** El sistema llama al CU 11 para mostrar los datos asociados a la asignatura seleccionada.

#### **Flujo de Eventos Alternativo 4**

- **16.** El usuario desea ver el Perfil de la Carrera, presiona el botón Ver Perfil.
- **17.** El sistema muestra el Perfil de la Carrera en una nueva ventana.

#### **Post-Condiciones:**

a. No existen post - condiciones

#### **Caso de Uso 11: Visualizar**

#### **Descripción:**

Este caso de uso es usado por el caso de uso 10 consultar malla para desplegar en pantalla, gráficamente las consultas elegidas por el usuario.

- **Pre-Condiciones:** 
	- Este caso de uso debe ser llamado por el caso de uso 10 consultar malla.
- **Flujo de Eventos Básicos:** 
	- **1.** Se llamó desde el caso de uso 10 consultar malla, paso 5, para desplegar gráficamente una malla curricular con todas las asignaturas correspondientes, el sistema crea la malla, los datos desplegados son los siguientes:
		- 1. Carrera
		- 2. Id\_malla
		- 3. Semestres
		- 4. Asignaturas
			- a. Id\_asignatura

#### **Flujo de Eventos Alternativo 1:**

**2.** Se llamo desde el caso de uso 10 consultar malla, paso 8, el usuario seleccionó un ítem, el sistema identifica las asignaturas afectadas y muestra gráficamente la consulta sobre la malla. Los datos desplegados dependerán de la opción elegida por el usuario, estos pueden ser:

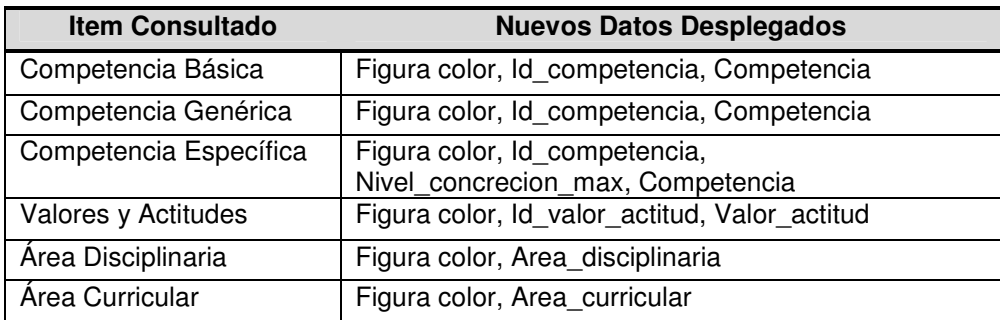

Para distinguir una consulta de otra se asignan figuras de colores diferentes a cada consulta.

#### **Flujo de Eventos Alternativo 2:**

- **3.** Se llamo desde el caso de uso 10 consultar malla, paso 11, el usuario seleccionó una asignatura de la malla.
- **4.** El sistema muestra en una nueva ventana los siguientes datos asociados a la asignatura.
	- Carrera
	- Id\_carrera
	- Asignatura
	- Id\_asignatura
	- Area\_curricular
	- Id\_area\_curricular
	- Area\_disciplinaria
	- Id\_area\_disciplinaria
	- Semestre
	- Créditos
	- Horas
	- Cantidad de Competencias Básicas, Genéricos, Especificas
	- Competencias
		- o básicas
		- o genéricas
		- o específicas
	- Id\_competencia
	- Nivel\_concreción\_max
	- Valor\_Actitud
	- Id\_valor\_actitud
- **Post-Condiciones:** 
	- El sistema crea la malla de una carrera, mientras esta se utilice.

**Pantalla de consulta paginas 99, 100.** 

#### **Caso de Uso 12: Generar Informes**

#### **Descripción:**

Este caso de uso lo usará el usuario Administrador y el usuario Externo del sistema, para generar informes de las asignaturas junto con su información asociada e informes de las unidades de competencias que pertenecen a una competencia. El usuario podrá generar los siguientes informes para imprimir:

- **a.** Informe de una asignatura de una malla seleccionada.
- **b.** Informe de todas las asignaturas pertenecientes a un semestre de una malla seleccionada.
- **c.** Informe de todas las asignaturas de una malla.
- d. Informe de las unidades de competencia que pertenecen a una competencia especifica de una malla seleccionada.

#### **Pre-Condiciones:**

- o Debe existir al menos una carrera ingresada en el sistema.
- o Debe existir al menos una malla ingresada en el sistema.
- o Debe existir al menos una asignatura ingresada en el sistema.
- o Debe existir al menos una unidad de competencia ingresad al sistema.

#### **Flujo de Eventos Básicos:**

- **1.** El sistema despliega las opciones del tipo de informe que el usuario desea generar, estos son:
	- **a.** Información asociada de una asignatura en particular.
	- **b.** Información asociada de todas las asignaturas pertenecientes a un semestre en particular.
	- **c.** Información asociada a todas las asignaturas de una malla en particular.
	- **d.** Información de las unidades de competencia asociadas a una competencia especifica de una malla en particular.
- **2.** El usuario selecciona una opción de informe, si elige la opción "a" se pasa al punto 3, si elige la opción "b" se pasa al punto 12, si elige la opción "c" se pasa al punto 21, si elige la opción "d" pasa al punto 30.
- **3.** El sistema despliega una lista de todas las carreras, mostrando los siguientes datos:
	- **a.** Carrera
	- **b.** Id\_carrera
- **4.** El usuario seleccionara una carrera.
- **5.** El sistema según la carrera seleccionada desplegara las mallas, mostrando los siguientes datos:
	- **a.** Id\_malla
- **6.** El usuario seleccionara una malla.
- **7.** El sistema despliega una lista de todas las asignaturas de esa malla.
	- **a.** Asignatura
	- **b.** Id\_asignatura
- **8.** El usuario selecciona una asignatura.
- **9.** El sistema abre una ventana de la asignatura con los siguientes datos:
	- Carrera
	- Id carrera
	- Asignatura
	- Id\_asignatura
	- Area\_curricular
	- Id\_area\_curricular
	- Semestre
	- Créditos
	- Horas
	- Cantidad de Competencias Básicas, Genéricos, Especificas
	- **Competencias** 
		- o básicas
		- o genéricas
		- o específicas
	- Id competencia
	- Tipo
	- Nivel\_concreción\_max
	- Valor\_Actitud
	- Id\_valor\_actitud

Con la opción de imprimir.

**10.** El usuario presiona el botón imprimir**.** 

**11.** El sistema imprime los datos desplegados en el punto 9, y cierra la ventana

#### **Flujo de Eventos Alternativo 1:**

- **12.** El sistema despliega una lista de todas las carreras, mostrando los siguientes datos:
	- **a.** Carrera
	- **b.** Id\_carrera
- **13.** El usuario seleccionara una carrera.
- **14.** El sistema según la carrera seleccionada desplegara las mallas, mostrando los siguientes datos:

#### **a.** Id\_malla

- **15.** El usuario seleccionara una malla.
- **16.** El sistema despliega una lista de todos los semestres de esa malla.
- **17.** El usuario selecciona un semestre.
- **18.** El sistema abre una ventana con los y por cada asignatura perteneciente al semestre se muestran los siguientes datos.
	- **Carrera**
	- Id carrera
	- **Asignatura**
	- Id\_asignatura
	- Area\_curricular
	- Id\_area\_curricular
	- Semestre
	- **Créditos**
	- Horas
	- Cantidad de Competencias Básicas, Genéricos, Especificas
	- **Competencias** 
		- o básicas
			- o genéricas
			- o específicas
	- Id competencia
	- Tipo
	- Nivel\_concreción\_max
	- Valor\_Actitud
	- Id\_valor\_actitud

Con la opción de imprimir.

- **19.** El usuario presiona el botón imprimir**.**
- **20.** El sistema imprime los datos desplegados en el punto 18, y cierra la ventana.

#### **8. Flujo de Eventos Alternativo 2:**

- **21.** El sistema despliega una lista de todas las carreras, mostrando los siguientes datos:
	- **a.** Carrera
	- **b.** Id carrera
- **22.** El usuario seleccionara una carrera.
- **23.** El sistema según la carrera seleccionada desplegara las mallas, mostrando los siguientes datos:

**a.** Id\_malla

- **24.** El usuario seleccionara una malla.
- **25.** El sistema abre una ventana y por cada asignatura perteneciente a la malla se muestran los siguientes datos.
	- Carrera
	- Id carrera
	- Asignatura
	- Id\_asignatura
	- Area curricular
	- Id\_area\_curricular
	- Semestre
	- **Créditos**
	- Horas
	- Cantidad de Competencias Básicas, Genéricos, Especificas
	- **Competencias** 
		- o básicas
		- o genéricas
		- o específicas
	- Id competencia
	- Tipo
	- Nivel\_concreción\_max
	- Valor Actitud
	- Id\_valor\_actitud

Con la opción de imprimir.

- **26.** El usuario presiona el botón imprimir**.**
- **27.** El sistema imprime los datos desplegados en el punto 25, y cierra la ventana.

#### **9. Flujo de Eventos Alternativo 3:**

- **28.** El sistema despliega una lista de todas las carreras, mostrando los siguientes datos:
	- **a.** Carrera
	- **b.** Id\_carrera
- **29.** El usuario seleccionara una carrera.
- **30.** El sistema según la carrera seleccionada desplegara las mallas, mostrando los siguientes datos:
	- **a.** Id\_malla
- **31.** El usuario seleccionara una malla.
- **32.** El sistema según la malla seleccionada desplegara las competencias específicas, mostrando los siguientes datos:
	- **a.** Competencia Específica
	- **b.** Id\_competencia
- **33.** El sistema abre una ventana con los siguientes datos:
	- Carrera
	- Id carrera
	- Id\_malla
	- Area\_curricular
	- Id\_area\_curricular
	- Area\_disciplinaria
	- Id area disciplinaria
	- **Competencias** 
		- o básicas
		- o genéricas
		- o específicas
	- Id competencia
	- Nivel\_concreción\_max
	- Unidad\_competencia
	- Id\_unidad\_competencia

Con la opción de imprimir.

- **34.** El usuario presiona el botón imprimir.
- **35.** El sistema imprime los datos desplegados en el punto 33, y cierra la ventana.

#### **Post-Condiciones:**

a. No existen post – condiciones

#### **Pantalla de Informes paginas 99, 100, 101, 102, 103.**

#### **Caso de Uso 13: Registrarse**

#### **Descripción:**

Este caso de será usado por el usuario Administrador y el usuario Externo del sistema, para ingresar al sistema.

#### **Pre-Condiciones:**

#### **Flujo de Eventos Básicos:**

- **1.** El usuario digita el tipo de User y su password
- **2.** El sistema valida los datos ingresados
- **3.** El usuario ingresa al sistema según los privilegios.
- **4.** El sistema despliega interfaz según privilegios.
- **Flujo de Eventos Alternativo:** 
	- **5.** Se abre una ventana indicando que alguno de los datos son erróneos.
- **Post-Condiciones:** 
	- El usuario esta dentro del sistema.

**Pantalla Registrase pagina 98.** 

# **Requerimientos de Información**

## **Interfaces Externas de Entrada**

A continuación se detallan las interfaces externas de entrada identificadas.

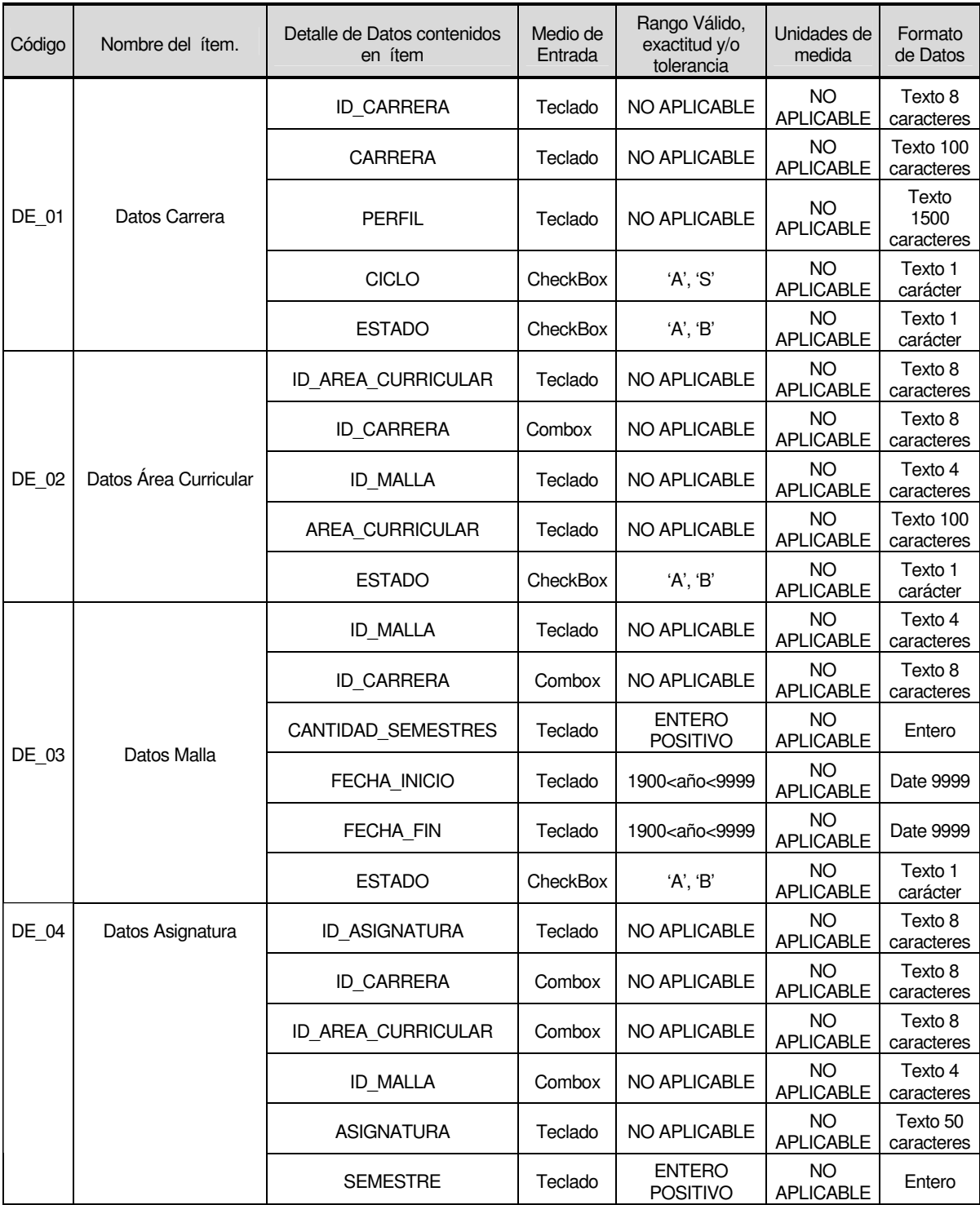

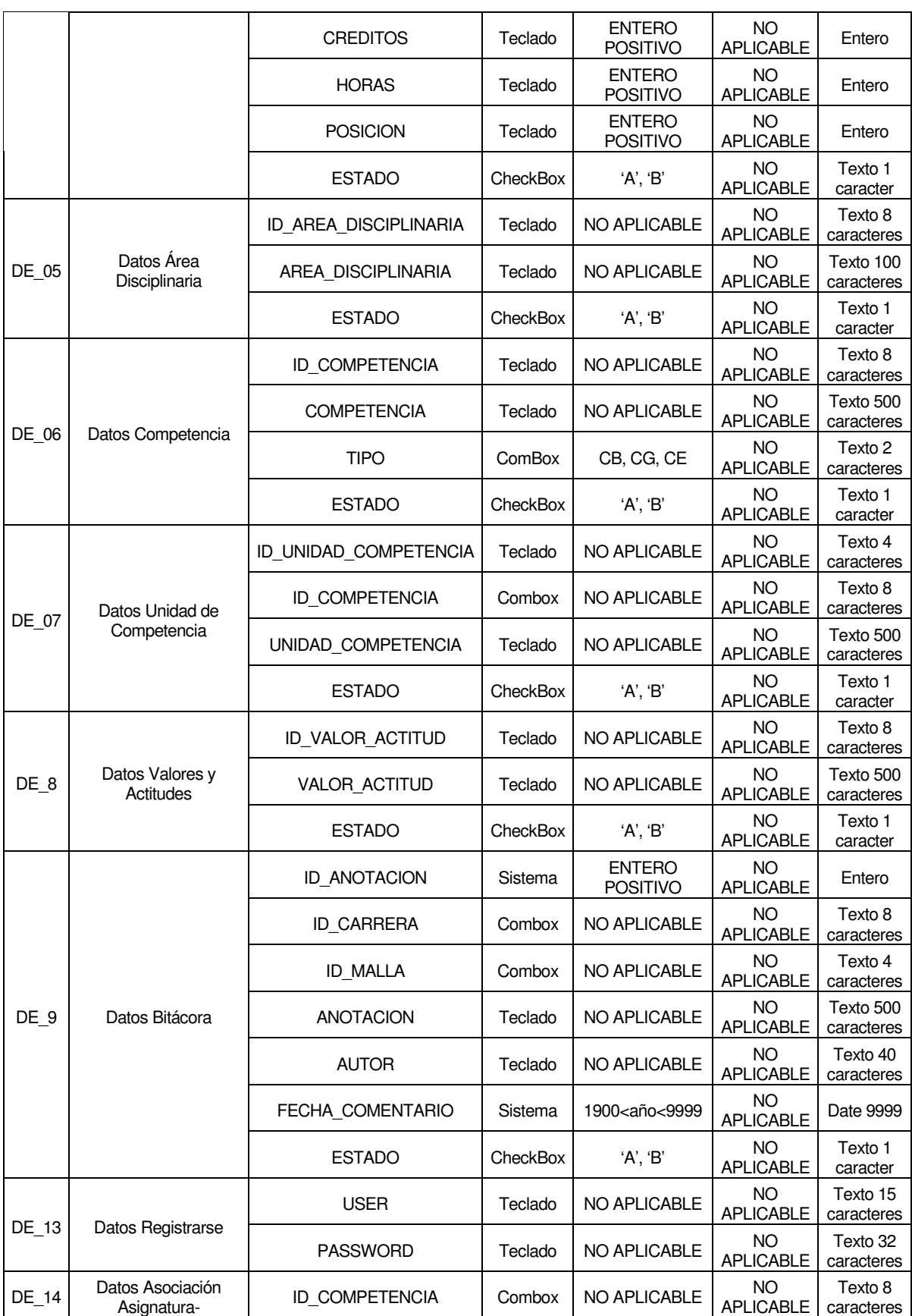

|       | Competencia                                           | <b>ID CARRERA</b>         | Combox  | NO APLICABLE                     | NO.<br><b>APLICABLE</b>       | Texto 8<br>caracteres |
|-------|-------------------------------------------------------|---------------------------|---------|----------------------------------|-------------------------------|-----------------------|
|       |                                                       | ID MALLA                  | Combox  | NO APLICABLE                     | <b>NO</b><br><b>APLICABLE</b> | Texto 4<br>caracteres |
|       |                                                       | <b>ID_ASIGNATURA</b>      | Combox  | NO APLICABLE                     | <b>NO</b><br><b>APLICABLE</b> | Texto 8<br>caracteres |
| DE 15 | Datos Asociación<br>Asignatura-Valores<br>Actitudes   | <b>ID VALOR ACTITUD</b>   | Combox  | <b>NO APLICABLE</b>              | <b>NO</b><br><b>APLICABLE</b> | Texto 8<br>caracteres |
|       |                                                       | <b>ID CARRERA</b>         | Combox  | NO APLICABLE                     | <b>NO</b><br><b>APLICABLE</b> | Texto 8<br>caracteres |
|       |                                                       | ID MALLA                  | Combox  | NO APLICABLE                     | <b>NO</b><br><b>APLICABLE</b> | Texto 4<br>caracteres |
|       |                                                       | ID_ASIGNATURA             | Combox  | <b>NO APLICABLE</b>              | <b>NO</b><br><b>APLICABLE</b> | Texto 8<br>caracteres |
| DE 16 | Datos Competencia<br>Específica                       | <b>ID COMPETENCIA</b>     | Teclado | <b>NO APLICABLE</b>              | <b>NO</b><br><b>APLICABLE</b> | Texto 8<br>caracteres |
|       |                                                       | <b>ID AREA CURRICULAR</b> | Combox  | NO APLICABLE                     | <b>NO</b><br><b>APLICABLE</b> | Texto 8<br>caracteres |
|       |                                                       | ID AREA DISCIPLINARIA     | Combox  | NO APLICABLE                     | <b>NO</b><br><b>APLICABLE</b> | Texto 8<br>caracteres |
|       |                                                       | NIVEL CONCRECION MAX      | Teclado | <b>ENTERO</b><br><b>POSITIVO</b> | <b>NO</b><br><b>APLICABLE</b> | Entero                |
| DE 17 | Datos Asociación<br>Asignatura-<br>Unidad_Competencia | ID VALOR ACTITUD          | Combox  | <b>NO APLICABLE</b>              | <b>NO</b><br><b>APLICABLE</b> | Texto 8<br>caracteres |
|       |                                                       | <b>ID CARRERA</b>         | Combox  | <b>NO APLICABLE</b>              | <b>NO</b><br><b>APLICABLE</b> | Texto 8<br>caracteres |
|       |                                                       | <b>ID MALLA</b>           | Combox  | NO APLICABLE                     | <b>NO</b><br><b>APLICABLE</b> | Texto 4<br>caracteres |
|       |                                                       | NIVEL CONCRECION          | Teclado | <b>ENTERO</b><br><b>POSITIVO</b> | <b>NO</b><br><b>APLICABLE</b> | Entero                |
|       |                                                       | <b>ID ASIGNATURA</b>      | Combox  | <b>NO APLICABLE</b>              | <b>NO</b><br><b>APLICABLE</b> | Texto 8<br>caracteres |

Tabla 6.2. Interfaces Externas de Entrada.

## **Interfaces Externas de Salida**

A continuación se detallan las interfaces externas de salida identificadas.

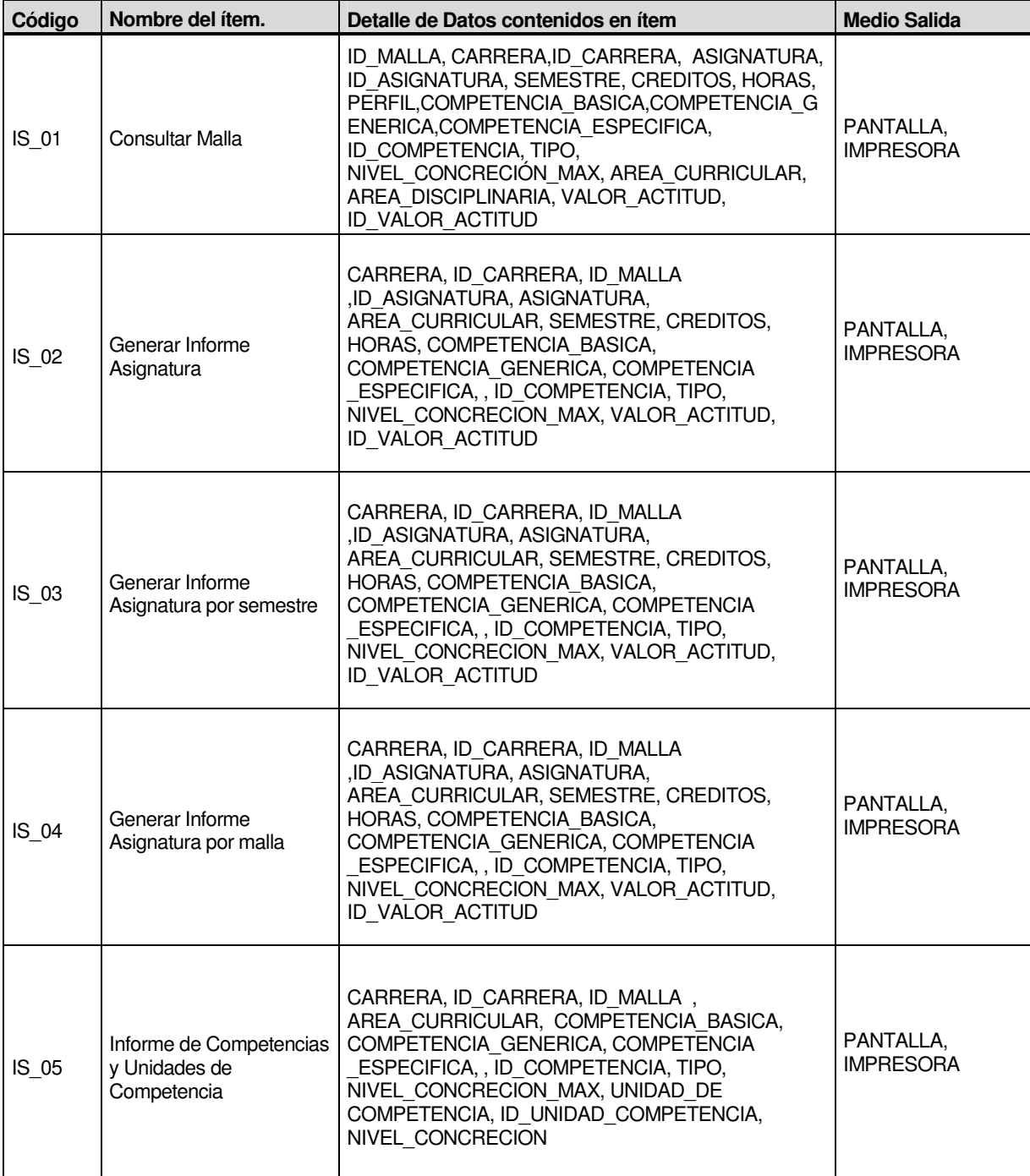

Tabla 6.3. Interfaces Externas de Salida.

# **Capítulo VII.**

## **Diseño Global del Software**

## **Especificación de Procesos**

Para esta especificación utilizamos DFD de acción. Cada caso de uso descrito anteriormente está relacionado con un diagrama de acción donde se muestran los procesos internos del software.

## **CU 01: Mantener Carrera**

## **Diagrama de Acción**

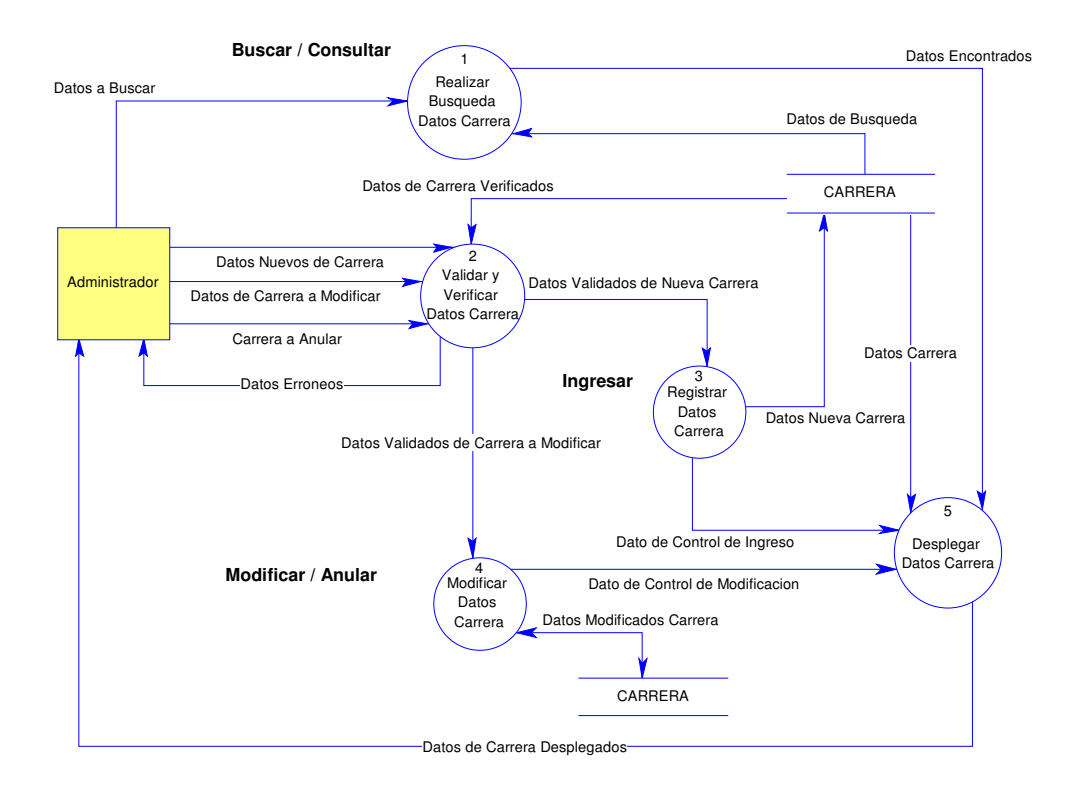

Figura 7.1. Dfd CU 01

## **CU 02: Mantener Área Curricular**

## **Diagrama de Acción**

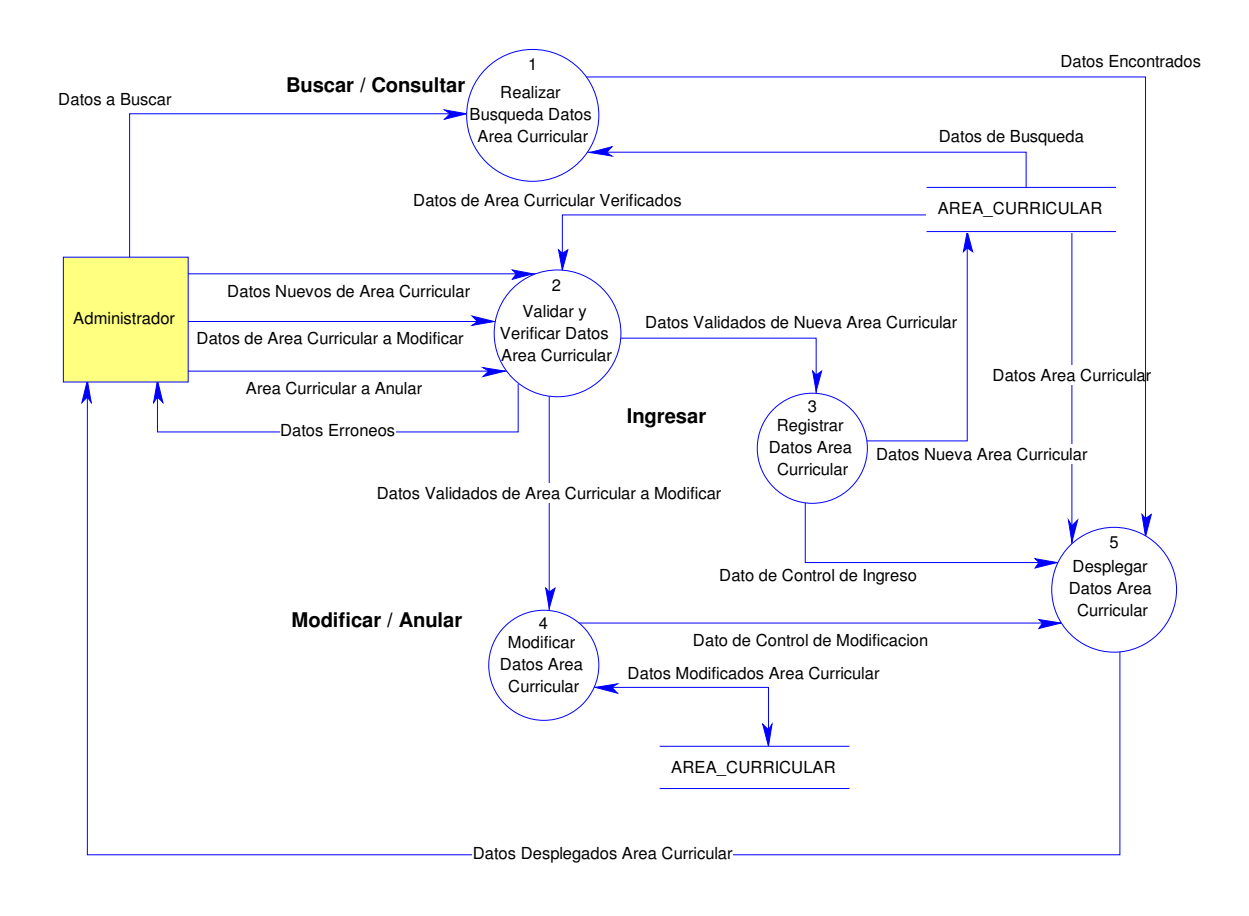

Figura 7.2. Dfd CU 02

## **CU 03: Mantener Malla**

## **Diagrama de Acción**

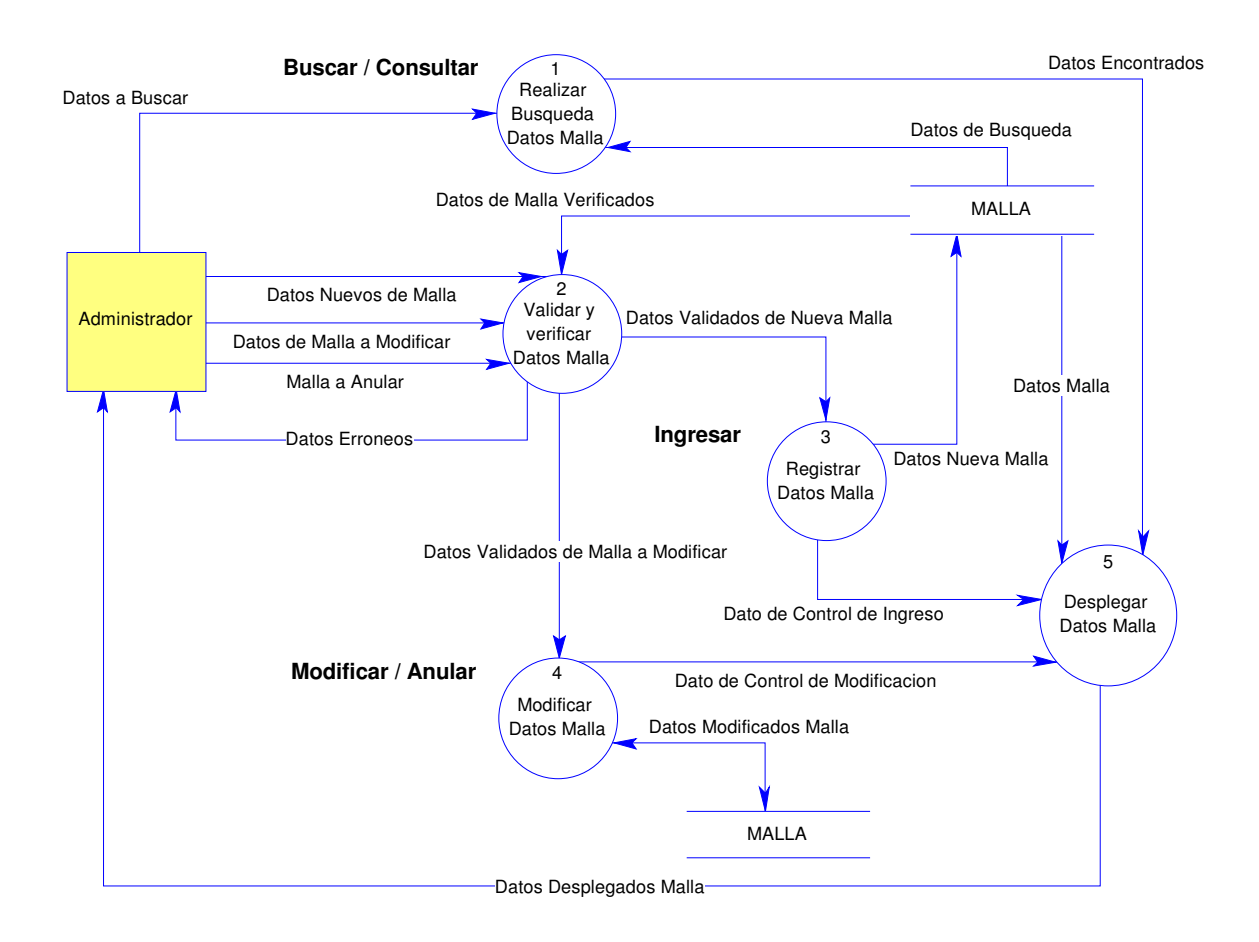

Figura 7.3. Dfd CU 03
# **CU 04: Mantener Asignatura**

## **Diagrama de Acción**

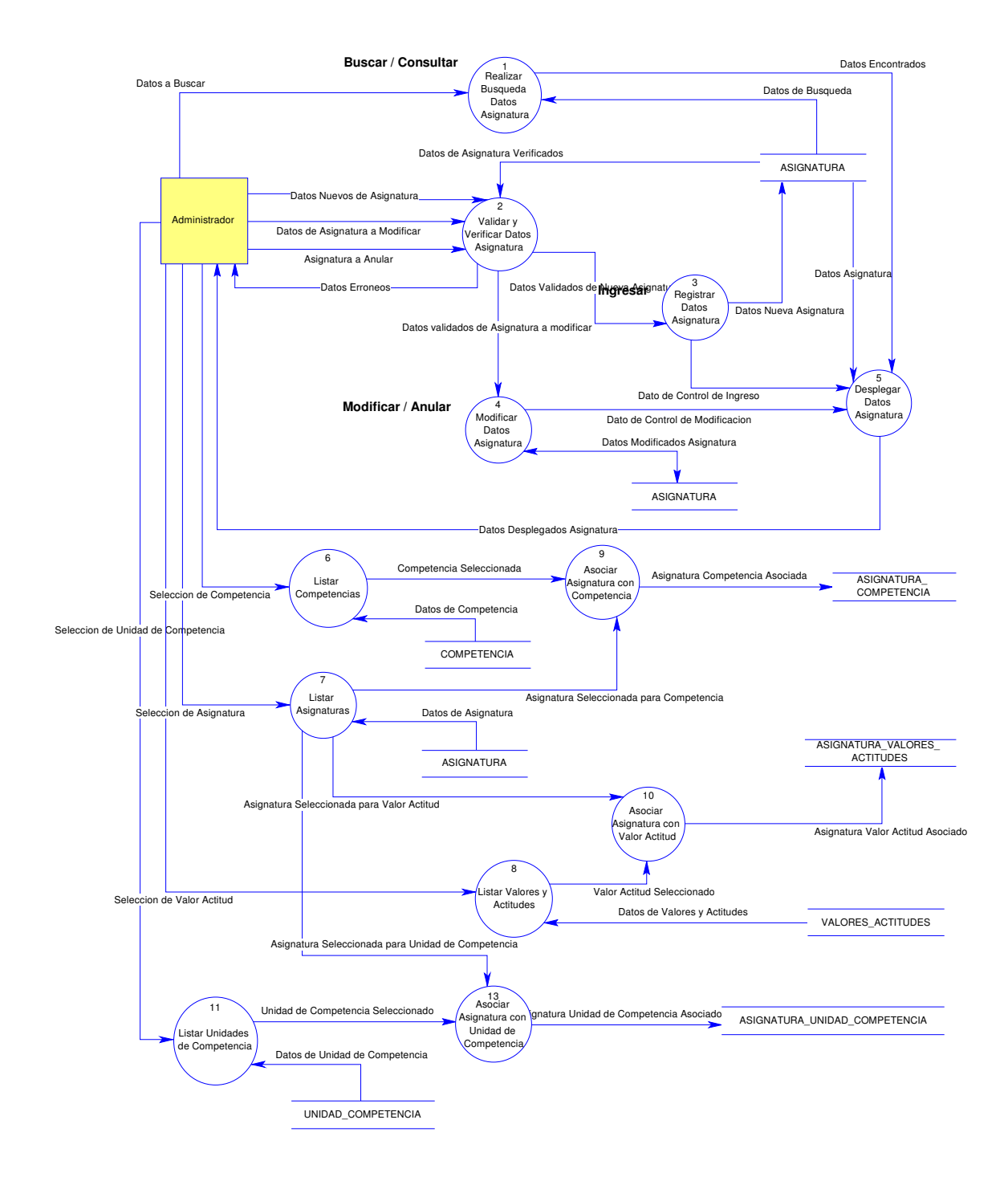

Figura 7.4. Dfd CU 04

# **CU 05: Mantener Área Disciplinaria**

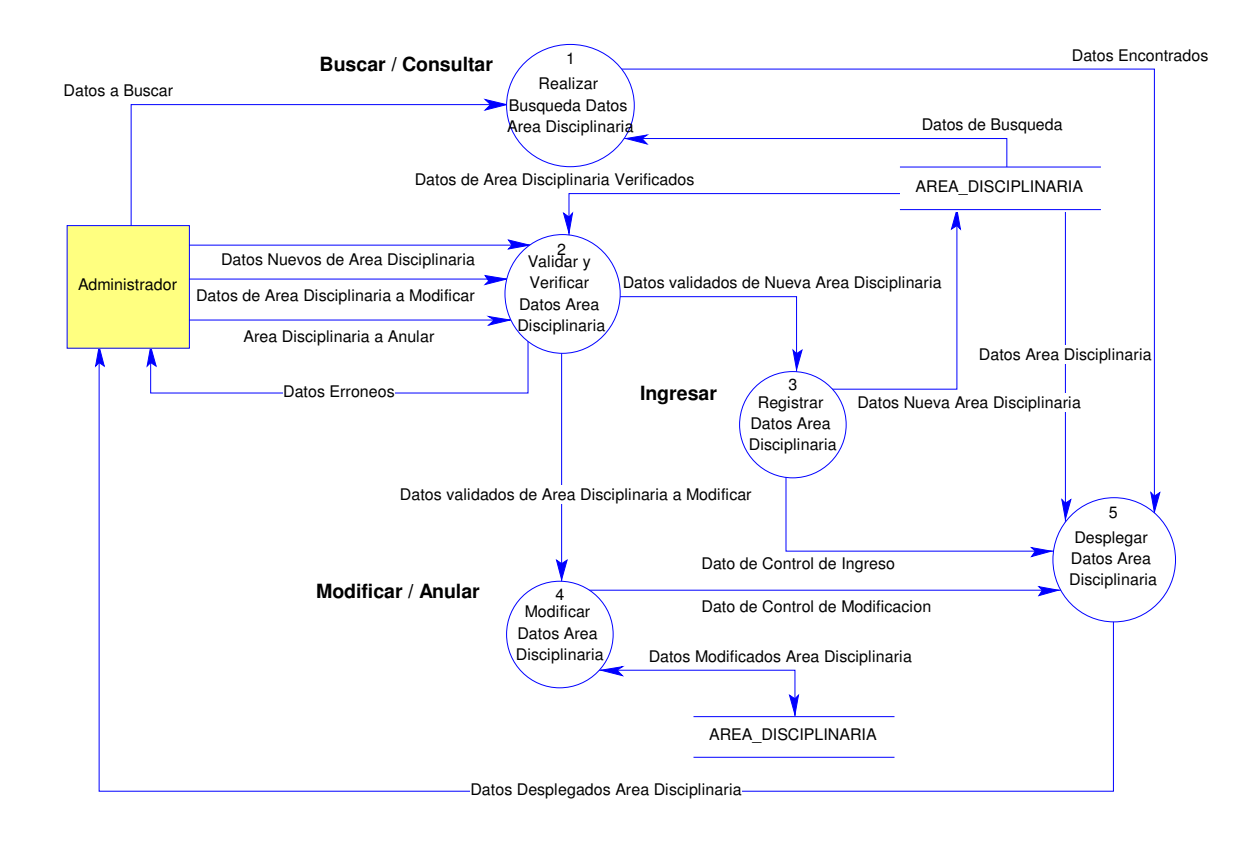

Figura 7.5. Dfd CU 05

# **CU 06: Mantener Competencia**

## **Diagrama de Acción**

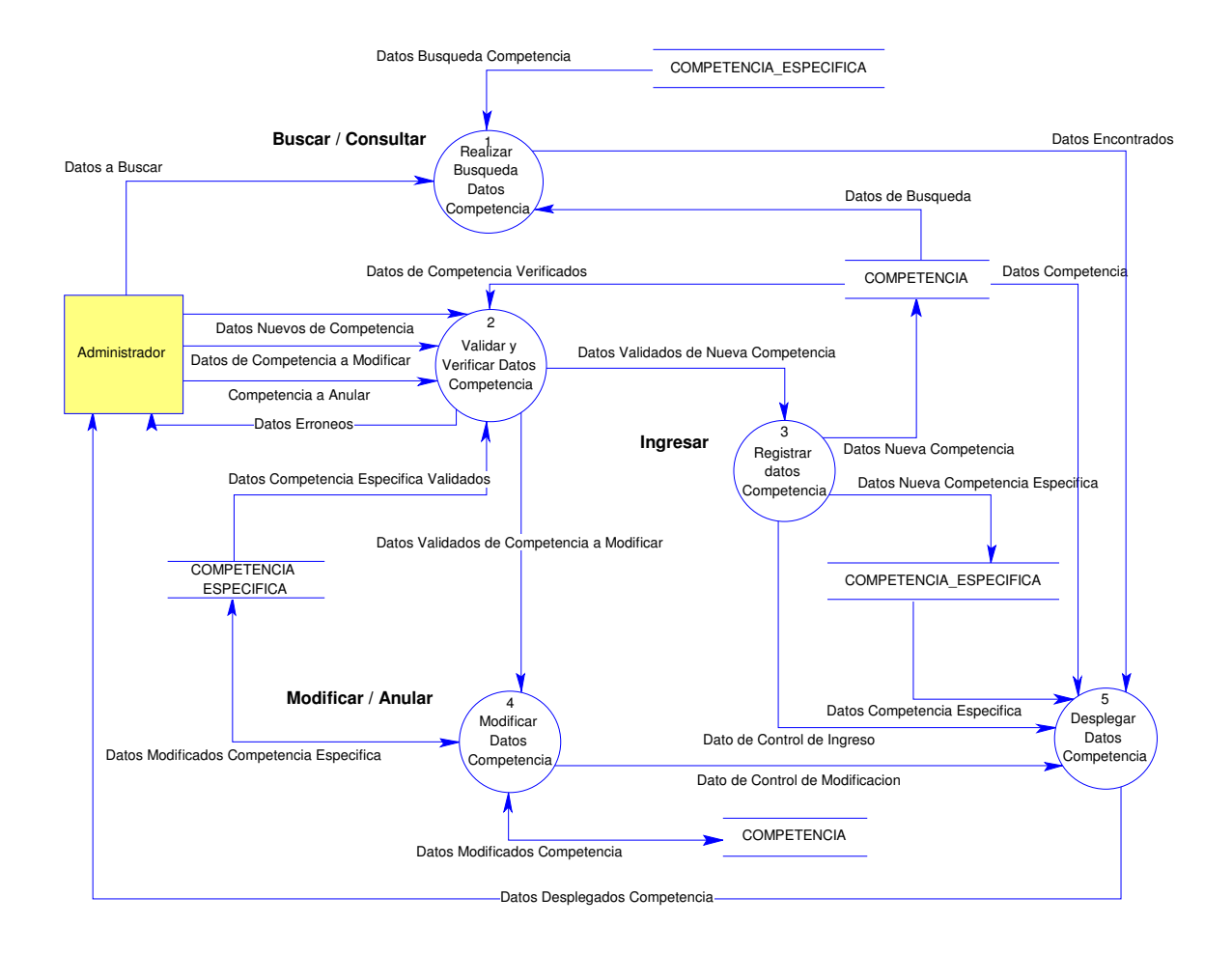

Figura 7.6. Dfd CU 06

## **CU 07: Unidad de Competencia**

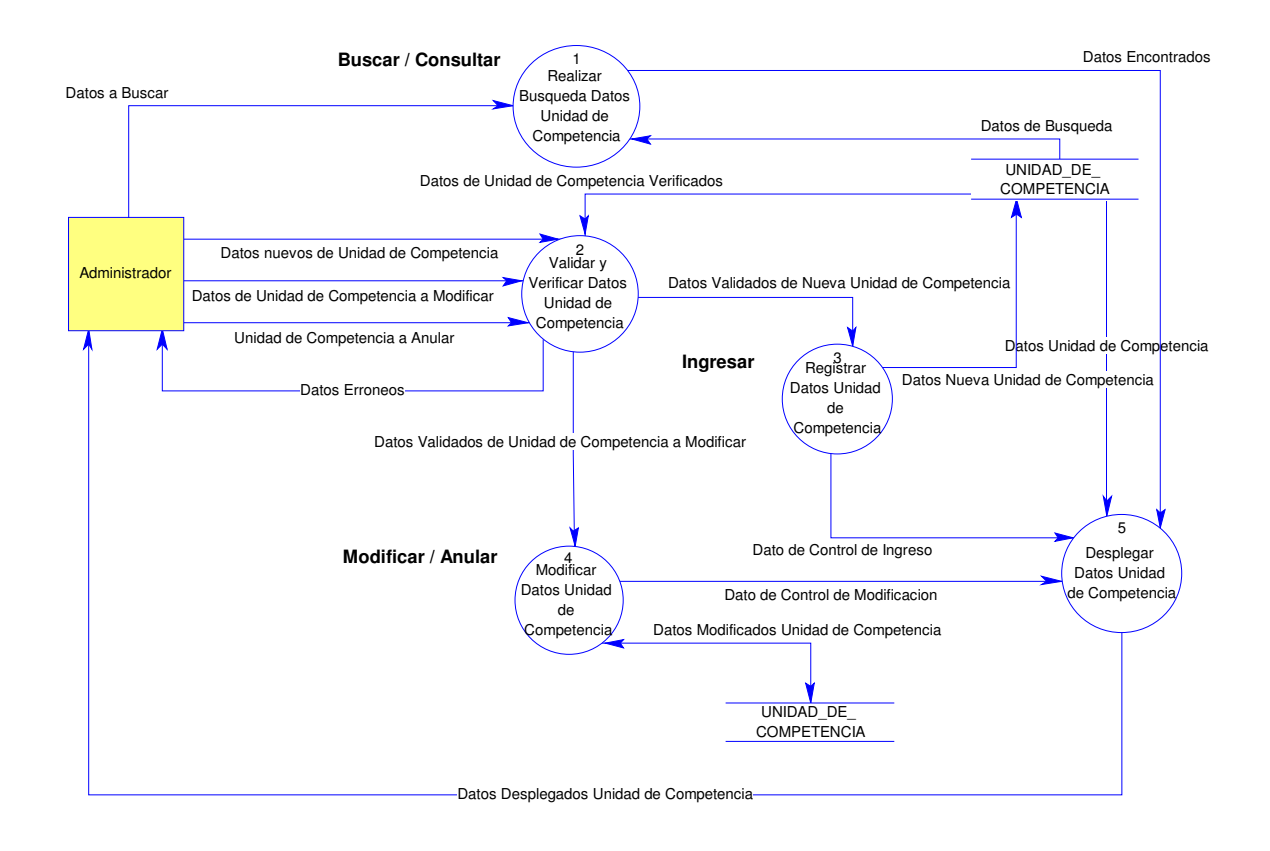

Figura 7.7. Dfd CU 07

## **CU 08: Mantener Valor Actitud**

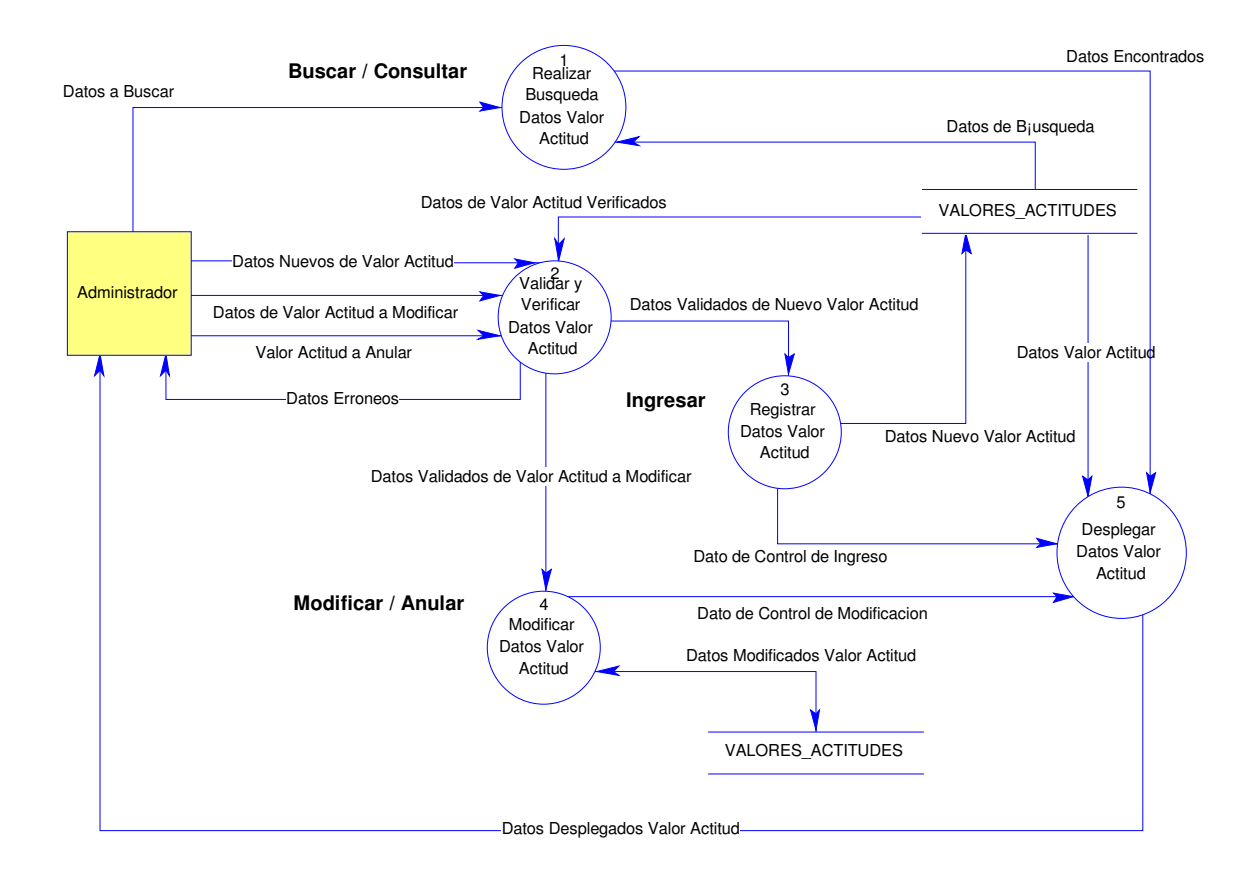

Figura 7.8. Dfd CU 08

## **CU 09: Mantener Bitácora**

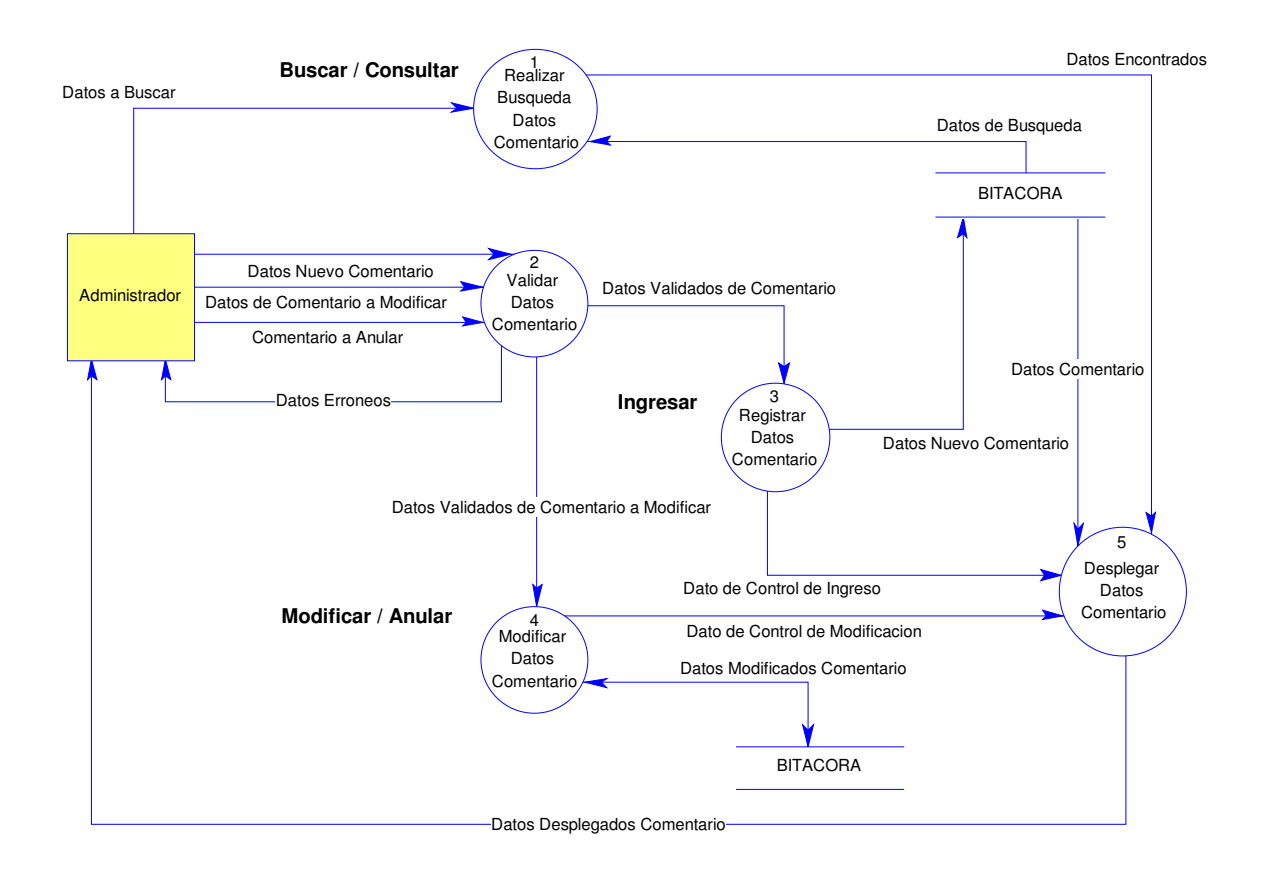

Figura 7.9. Dfd CU 09

## **CU 10: Consultar Malla**

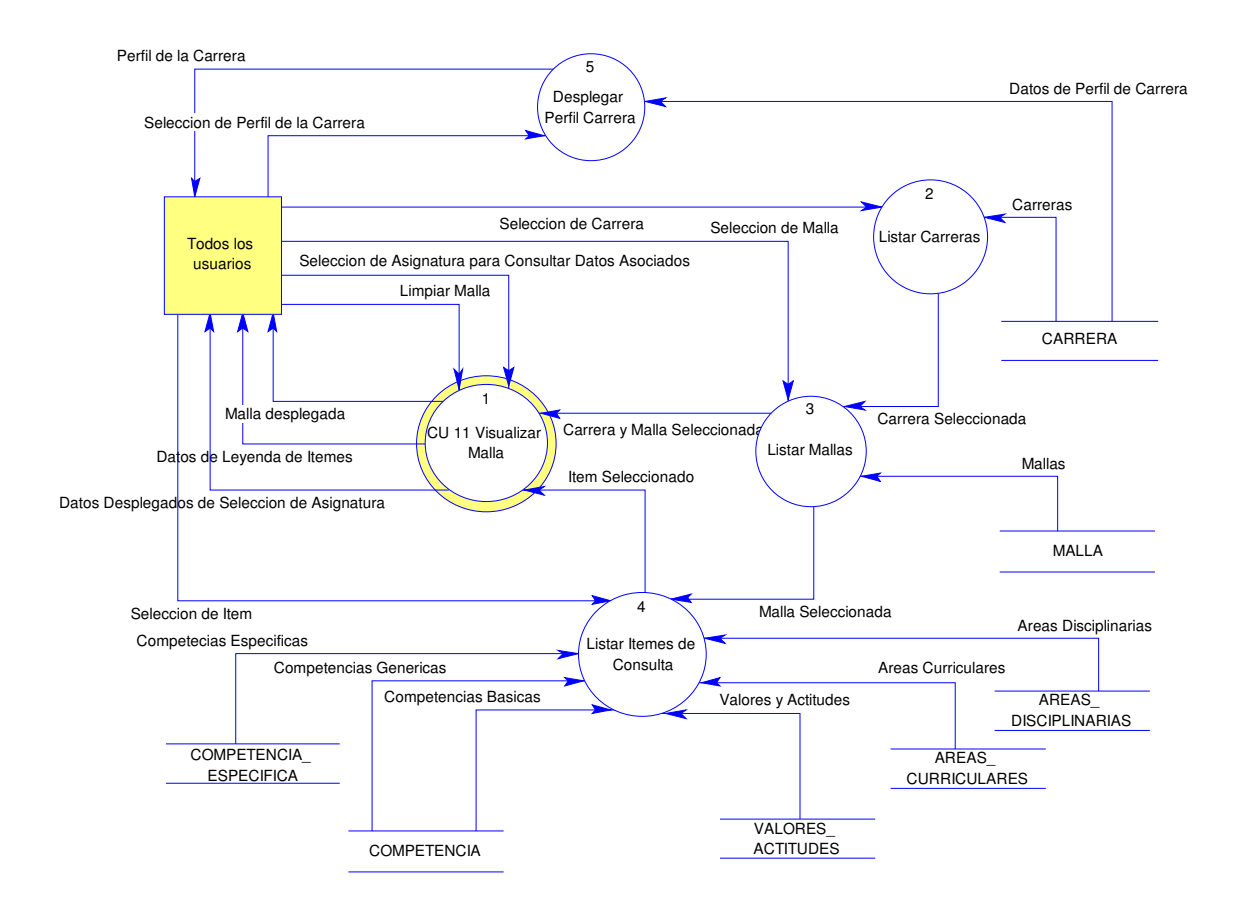

Figura 7.10. Dfd CU 10

## **CU 11: Visualizar Malla**

# **Diagrama de Acción**

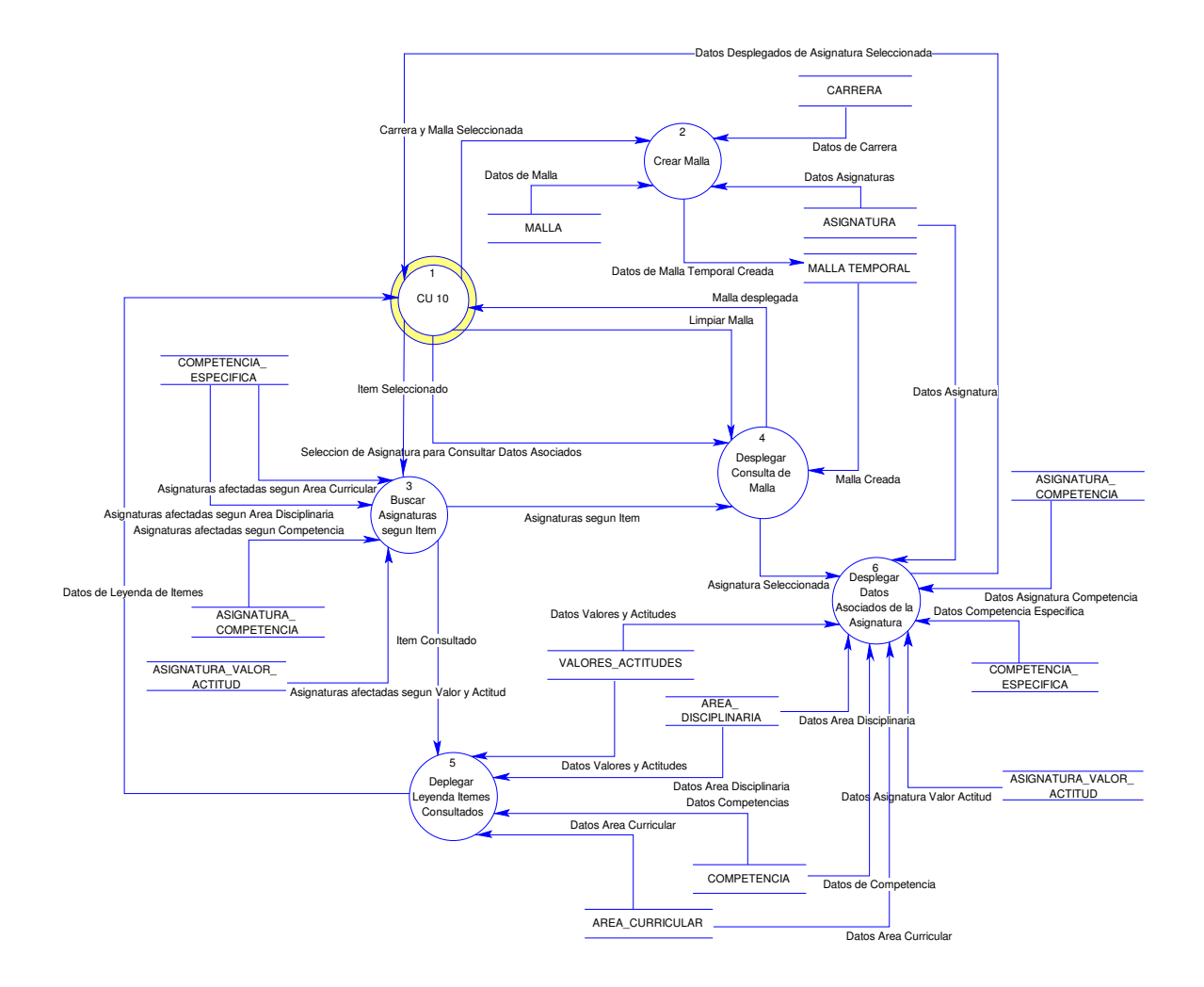

Figura 7.11. Dfd CU 11

## **CU 12: Generar Informes**

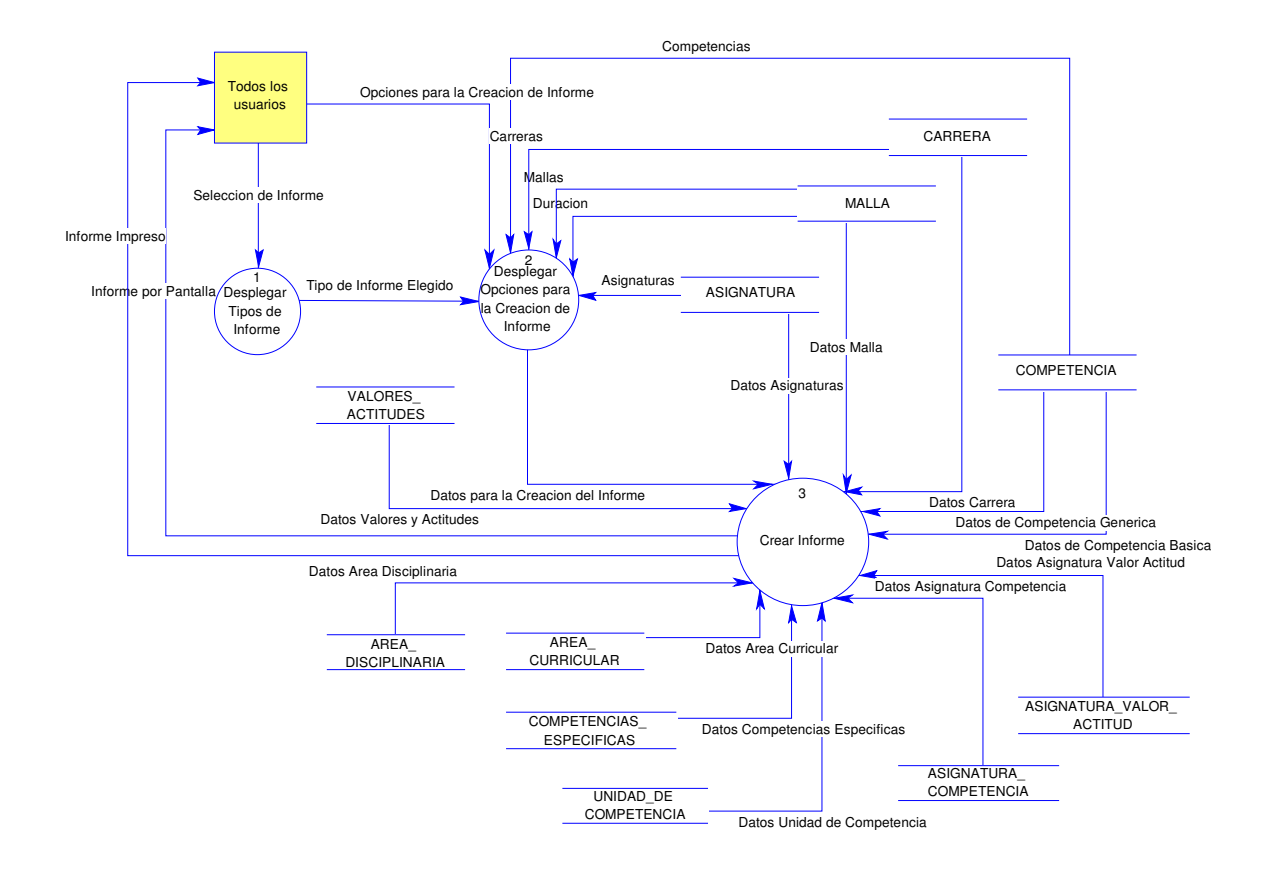

Figura 7.12. Dfd CU 12

# **CU 13: Registrarse**

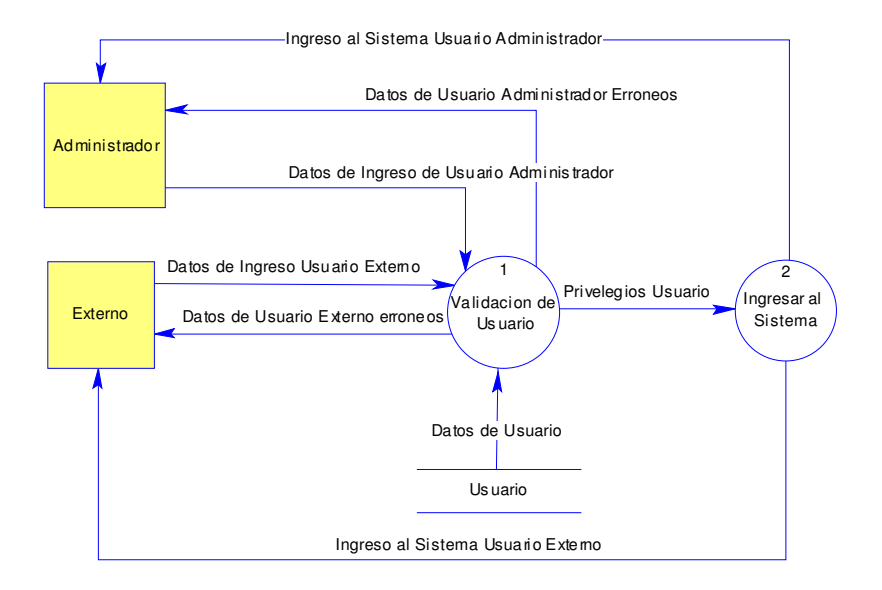

Figura 7.13. Dfd CU 13

## **Diseño Conceptual de la Base de Datos**

En esta sección se especifica el Diseño Conceptual del modelo de datos del sistema ACC.

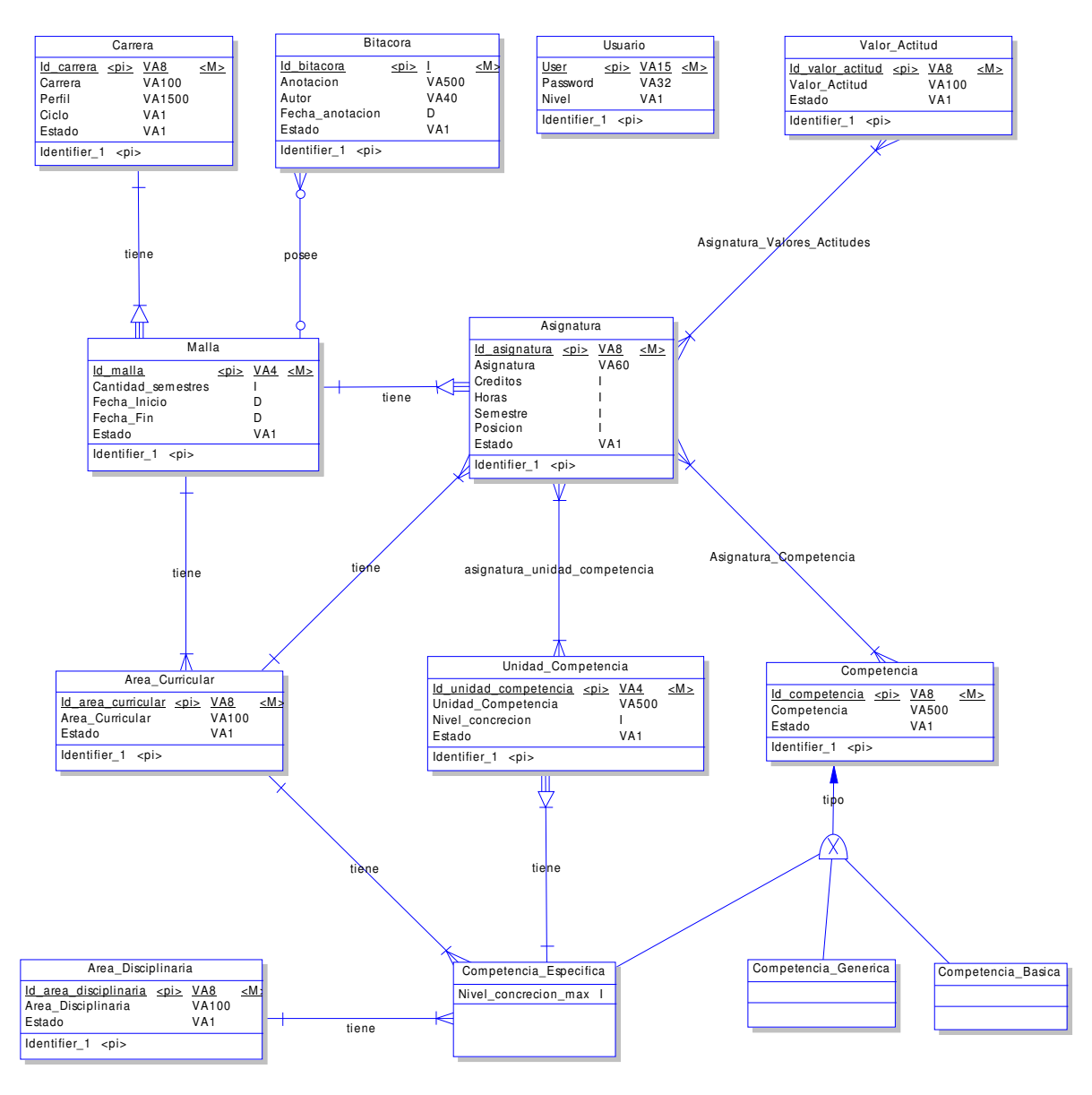

Figura 7.14. MER

### **Diseño Físico de la Base de Datos**

En esta sección se muestra el diseño físico que da soporte a los requerimientos de información de entrada y salida descritos anteriormente.

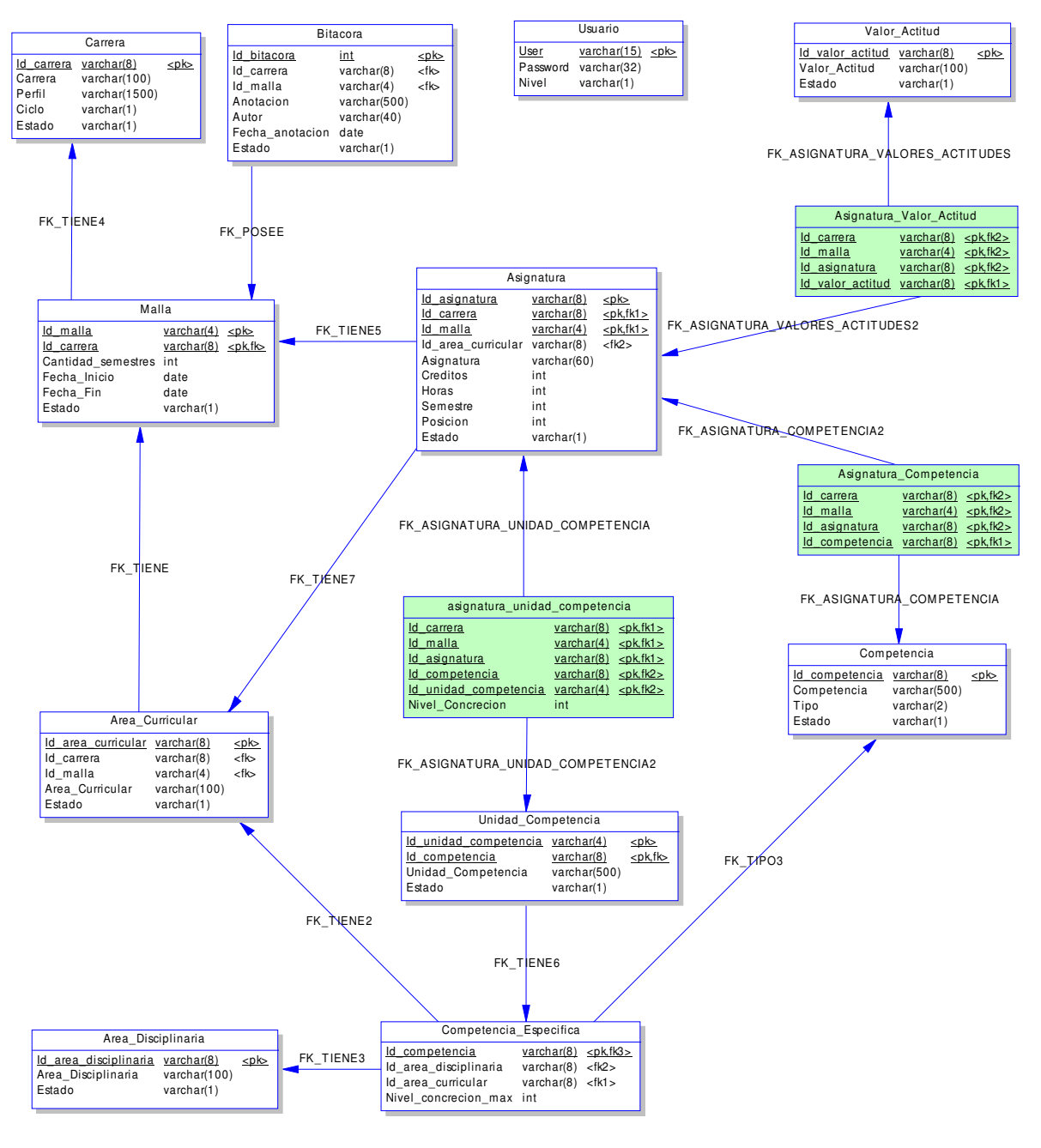

Figura 7.15. MR

# Diseño Detallado del Software

## **Diseño de Menú/Navegación**

Representa la secuencia lógica del sitio Web, este diagrama muestra las opciones a través de las cuales el Usuario tiene la posibilidad de navegar en el Sistema.

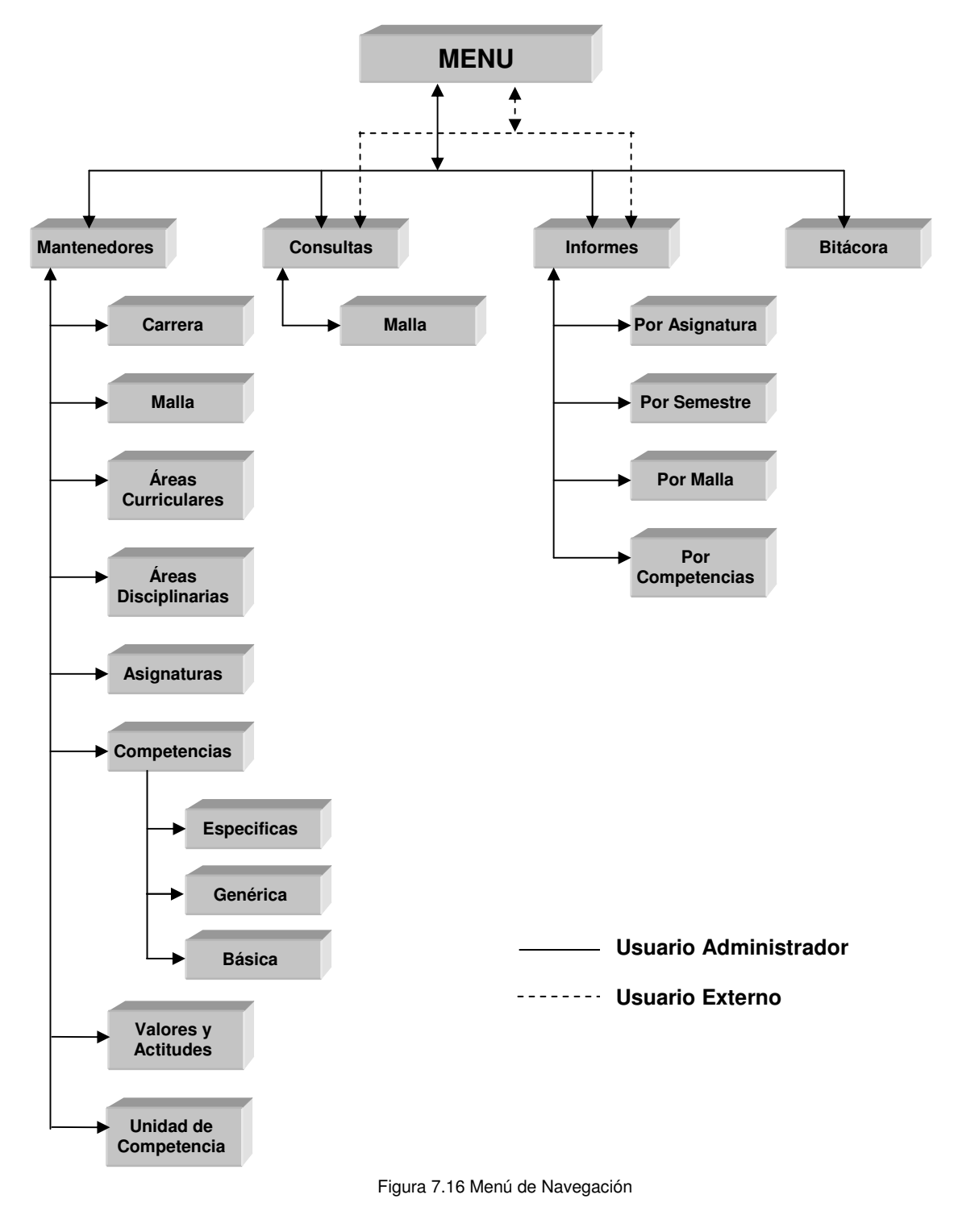

## **Diseño de Entradas**

Cada uno de los formularios de entrada utilizados por el sistema ACC se describe de forma conceptual y gráfica. Estos están sujetos a cambios dependiendo los requerimientos del usuario.

### **1. Formulario Ingreso de Carrera**

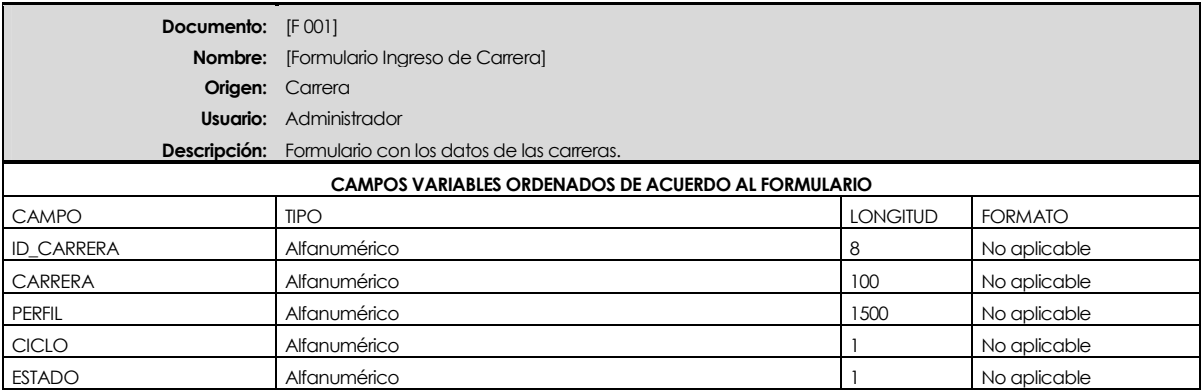

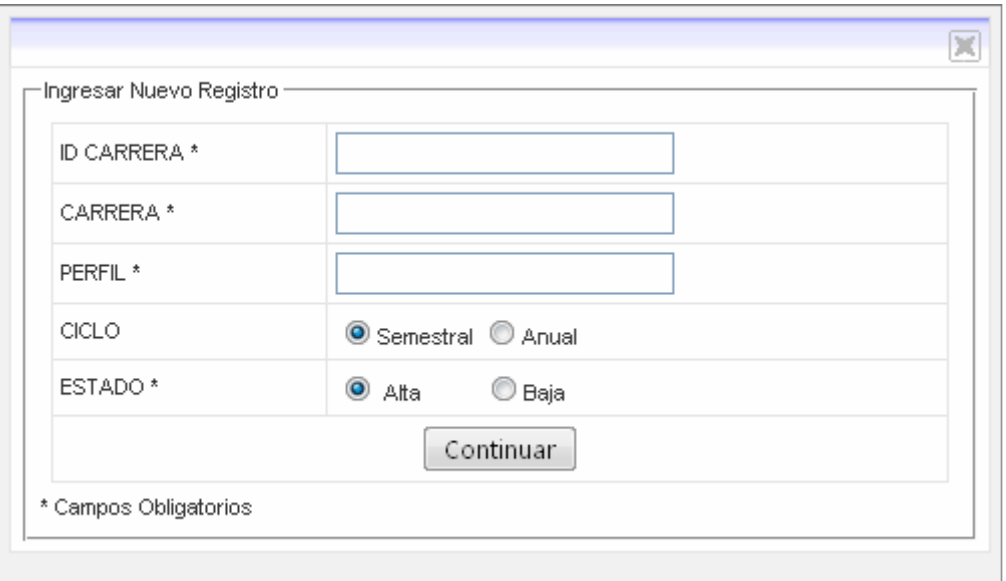

## **2. Formulario Ingreso de Área Curricular**

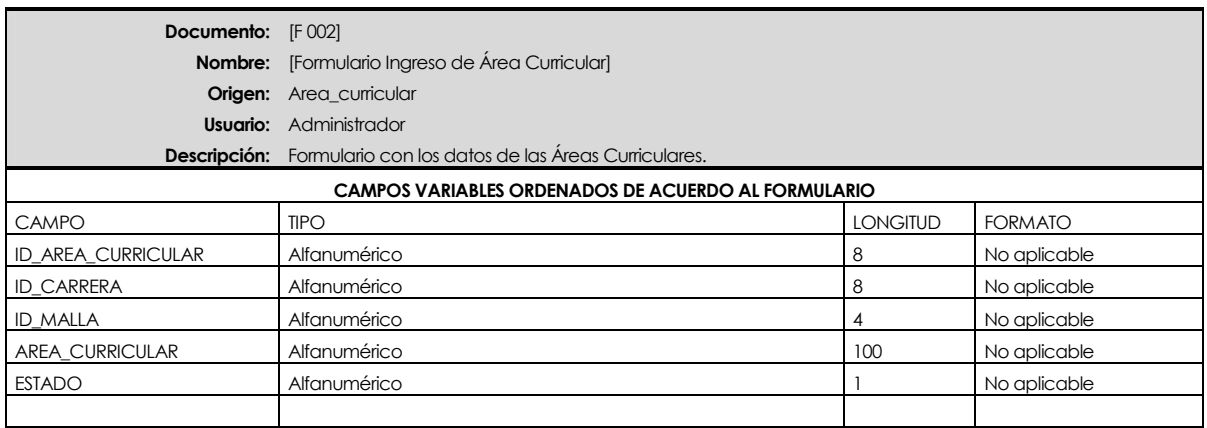

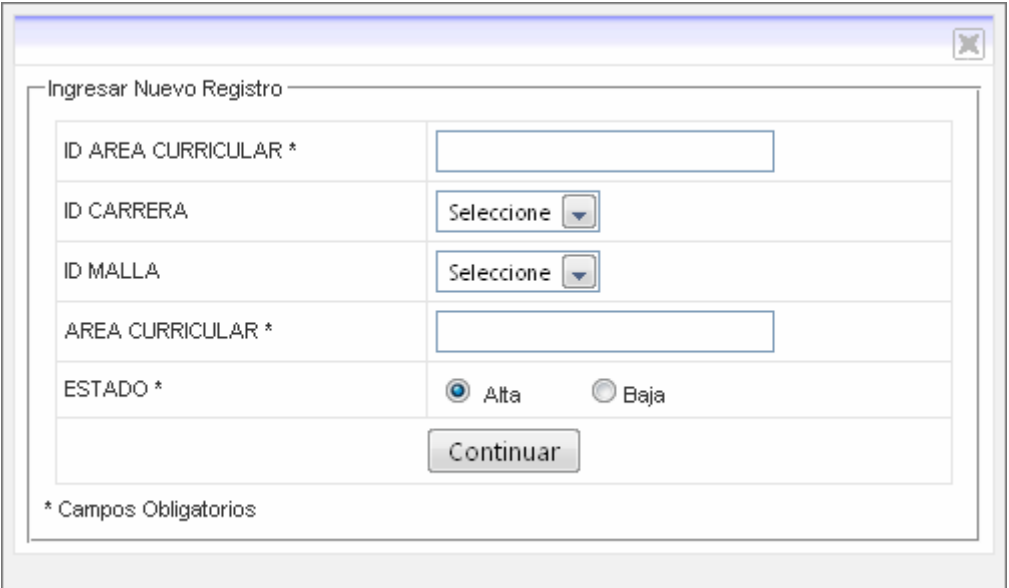

## **3. Formulario Ingreso de Malla**

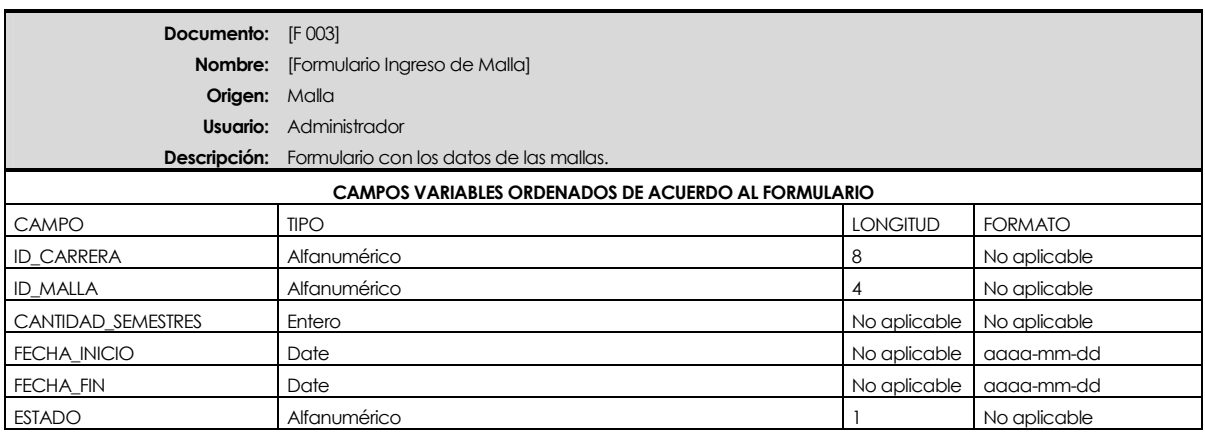

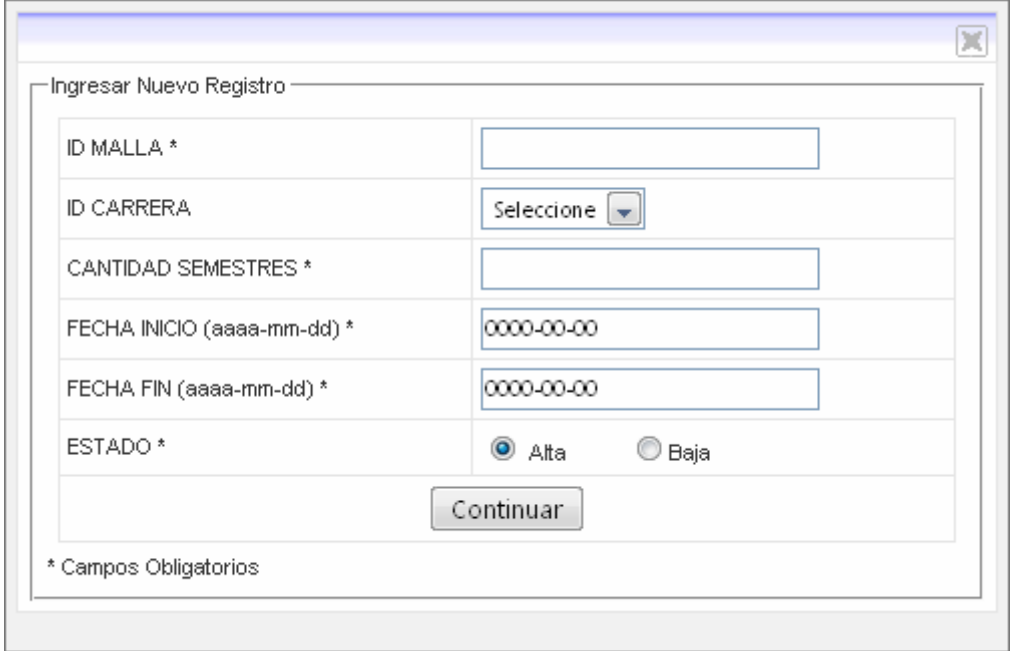

## **4. Formulario Ingreso de Asignatura**

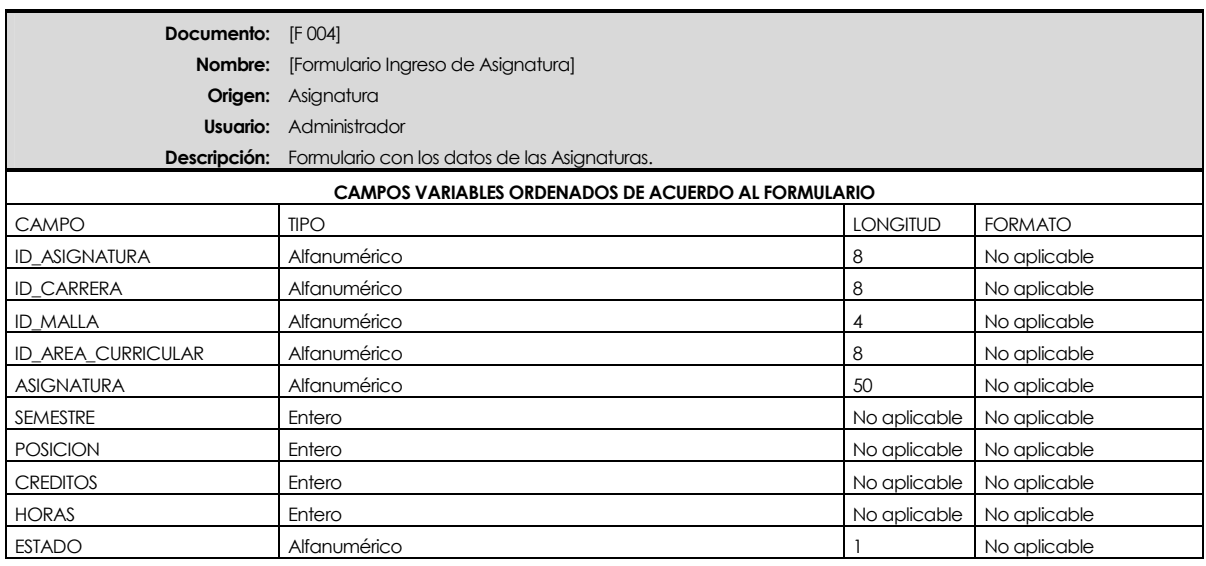

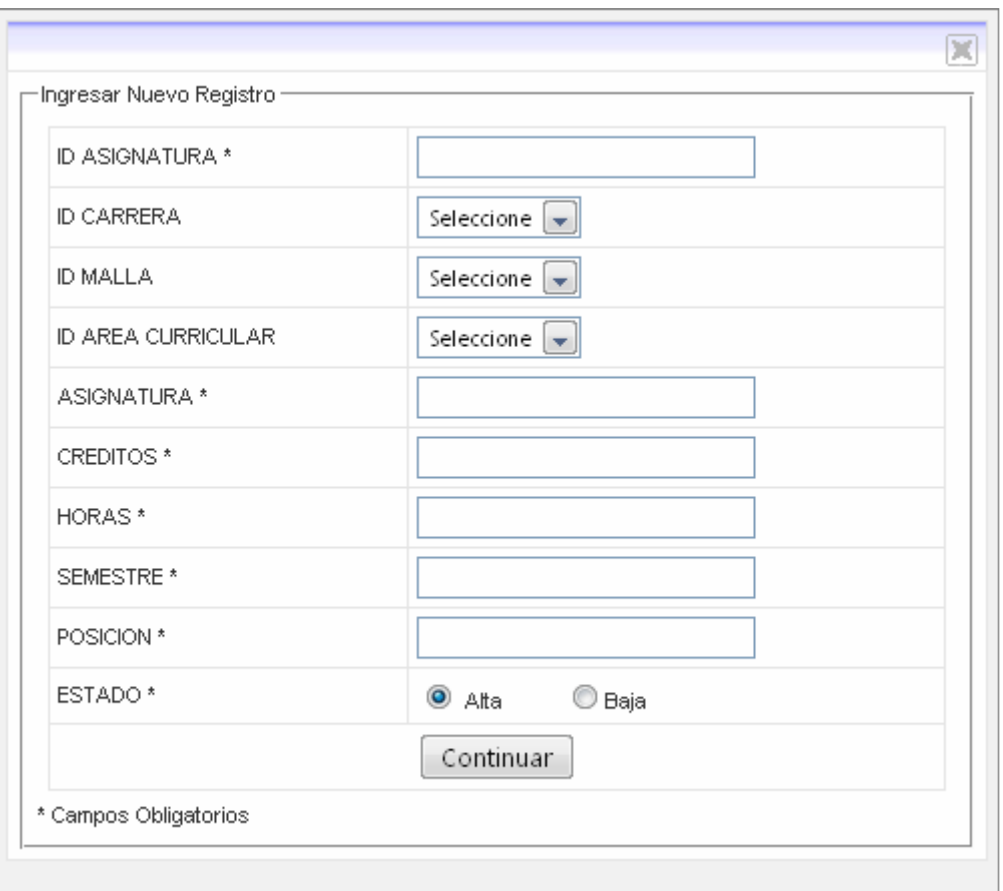

## **5. Formulario Ingreso de Asociar Asignatura-Competencia**

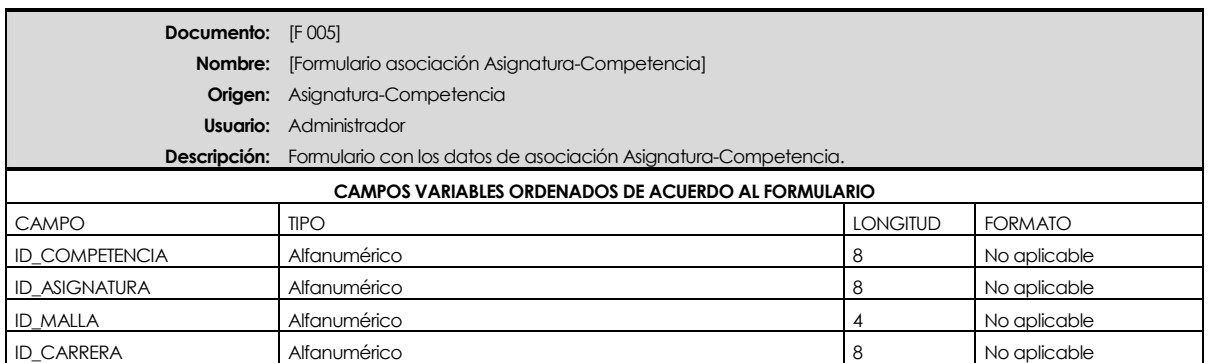

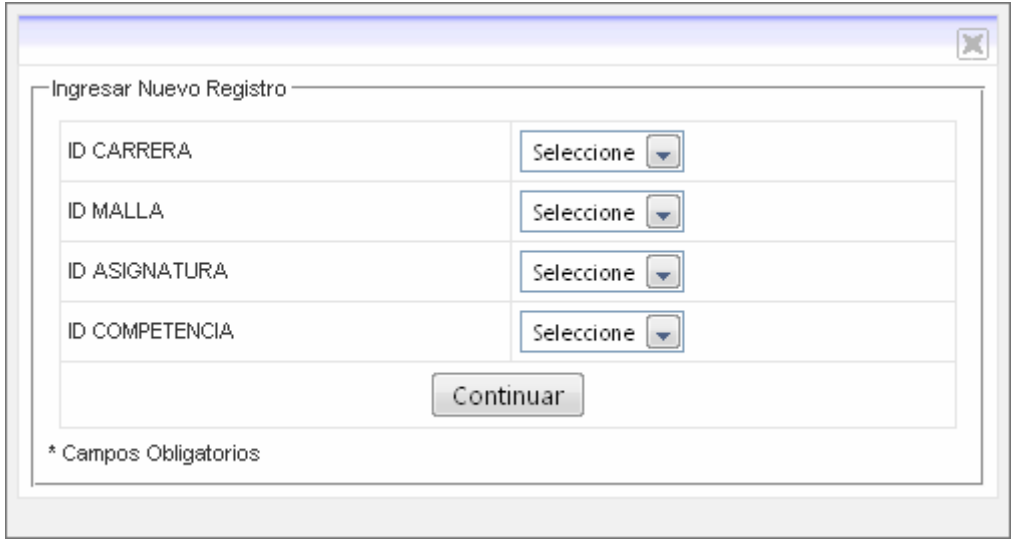

## **6. Formulario Ingreso de Asociar Asignatura-Valor y Actitud**

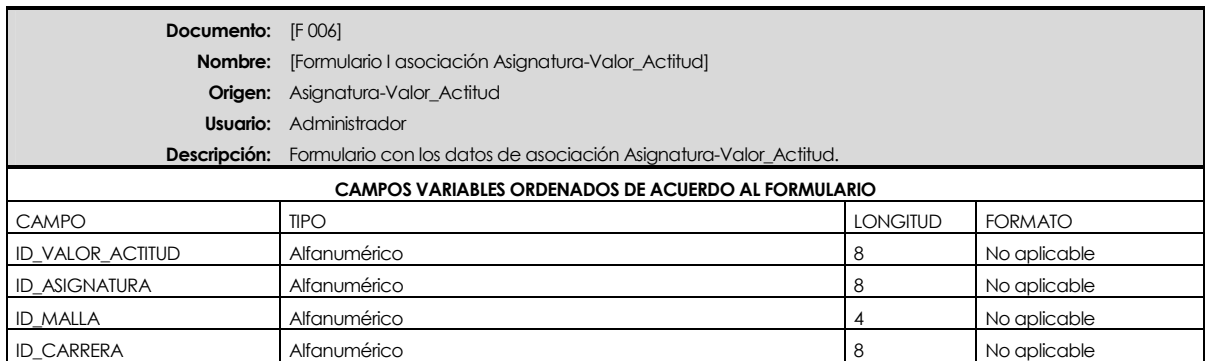

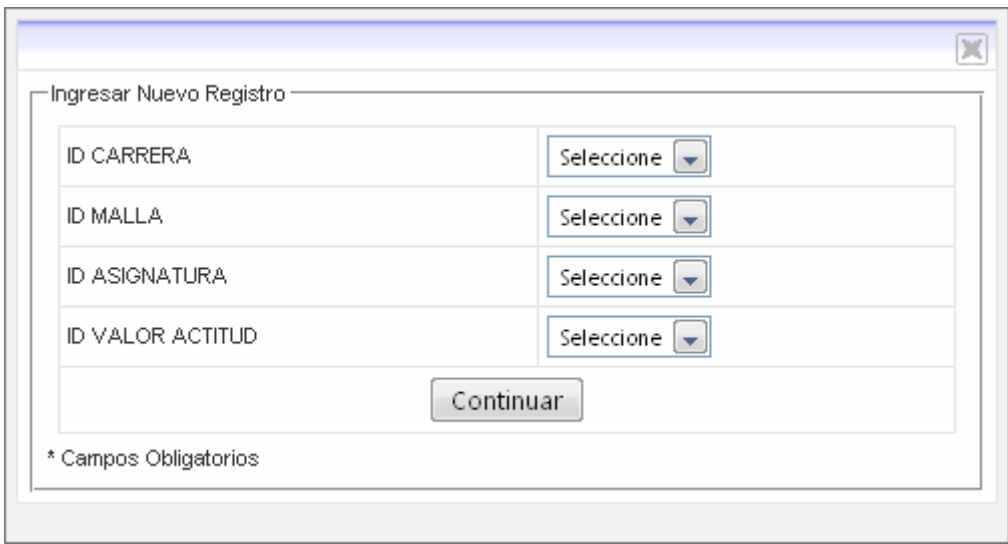

## **7. Formulario Ingreso de Asociar Asignatura- Unidad de Competencia**

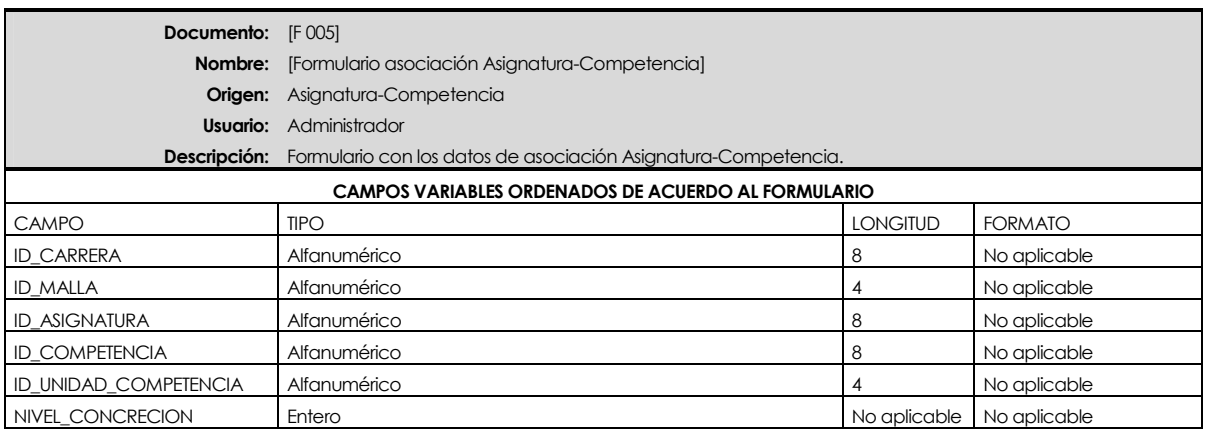

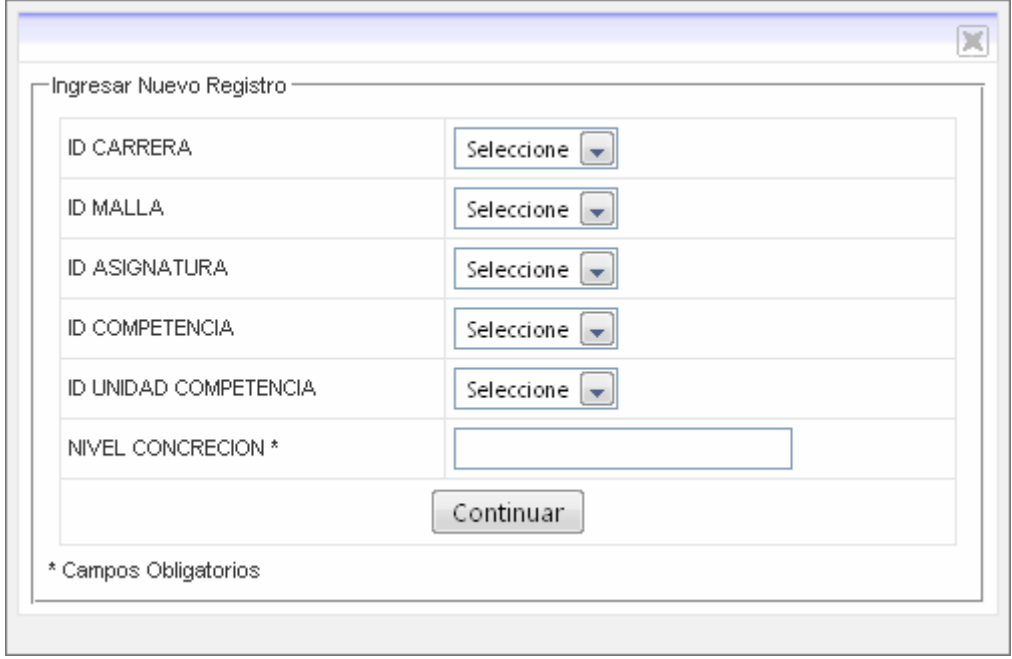

## **8. Formulario Ingreso de Área Disciplinaria**

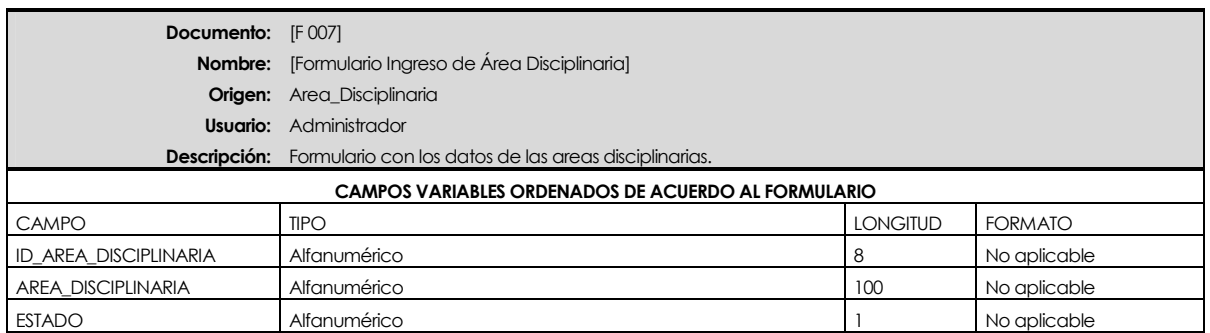

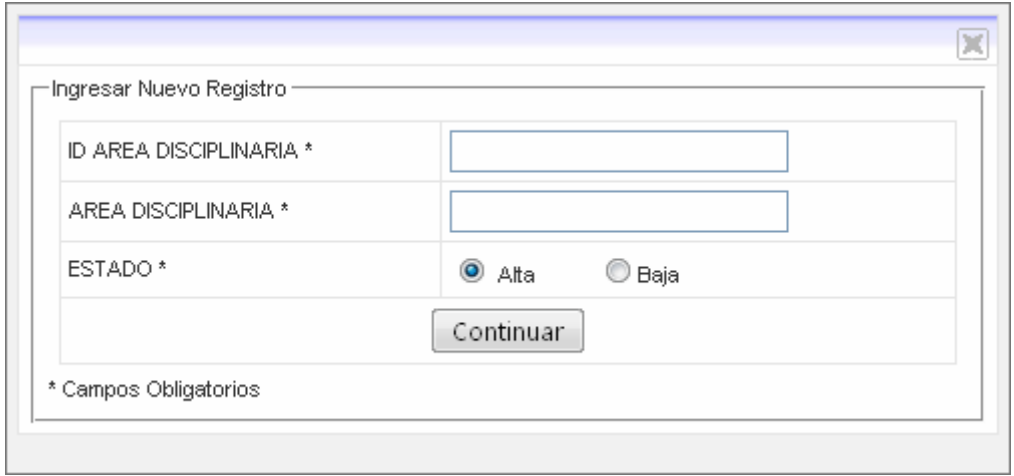

## **9. Formulario Ingreso de Competencia**

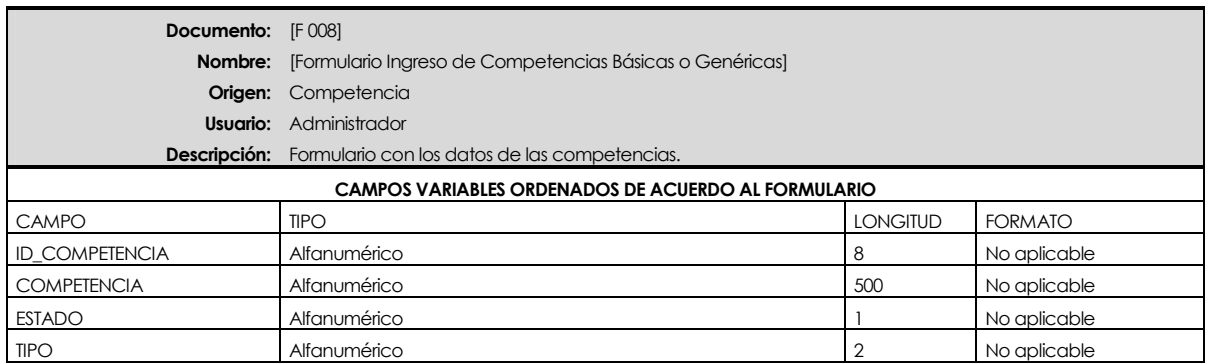

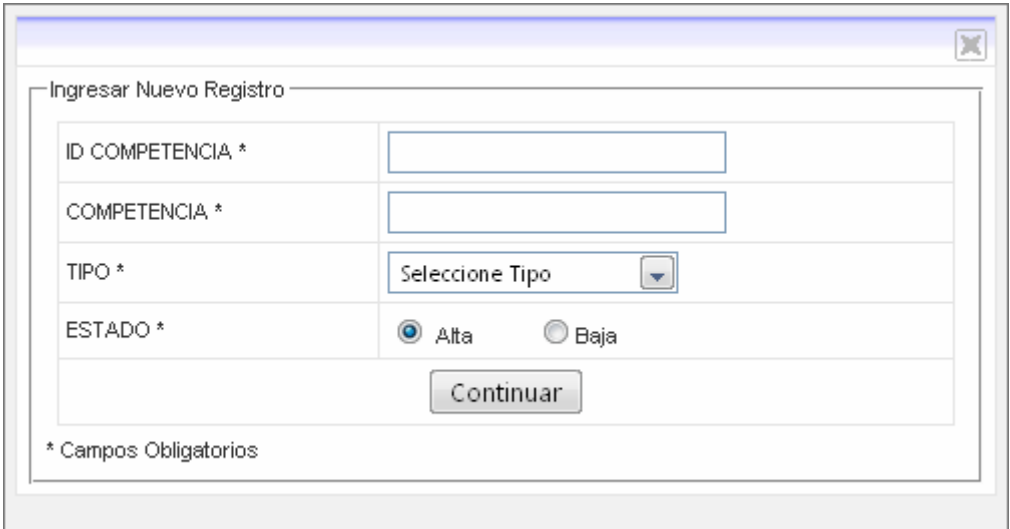

## **10. Formulario Ingreso de Competencia Específica**

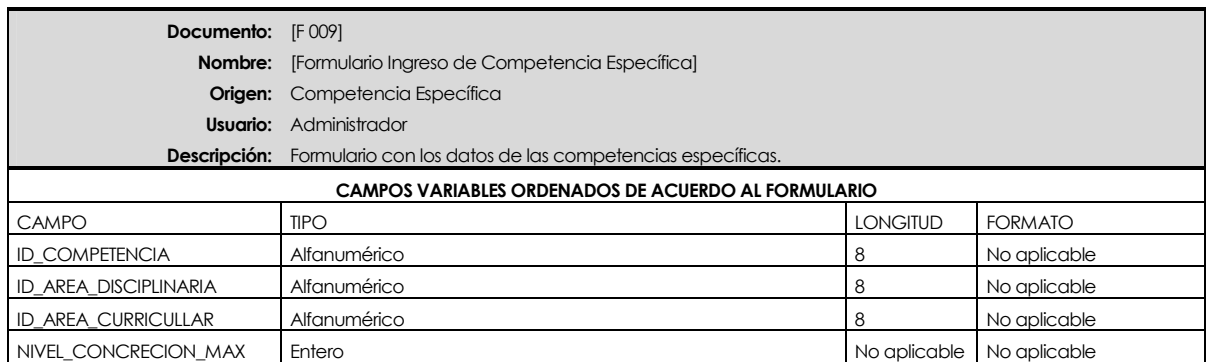

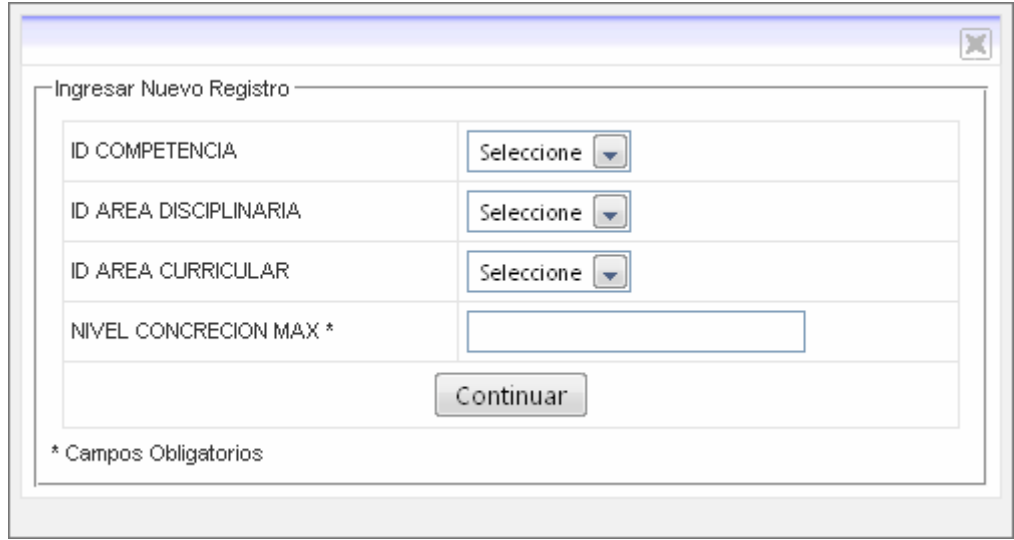

## **11. Formulario Ingreso de Unidad de Competencia**

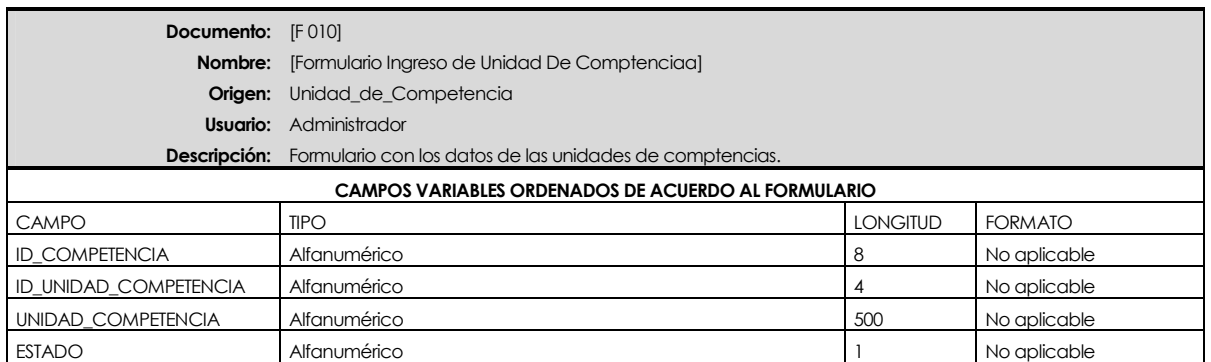

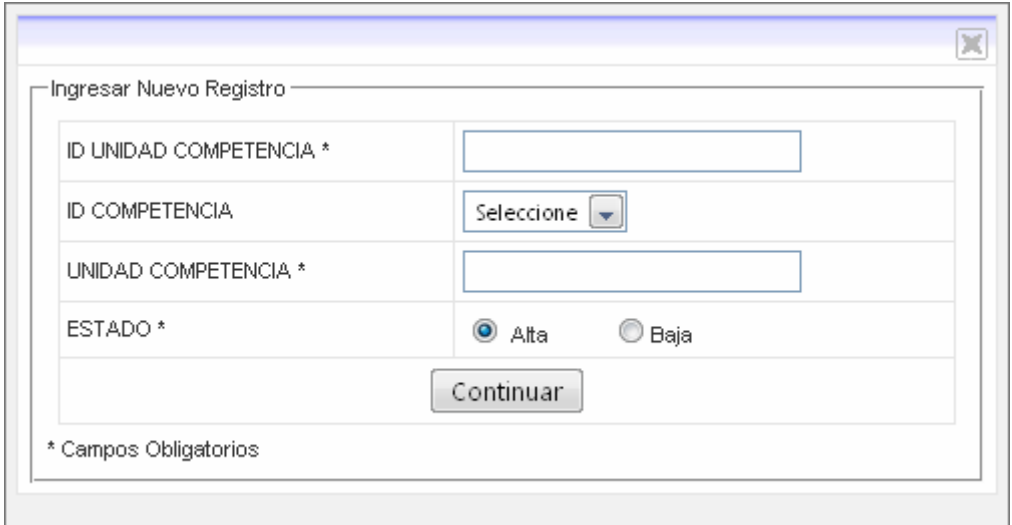

## **12. Formulario Ingreso de Valor y Actitud**

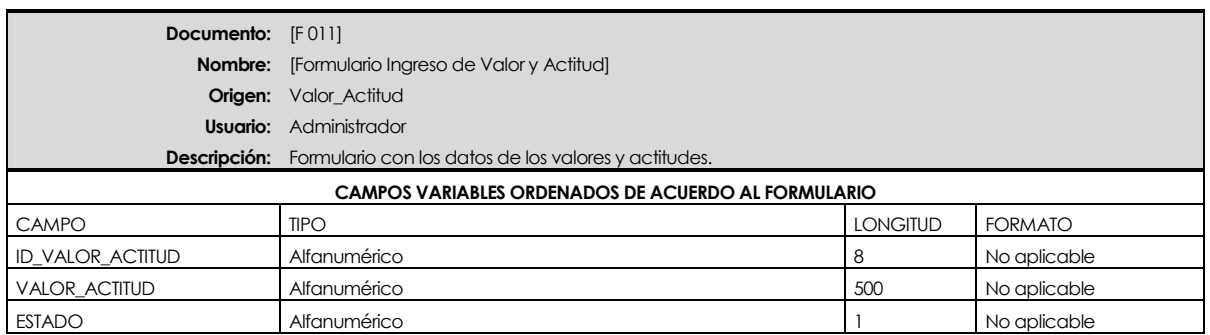

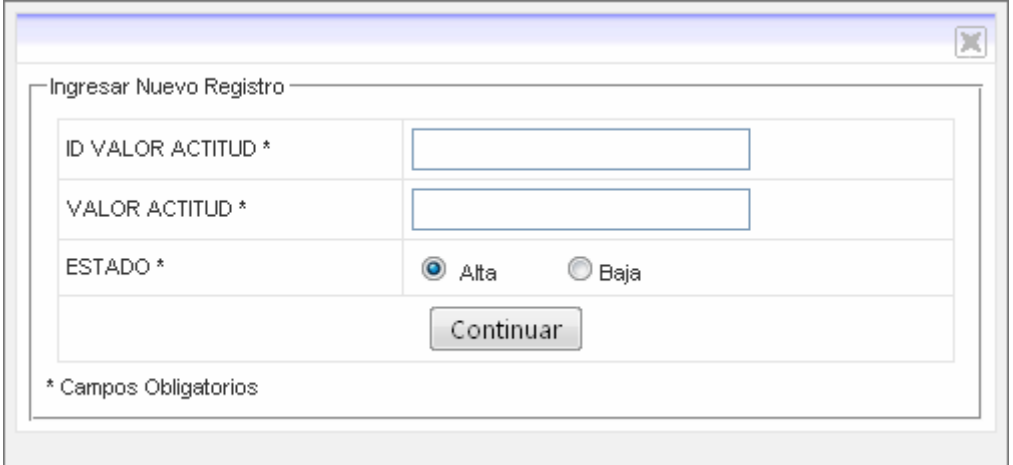

## **13. Formulario Ingreso de Bitácora**

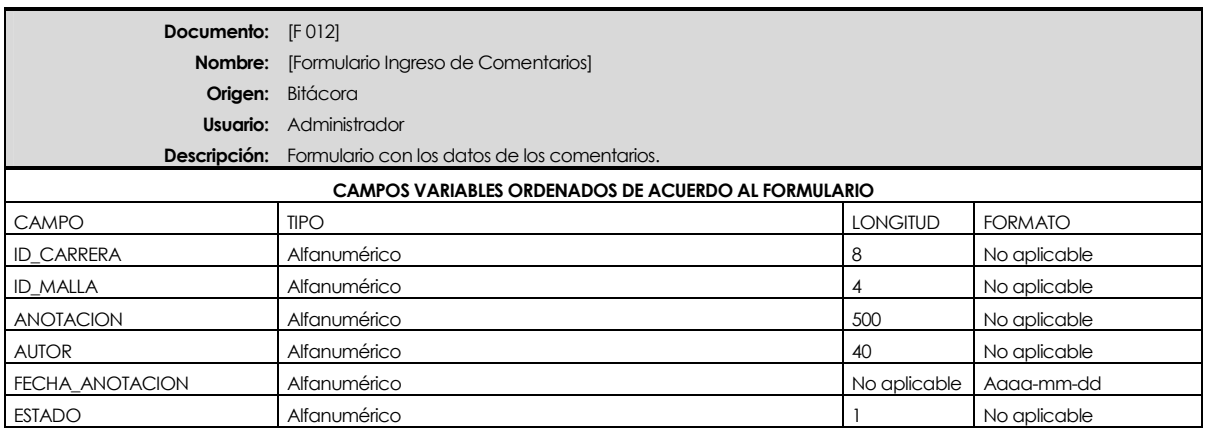

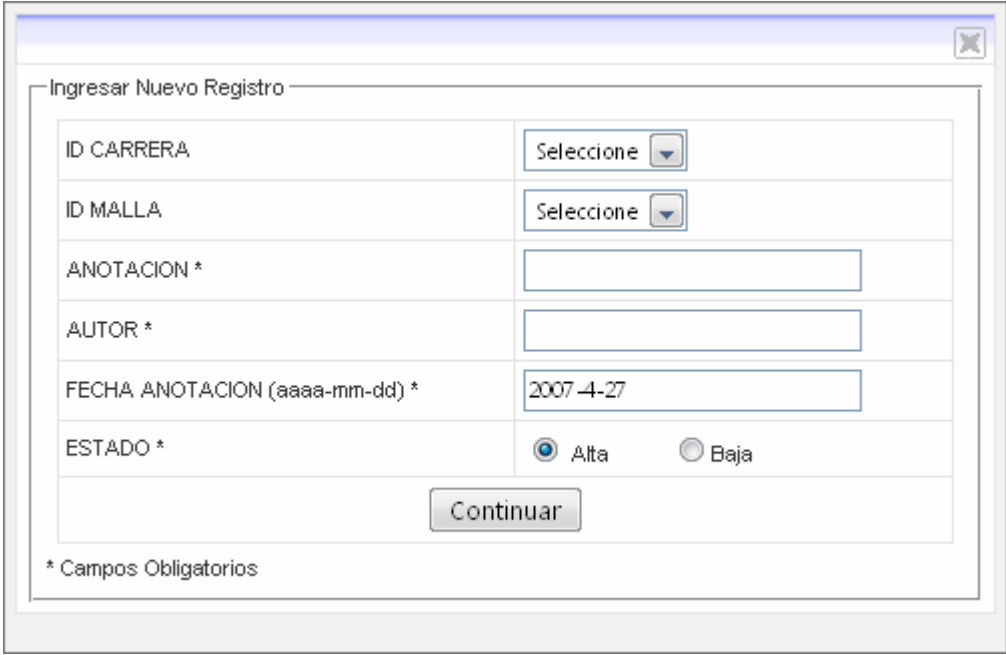

## **Formulario Ingreso al Sistema**

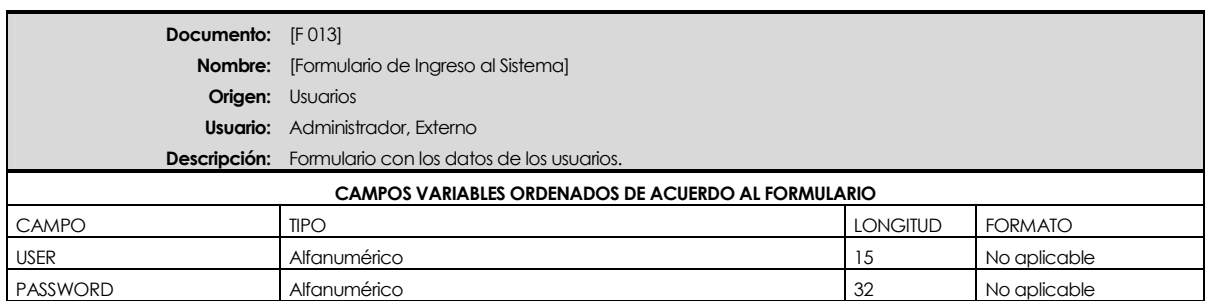

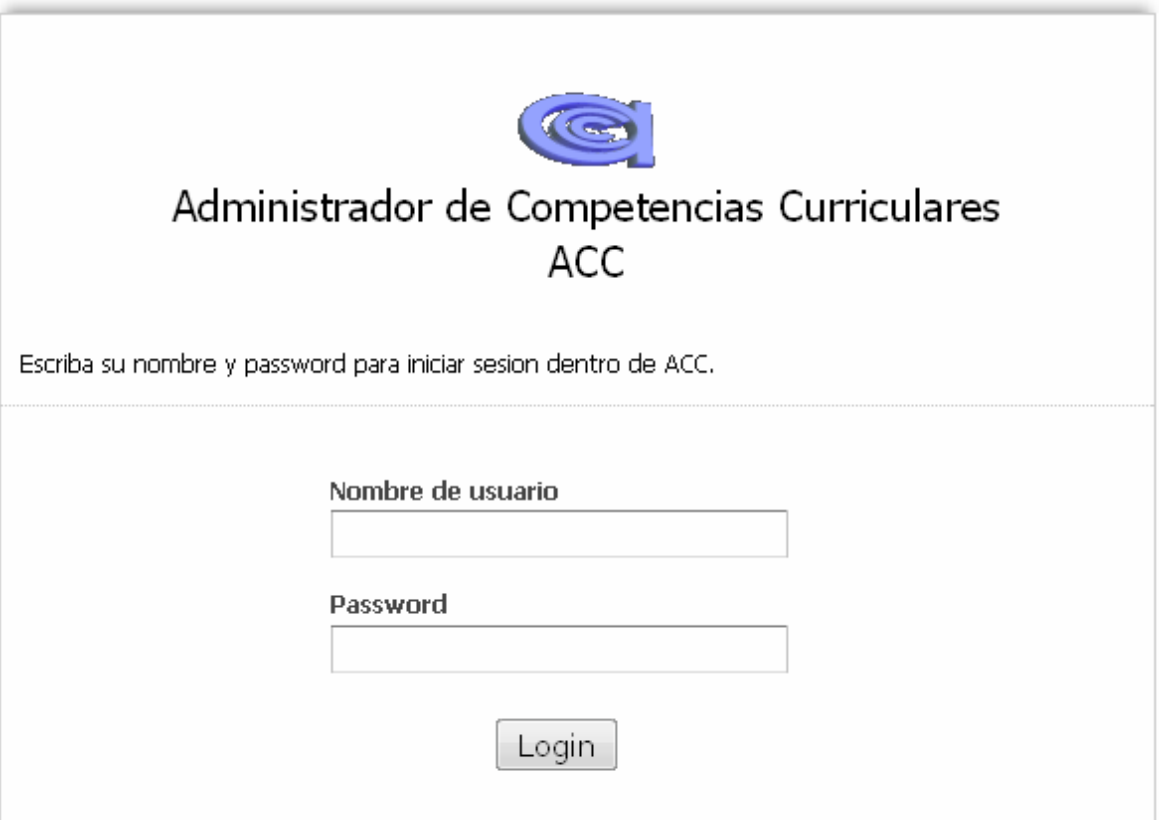

## **Diseño de Informes**

Los informes de salida que realiza el sistema de Administración de competencias Curriculares, de acuerdo a la descripción de los CU 10, CU 11 y CU 12, son los siguientes:

### **1. Formulario de Salida Consultar Malla**

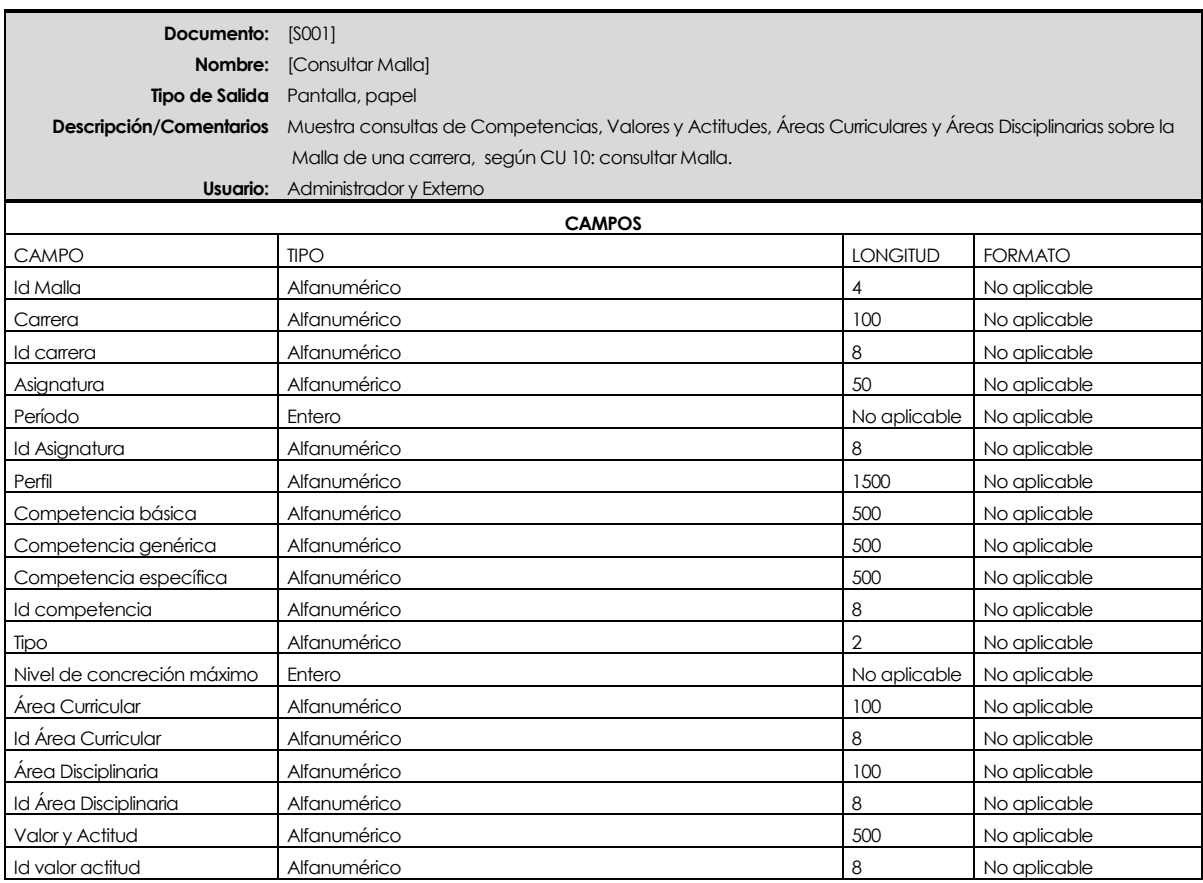

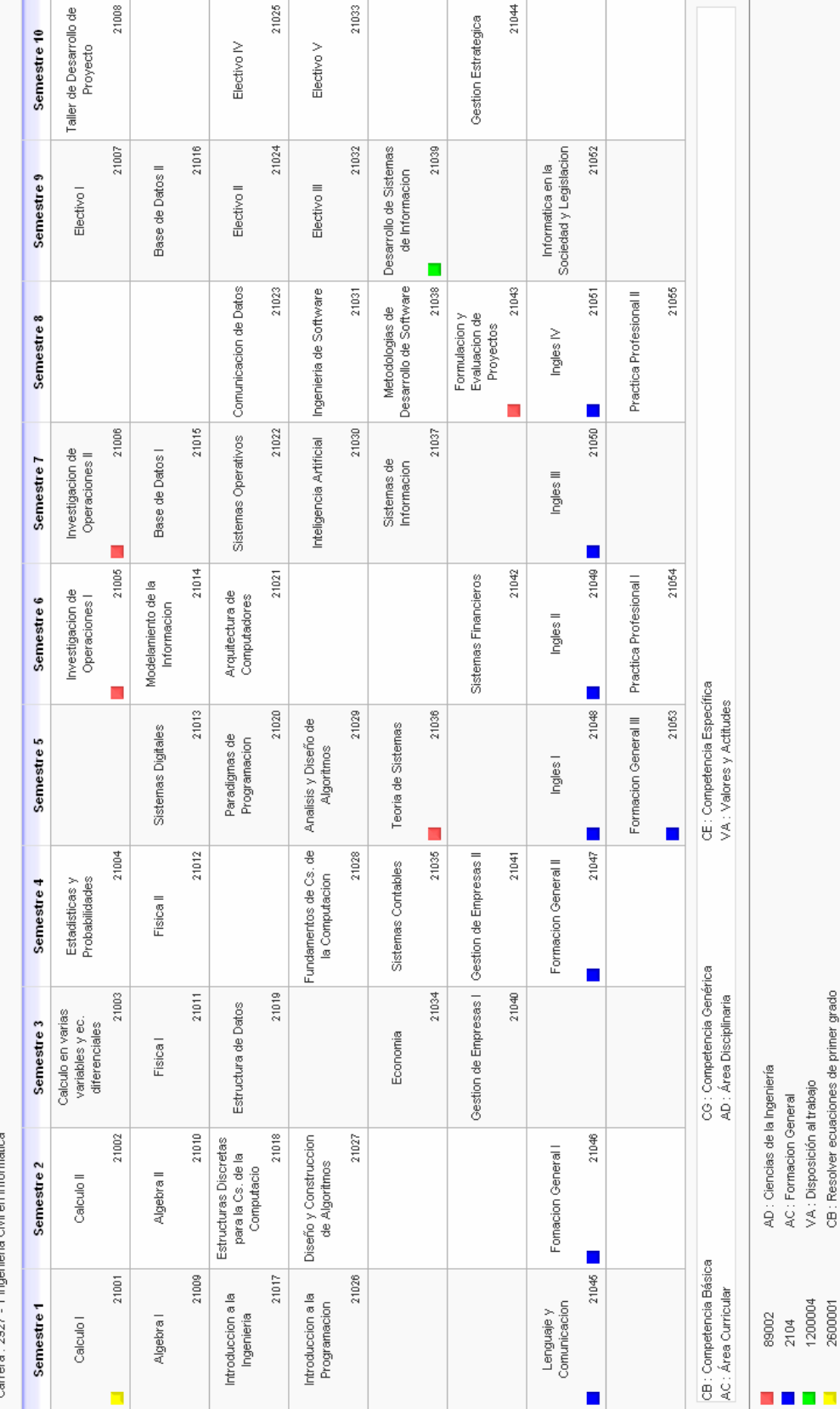

100

#### **2. Formulario de Salida de Informes de Asignatura**

Los tipos de informe de asignatura definidos en la descripción de CU 12 (Asignatura de una Malla, Asignaturas de un Semestre y Todas las Asignaturas de una Malla ) contienen los siguientes datos asociados:

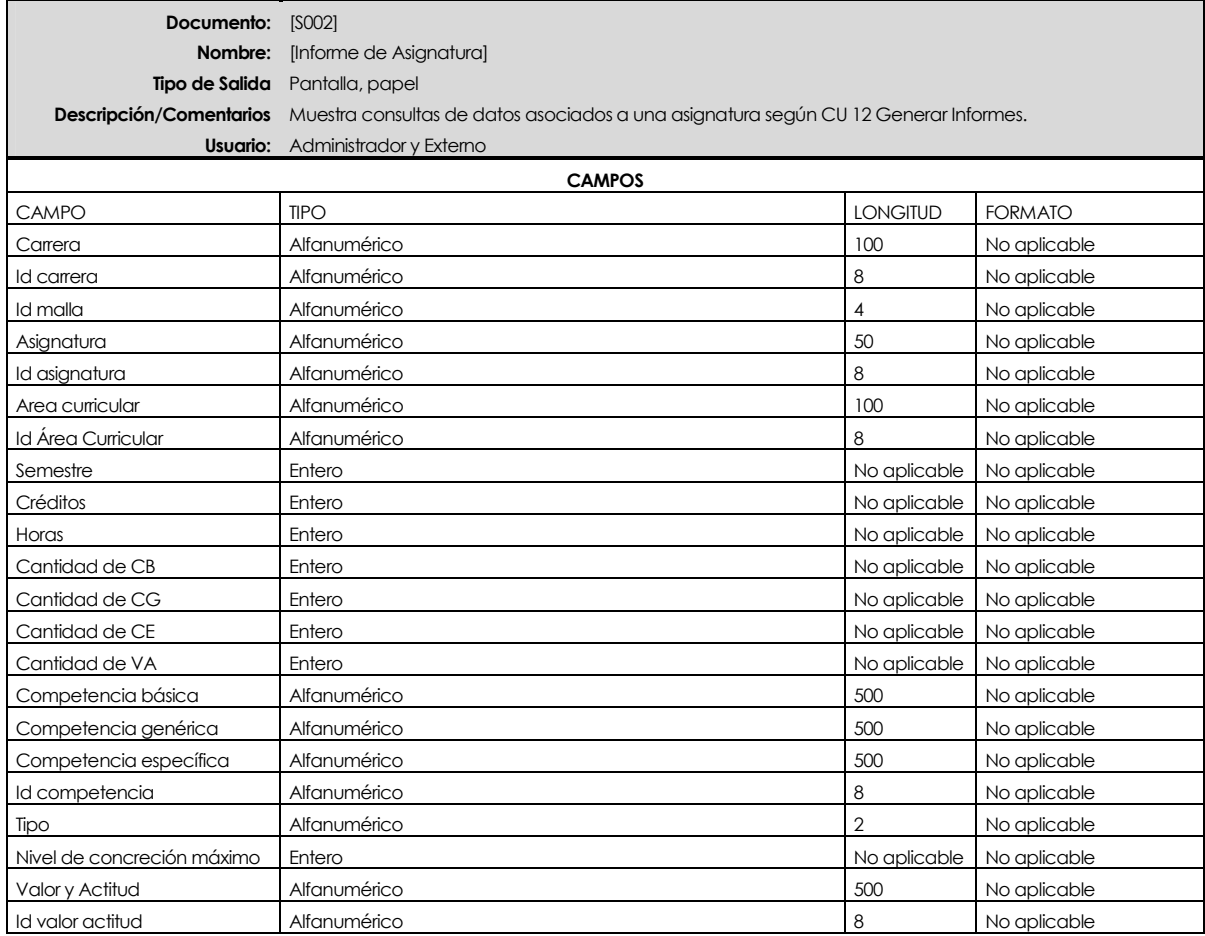

## **Informe por Pantalla [S002]**

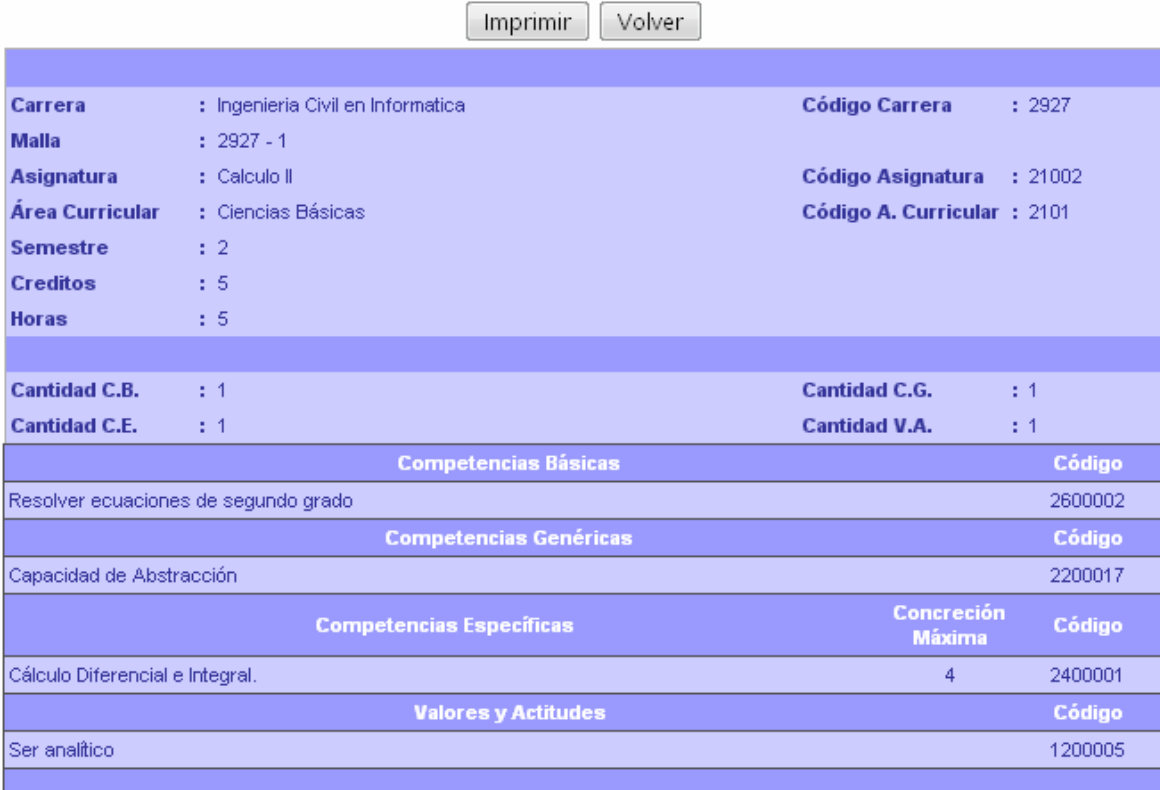

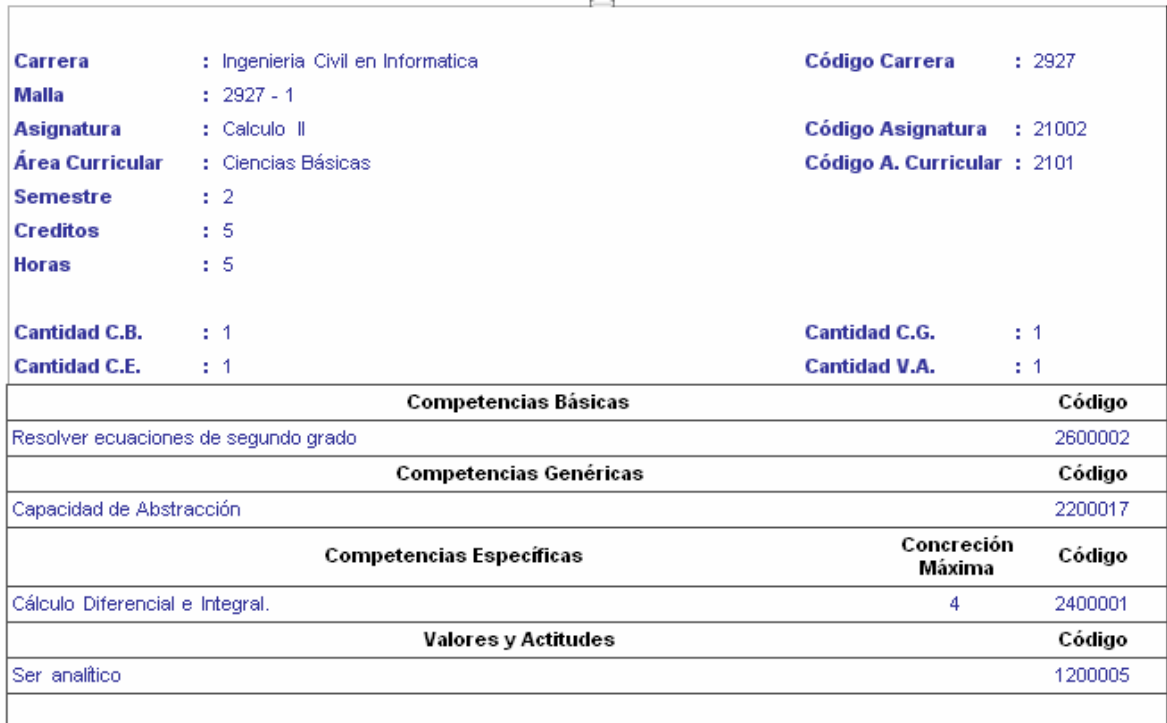

Los informes, Asignaturas de un Semestre y Todas las Asignaturas de una Malla, contienen los mismo datos y el mismo formato que el informe presentado anteriormente (Informe de Asignatura) por lo que no se detallara mayor información acerca de estos.

#### **Informe Impreso [S002]**

#### **3. Formulario de Salida de Informes de Competencias y Unidades de Competencia**

El informe de Competencia y Unidades de Competencia definido en la descripción de CU 12 tiene los siguientes datos:

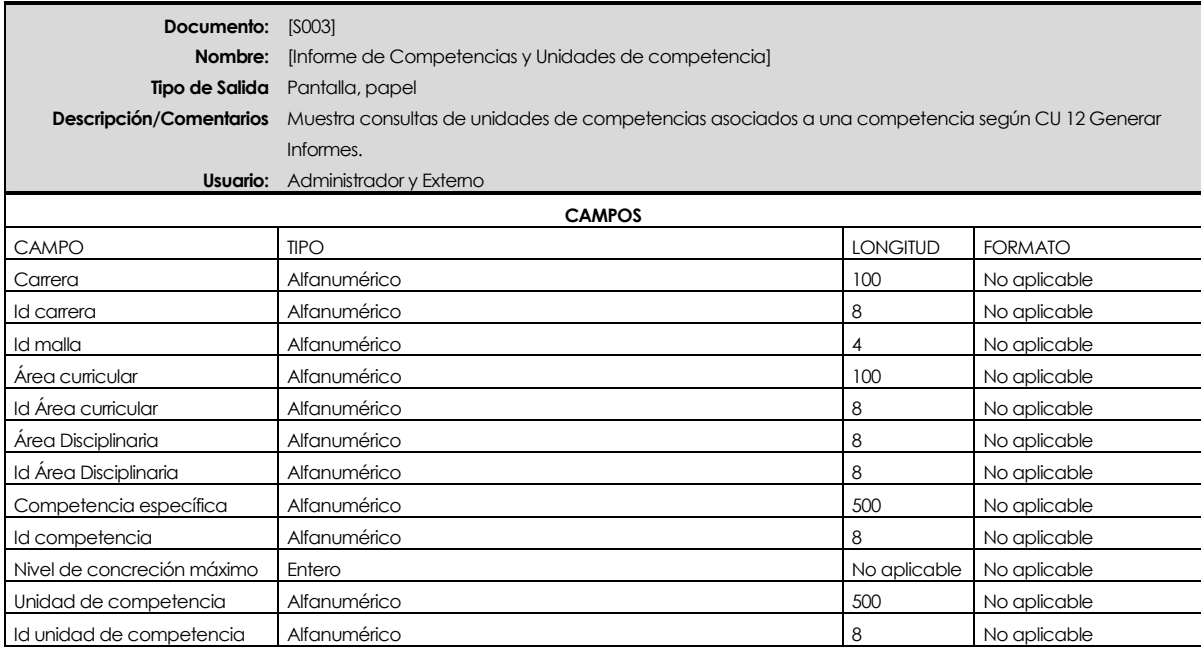

#### **Informe por Pantalla [S003]**

Imprimir Volver-

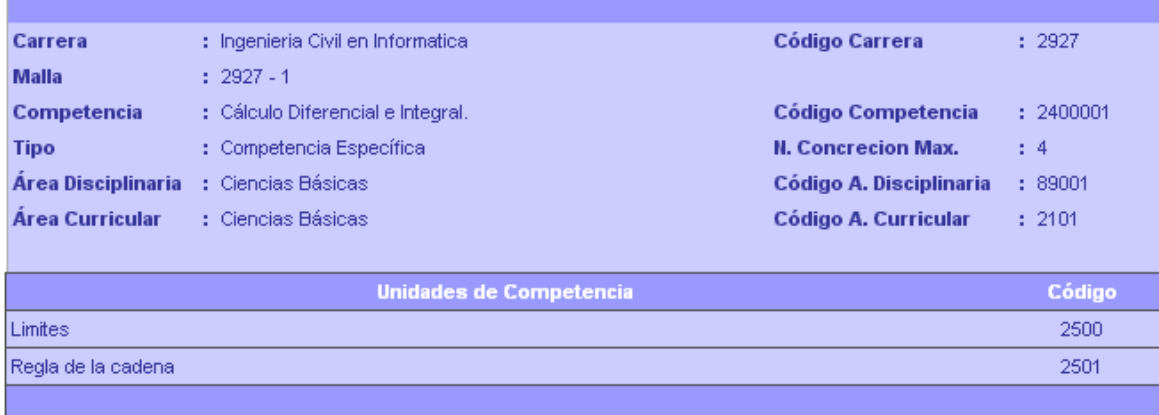

## **Informe Impreso [S003]**

 $\Gamma$ 

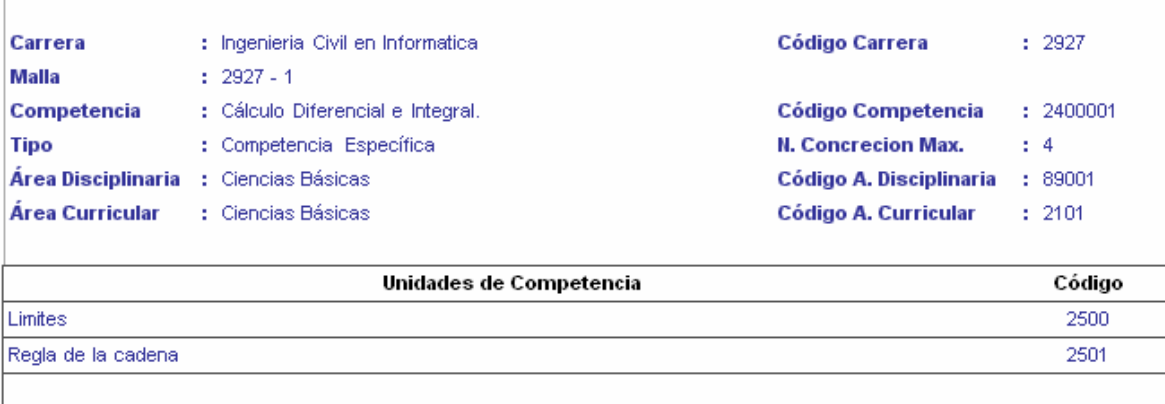

## **Diseño Arquitectónico Detallado del Software**

El Diseño Arquitectónico define la estructura modular para el sistema ACC, el segundo nivel muestra los casos de uso, el tercer nivel muestra los procesos de los DFD de acción y por ultimo se muestran los módulos o librerías utilizadas por los procesos.

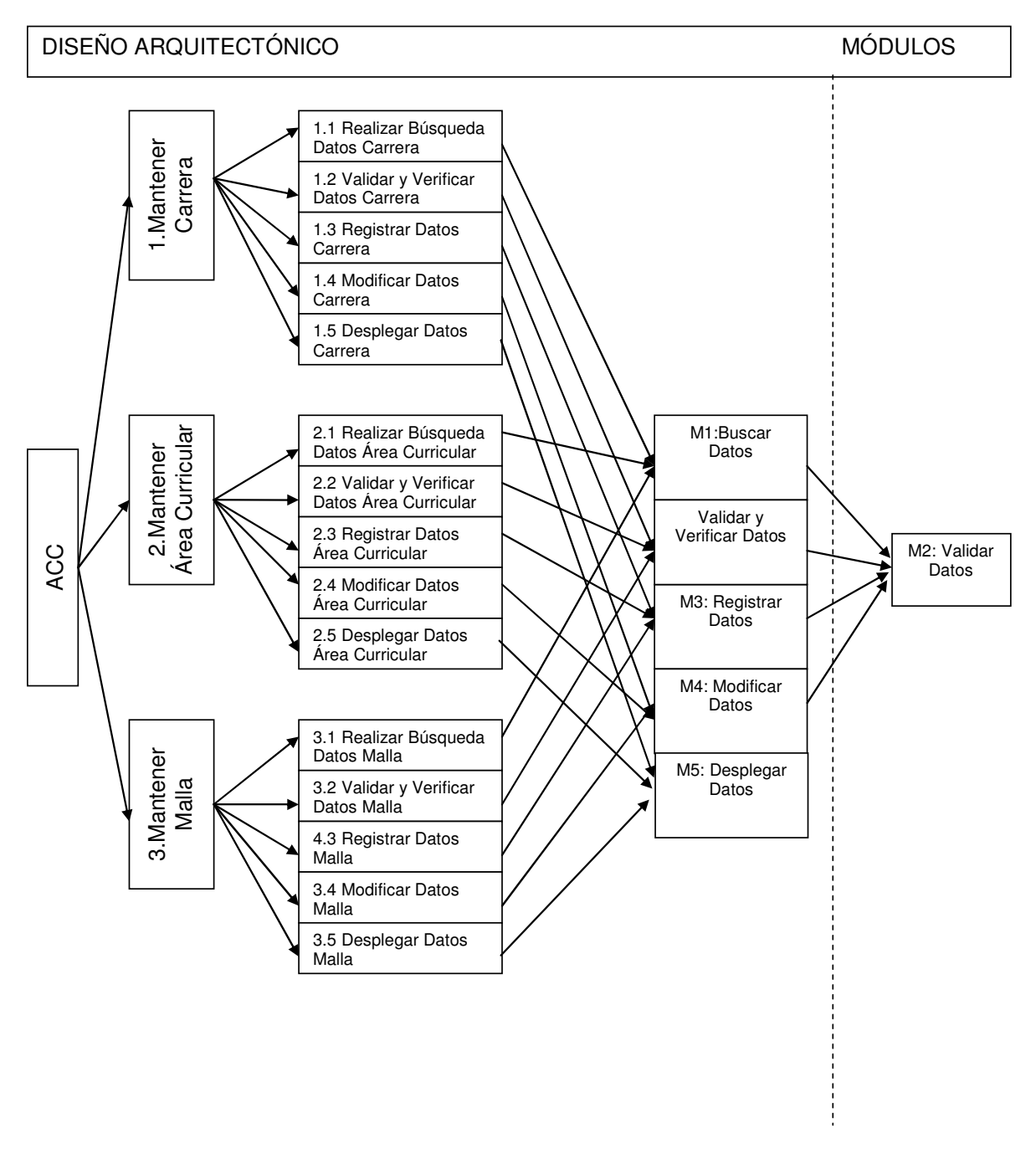

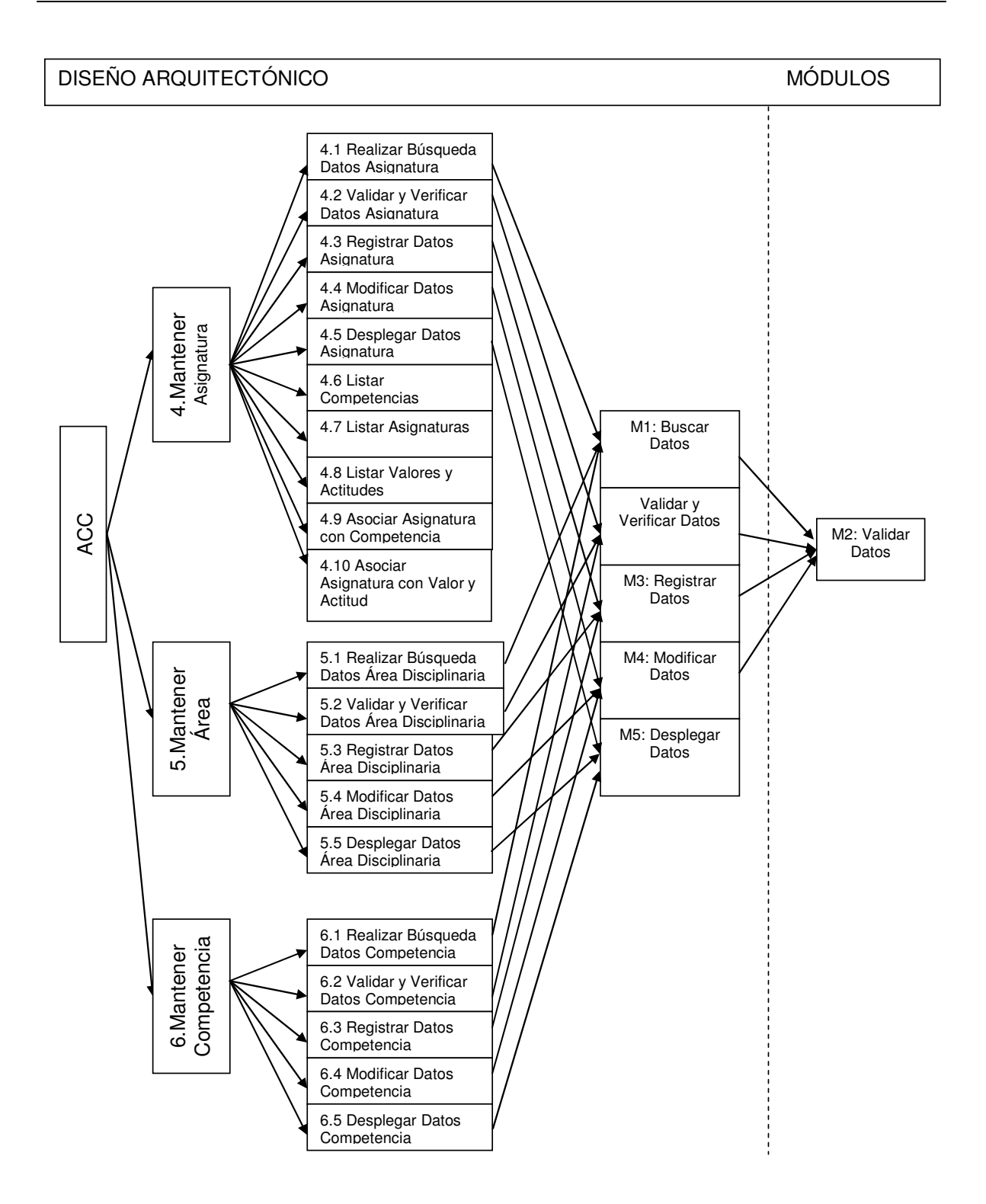
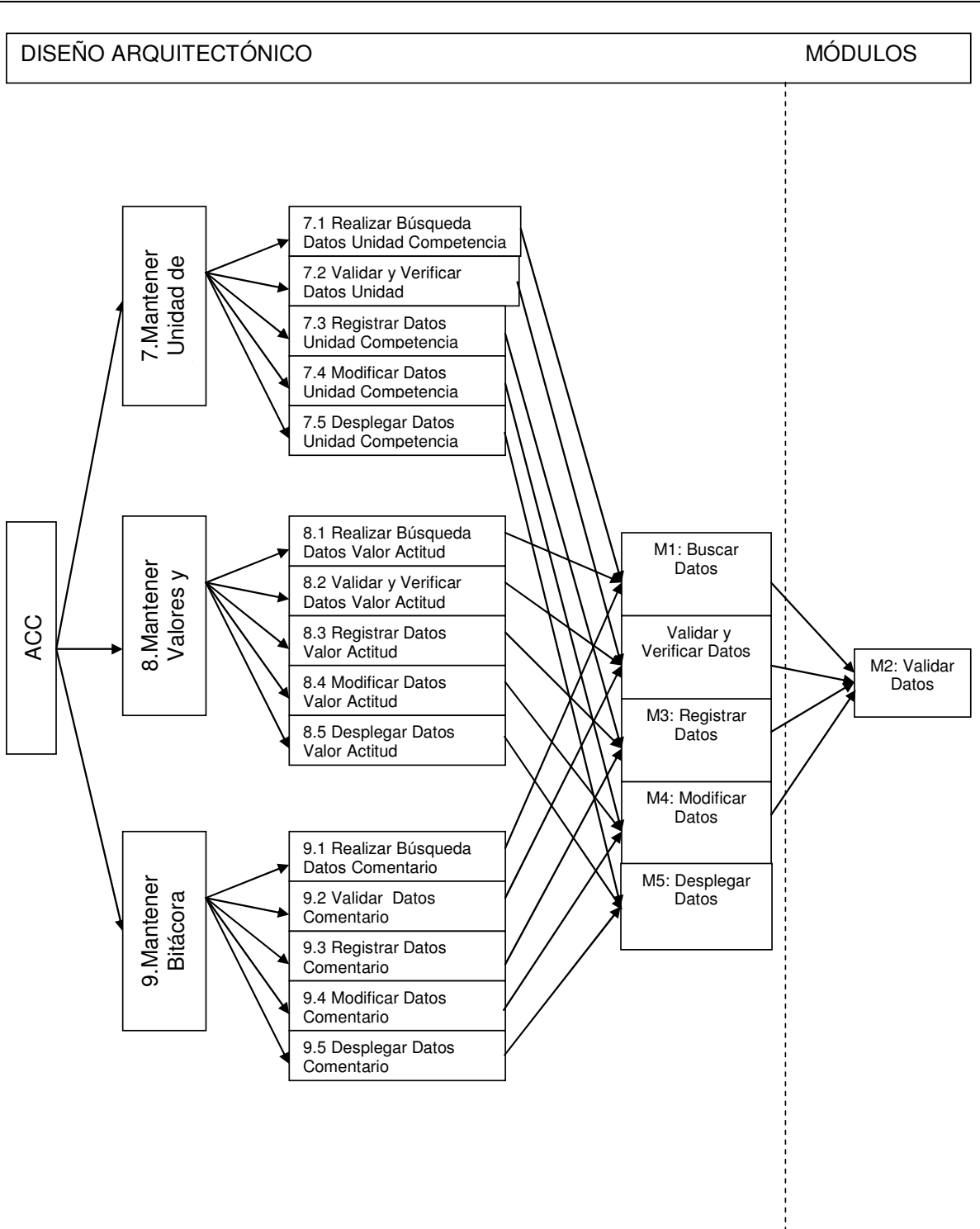

ACCESS AND LOCAL CONTRACT AND LOCAL CONTRACT AND ACCESS AND LOCAL CONTRACT AND LOCAL CONTRACT AND LOCAL CONTRACT AND LOCAL CONTRACT AND LOCAL CONTRACT AND LOCAL CONTRACT AND LOCAL CONTRACT AND LOCAL CONTRACT AND LOCAL CONT

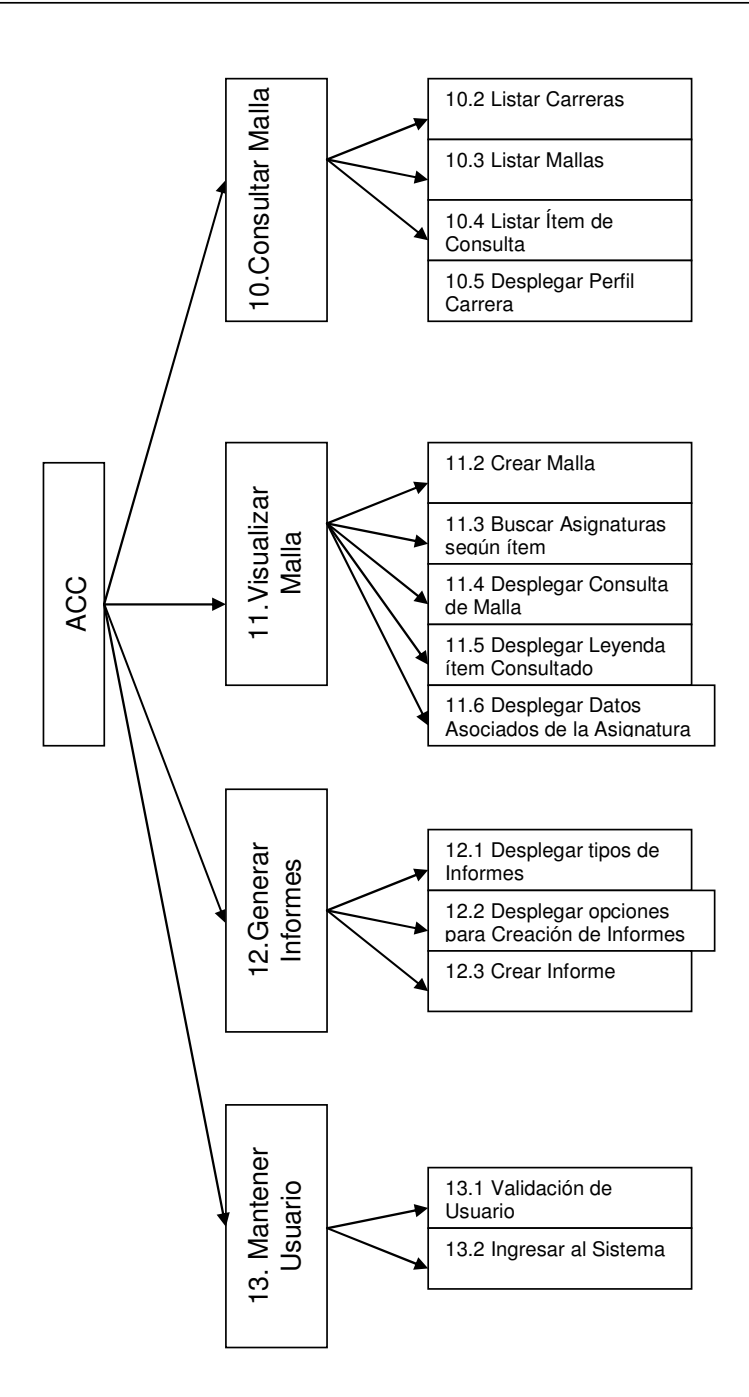

### **Especificación de Programa**

Descripción de módulos de programa del penúltimo y último nivel creados para esta aplicación. Esta descripción también contiene aquellos procesos de mantención de datos que ejecutan una sentencia SQL ya que estos son implementados por medio de una clase; el módulo verificar y validar datos es utilizado por varios módulos.

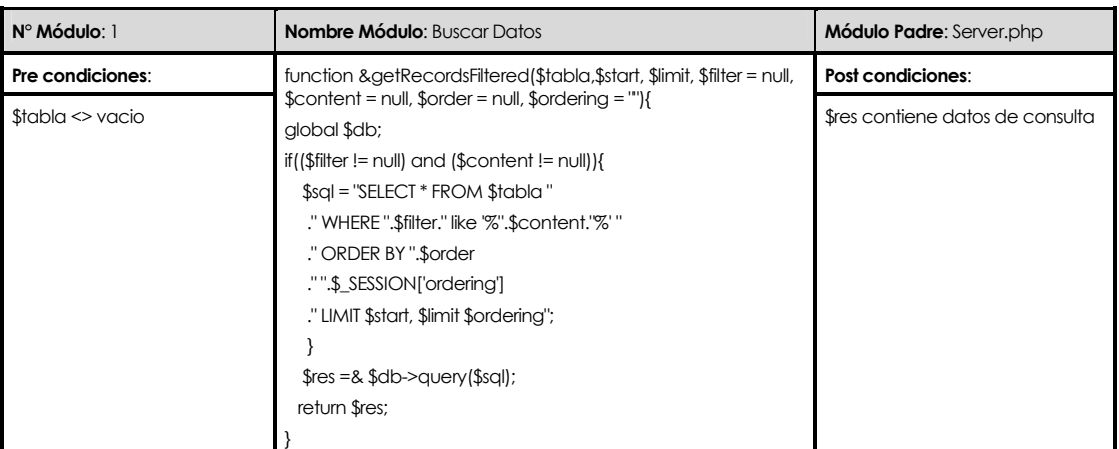

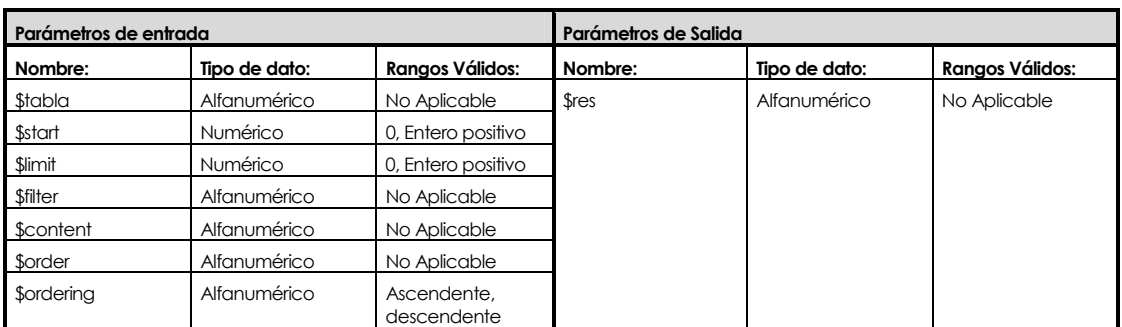

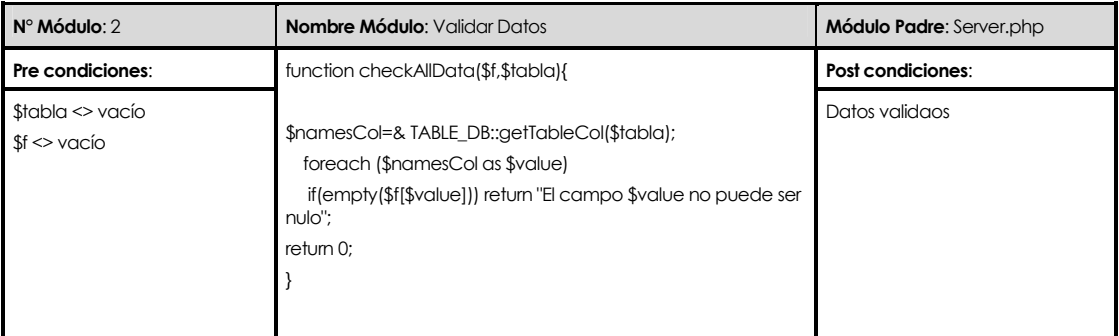

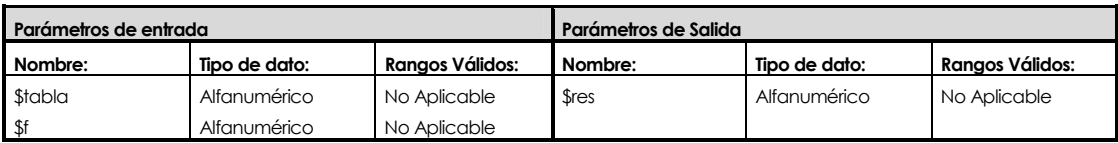

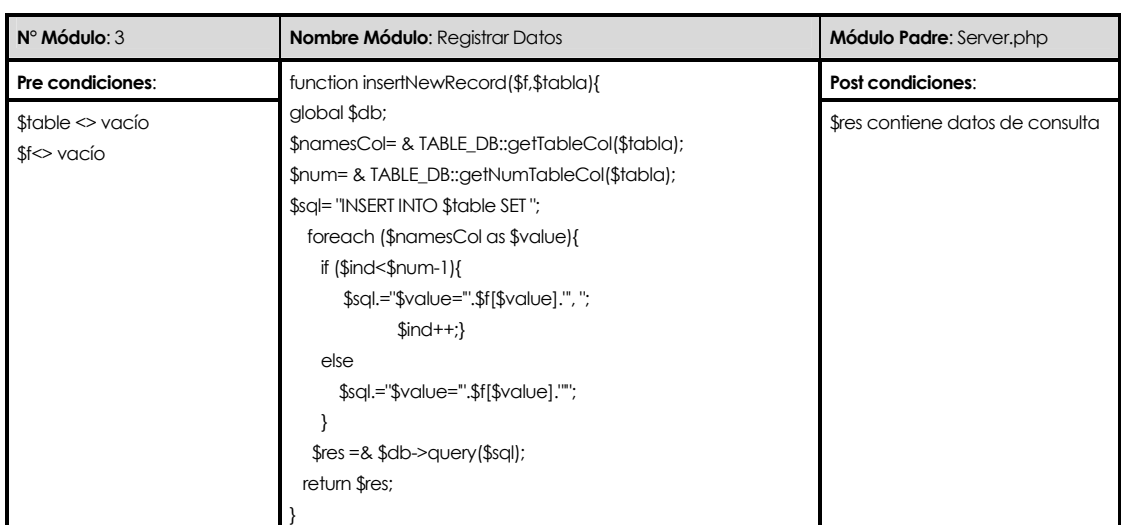

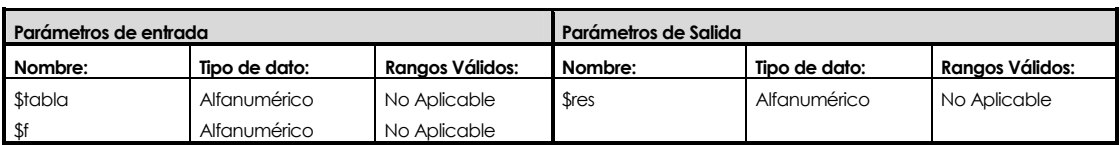

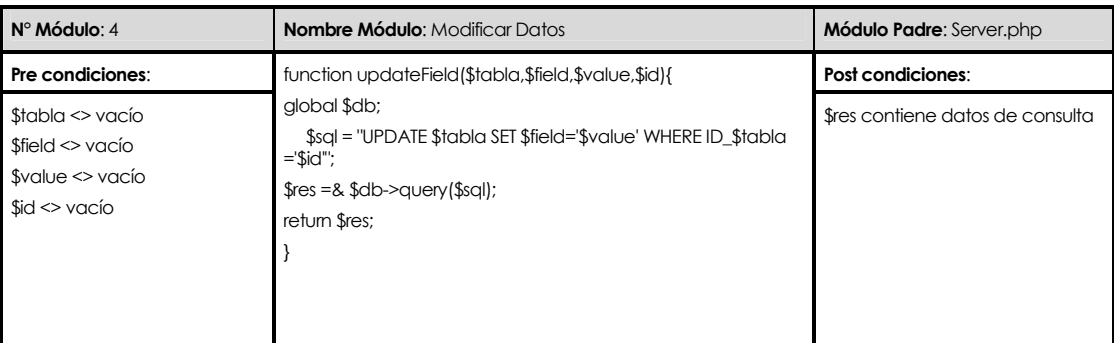

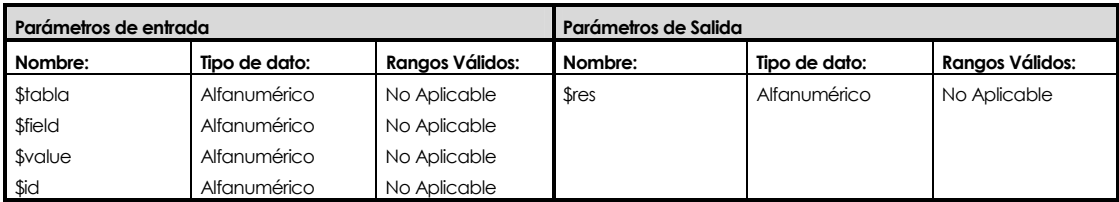

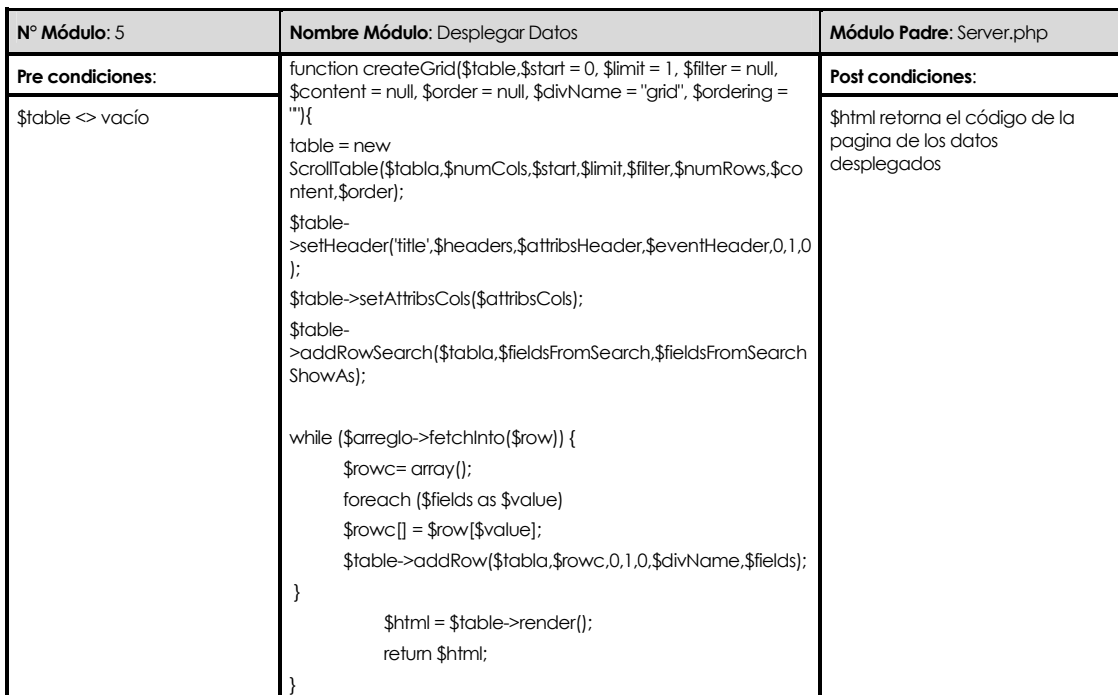

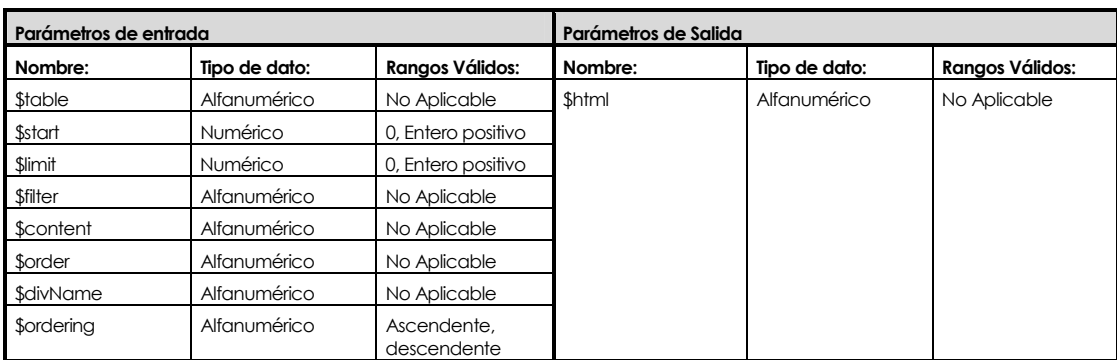

# **Capítulo VIII.**

### **Implantación**

En esta etapa se especifica la forma en que se implantará el sistema en la Facultad de Ciencias Empresariales, se considera la Instalación, Configuración del sistema y la Capacitación de personas a través de manuales de sistema y de usuario, estos manuales junto con el Sistema ACC forman parte de los entregables del proyecto.

 Por otra parte, la Migración de Datos y Puesta en Marcha no están consideradas debido a que aún no se encuentran completamente definidas las competencias en el Departamento de Sistemas de Información impidiendo de esta forma la correcta realización de estas actividades.

### **Plan de Implantación**

La implantación comprende las siguientes etapas:

- Pruebas del Sistema: el Diseño de los Casos de Prueba de Sistema son descritos en la siguiente sección de Pruebas del Sistema.
- Capacitación: la Capacitación de personas se efectúa a través del Manual de Usuario. El detalle de este se presentará en la siguiente sección de Capacitación.
- Instalación y Configuración del Sistema: para cubrir estas actividades se entregará una guía que consta con los pasos para la puesta en marcha del sistema. El nombre de este manual será "Manual de Sistema ACC".

### **Pruebas del Sistema**

 Las pruebas son un conjunto de actividades que se diseñan para encontrar errores en el software.

El enfoque de pruebas $<sup>14</sup>$  a seguir es el siguiente:</sup>

- El modelo de diseño es revisado para descubrir errores de navegación, estas pruebas no ejecutables ayudan a descubrir errores en la navegación, por ejemplo, un caso donde el usuario no pueda leer un nodo de navegación.
- Se aplican pruebas de unidad a los componentes de proceso seleccionados y a las páginas Web, debido a que en el enfoque de proyecto de Aplicaciones basadas en Web, el concepto de unidad cambia. A diferencia de la comprobación de unidades de software convencional que tiene por detalle centrarse en el algoritmo de un modulo y los datos que fluyen por la interfaz del modulo. La comprobación por páginas se controla mediante el contenido, proceso y enlaces encapsulados por la página Web. Para nuestro proyecto se han definido pruebas para cada caso de uso. (Ver anexo 4).
- Se construye la arquitectura y se realizan pruebas de integración; como nuestra arquitectura se a diseñado con una estructura jerárquica lineal con desviaciones es posible integrar paginas Web de una manera muy similar a como se integran los módulos de software convencional.
- El proyecto ensamblado se prueba para conseguir una funcionalidad global y un contenido.
- Se creara una variedad de configuraciones diferentes de entornos y comprobar así la compatibilidad con cada configuración esto incluye navegadores y Sistemas Operativos, esto esta vinculado a los requerimientos de la herramienta en el Capitulo III.
- Se comprueba con una población de usuarios finales controlada y monitorizada, se abarcaran todos los tipos de usuario y se evaluaran los resultados de su interacción con el sistema.

 $\overline{a}$ 

<sup>&</sup>lt;sup>14</sup> Pressman, Ingeniería de Software, 2005

### **Capacitación**

La etapa de capacitación está orientada a los usuarios del sistema, Administrador y Externo.

El objetivo final del plan de capacitación es preparar a los distintos usuarios, en el uso y manejo de cada una de las funcionalidades inherentes y necesarias del Sistema ACC, para desarrollar sus labores con el apoyo computacional.

Al ser este un Software que esta dirigido a usuarios como Jefes de Carrera, Profesores, entre otros. Se creara un manual de usuario que se entregará con en el Software. No existe un plan de Capacitación personalizada, ya que no es viable debido a la dificultad de reunir a los usuarios involucrados por la falta de tiempo.

El manual se dividirá en dos partes según los privilegios de usuario: Usuario Administrador y Usuario Externo.

La parte del Usuario Administrador contendrá información de cómo mantener el sistema, esto se refiere a la mantención de la información. También mostrará la forma en que se deben realizar las consultas sobre competencias y la generación de informes.

La parte del Usuario Externo contendrá información de la forma en que se deben realizar las consultas sobre competencias y la generación de informes.

# **Conclusiones**

#### **En relación a lo planificado y el resultado final.**

- - Para determinar las necesidades específicas que tienen los docentes, con respecto a la gestión de un programa basado en competencias profesionales, se aplicó un método de entrevistas grabadas con el usuario, en este caso corresponde al profesor guía del proyecto Sr. Christian Vidal, mediante reuniones programadas una vez a la semana y consultas vía e-mail, se da la posibilidad de expresar sus perspectivas, necesidades, intereses y requerimientos con respecto a este tema. Se tomaron requerimientos y de este modo, se determinaron objetivos específicos y generales del proyecto, siendo aprobado por el Departamento de Sistemas de Información, por lo que concluimos que la metodología para esta fase fue correcta.
- - Como consecuencia de una buena toma de requerimientos que acotó de manera correcta el proyecto, y de una planificación y metodología adecuada para el desarrollo, es que el resultado final se encuentra alineado con su objetivo general y los objetivos específicos, pudiendo cumplir también con los plazos de entrega requeridos.
- - El resultado final fue una herramienta útil, fácil de usar, capaz de mantener información de carreras, asignaturas, competencias e información relacionada a estas, para obtener finalmente un visor capaz de agrupar y trabajar con la información contenida mostrándola gráficamente según las necesidades del usuario.
- - Cuando la factibilidad de realizar un proyecto es de alto riesgo, la viabilidad de realizar un proyecto de calidad disminuye, pero para nuestro caso según las factibilidades técnicas, económica y operativa se pudo afirmar que la Facultad de Ciencias Empresariales contaba con los recursos necesarios, por lo tanto es factible de realizar garantizando un proyecto factiblemente de mayor calidad.
- - La estimación del desarrollo del software ACC, utilizando Puntos de Casos de Uso para el tamaño y COCOMO II (preliminar) para la estimación de tiempo, arrojó un tiempo estimado de 5,15 meses y un número de 2 personas estimadas para desarrollar el software. Estos resultados se acercaron bastante a los plazos establecidos para el desarrollo del proyecto y más aún, fueron una fuente de información válida para planificar su desarrollo.

#### **En relación a la metodología escogida.**

- En cuanto a la metodología de desarrollo, Cascada con Reducción de Riesgos, resultó ser de gran utilidad, ya que por nuestra poca experiencia, era necesario iterar en el diseño del software yendo de lo más general a lo más específico y utilizando también la técnica de prototipos durante la fase de desarrollo, estableciendo así puntos de inicio para obtener un feedback del usuario.

#### **En relación a los problemas enfrentados.**

- - Uno de los primeros problemas enfrentados fue determinar las herramientas de desarrollo y lenguaje de programación a utilizar, ya que debíamos tener en cuenta el aprendizaje de nuevas tecnologías de ser necesario. La manera de enfrentarlo fue aprender de la tecnología escogida (ajax, php y mysql) mientras estábamos en las fases de diseño, la idea fue avanzar paralelamente en lo que se denomina la Curva de Aprendizaje.
- - Un problema recurrente durante el Proyecto fue el control de cambios y de versiones, debido a la naturaleza iterativa del modelo, los nuevos detalles cubiertos debían ser actualizados en los nuevos informes de avance o corregidos según correspondía. Esto significó muchos esfuerzos adicionales para lograr una coherencia en el proceso de desarrollo.
- - Un problema que está siempre presente es la falta de tiempo, ya que junto con el proyecto también teníamos responsabilidades en otras asignaturas. Por ello nos propusimos ser constantes en el avance del proyecto, en todas sus fases, y en concreto fue establecer un horario fijo de reunión cada semana. Así también pudimos tener un avance mas controlado por el profesor guía.

#### **Posibles Mejoras para el Proyecto Administrador de Competencias Curriculares.**

- -Reflejar las asignaturas con pre-requisitos en la malla de una carrera.
- - Expandir el modelo de datos para reflejar horas de laboratorio y sus respectivas competencias.
- -Guardar las consultas de una malla para otras sesiones de usuarios.
- -Que los datos del ACC sean recuperados de la base de datos del proyecto SIGA.
- -Agregar las unidades de aprendizaje al modelo para realizar consultas.
- -Ampliar los tipos de informes generados.

# **Bibliografía**

- Roger S. Pressman. 2002. Ingeniería de Software. 5ta edición. Mc Graw Hill. Capítulos 14,17 y 29.
- Ian Sommerville. 2005. Ingeniaría del Software. 7ma edición. Pearson Addison Wesley. Capítulos 5 y 11.
- Instituto Nacional de Normalización (Chile), Información y documentación Referencias bibliográficas - parte 2 : documentos electrónicos o partes de ellos .2003 .
- Elizabeth Grandón, Manuel Crisosto, Pedro Campos, Christian Vidal, Tutor: Dr. Efraín Sanchez. 2006. Extracto de Tesina "Hacia una propuesta curricular y de gestión educativa para la formación por competencias en el área de Sistemas de Información del la Universidad del Bío Bío", Universidad del Bío Bío.

# **Linkografía**

- MsC Enrique Cejas Yanes, Dr Rafael Castaño Oliva. Modelo cubano para la formación por competencias laborales: una primera aproximación. http://www.monografias.com/trabajos14/modelo-cubano/modelo-cubano.shtml , [consulta: 5 de Diciembre 2006]
- Dra. Alina María Segredo Pérez .Diseño Curricular por Competencias. http://www.monografias.com/trabajos16/diseno-curricular-competencias/diseno-curricularcompetencias.shtml , [consulta: 2 de Diciembre 2006]
- Larraín U., Ana María. González F., Luis Eduardo, Formación Universitaria por Competencias http://www.uninorte.edu.co/seminario\_cinda/memorias/Documentos/FORMACION\_Luis\_G onzalez.doc , [consulta: 28 de Diciembre de 2006]
- Modelo en Cascada. http://es.wikipedia.org/wiki/Modelo\_en\_cascada. [consulta: o 15 de Diciembre 2007]
- Departamento de Sistemas de Información, Universidad del Bío- Bío http://www.face.ubiobio.cl/webubb.php?id\_pagina=56. [consulta: 12 Marzo 2007]
- Modelo en Espiral. http://www.ldc.usb.ve/~vtheok/cursos/ci3711/apuntes/99-01- 14/Info/Modelo%20Espiral.htm . [consulta: 16 Diciembre de 2007]
- Ana Mª Moreno S.-Capuchino . Estimación de Proyectos Software. http://www.inf.uach.cl/rvega/asignaturas/info265/cocomoii.pdf. [consulta: 15 de diciembre 2006]
- Foros de PHP .http://www.phpclasses.org/ [consulta : 10 de Enero 2007]
- Manuales de Ajax .http://www.xajaxproject.org/ [consulta : 9 de Enero de 2007]

## **Anexos**

### **Anexo 1 : Puntos de Casos de Uso**

La estimación mediante el análisis de Puntos de Casos de Uso es un método propuesto originalmente por Gustav Karner de Objectory AB, y posteriormente refinado por muchos otros autores. Se trata de un método de estimación del tiempo de desarrollo de un proyecto mediante la asignación de "pesos" a un cierto número de factores que lo afectan, para finalmente, contabilizar el tiempo total estimado para el proyecto a partir de esos factores.

El primer paso para la estimación consiste en el cálculo de los Puntos de Casos de Uso sin ajustar. Este valor, se calcula a partir de la siguiente ecuación:

#### **UUCP = UAW + UUCW**

donde,

- **UUCP**: Puntos de Casos de Uso sin ajustar
- **UAW**: Factor de Peso de los Actores sin ajustar
- **UUCW**: Factor de Peso de los Casos de Uso sin ajustar

#### **Factor de Peso de los Actores sin ajustar (UAW)**

Este valor se calcula mediante un análisis de la cantidad de Actores presentes en el sistema y la complejidad de cada uno de ellos. La complejidad de los Actores se establece teniendo en cuenta en primer lugar si se trata de una persona o de otro sistema, y en segundo lugar, la forma en la que el actor interactúa con el sistema.

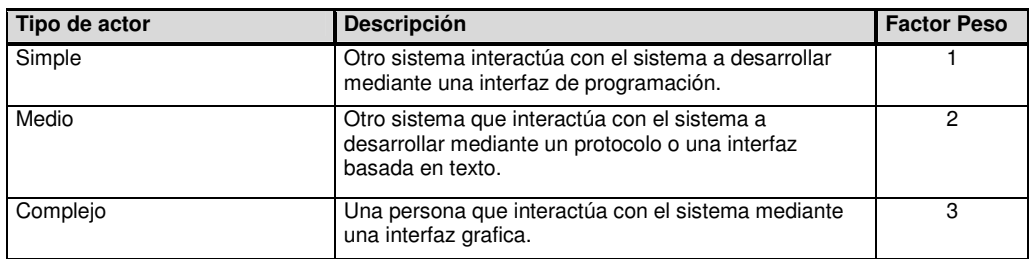

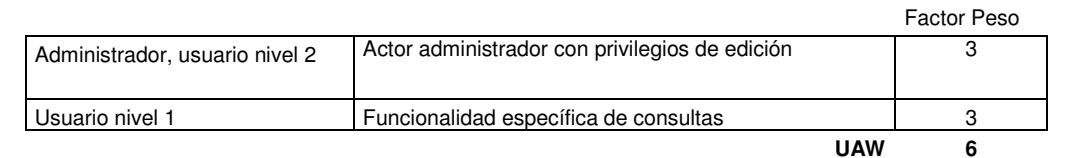

#### **Factor de Peso de los Casos de Uso sin ajustar (UUCW)**

Este valor se calcula mediante un análisis de la cantidad de Casos de Uso presentes en el sistema y la complejidad de cada uno de ellos. La complejidad de los Casos de Uso se establece teniendo en cuenta la cantidad de transacciones efectuadas en el mismo, donde una transacción se entiende como una secuencia de Actividades atómica, es decir, se efectúa la secuencia de actividades completa, o no se efectúa ninguna de las actividades de la secuencia.

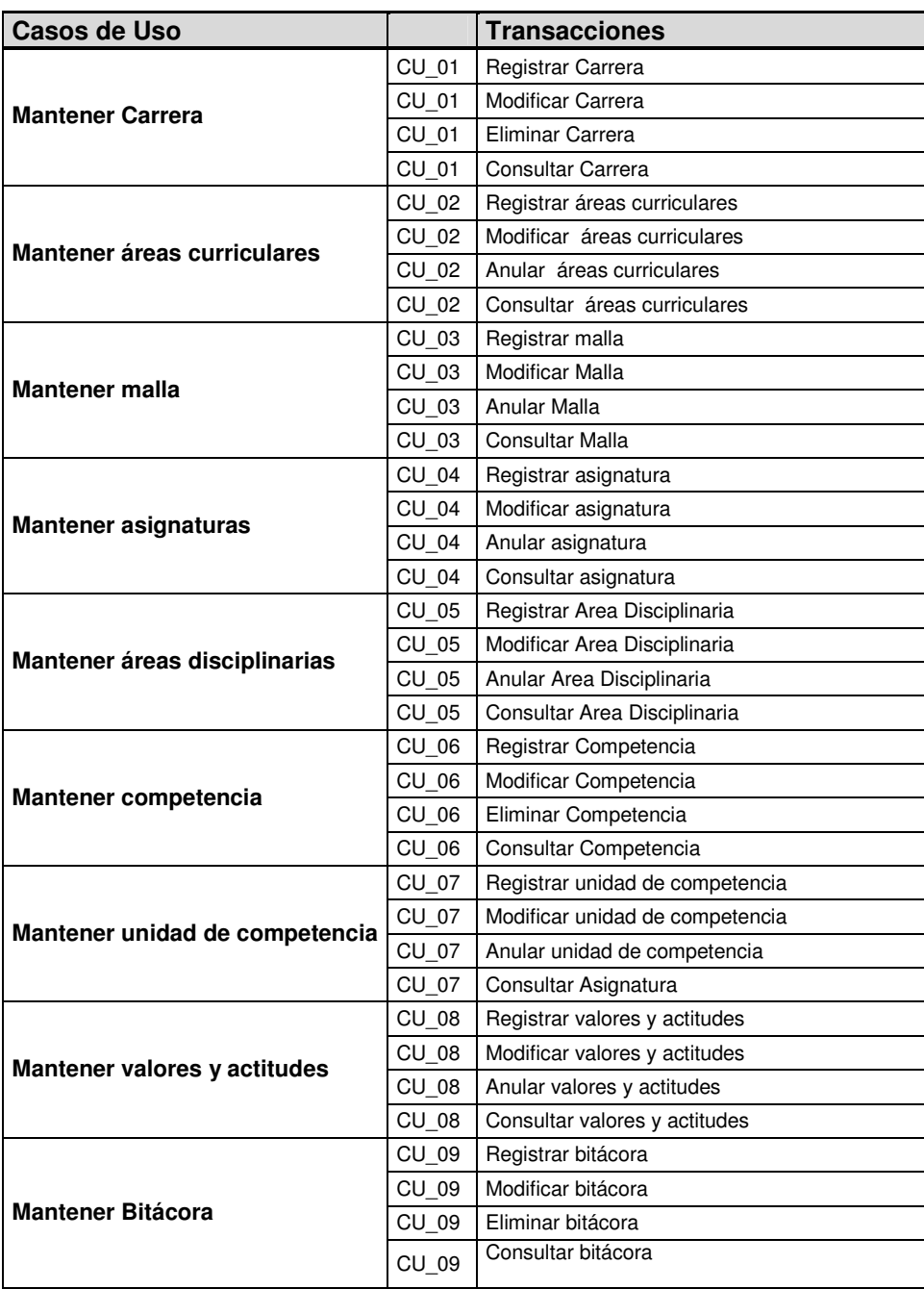

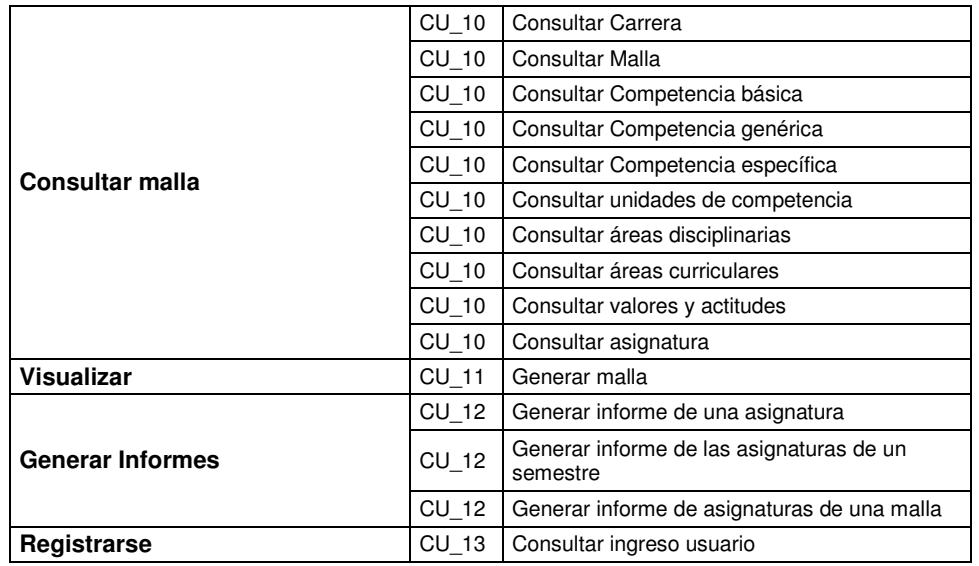

En resumen:

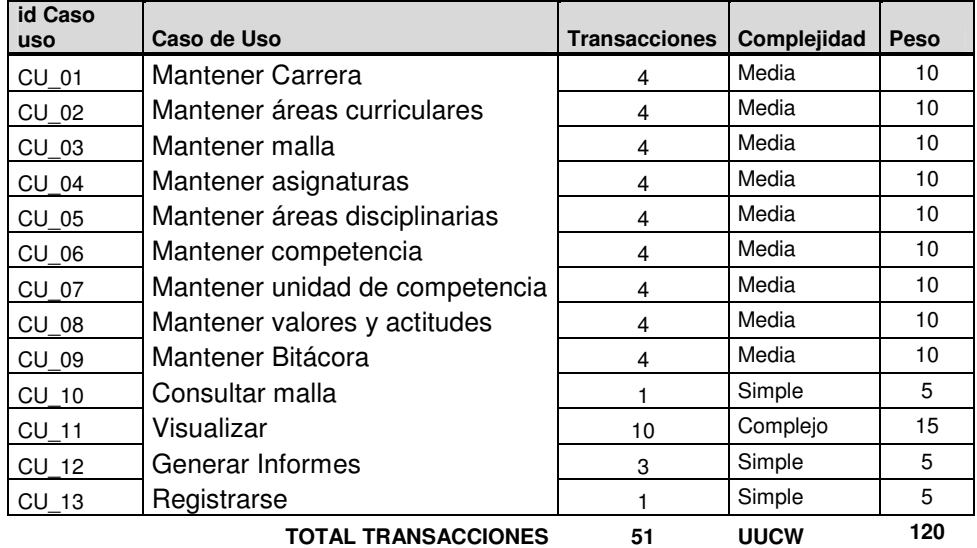

Entonces:

UUCP = UAW + UUCW

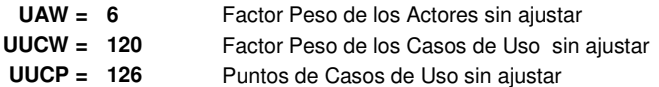

#### **Cálculo de Puntos de Casos de Uso ajustados**

Una vez que se tienen los Puntos de Casos de Uso sin ajustar, se debe ajustar éste valor mediante la siguiente ecuación:

#### **UCP = UUCP x TCF x EF**

donde,

- **UCP**: Puntos de Casos de Uso ajustados
- **UUCP**: Puntos de Casos de Uso sin ajustar
- **TCF**: Factor de complejidad técnica
- **EF**: Factor de ambiente

#### **Factor de complejidad técnica (TCF)**

Este coeficiente se calcula mediante la cuantificación de un conjunto de factores que determinan la complejidad técnica del sistema. Cada uno de los factores se cuantifica con un valor de 0 a 5, donde 0 significa un aporte irrelevante y 5 un aporte muy importante.

Factor Complejidad Técnica Escala 0 a 5 0 representa un aporte irrelevante

5 un aporte muy importante

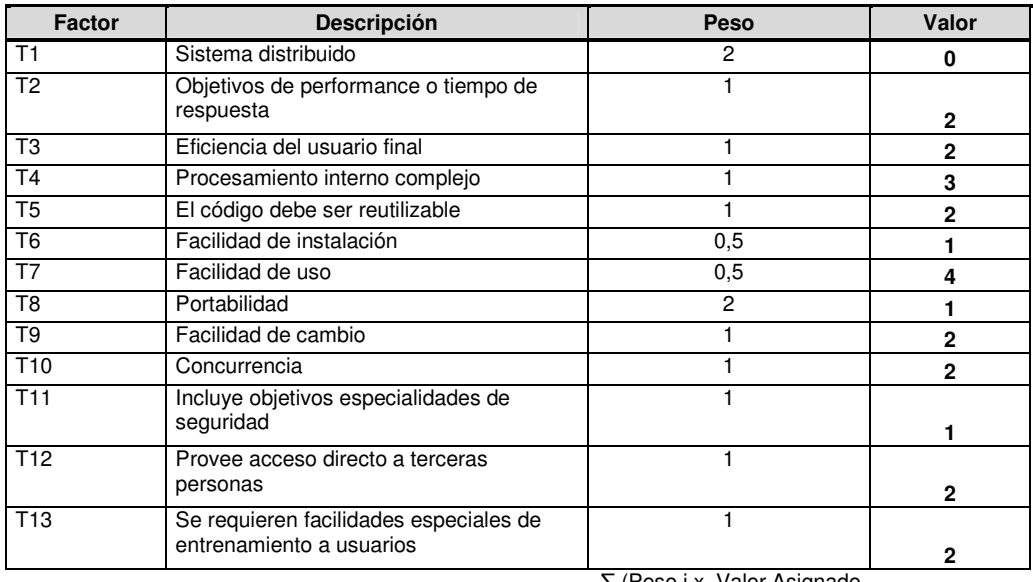

∑ (Peso i x Valor Asignado i) **22,5** 

TCF =  $0.6 + 0.01 \times \sum$  (Peso i x Valor Asignado i) **TCF = 0,825** 

#### **Factor de ambiente (EF)**

Las habilidades y el entrenamiento del grupo involucrado en el desarrollo tienen un gran impacto en las estimaciones de tiempo. Estos factores son los que se contemplan en el cálculo del Factor de ambiente. El cálculo del mismo es similar al cálculo del Factor de complejidad técnica, es decir, se trata de un conjunto de factores que se cuantifican con valores de 0 a 5.

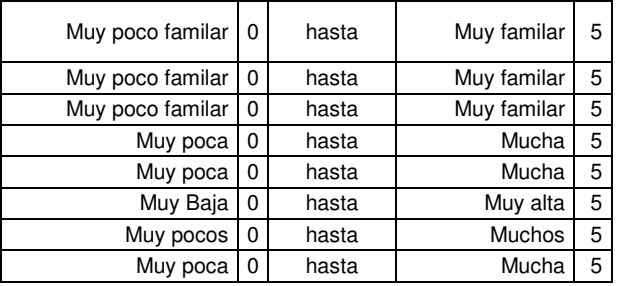

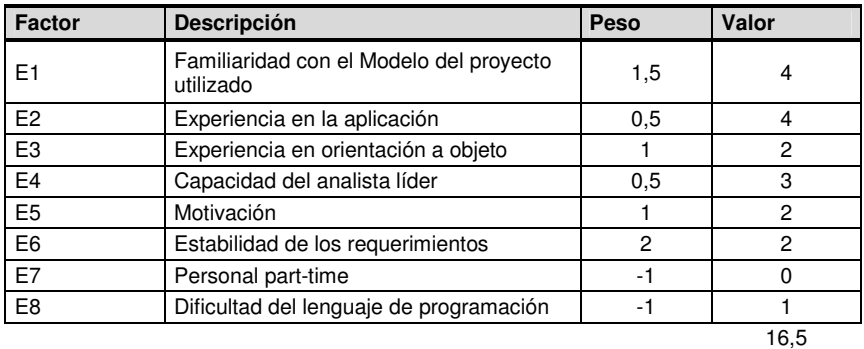

EF =  $1.4 + (-0.03) \times \sum$  (Peso i x Valor Asignado i)

#### **EF = 0,905**

#### **Factor de conversión Horas-hombre / Puntos Casos de Uso Contabilizar**

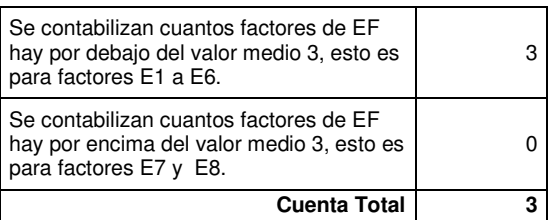

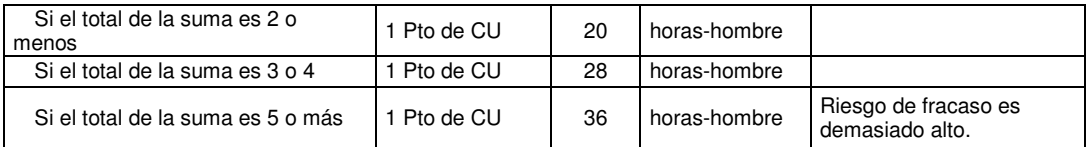

**Factor de conversión = 28 Horas-hombre / Puntos Casos de Uso** 

UCP = UUCP x TCF x EF

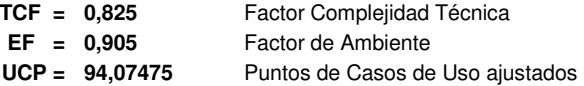

Estimación del esfuerzo

**E = UCP x CF** 

**CF = 28 Factor de conversión en Base a F. Ambiente** 

**E = 2634,093 Esfuerzo estimado en horas Hombre** 

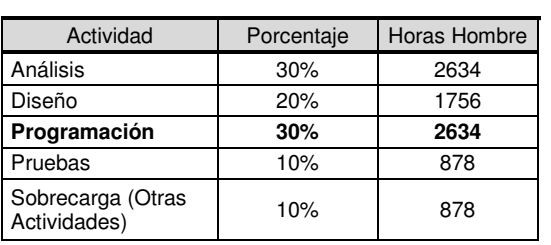

Total horas: 8780hrs

### **Anexo 2: COCOMO II**

COCOMO II es un modelo que permite estimar el coste, esfuerzo y tiempo cuando se planifica una nueva actividad de desarrollo software.

COCOMO II consiste básicamente en la aplicación de ecuaciones matemáticas sobre los Puntos de Función sin ajustar o la cantidad de líneas de código (SLOC, Source Lines Of Code) estimados para un proyecto o en nuestro caso Puntos de Casos de uso sin ajustar. Estas ecuaciones se encuentran ponderadas por ciertos factores de costo (cost drivers) que influyen en el esfuerzo requerido para el desarrollo del software.

El método de estimación COCOMO II está basado dos modelos: uno aplicable al comienzo de los proyectos (Diseño preliminar, en inglés Early Design) y otro aplicable luego del establecimiento de la arquitectura del sistema (Post arquitectura, en inglés Post Architecture).

El modelo de diseño preliminar involucra la exploración de las alternativas de arquitectura de software/sistema y los conceptos de la operación. La capacidad de COCOMO II involucra el uso de puntos de función y un set de 7 conductores de costo (por ejemplo. 2 conductores de costo para la capacidad y experiencia del personal en lugar de los 6 conductores de costo del modelo de postarquitectura que cubren aspectos de la capacidad, la continuidad, y la experiencia del personal).

Modelo de Post - arquitectura involucra el desarrollo y mantención de un producto de software. Esta etapa costea mejor sobre la base de una arquitectura desarrollada y validada con respecto a la misión de sistema, conceptos de operación y riesgo. El Modelo de COCOMO usa instrucciones fuente y/o Punto de función con modificadores para el rehúso, un set de 17 conductores de coste y un set de 5 factores que determinan el exponente de escalabilidad del proyecto. Estos factores reemplazan los modos de desarrollo (orgánico, semiacoplado, empotrado) en el modelo de COCOMO original, y refinan los cuatro factores de COCOMO de Ada.

En ambos modelos, la estimación del esfuerzo se realiza tomando como base la siguiente ecuación:

#### **PMnominal = A x (Size)B**

Donde:

- **PMnominal**: es el esfuerzo nominal requerido en meses-hombre
- **Size**: es el tamaño estimado del software, en miles de líneas de código (KSLOC) o en Puntos de Función sin ajustar (convertibles a KSLOC mediante un factor de conversión que depende del lenguaje y la tecnología).
- **A**: es una constante que se utiliza para capturar los efectos multiplicativos en el esfuerzo requerido de acuerdo al crecimiento del tamaño del software. El modelo la calibra inicialmente con un valor de 2.94
- **B**: es una constante denominada Factor escalar, la cual tiene un impacto exponencial en el esfuerzo y su valor está dado por la resultante de los aspectos positivos sobre los negativos que presenta el proyecto.

#### **Valoración del Factor escalar B**

El factor escalar B se calcula a partir de la sumatoria de los aportes de distintas Variables escalares, las cuales son variables que indican las características que el proyecto presenta en lo que a su complejidad y entorno de desarrollo se refiere. Las Variables escalares de COCOMO II son las siguientes:

**B = 0.91 + 0.01 x** Σ**(Wi)** 

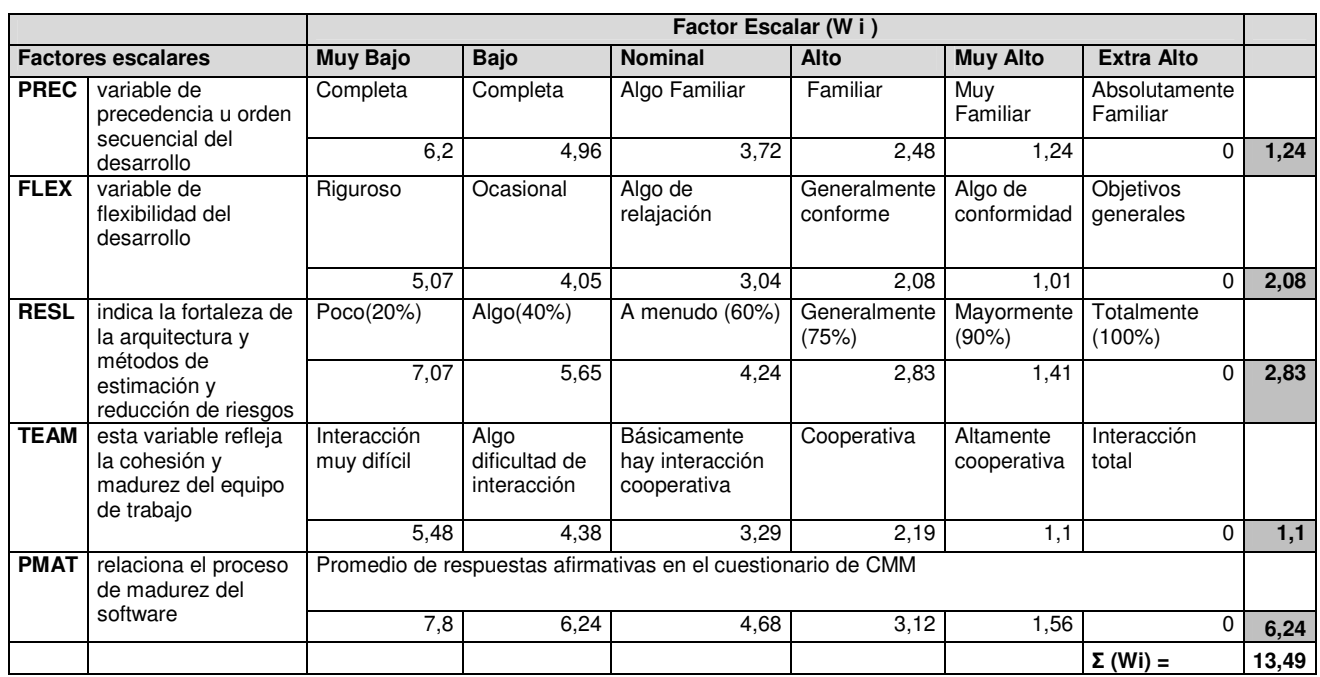

Entonces:

### **PMnominal = A x (Size)B**

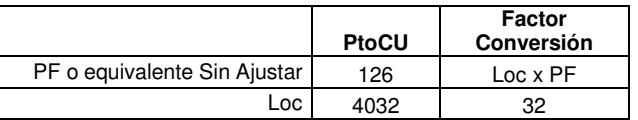

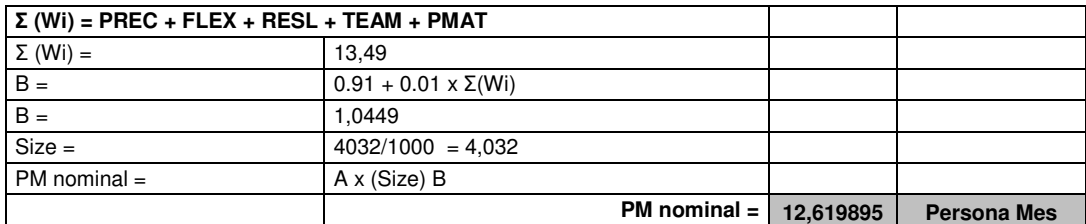

Para completar la estimación, hay que ajustar el esfuerzo nominal de acuerdo a las características del proyecto según se indica en el punto c) del Apéndice C. El ajuste se efectua aplicando la ecuación

#### **PMajustado = PMnominal x** Π**(MEi)**

Donde los **MEi** (multiplicadores de esfuerzo) varían en función del modelo de estimación seleccionado (Diseño Preliminar o Post arquitectura). En nuestro caso vamos a aplicar el modelo de Diseño preliminar. Entonces, cuantificamos los multiplicadores de esfuerzo para éste modelo:

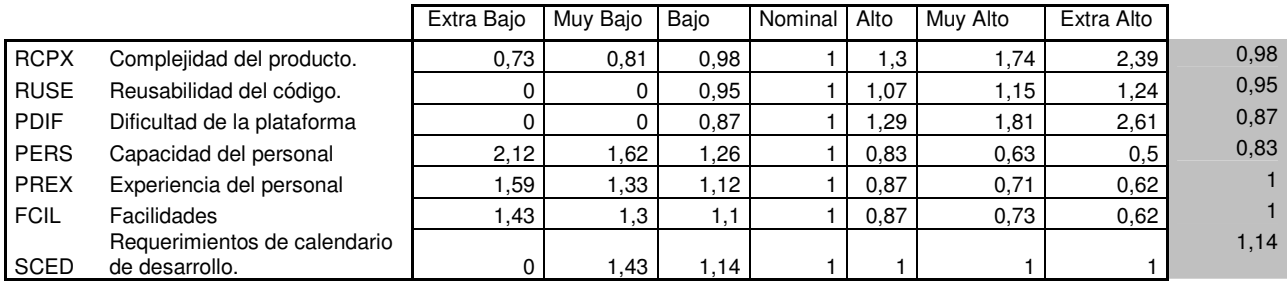

Π **(MEi) = 0,7663936**

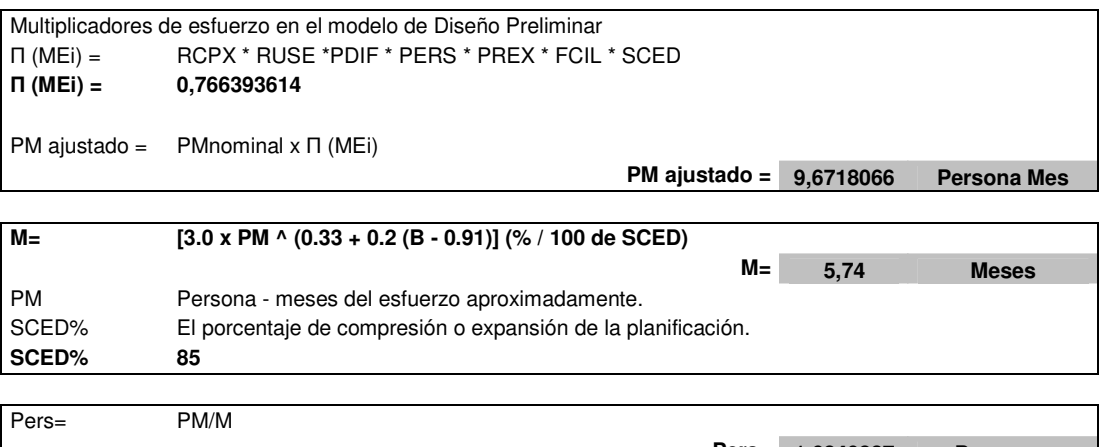

 **Pers= 1,6849837 Personas 2 Personas** 

# **Anexo 3 : Costos**

Tomando los siguientes sueldos:

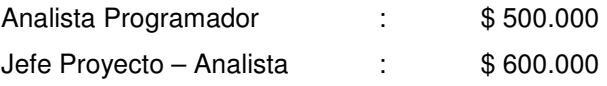

Y la estimación en tiempo obtenida por el método COCOMO II de 5.74 meses, obtenemos:

#### **5.74 x 500.000 + 5.74 x 600.000 = 6.314.000**

El costo de desarrollo del Sw por tanto se estima en \$ 6.314.000

#### **Gastos varios**

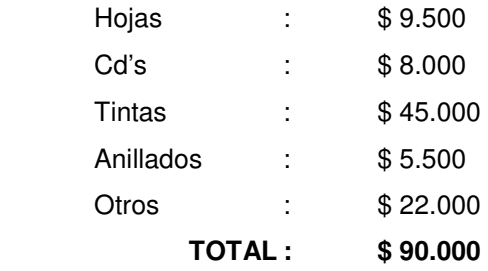

En otros gastos obtenemos \$90.000.

# **Anexo 4: Diccionario de Datos**

### **Diccionario de Datos Modelo Entidad Relación MER.**

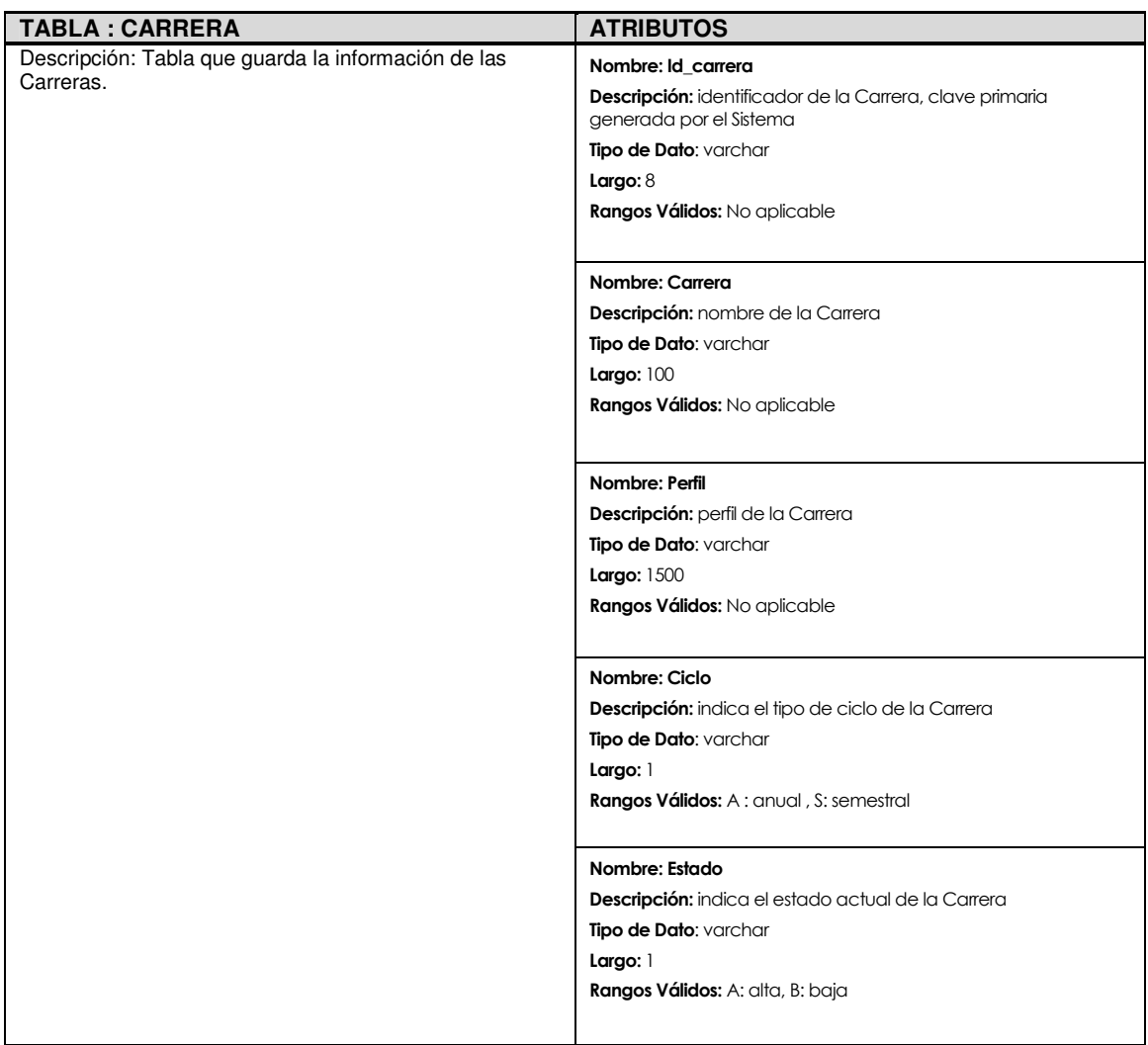

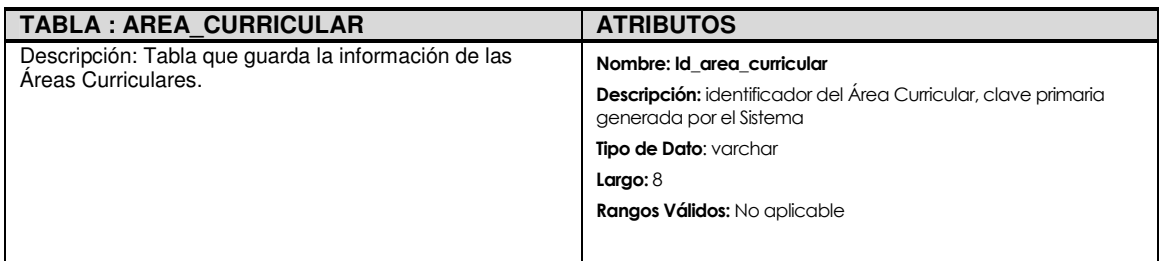

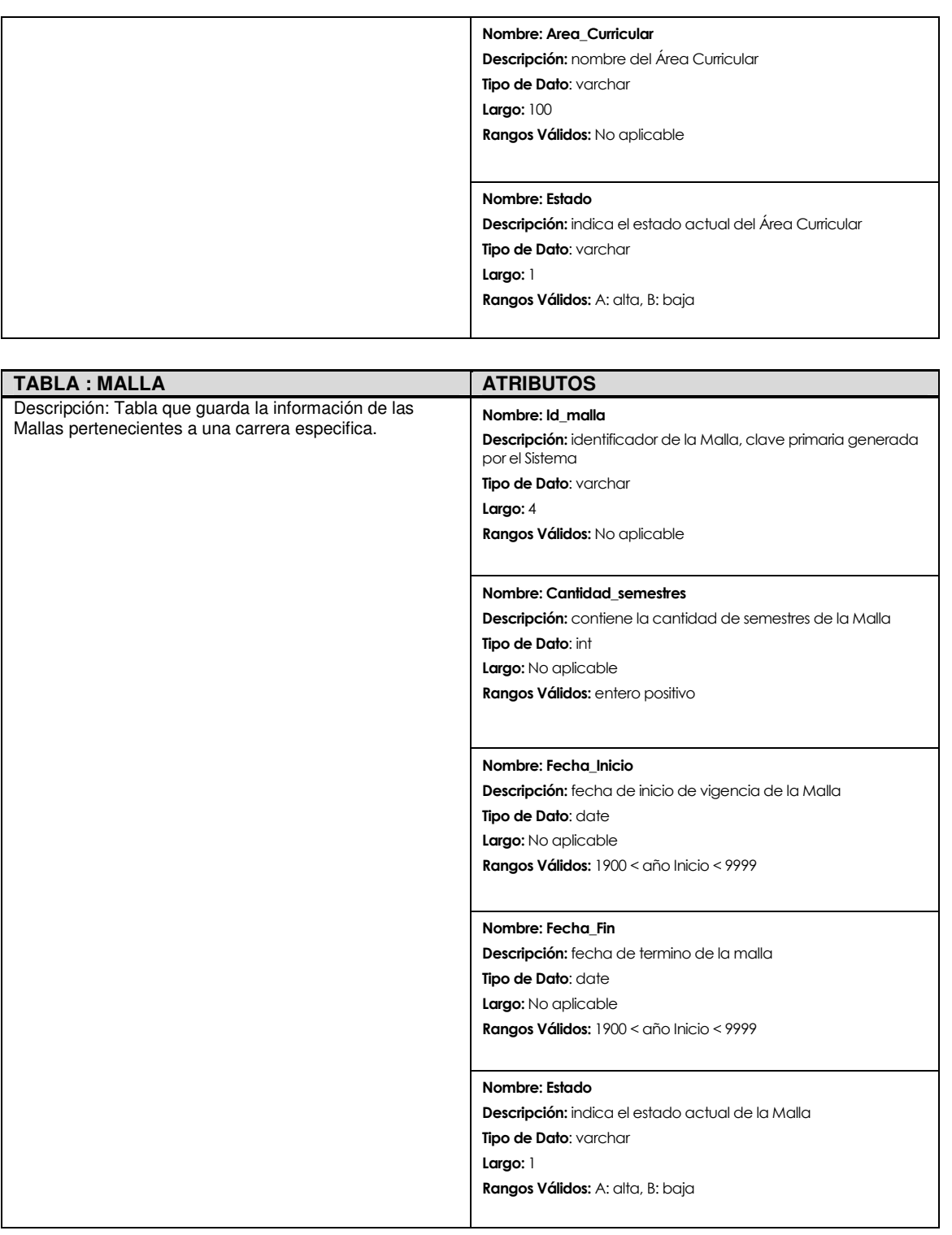

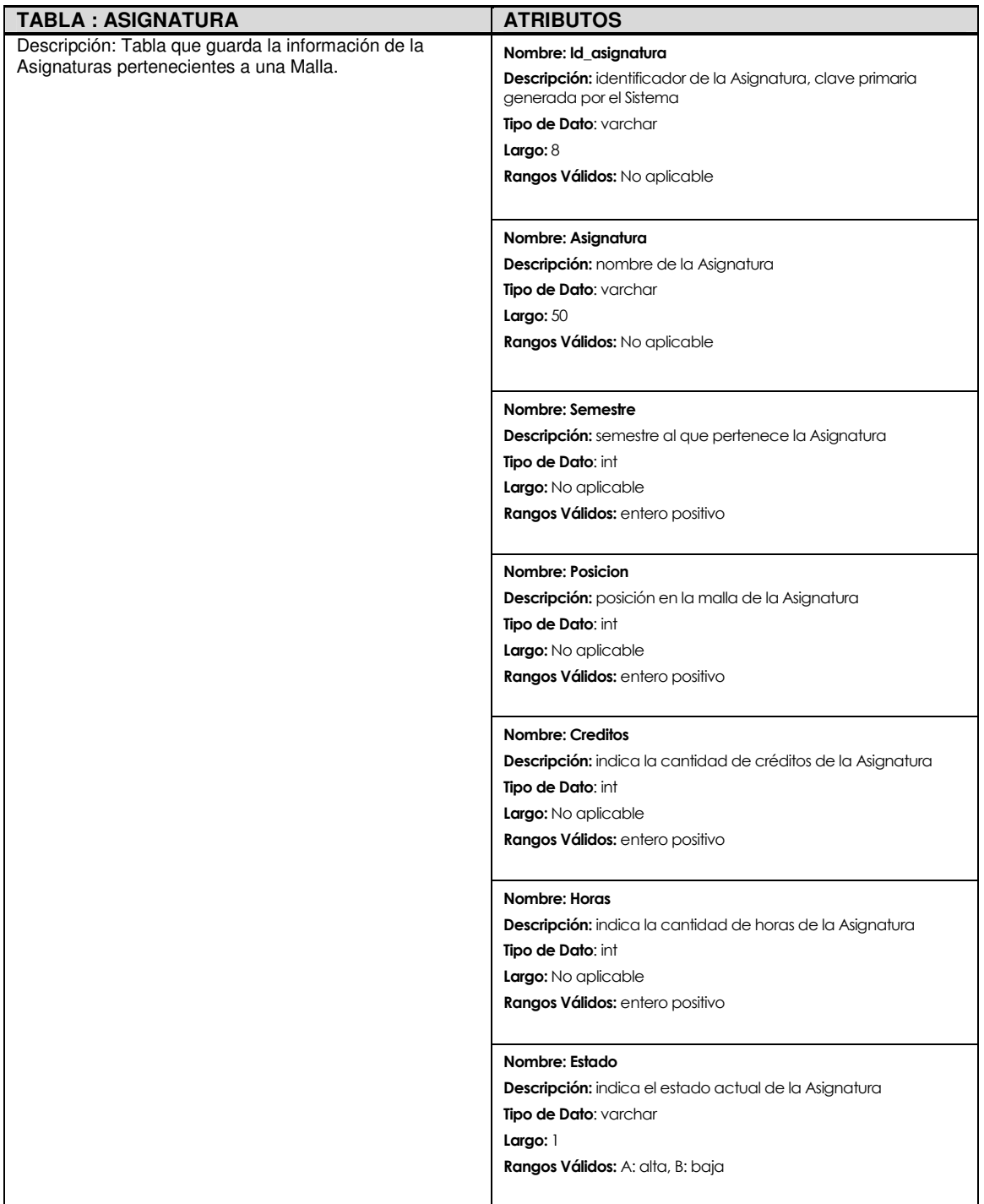

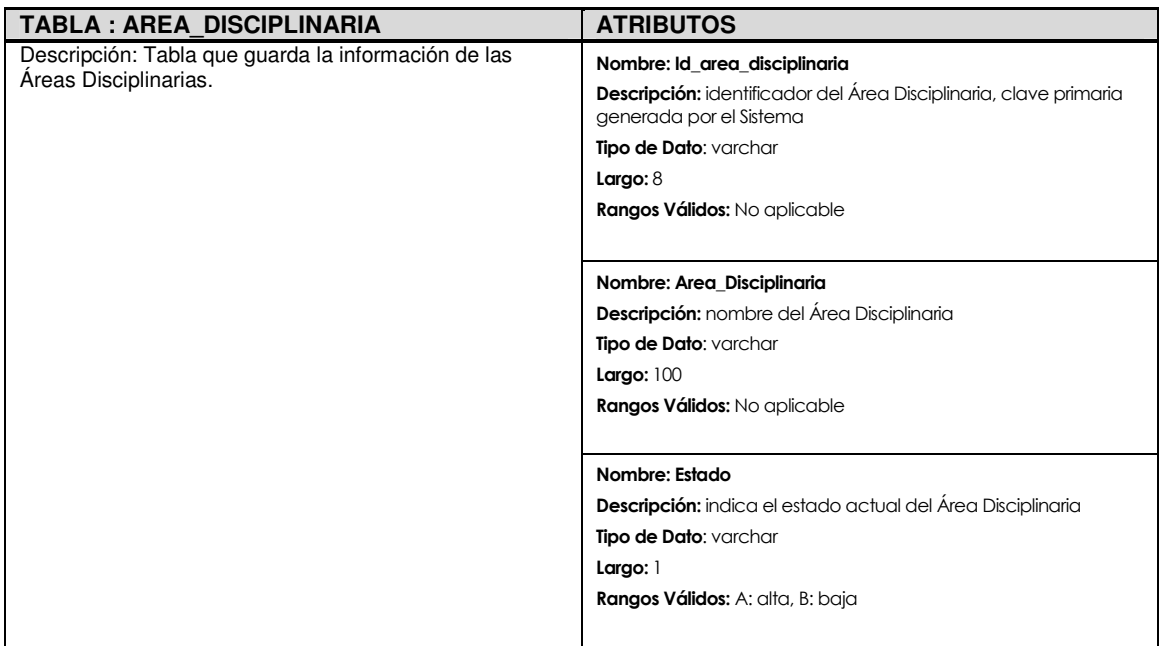

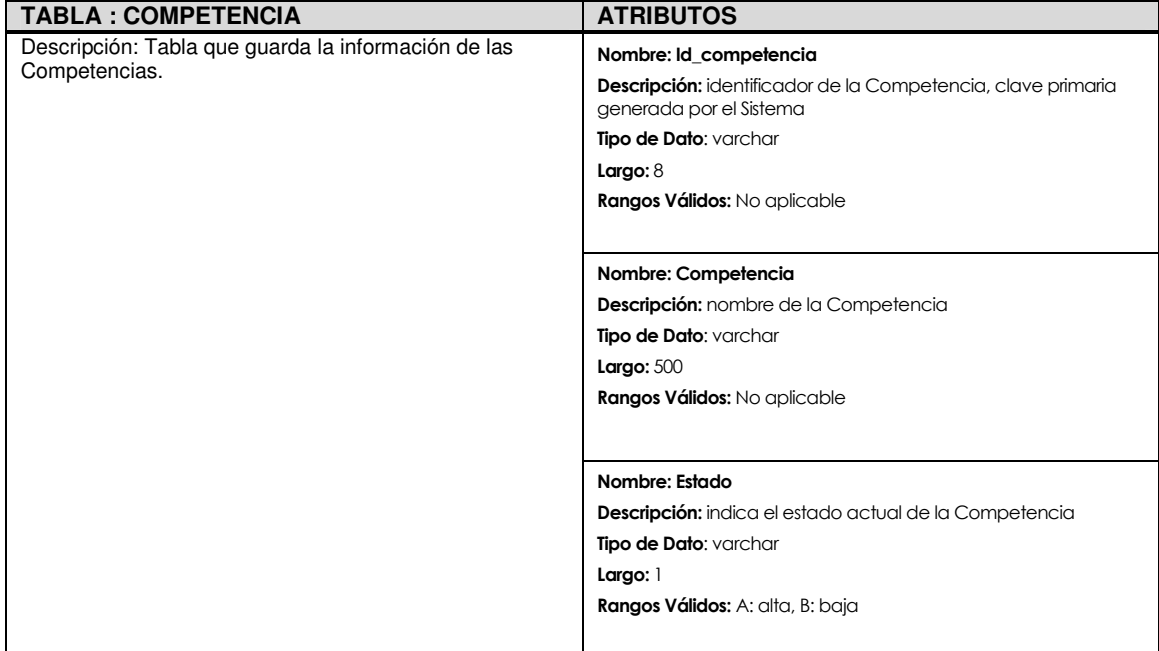

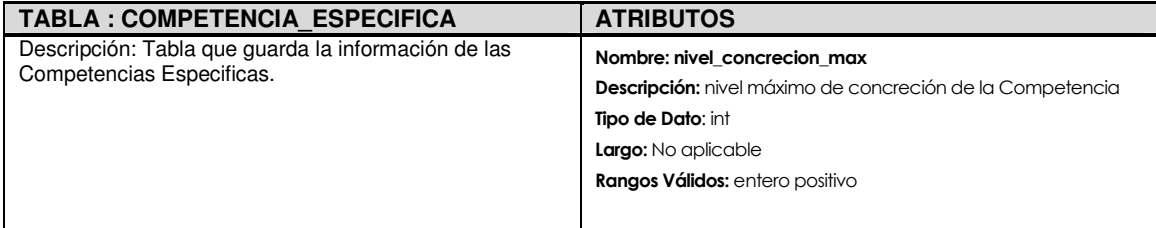

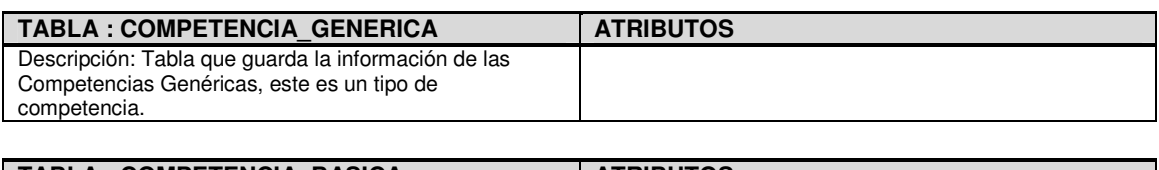

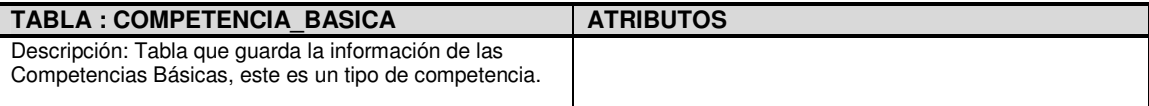

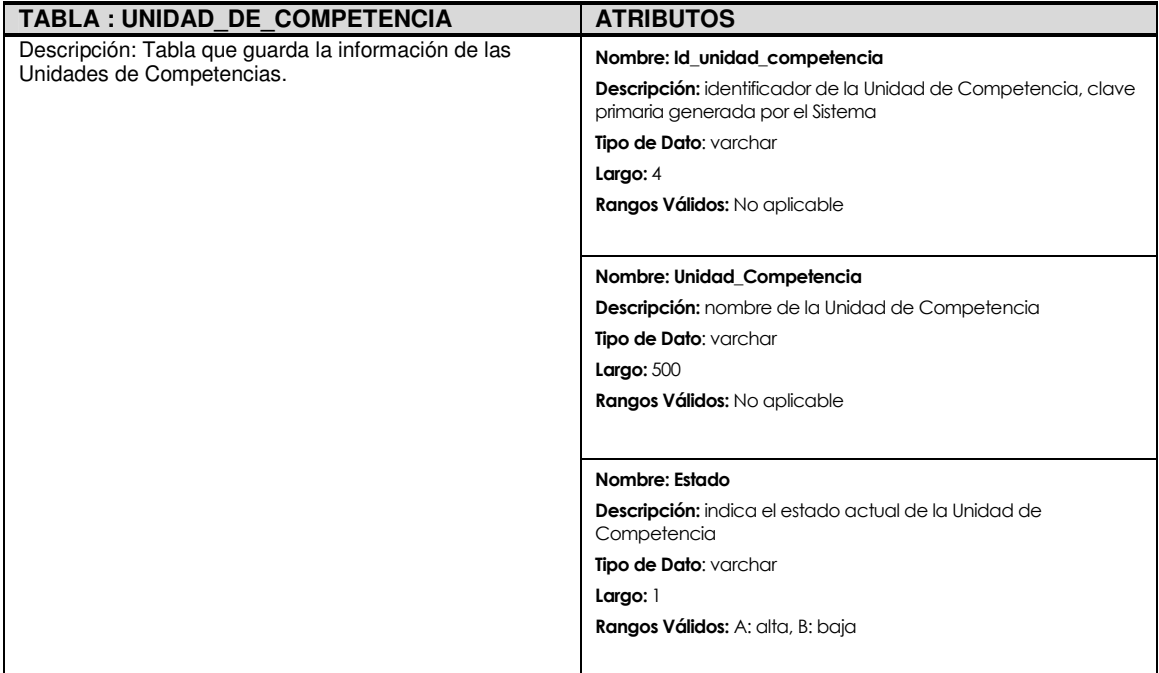

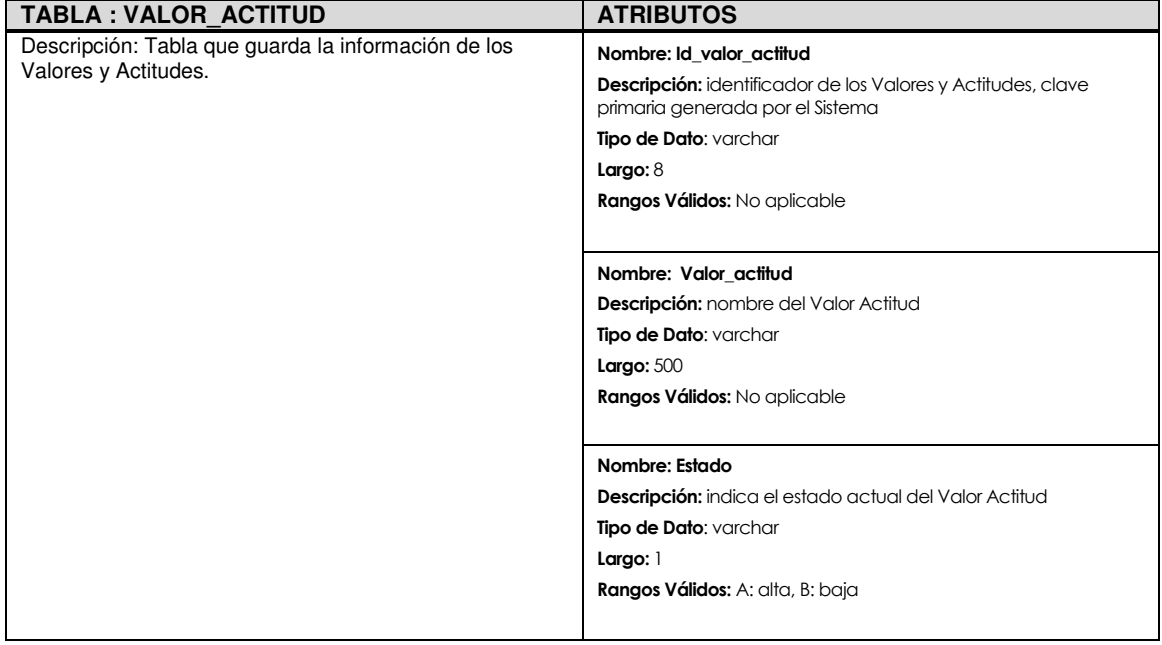

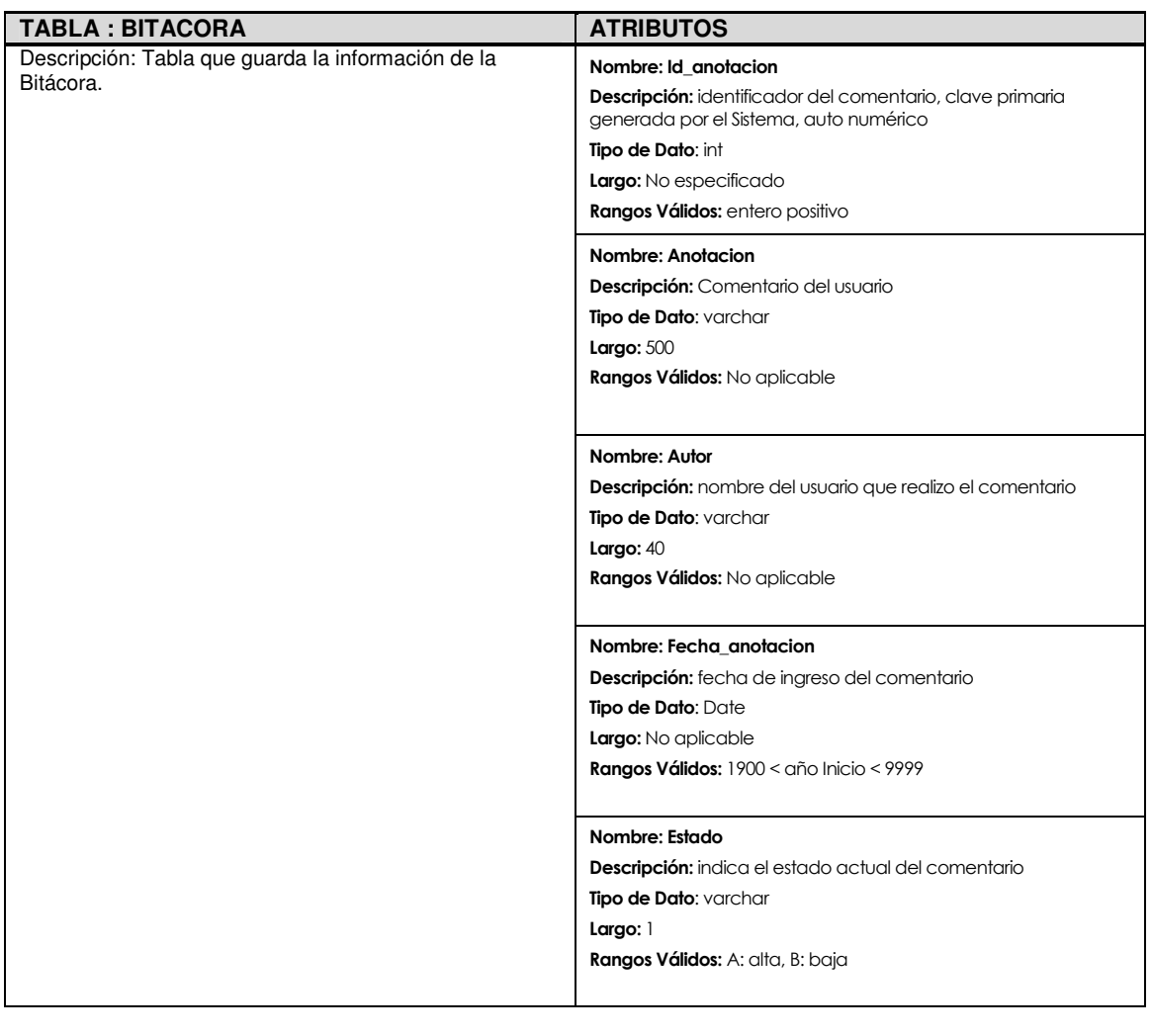

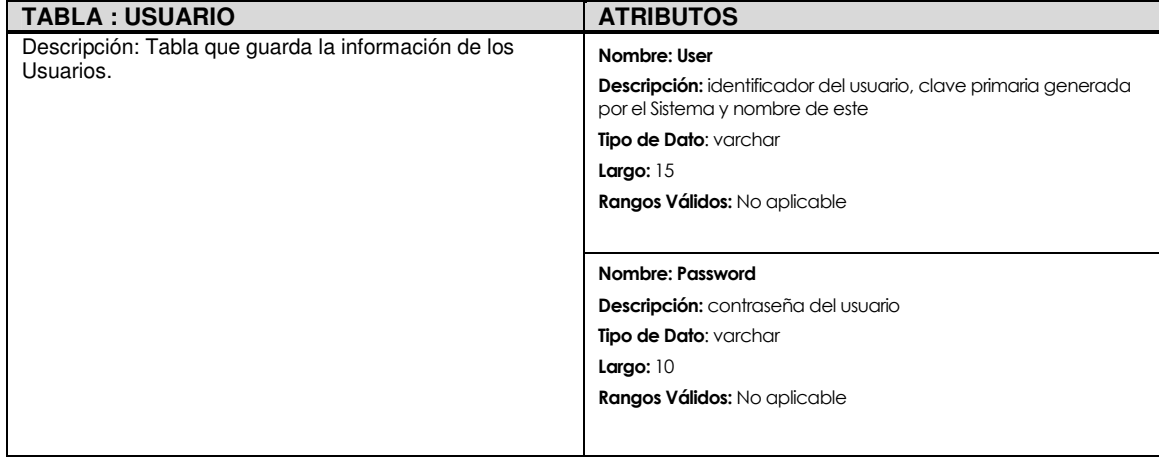

#### **Diccionario de Datos Modelo Relacional MR.**

 Las tablas de Competencia Genérica y Competencia Básica desaparecen en este modelo ya que la existencia de estas tablas solo producía duplicidad del atributo Id\_competencia esto por que estas tablas no contienen ningún otro atributo, para poder identificar estas competencias en la tabla COMPETENCIA se agrego el atributo Tipo.

 A continuación se detalla el diccionario de datos del Modelo Relacional, este contendrá solo los nuevos datos y las tablas creadas a partir del Modelo Entidad Relación.

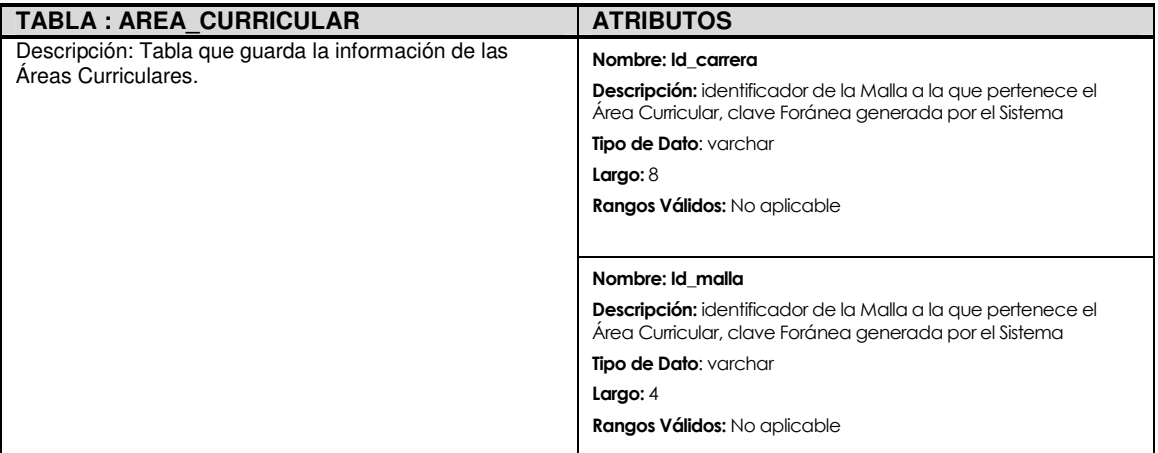

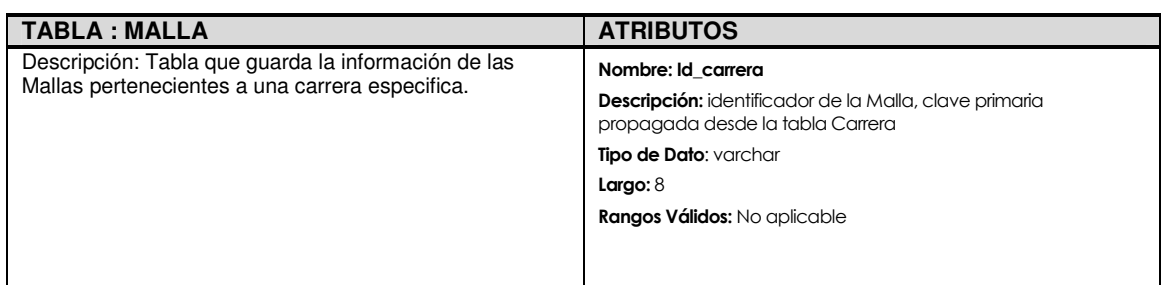

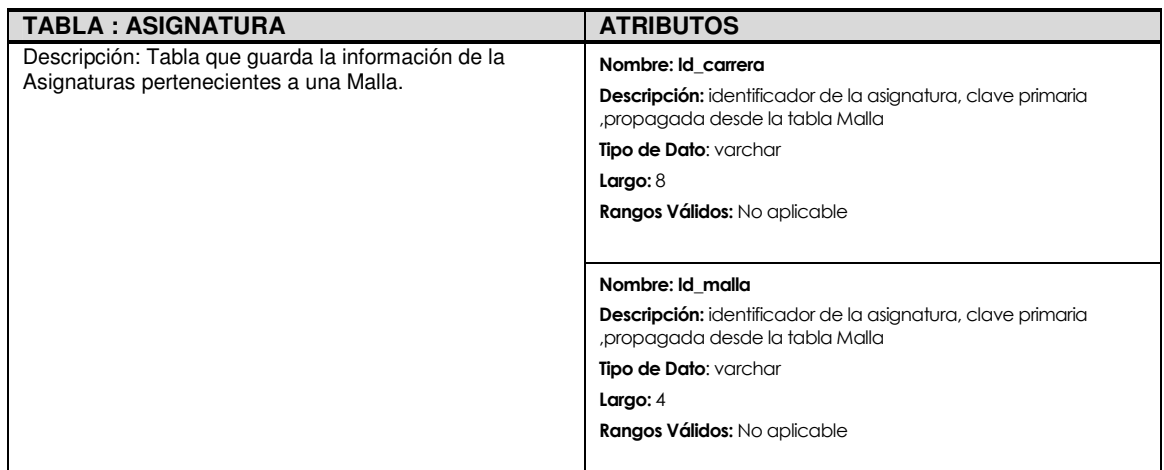

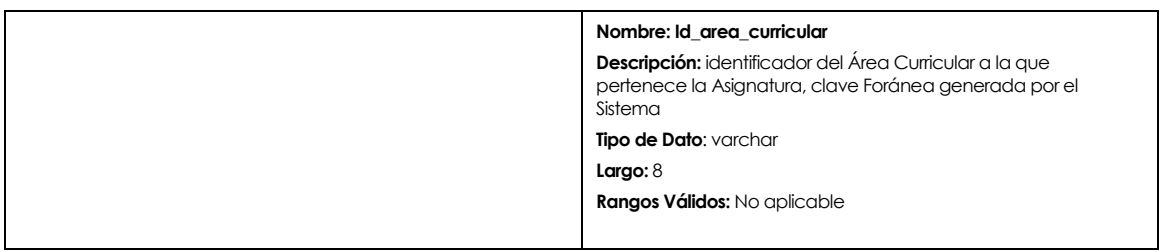

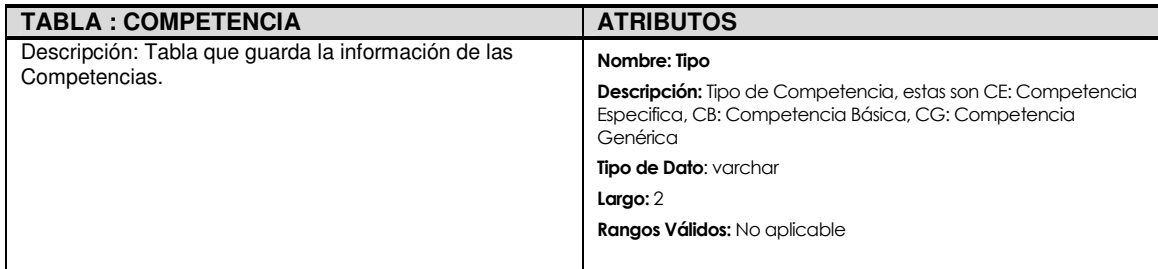

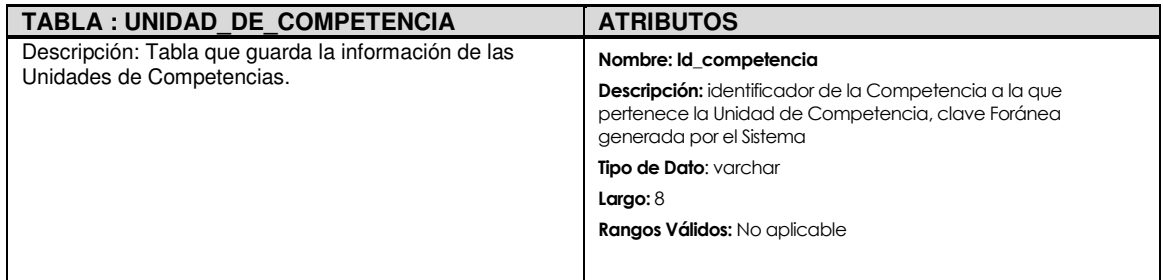

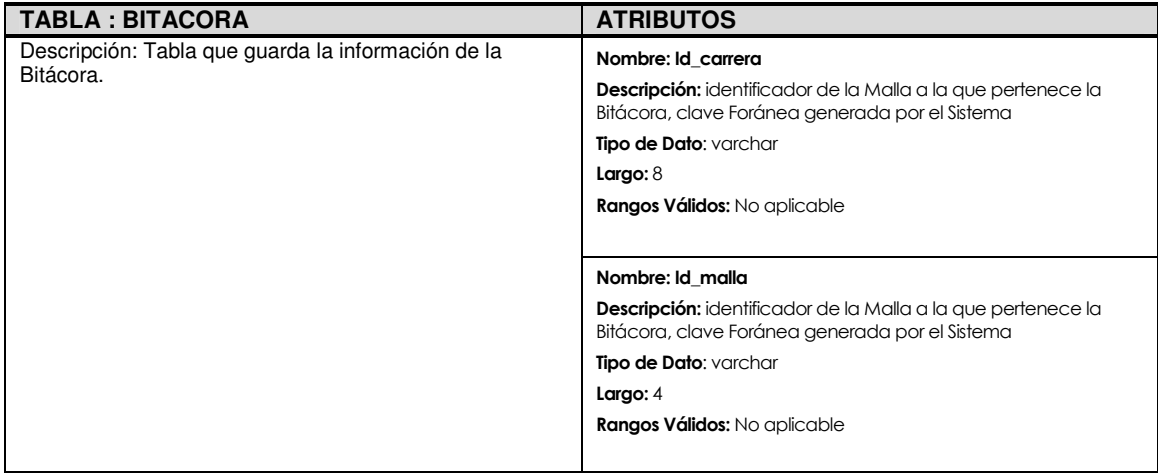

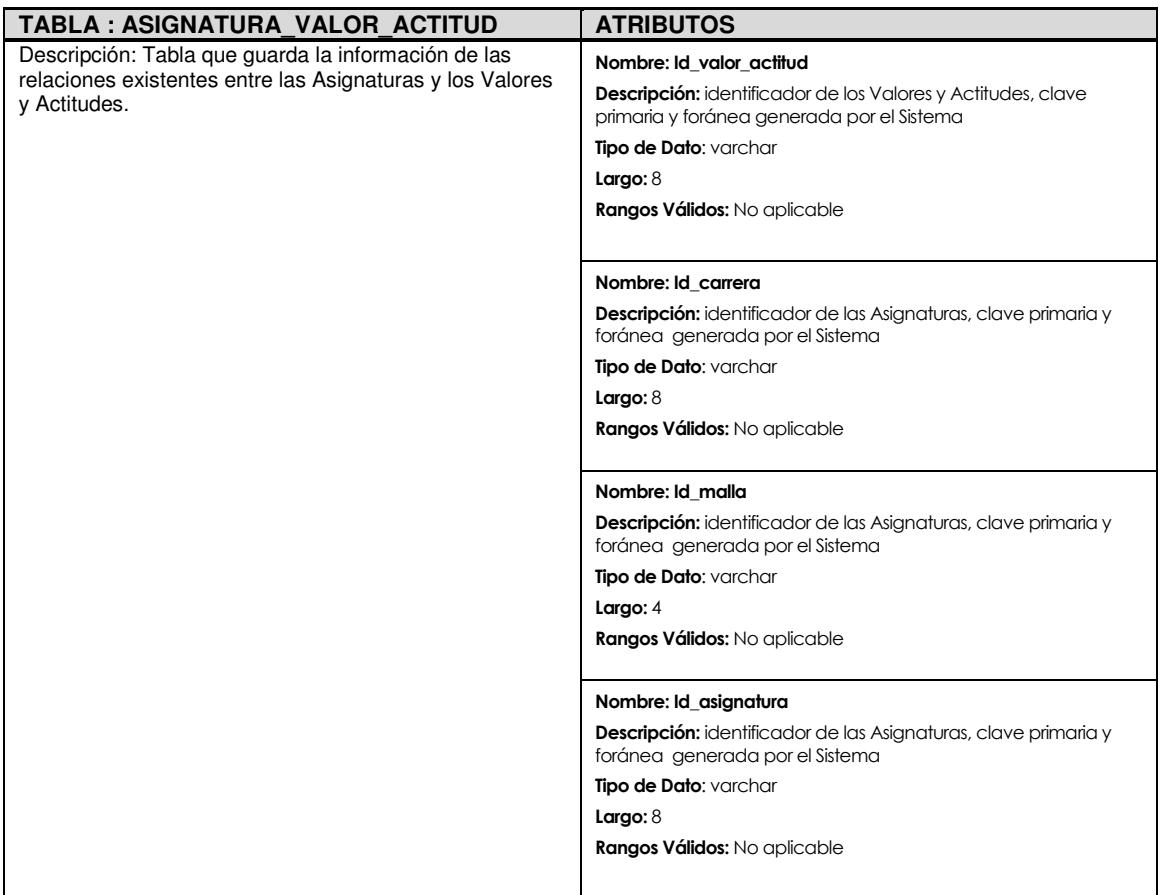

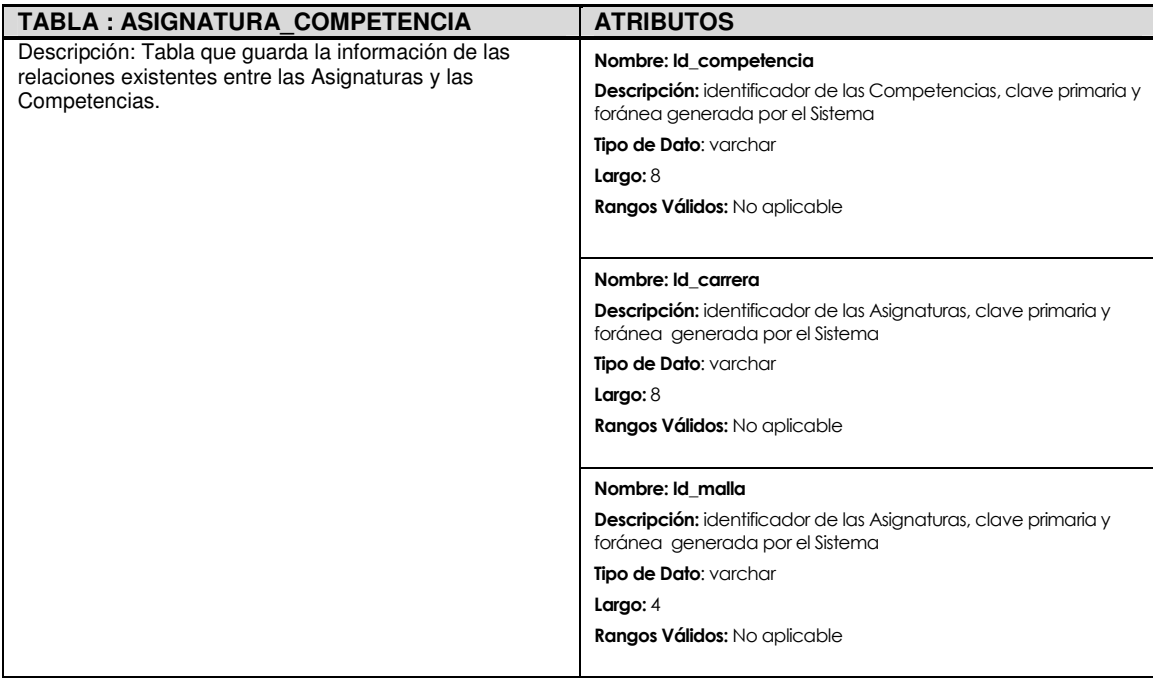

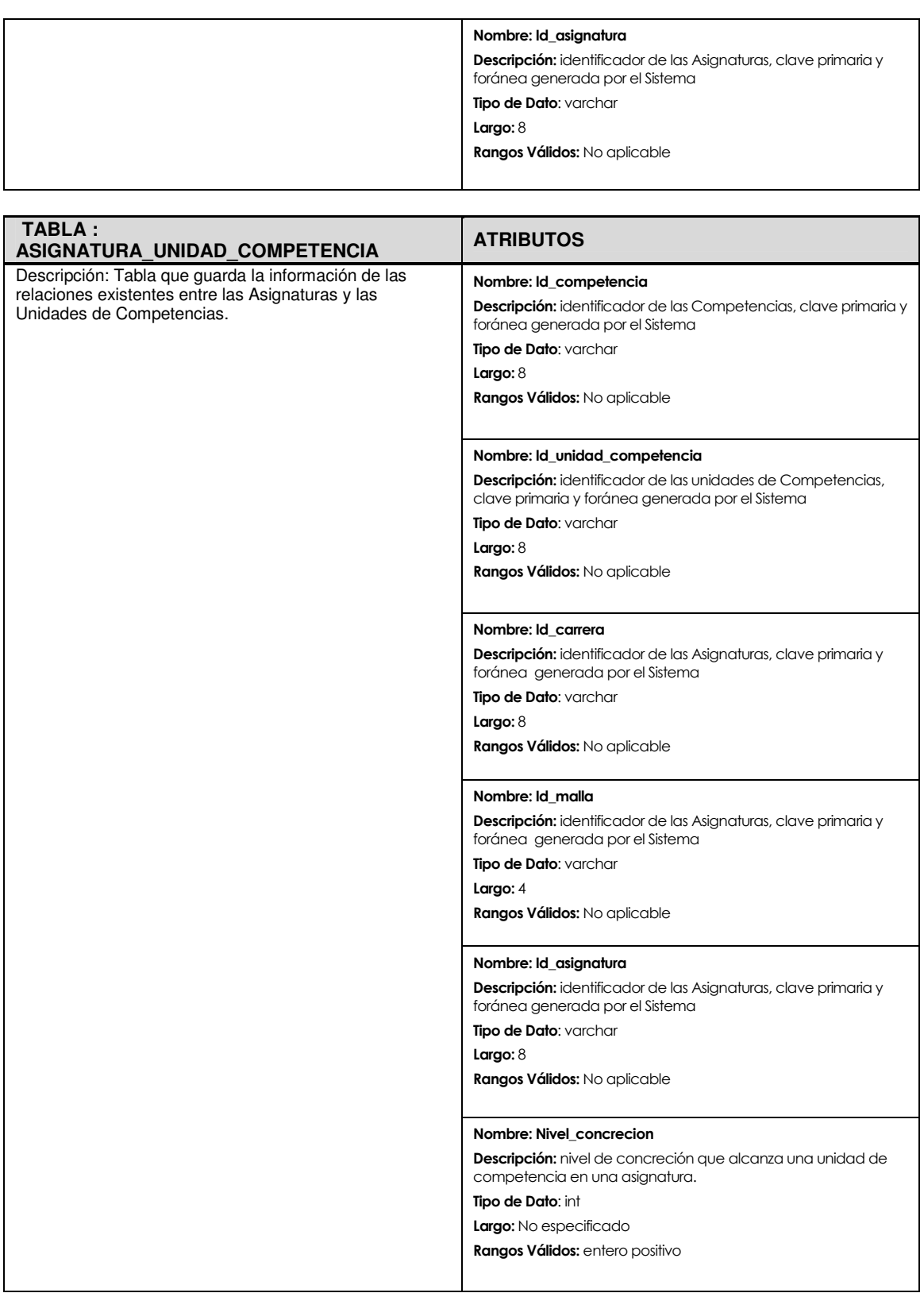

ACCESS AND LOCAL CONTRACT AND LOCAL CONTRACT AND ACCESS AND LOCAL CONTRACT AND LOCAL CONTRACT AND LOCAL CONTRACT AND LOCAL CONTRACT AND LOCAL CONTRACT AND LOCAL CONTRACT AND LOCAL CONTRACT AND LOCAL CONTRACT AND LOCAL CONT

# **Anexo 5 : Casos de Prueba**

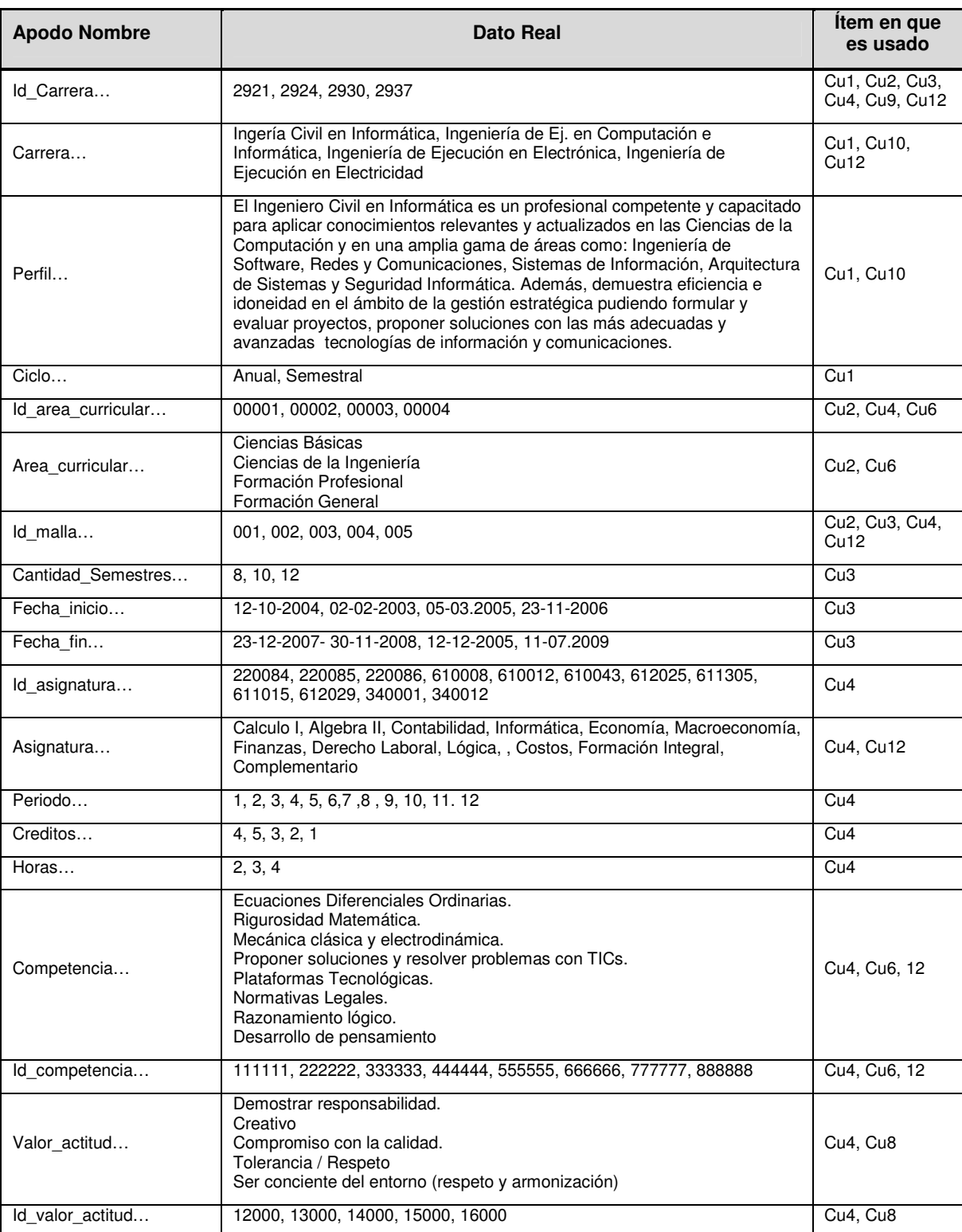

La siguiente tabla contiene los datos de prueba.

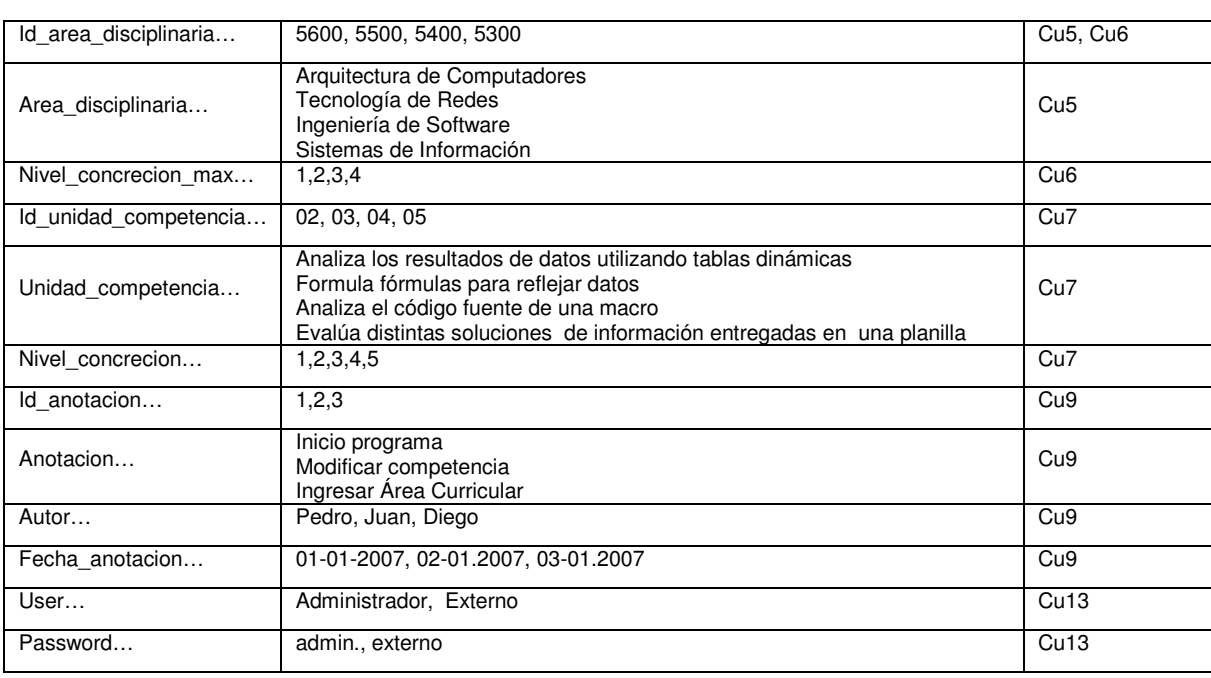

Los casos de prueba presentados a continuación son los que se aplicaran al Sistema una vez que se inicie esta etapa. Estos contienen los datos que serán probados y el resultado que se espera del Sistema.

#### **Caso de Uso 01: Mantener Carrera**

**Precondición:** Las Carreras deben estar aprobadas por las entidades correspondientes. Para consultar, modificar o anular, debe existir al menos una Carrera ingresada en el sistema. El usuario es válido y tiene el privilegio de usar este caso de uso

**Acción:** 

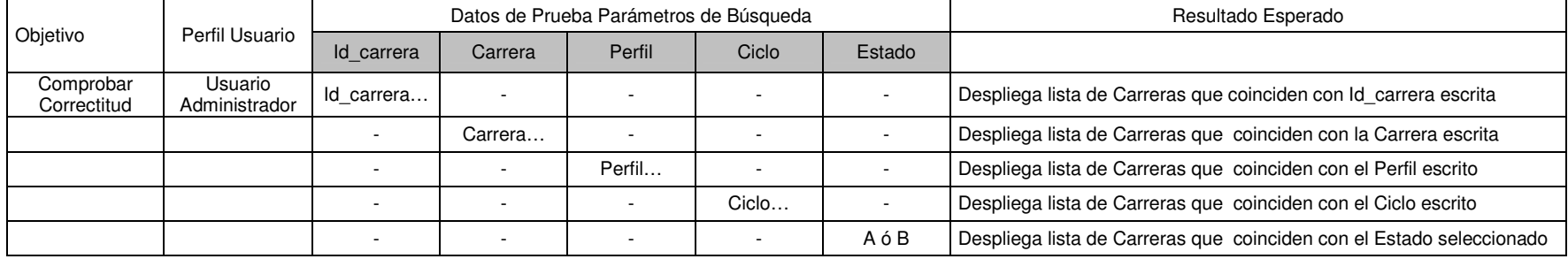

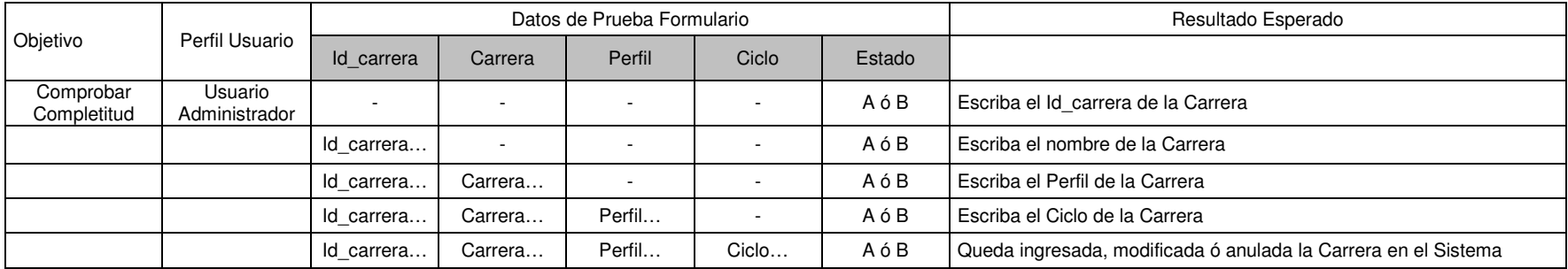

**Postcondición:** La Carrera queda ingresada, modificada o anulada en el sistema, según corresponda
## **Caso de Uso 02: Mantener Área Curricular**

**Precondición:** Las Áreas Curriculares deben estar aprobadas por las entidades correspondientes Debe estar ingresada al menos una Carrera Para consultar, modificar o anular, debe existir al menos un Área Curricular ingresada en el sistema El usuario es válido y tiene el privilegio de usar este caso de uso

#### **Acción:**

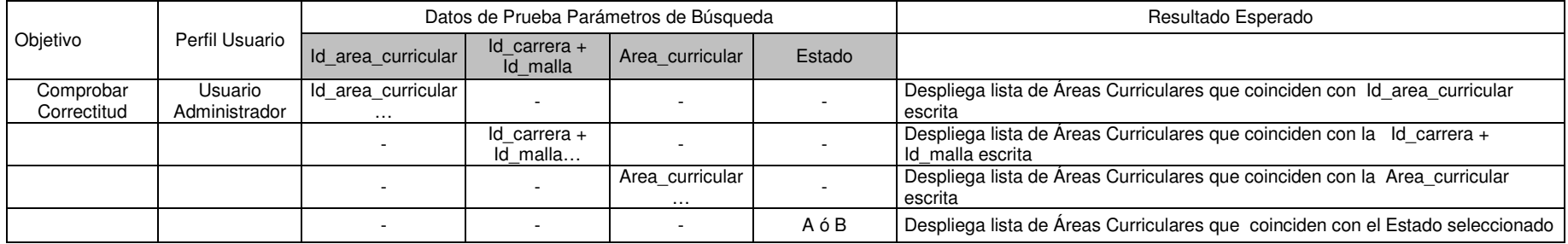

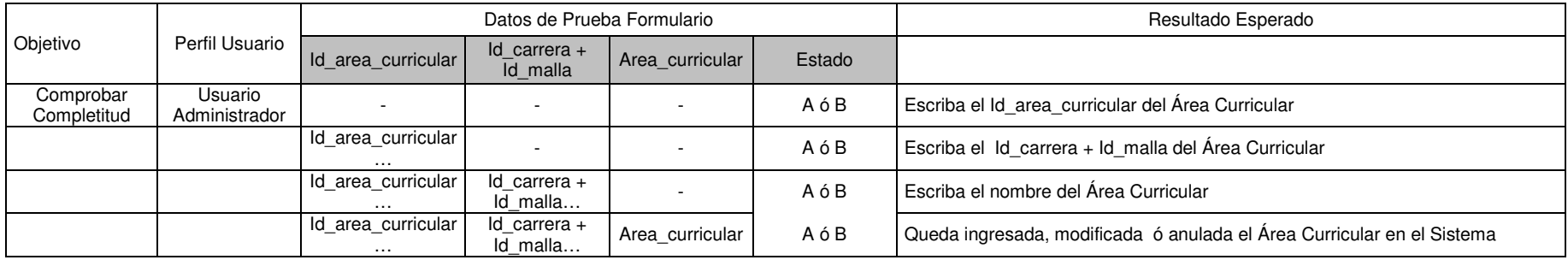

**Postcondición:** El Área Curricular queda ingresada, modificada o anulada en el sistema, según corresponda

La nueva Área Curricular queda asociada a una Carrera

#### **Caso de Uso 03: Mantener Malla**

**Precondición:** Las Mallas deben estar aprobadas por las entidades correspondientes Debe estar ingresada al menos una Carrera en el sistema Para consultar, modificar o anular, debe existir al menos una malla ingresada en el sistema El usuario es válido y tiene el privilegio de usar este caso de uso

#### **Acción:**

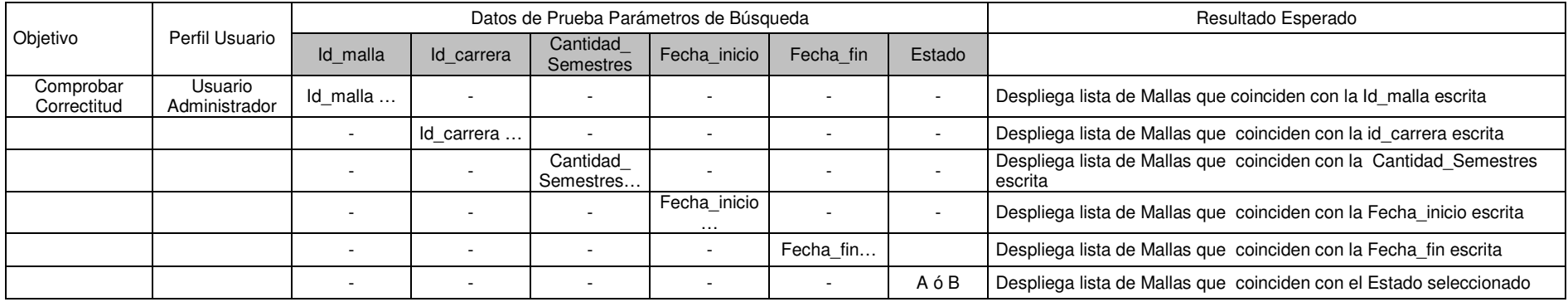

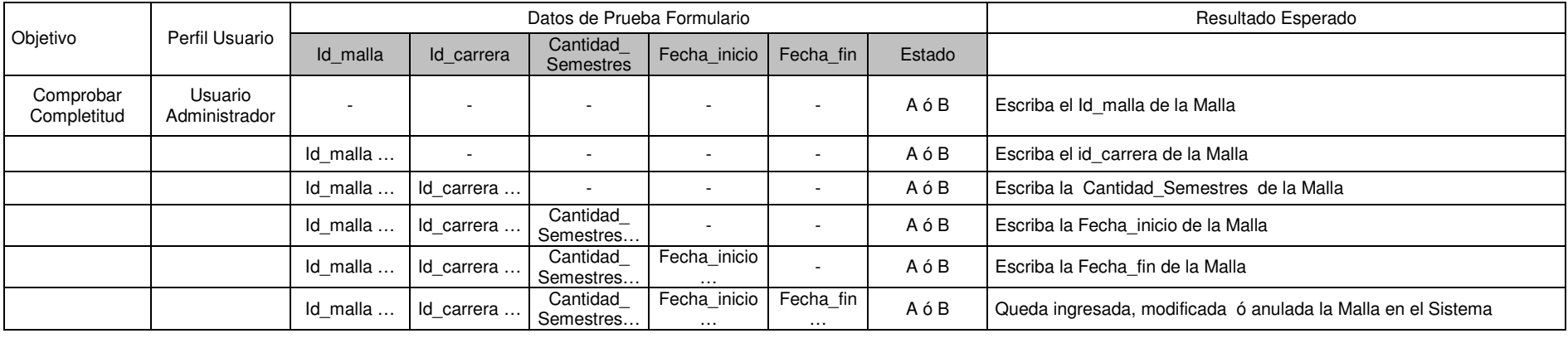

**Postcondición:** La Malla queda asociada a una carrera

La Malla queda ingresada, modificada o anulada en el sistema, según corresponda

#### **Caso de Uso 04: Mantener Asignatura**

**Precondición:** Las asignaturas deben estar aprobadas por las entidades correspondientes

Debe estar ingresada al menos una malla en el sistema

Para consultar, modificar o anular, debe existir al menos una asignatura ingresada en el sistema

Por el Flujo de Eventos Alternativo 1, debe estar ingresada al menos una Competencia

Por el Flujo de Eventos Alternativo 2, debe estar ingresada al menos un Valor y Actitud

El usuario es válido y tiene el privilegio de usar este caso de uso

### **Acción:**

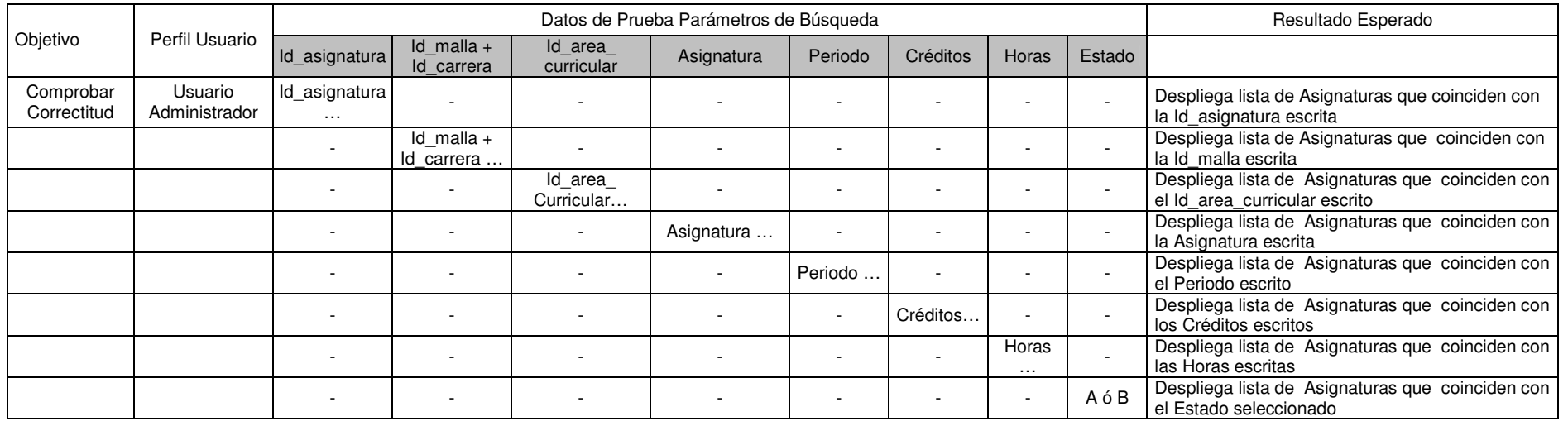

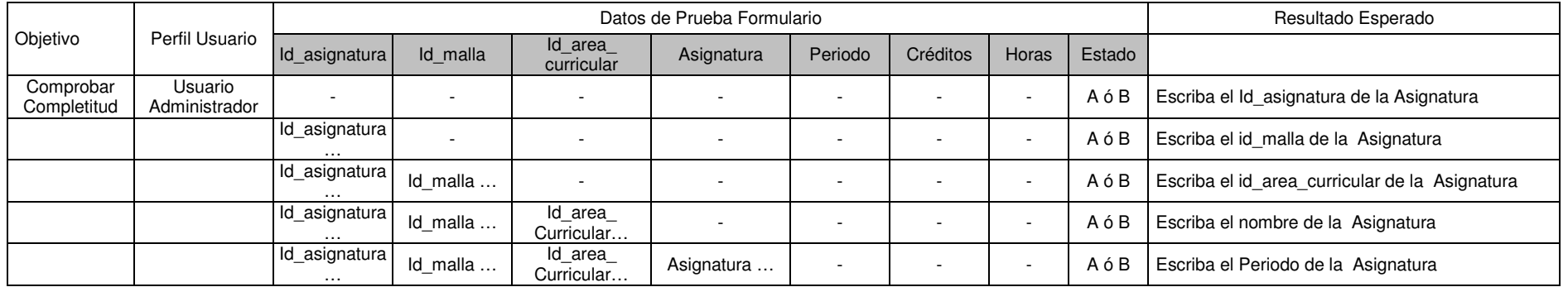

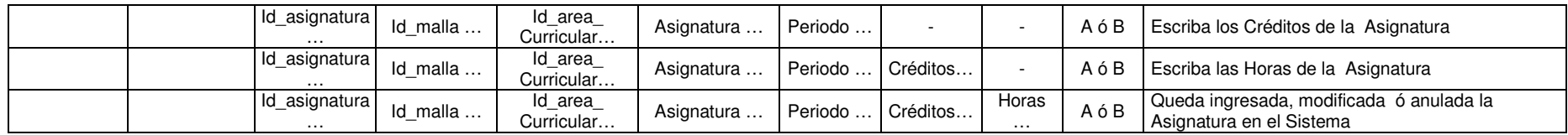

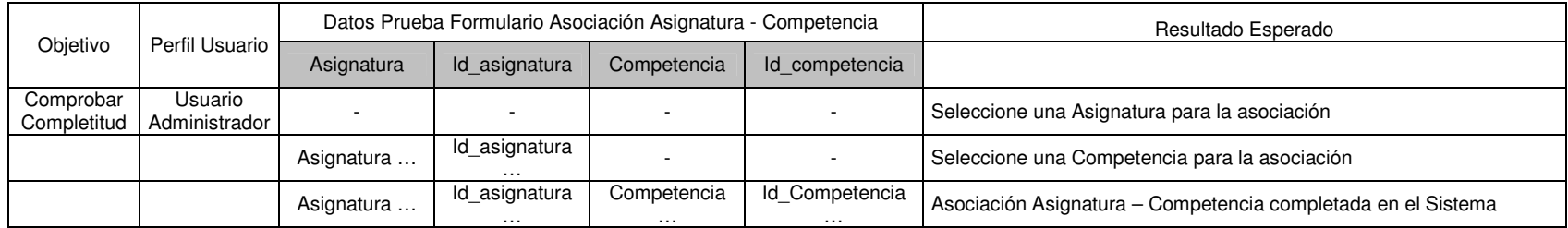

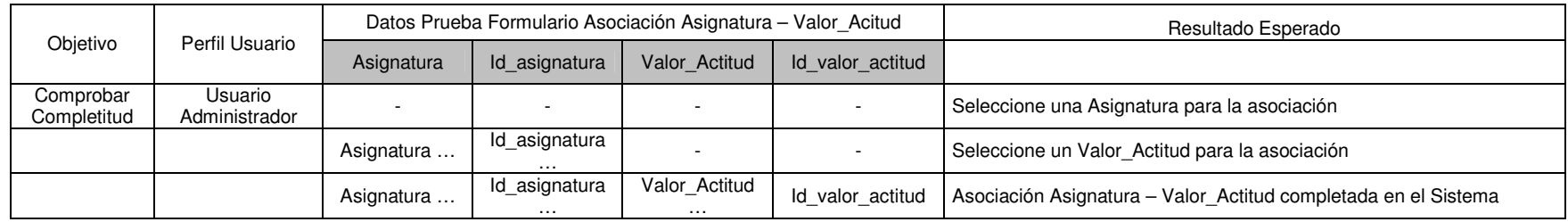

**Postcondición:** La Asignatura queda asociada a una Malla

La Asignatura queda ingresada, modificada o anulada en el sistema, según corresponda

La Asignatura queda asociada a una Competencia

La Asignatura queda asociada a un Valor Actitud

# **Caso de Uso 05: Mantener Área Disciplinaria**

**Precondición:** Las Áreas Disciplinarias deben estar aprobadas por las entidades correspondientes Para consultar, modificar o anular, debe existir al menos un Área Disciplinaria en el sistema El usuario es válido y tiene el privilegio de usar este caso de uso

**Acción:** 

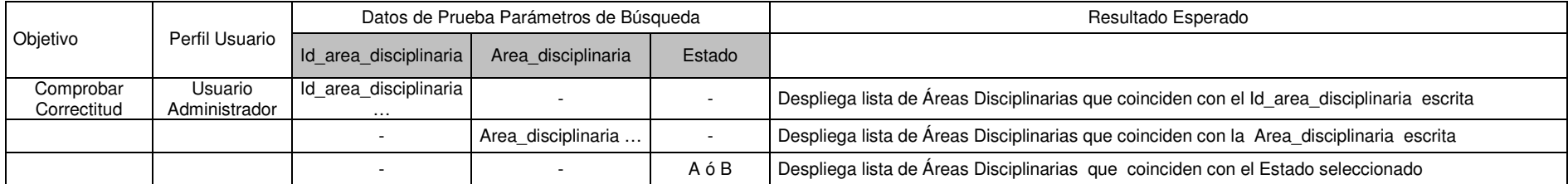

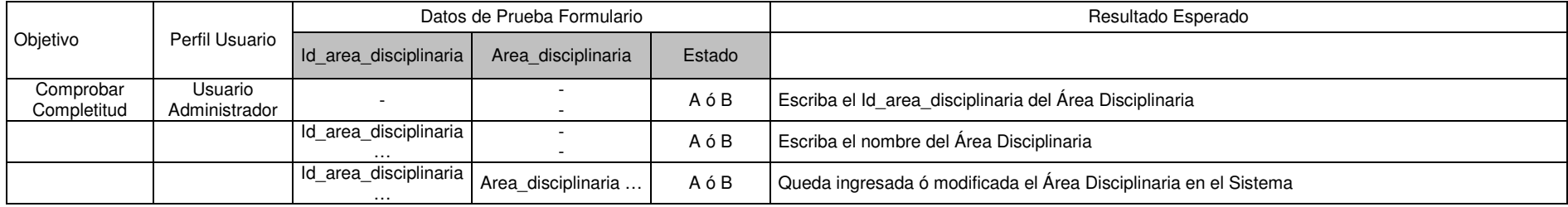

**Postcondición:** La nueva Área Disciplinaria queda ingresada o modificada o anulada en el sistema, según corresponda

## **Caso de Uso 06: Mantener Competencia**

**Precondición:** Las Competencias deben estar aprobadas por las entidades correspondientes Debe estar ingresada al menos un Área Disciplinaria (para el caso de Competencias Específicas) Debe estar ingresada al menos un Área Curricular (para el caso de Competencias Específicas) Para consultar, modificar o anular, debe existir al menos una Competencia ingresada en el sistema El usuario es válido y tiene el privilegio de usar este caso de uso

### **Acción:**

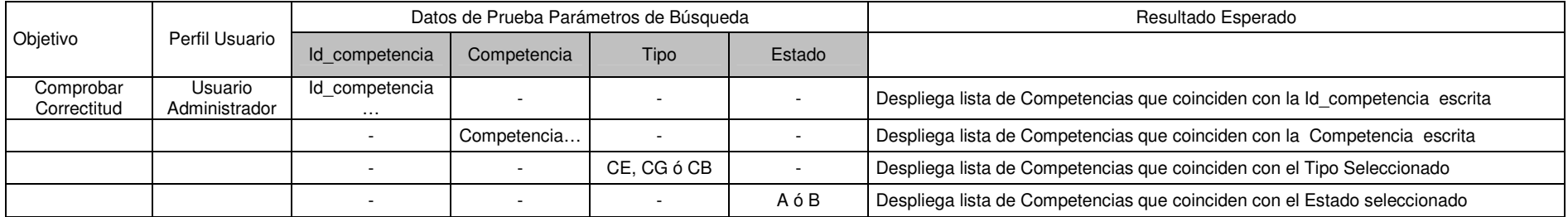

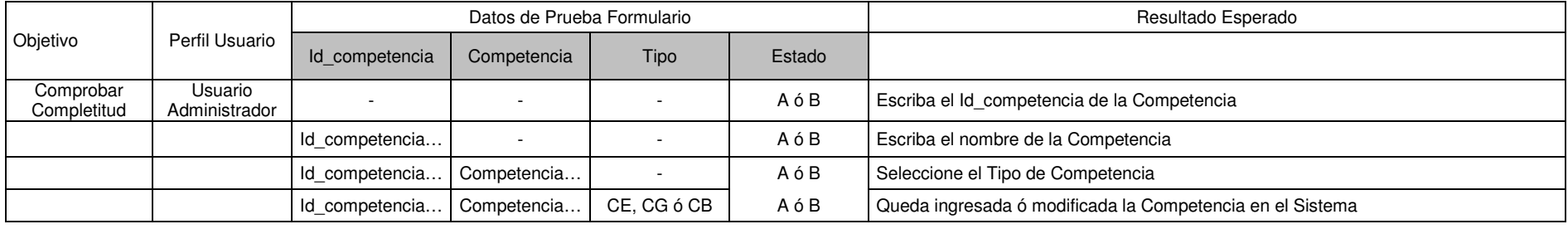

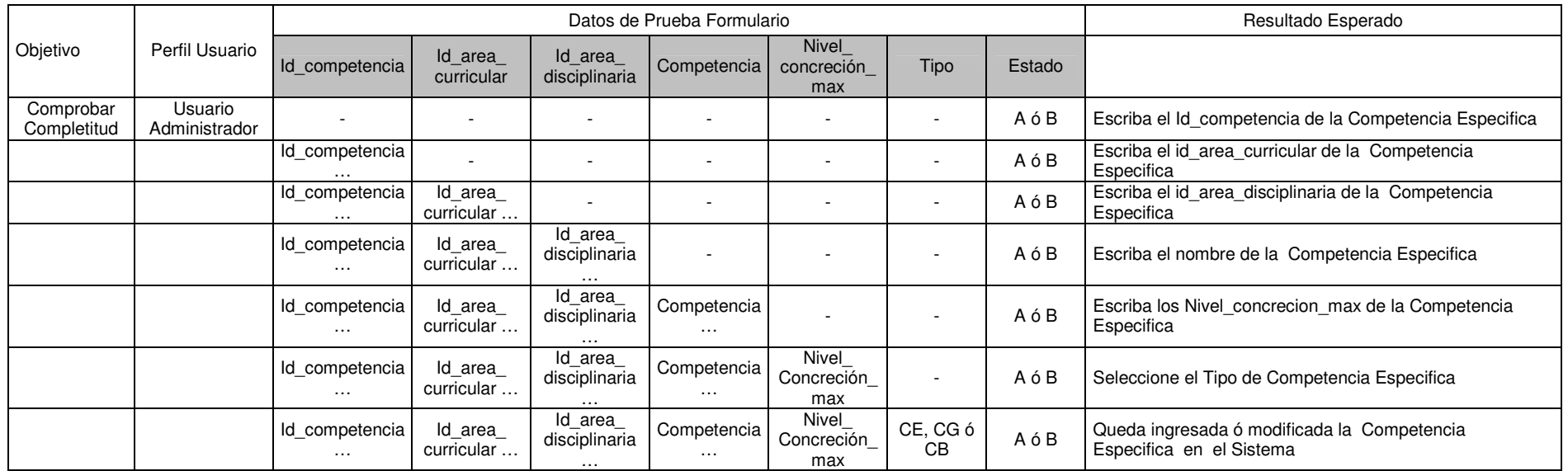

**Postcondición:** La nueva Competencia Básica, Genérica o Específica queda ingresada, modificada o anulada en el sistema, según corresponda La nueva Competencia Especifica queda asociada a un Área Disciplinaria y a un Área Curricular

#### **Caso de Uso 07: Mantener Unidad de Competencia**

**Precondición:** Las Unidades de Competencias deben estar aprobadas por las entidades correspondientes

Debe estar ingresada al menos una Competencia Específica

Para consultar, modificar o anular, debe existir al menos una Unidad de Competencia ingresada en el sistema

El usuario es válido y tiene el privilegio de usar este caso de uso

## **Acción:**

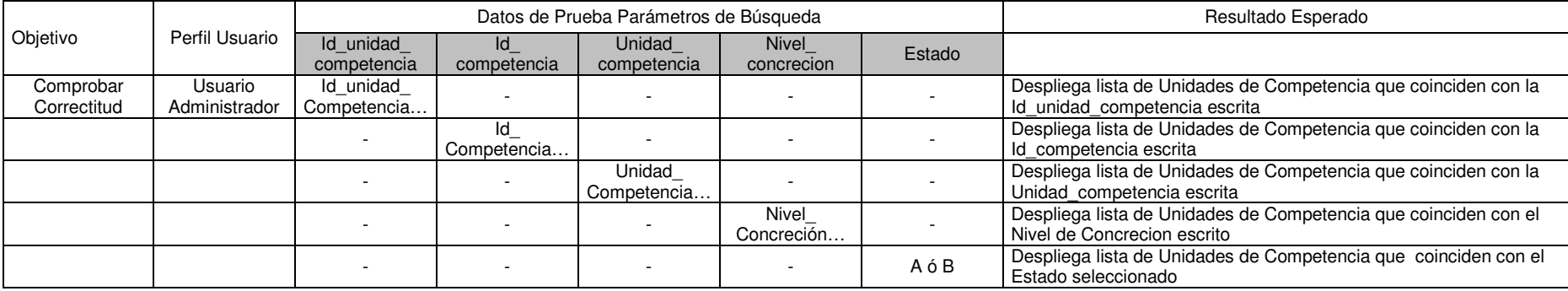

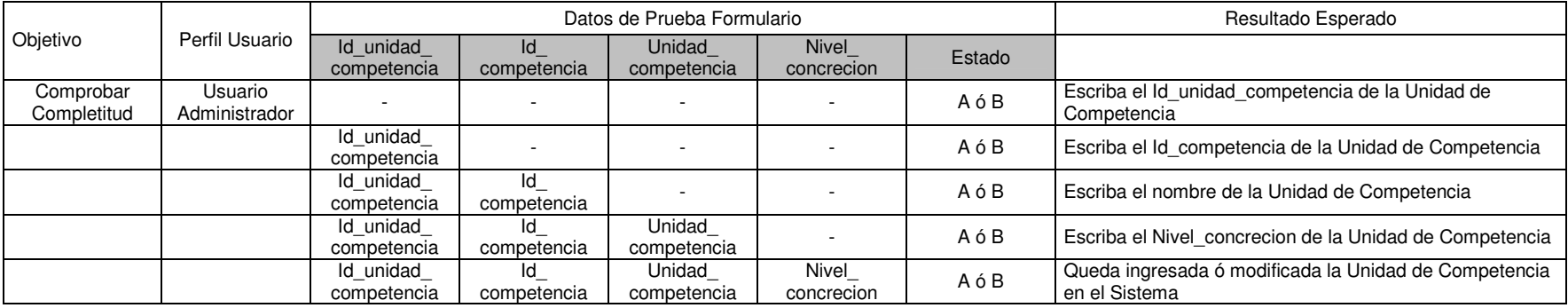

**Postcondición:** La Nueva Unidad de Competencia queda asociada a una Competencia Específica

La Nueva Unidad de Competencia queda ingresada, modificada o anulada en el sistema, según corresponda

## **Caso de Uso 08: Mantener Valores y Actitudes**

**Precondición:** Los Valores y Actitudes deben estar aprobados por las entidades correspondientes Para consultar, modificar o anular, debe existir al menos un Valor Actitud ingresado en el sistema El usuario es válido y tiene el privilegio de usar este caso de uso

**Acción:** 

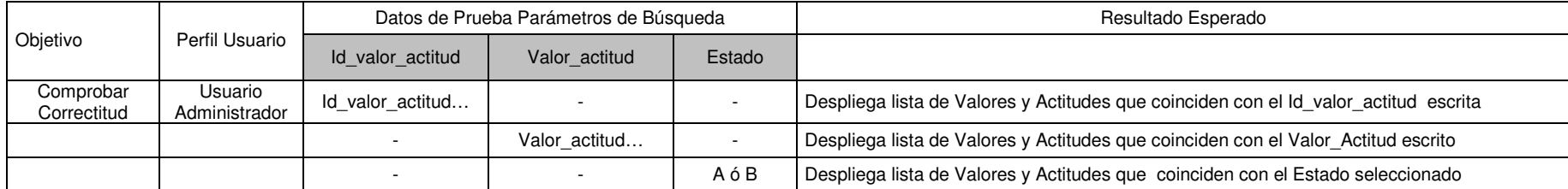

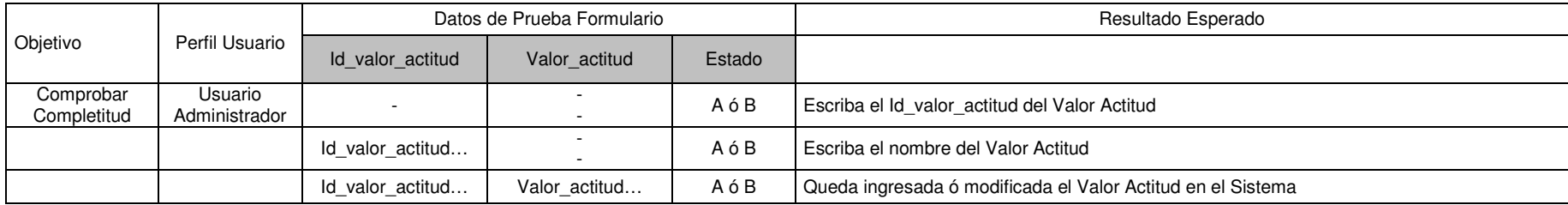

**Postcondición:** Los Valores y Actitudes quedan ingresados, modificados o anulados en el sistema, según corresponda

#### **Caso de Uso 09: Mantener Bitácora**

**Precondición:** De haber al menos una Malla ingresada

El usuario es válido y tiene el privilegio de usar este caso de uso

**Acción:** 

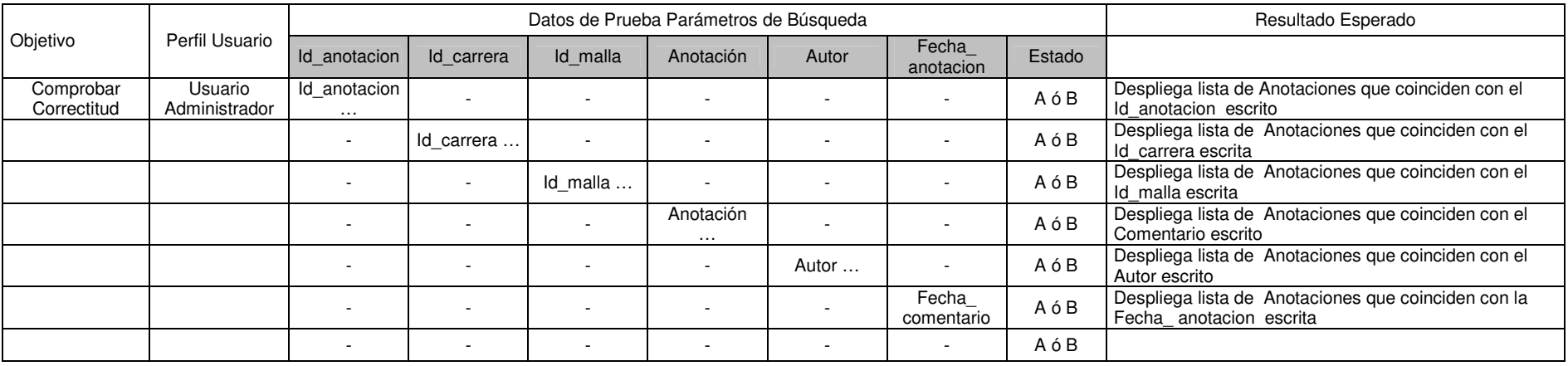

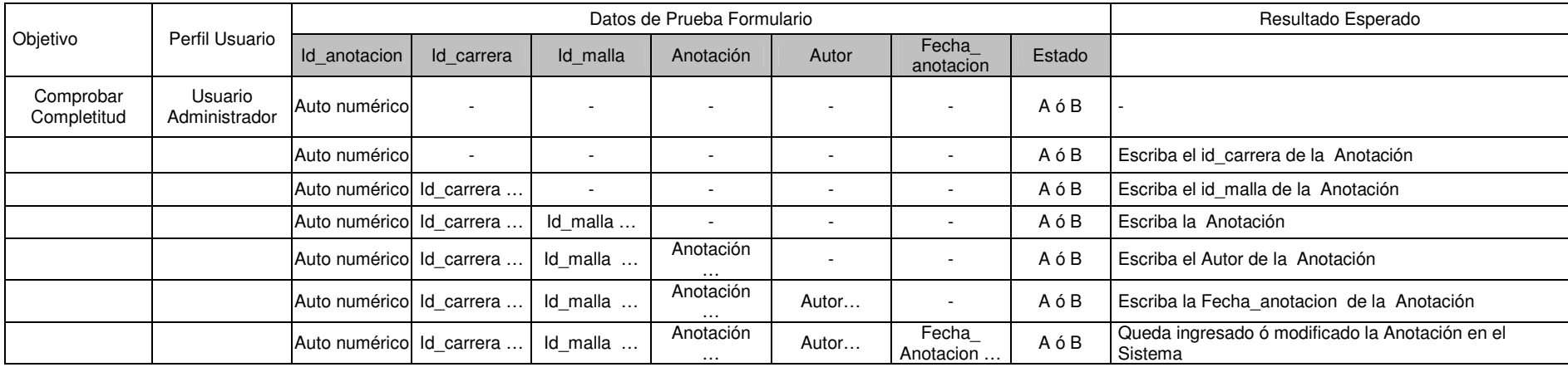

**Postcondición:** Los la Anotacion quedan ingresados, modificados o anulados en el sistema, según corresponda

#### **Caso de Uso 10: Consultar Malla Caso de Uso 11:Visualizar**

**Precondición:** Debe existir al menos una Carrera ingresada en el sistema Debe existir al menos una Malla ingresada en el sistema Debe existir al menos una Asignatura ingresada en el sistema Debe existir al menos una Competencia ingresada en el sistema Debe existir al menos un Valor y Actitud ingresado en el sistema

**Acción:** 

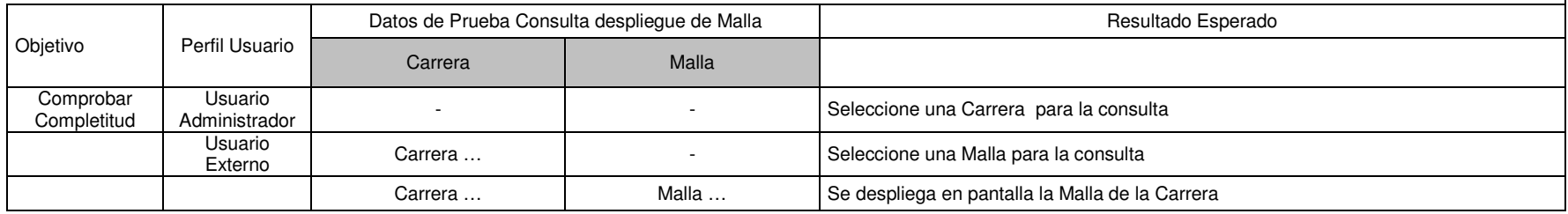

 $\mathbf{I}$ 

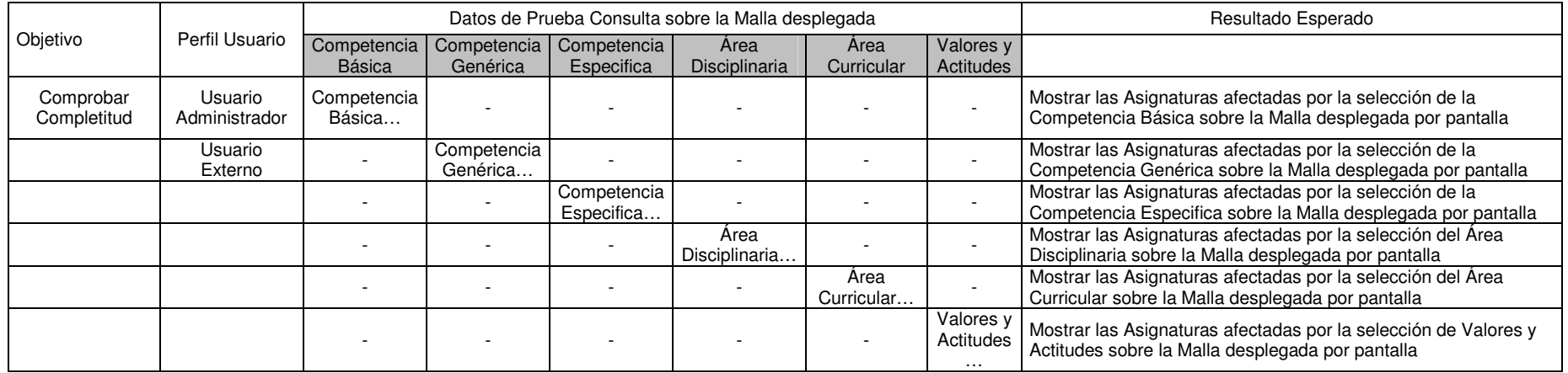

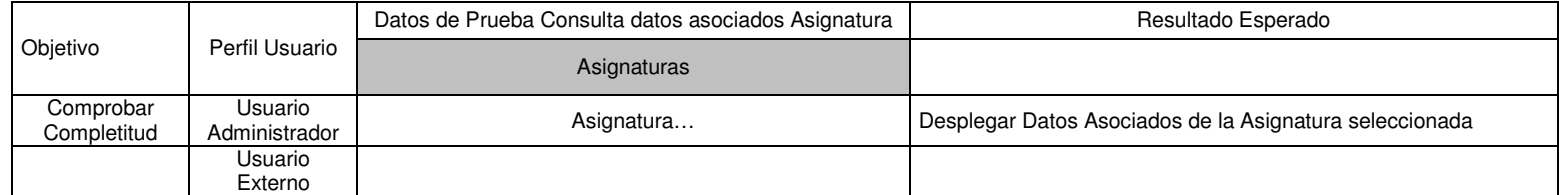

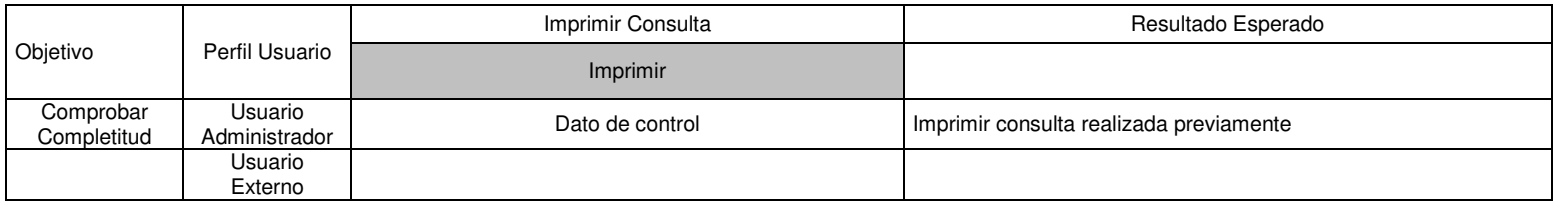

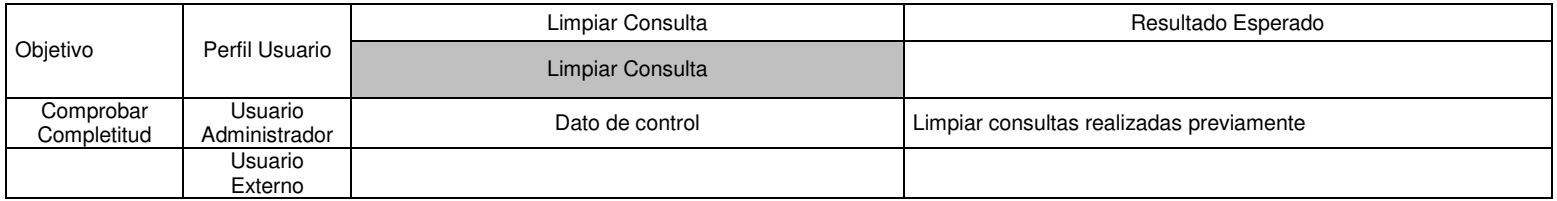

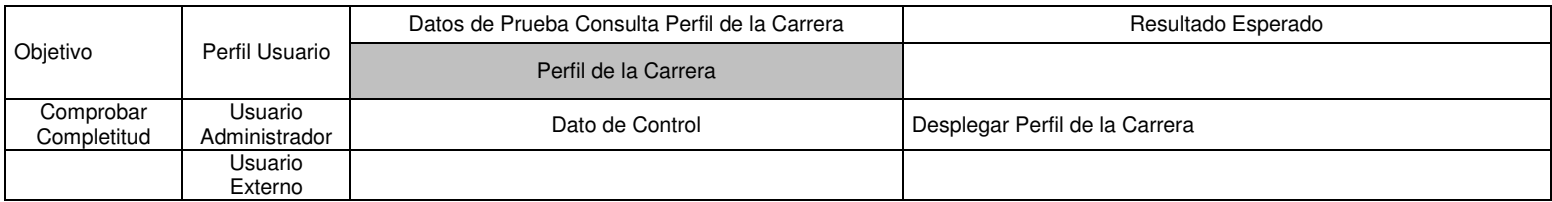

**Postcondición:** No existe postcondición.

# **Caso de Uso 12: Generar Informes**

**Precondición:** Debe existir al menos una Carrera ingresada en el sistema Debe existir al menos una Malla ingresada en el sistema Debe existir al menos una Asignatura ingresada en el sistema Debe existir al menos una Unidad de Competencia ingresada al sistema

#### **Acción:**

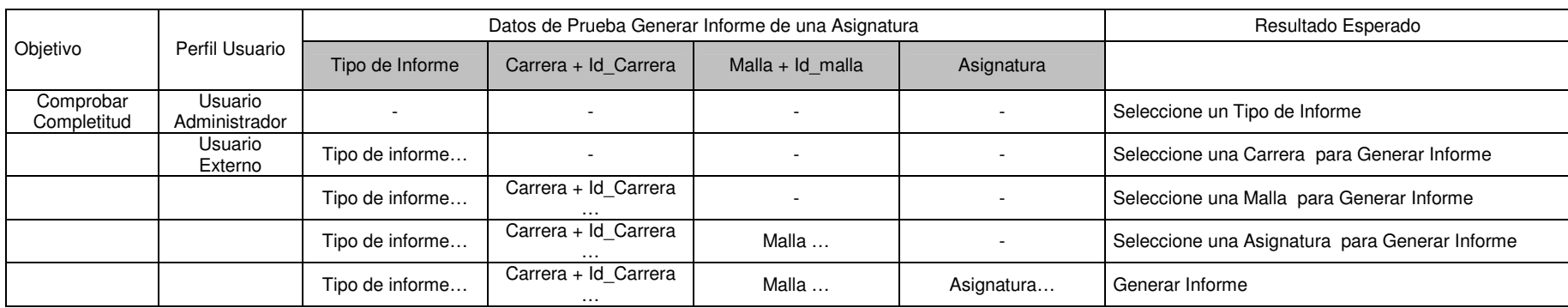

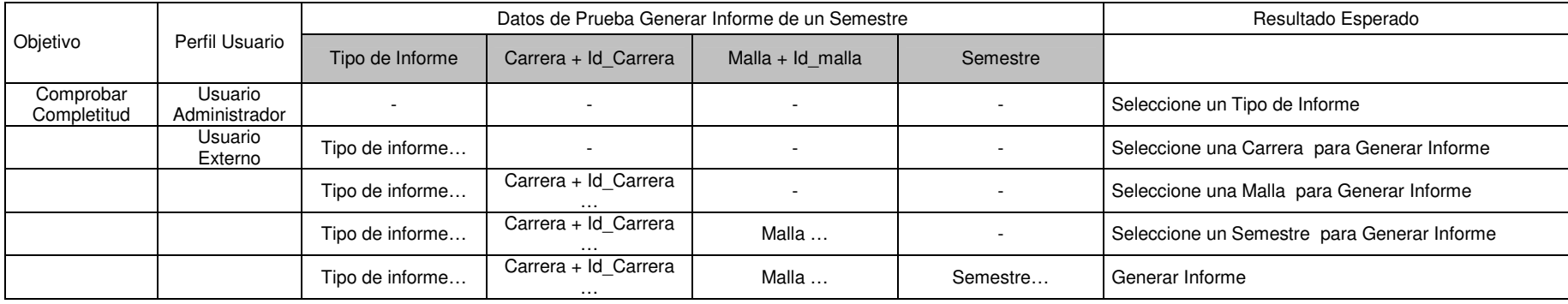

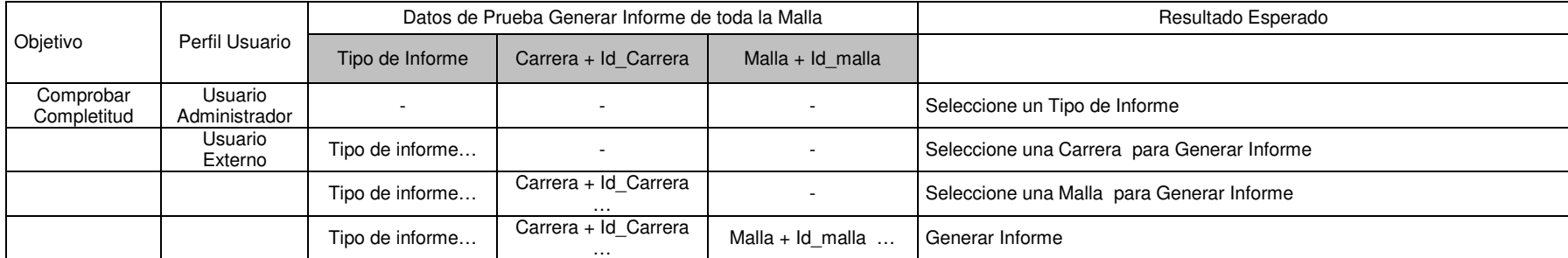

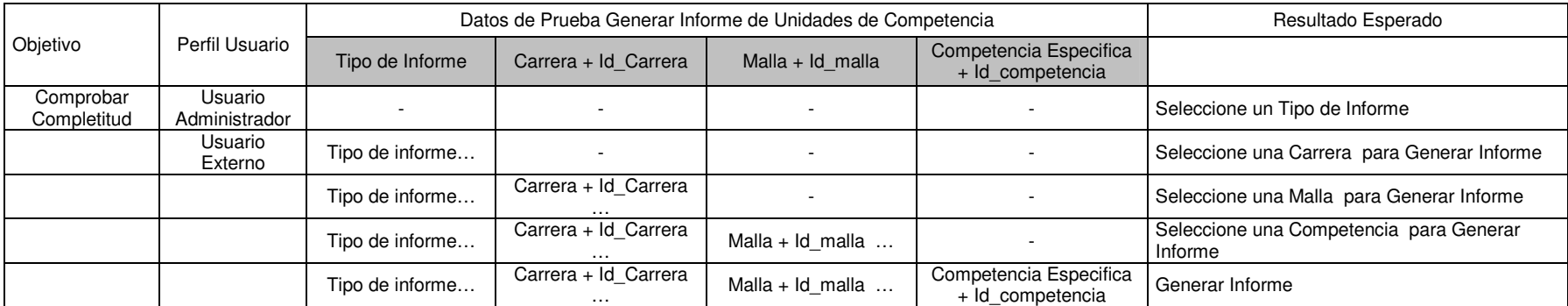

**Postcondición:** No existe postcondición.

## **Caso de Uso 13: Registrarse**

## **Precondición:**

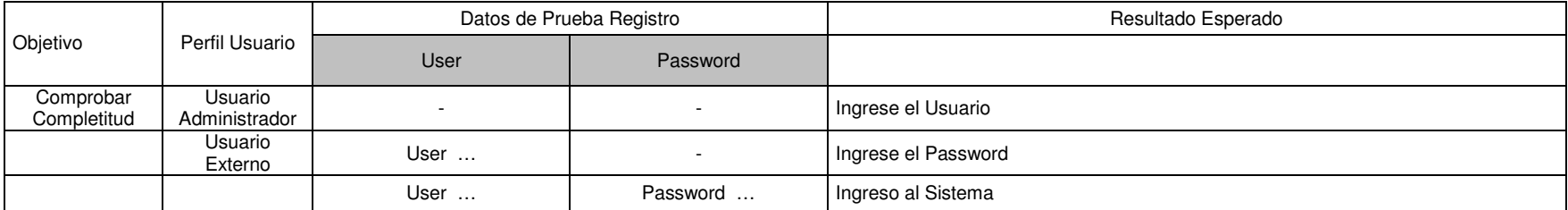

**Postcondición:** El usuario esta dentro del sistema